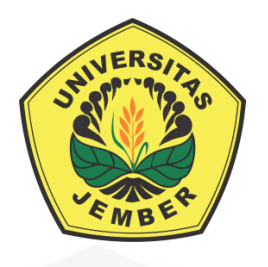

### **[PENGEMBANGAN SISTEM INFORMASI BIMBINGAN TUGAS AKHIR](http://repository.unej.ac.id/)  MENGGUNAKAN** *USER CENTERED DESIGN* **(UCD) (STUDI KASUS : MAHASISWA PROGRAM STUDI SISTEM INFORMASI UNIVERSITAS JEMBER)**

**SKRIPSI**

Oleh

**Erik Gusni Ragil NIM. 132410101036**

**PROGRAM STUDI SISTEM INFORMASI FAKULTAS ILMU KOMPITER UNIVERSITAS JEMBER 2018**

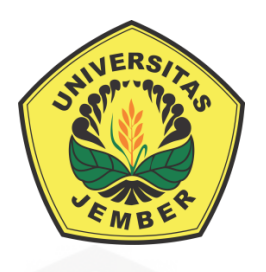

### **[PENGEMBANGAN SISTEM INFORMASI BIMBINGAN TUGAS AKHIR](http://repository.unej.ac.id/)  MENGGUNAKAN** *USER CENTERED DESIGN* **(UCD) (STUDI KASUS : MAHASISWA PROGRAM STUDI SISTEM INFORMASI UNIVERSITAS JEMBER)**

#### **SKRIPSI**

diajukan guna melengkapi tugas akhir dan memenuhi salah satu syarat untuk menyelesaikan Pendidikan Sarjana (S1) Program Studi Sistem Informasi dan mencapai gelar Sarjana Komputer

Oleh

**Erik Gusni Ragil NIM. 132410101036**

**PROGRAM STUDI SISTEM INFORMASI FAKULTAS ILMU KOMPITER UNIVERSITAS JEMBER 2018**

### **PERSEMBAHAN**

<span id="page-2-0"></span>Skripsi ini saya persembahkan untuk :

- 1. Allah SWT;
- 2. Orangtua saya, Bapak Rusli dan Ibu Sriwati;
- 3. Kakak Teguh Waluyo dan kakak Emy Oktareny;
- 4. Sahabat-sahabatku;
- 5. Guru-guru sekolah dasar hingga perguruan tinggi;
- 6. [Almamater Program Studi sistem Informasi Universitas Jember;](http://repository.unej.ac.id/)

### **MOTTO**

*" Success needs a process"*

<span id="page-3-0"></span>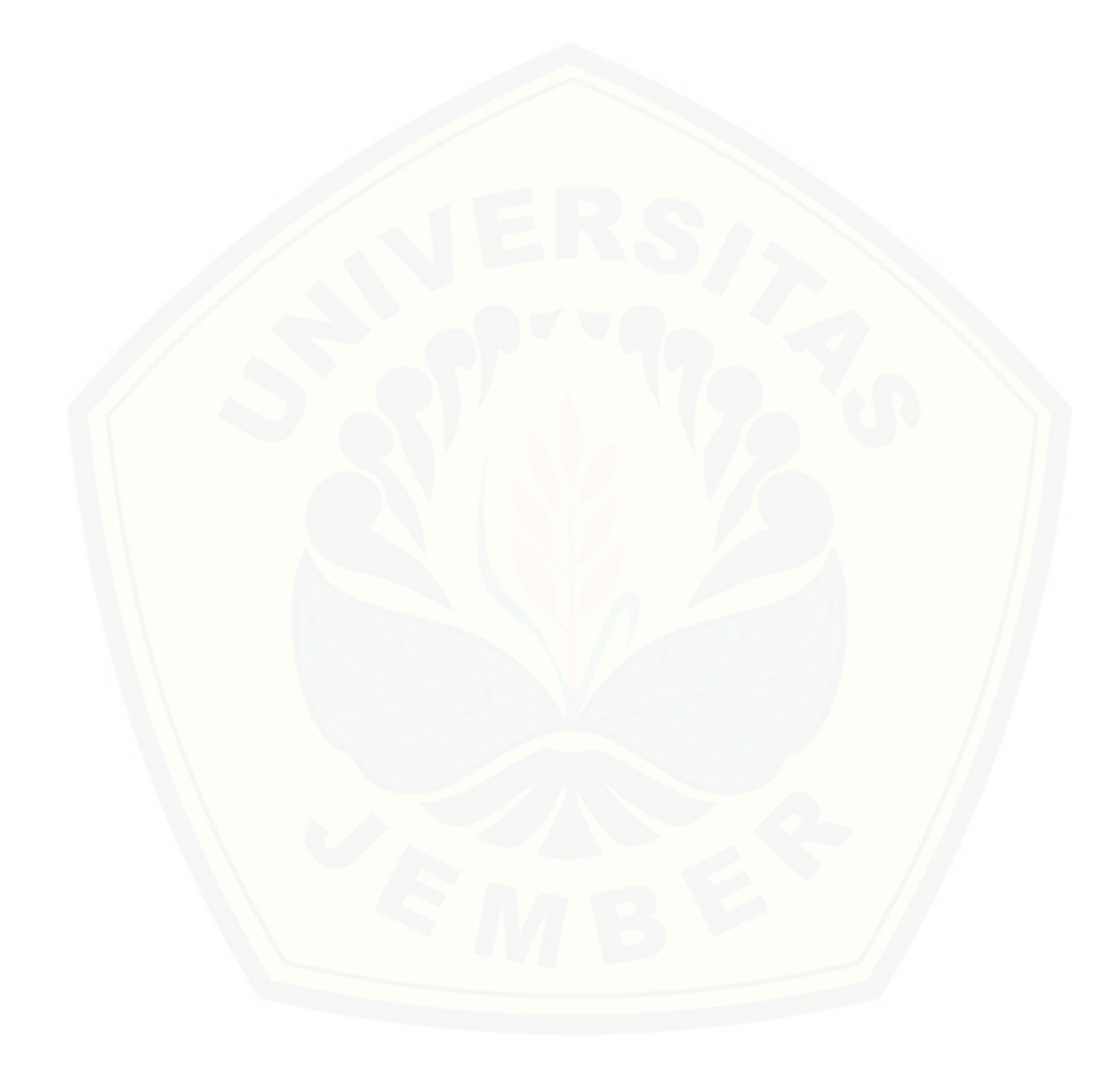

#### **PERNYATAAN**

<span id="page-4-0"></span>Saya yang bertanda tangan dibawah ini:

Nama : Erik Gusni Ragil

NIM : 132410101036

Menyatakan dengan sesungguhnya bahwa karya ilmiah yang berjudul "Pengembangan Sistem Informasi Bimbingan Tugas Akhir Menggunakan *User Centered Design* (UCD) (Studi Kasus : Mahasiswa Program Studi Sistem [Informasi Universitas Jember\)", adalah benar-benar hasil karya sendiri, kecuali](http://repository.unej.ac.id/)  jika dalam pengutipan substansi disebtkan sumbernya, belum pernah diajukan pada institusi manapun, dan bukan karya jiplakan. Saya bertanggung jawab atas keabsahan dan kebenaran isinya sesuai dengan sikap ilmiah yang harus dijunjung tinggi.

Demikian pernyataan ini saya buat dengan sebenarnya, tanpa adanya tekanan dan paksaan dari pihak manapun serta bersedia mendapat sanksi akademik jika di kemudian hari pernyataan ini tidak benar.

> Jember, 04 Oktober 2017 Yang menyatakan,

> > Erik Gusni Ragil NIM 132410101036

#### **SKRIPSI**

### **PENGEMBANGAN SISTEM INFORMASI BIMBINGAN TUGAS AKHIR MENGGUNAKAN** *USER CENTERED DESIGN* **(UCD) (Studi Kasus : Mahasiswa Program Studi Sistem Informasi Universitas Jember)**

Oleh : Erik Gusni Ragil 132410101036

Pembimbing :

Dosen Pembimbing Utama : Anang Andrianto, S.T., M.T. [Dosen Pembinmbing Pendamping : Diah Ayu Retnani W, S.Kom., M.Eng.](http://repository.unej.ac.id/)

#### **PENGESAHAN PEMBIMBING**

<span id="page-6-0"></span>Skripsi berjudul "Pengembangan Sistem Informasi Bimbingan Tugas Akhir Menggunakan *User Centered Design* (UCD) (Studi Kasus : Mahasiswa Program Studi Sistem Informasi Universitas Jember)", telah diuji dan disahkan pada:

Hari, Tanggal :

Tempat : Program Studi Sistem Informasi Universitas Jember.

Disetujui oleh:

Pembimbing I, Pembimbing II,

Anang Andrianto, S.T., M.T. Diah Ayu Retnani W, ST., M.Eng [NIP. 196906161997021002 NIP. 198603052014042001](http://repository.unej.ac.id/)

#### **PENGESAHAN PENGUJI**

<span id="page-7-0"></span>Skripsi berjudul "Pengembangan Sistem Informasi Bimbingan Tugas Akhir Menggunakan *User Centered Design* (UCD) (Studi Kasus : Mahasiswa [Program Studi Sistem Informasi Universitas Jember\)", telah diuji dan disahkan](http://repository.unej.ac.id/) 

Hari, Tanggal : Jumat, 23 Maret 2018 Tempat : Fakultas Ilmu Komputer Universitas Jember.

Tim Penguji :

Penguji I, Penguji II,

Nama Nama NIP. NIP.

Mengesahkan Pejabat Dekan

Prof. Drs. Slamin, M.Comp.Sc.,Ph.D NIP. 196704201992011001

#### **RINGKASAN**

<span id="page-8-0"></span>**Pengembangan Sistem Informasi Bimbingan Tugas Akhir Menggunakan**  *User Centered Design* **(UCD) (Studi Kasus : Mahasiswa Program Studi Sistem Informasi Universitas Jember);** Erik Gusni Ragil, 132410101036 2017, Program Studi Sistem Informasi.

Pengembangan Sistem Informasi Bimbingan Tugas Akhir Menggunakan *User Centered Design* (UCD) adalah pengembangan sistem informasi yang sudah ada menjadi sistem informasi yang lebih baik dengan memperbaiki fitur-fitur yang telah ada dan menambahkan fitur –fitur yang dibutuhkan oleh pengguna. Pengguna dalam sistem adalah mahasiswa, dosen pembimbing, kombi dan akademik. Sistem informasi bimbingan tugas akhir dibuat untuk mempermudah pekerjaan dari menghemat waktu sampai menghemat biaya. Pekerjaan yang pada awalnya melakukan proses distribusi konvensional menjadi tersistem. Banyak [muncul permasalahan yang terjadi pada sistem konvensional tersebut seperti,](http://repository.unej.ac.id/)  proses pendistribusian masih menggunakan kertas, proses bimbingan skripsi masih harus antri, dosen pembimbing yang mengambil cuti atau berhalangan hadir dikampus menjadi penghambat untuk mahasiswa bimbingan, pemberitahuan tanggal seminar proposal yang mendadak. Permasalahan yang muncul tersebut menjadi acuan penulis dalam menemukan solusi yang tepat dan sesuai dengan kebutuhan pengguna.

Metode *User Centered Design* (UCD) merupakan metode yang memfokuskan pengguna dalam pengembangan sistem. Kebutuhan – kebutuhan sistem akan disesuaikan dengan kebutuhan pengguna, mulai dari pengalaman pengguna menggunakan sistem yang sudah ada sampai permintaan fitur yang akan dibangun. Penerapan metode UCD pada Pengembangan Sistem Informasi Bimbingan Skripsi menghasilkan 4 fitur pada aktor mahasiswa yaitu: pengajuan proposal skripsi, bimbingan skripsi, pengajuan seminar proposal dan pengajuan sidang skripsi. Aktor akademik memiliki 3 fitur yaitu: mengelola pendaftaran skripsi, mengelola pendaftaran seminar proposal, dan mengelola pendaftaran sidang. Aktor dosen pembimbing memiliki 1 fitur yaitu merubah data bimbingan.

Aktor kombi memiliki 3 fitur yaitu: mengelola dosen pembimbing, mengelola dosen pembahas sempro, dan mengelola dosen penguji sidang. Keutamaan dari sistem informasi bimbingan tugas akhir dengan metode UCD fitur mengelola dosen pembimbing dapat menentukan memberikan acuan dosen pembimbing [sesuai topik skripsi yang diajukan, sehingga sistem ini dapat meringankan](http://repository.unej.ac.id/)  pekerjaan. Keutamaan yang kedua yaitu fitur bimbingan skripsi, mahasiswa dan dosen pembimbing dibantu dengan *live editor*. *Live editor* merupakan fitur untuk menampilkan, menyimpan dan menghapus data secara langsung tanpa *upload* dan *download* dokumen skripsi.

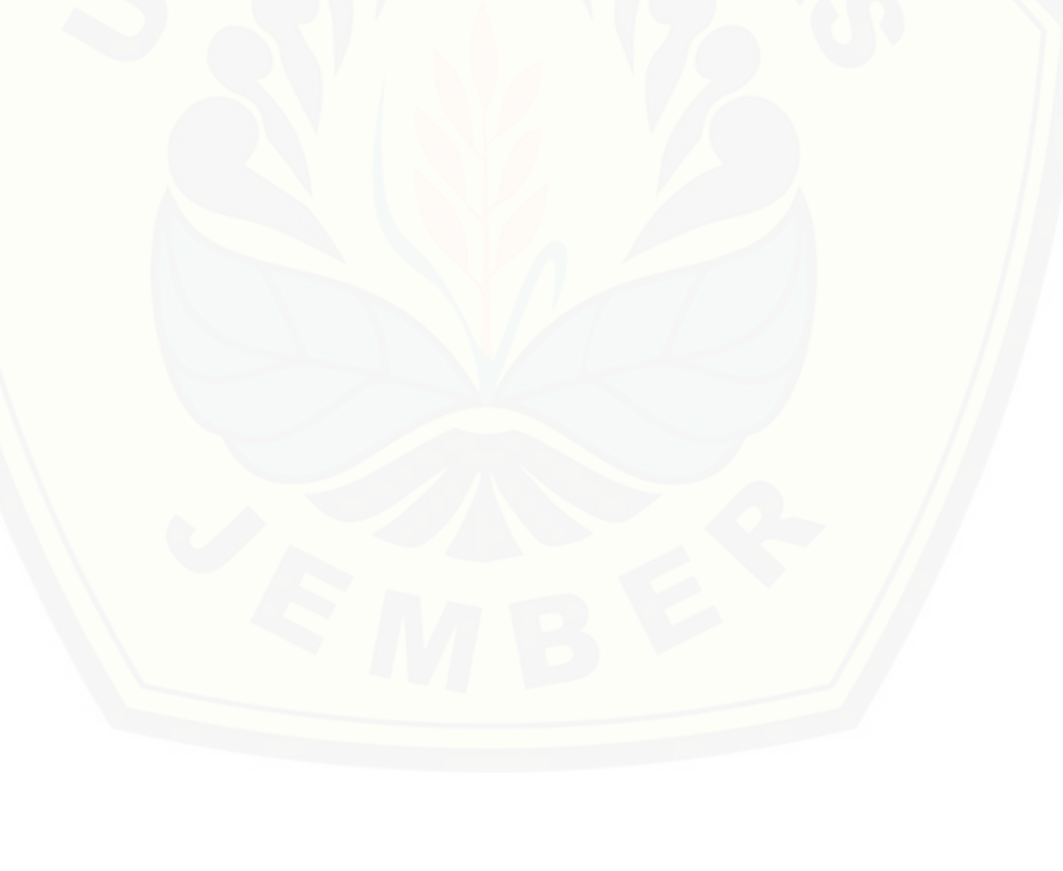

#### **PRAKATA**

<span id="page-10-0"></span>Puji syukur penulis panjatkan kepada Allah SWT atas segala rahmat dan hidayah-Nya, sehingga penulis berhasil menyelesaikan skripsi yang berjudul "Pengembangan Sistem Informasi Bimbingan Tugas Akhir Menggunakan *User Centered Design* (UCD) (Studi Kasus : Mahasiswa Program Studi Sistem [Informasi Universitas Jember\)". Sholawat serta salam semoga senantiasa](http://repository.unej.ac.id/)  tercurahkan kepada junjungan kita nabi Muhammad SAW, yang telah membawa risalah Islam yang penuh dengan ilmu pengetahuan, sehingga Skripsi ini disusun untuk memenuhi salah satu syarat menyelesaikan pendidikan Strata Satu (S1) pada Program Studi Sistem Informasi Universitas Jember.

Penyusunan skripsi ini tidak lepas dari bantuan berbagai pihak. Oleh karena itu, penulis menyampaikan terima kasih kepada:

- 1. Prof. Drs. Slamin, M.Comp.Sc., Ph.D., selaku Ketua Program Studi Sistem Informasi Universitas Jember;
- 2. Anang Andrianto, S.T., M.T., selaku Dosen Pembimbing Utama dan : Diah Ayu Retnani W, S.Kom., M.Eng., selaku Dosen Pembimbing Pendamping yang telah meluangkan waktu, pikiran, dan perhatian dalam penulisan skripsi;
- 3. Seluruh Bapak dan Ibu dosen beserta staf karyawan di Program Studi Sistem Informasi Universitas Jember;
- 4. Ibu Sriwati dan Bapak Rusli serta kak Teguh dan kak Emy yang selalu memberikan dukungan dan doa;
- 5. Teman temanku grup kadal dan bbm yang selalu menemani;
- 6. Bapak Djarot, selaku guru matematika SMP 5 Jember;
- 7. Teman teman angkatan 2013 Intention yang selalu memberikan semangat kepada penulis.

Penulis menyadari laporan skripsi ini masih dari kata sempurna, untuk itu penulis menerima saran dan kritik dari semua pihak untuk kesempurnaan skripsi ini. Penulis berharap skripsi ini dapat bermanfaat dan menjadi referensi penelitian – penelitian yang lain.

[Jember, 04 Oktober 2017](http://repository.unej.ac.id/)

Penulis

### **DAFTAR ISI**

<span id="page-12-0"></span>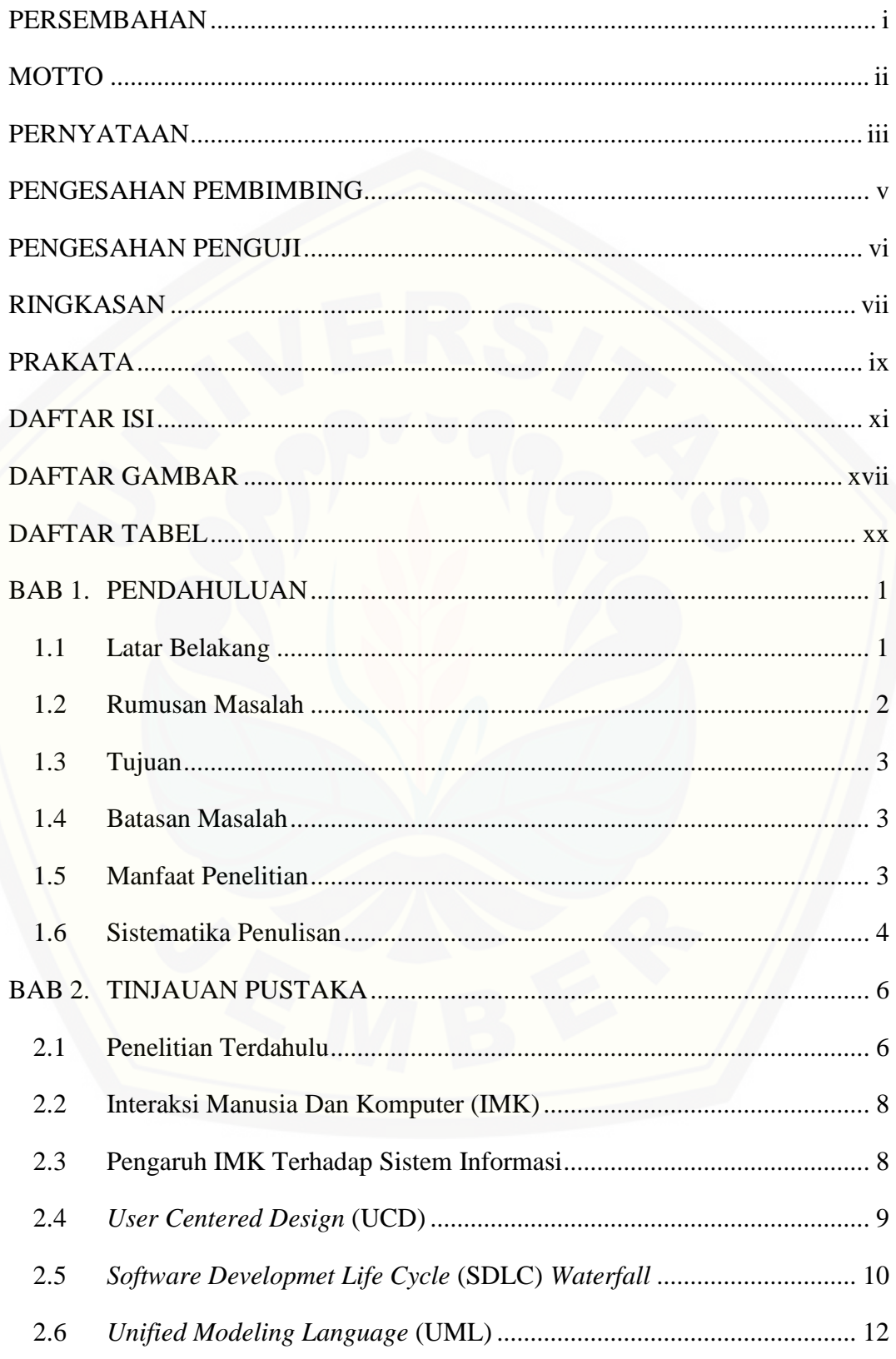

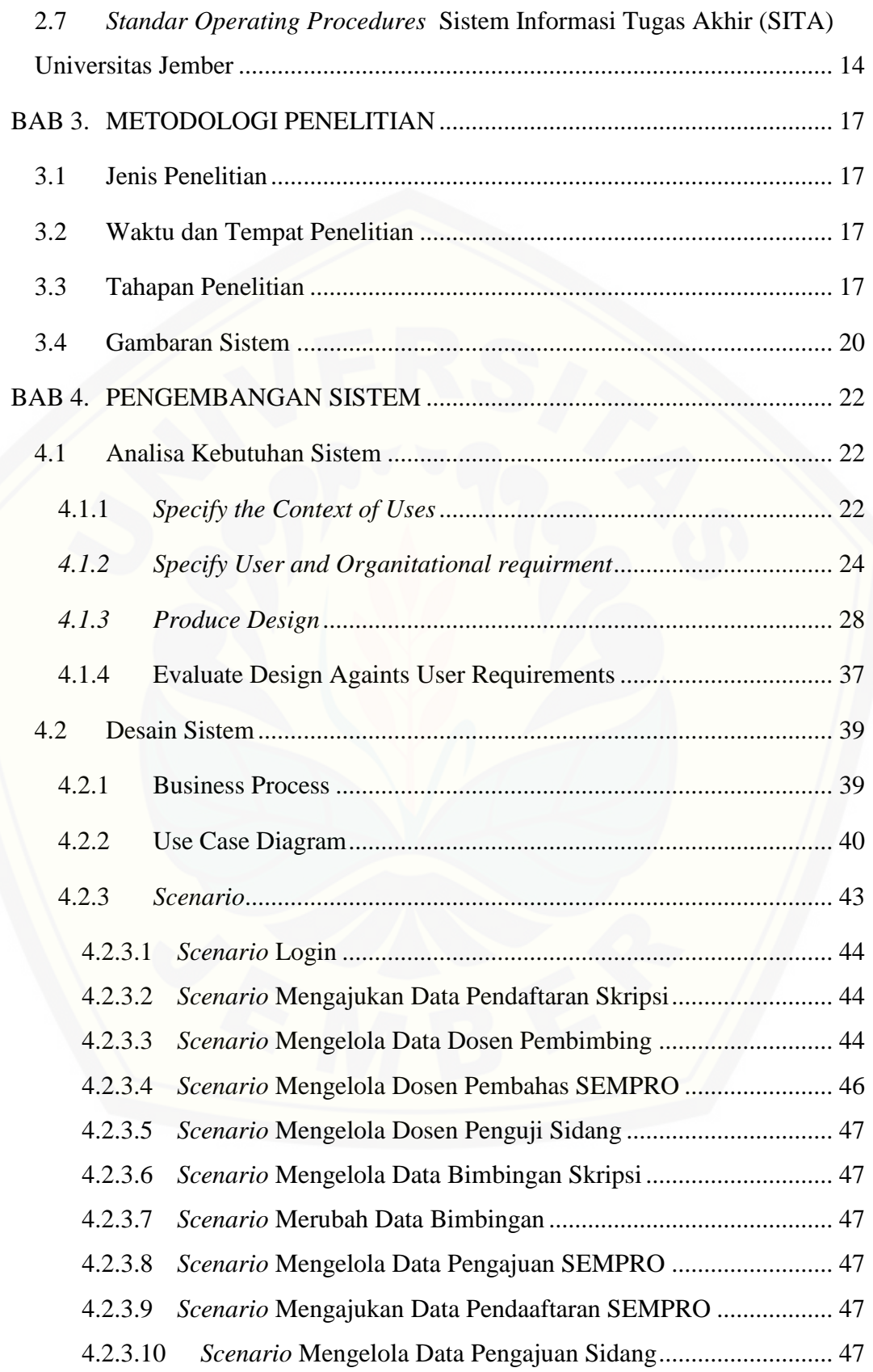

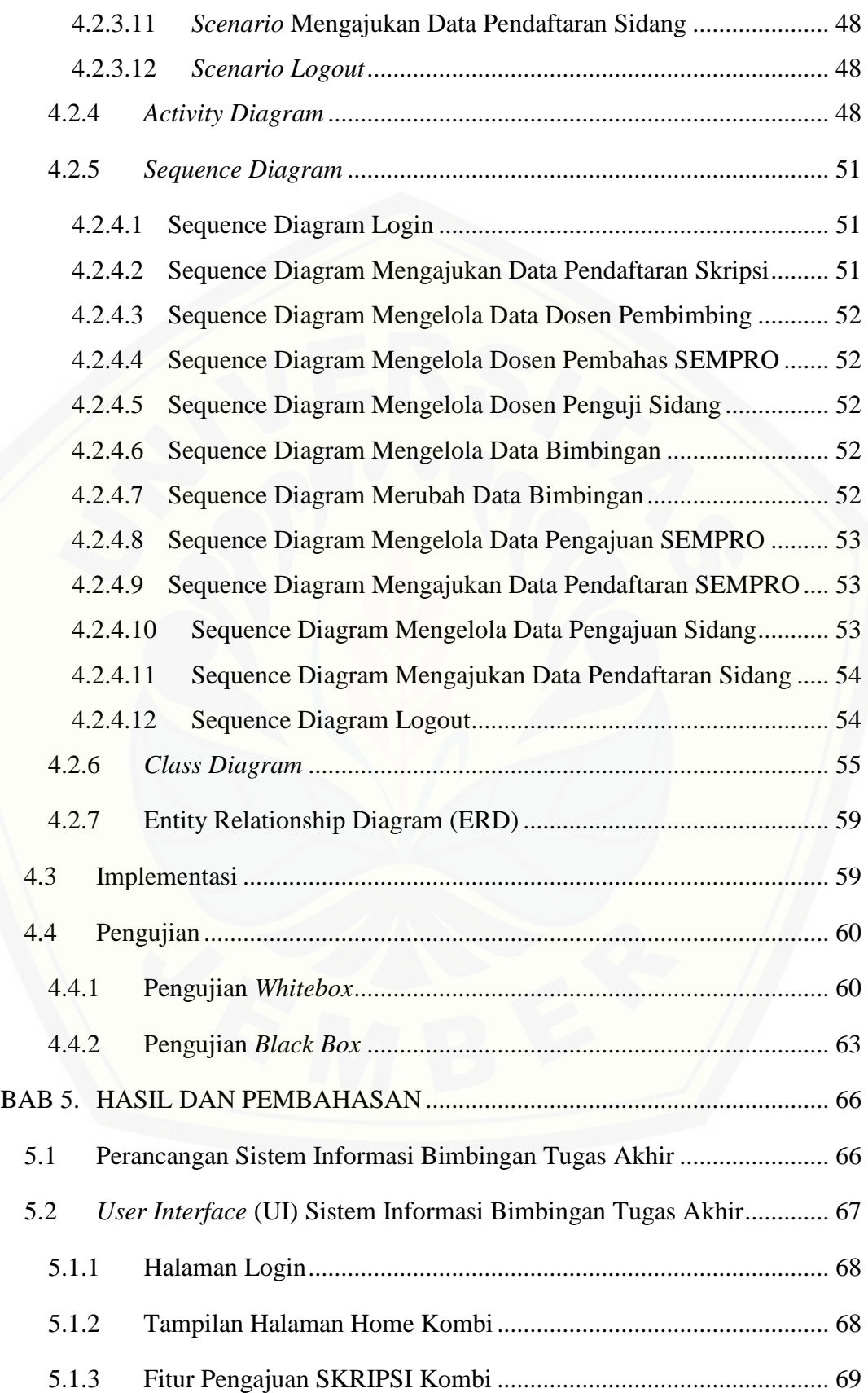

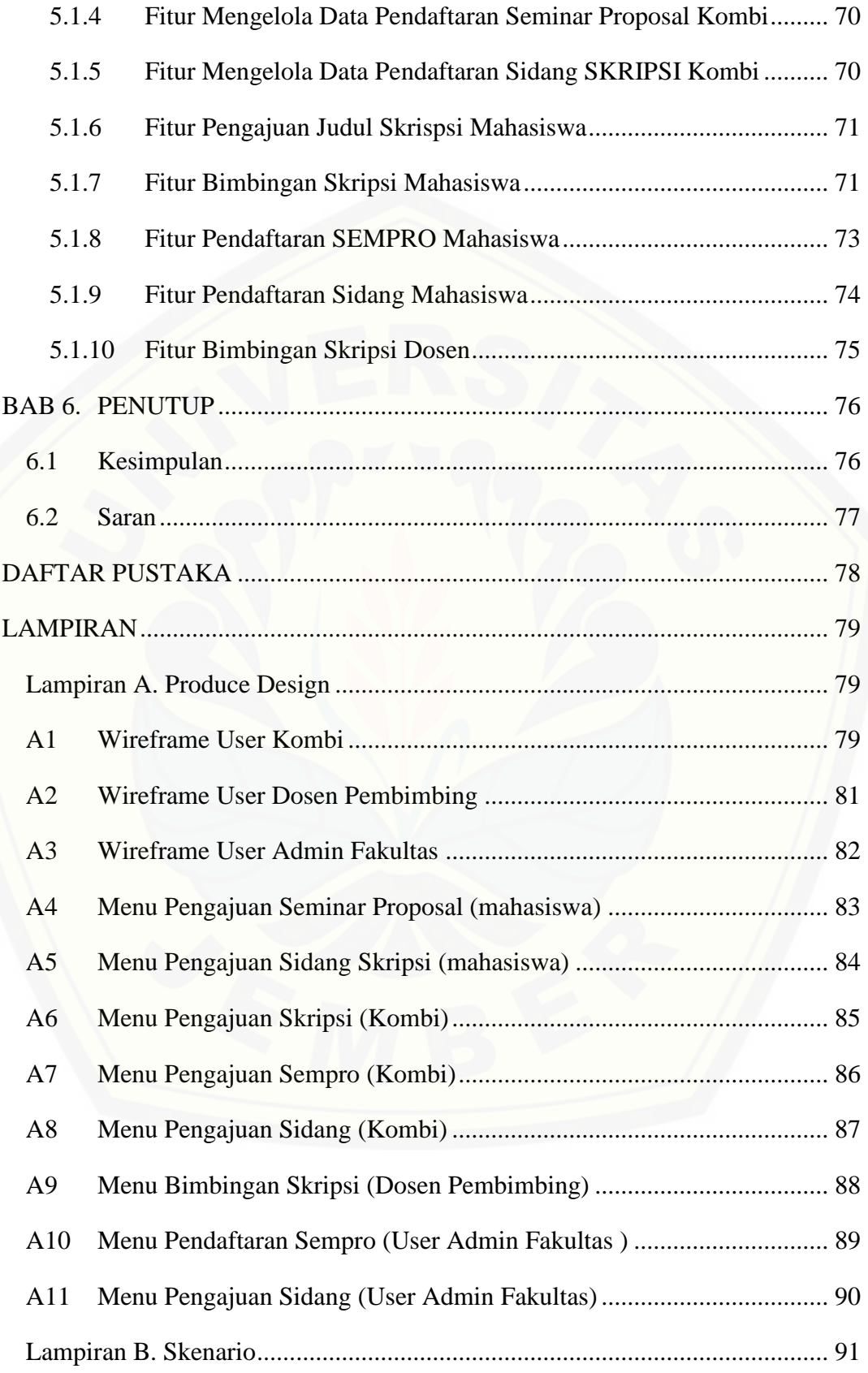

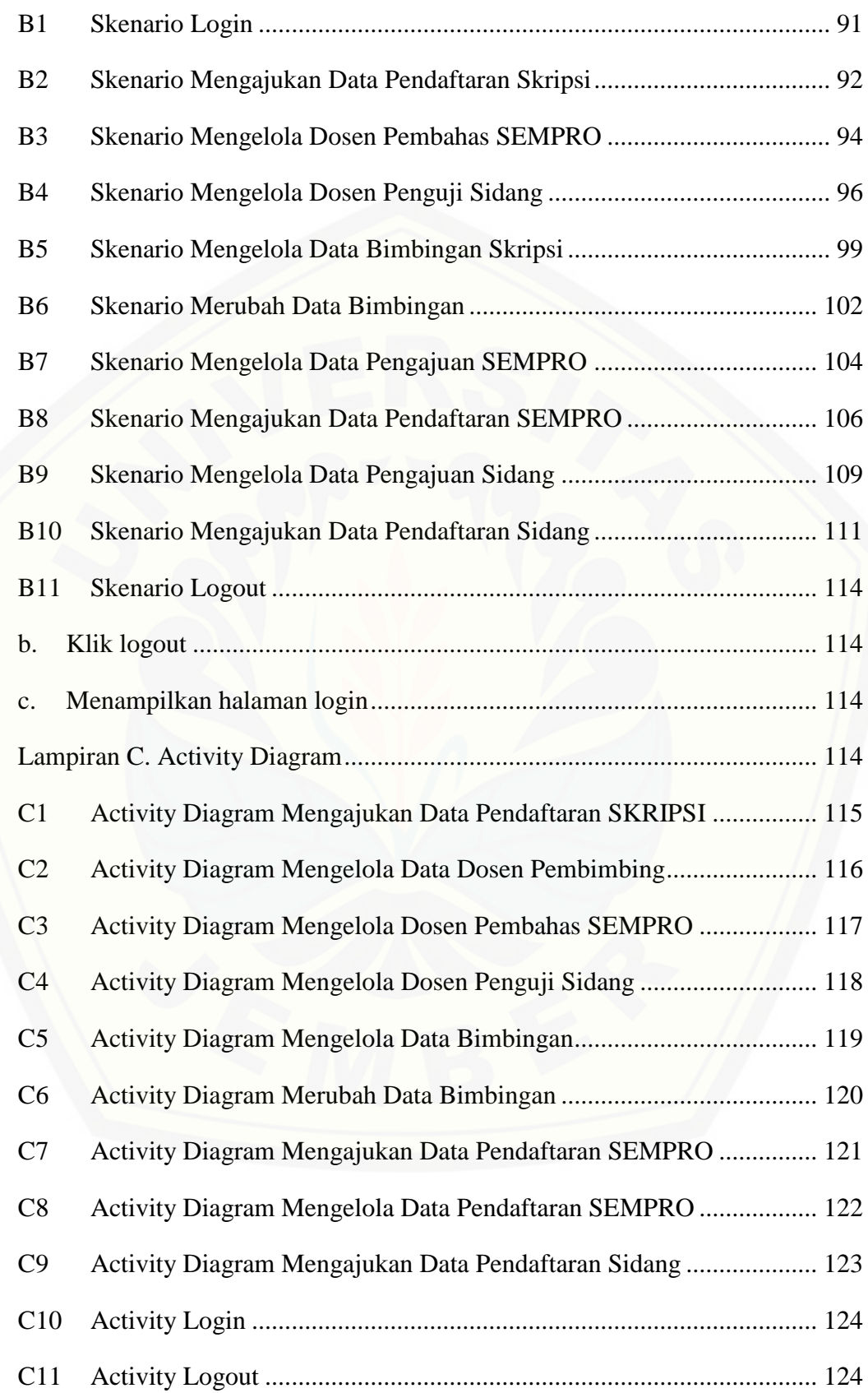

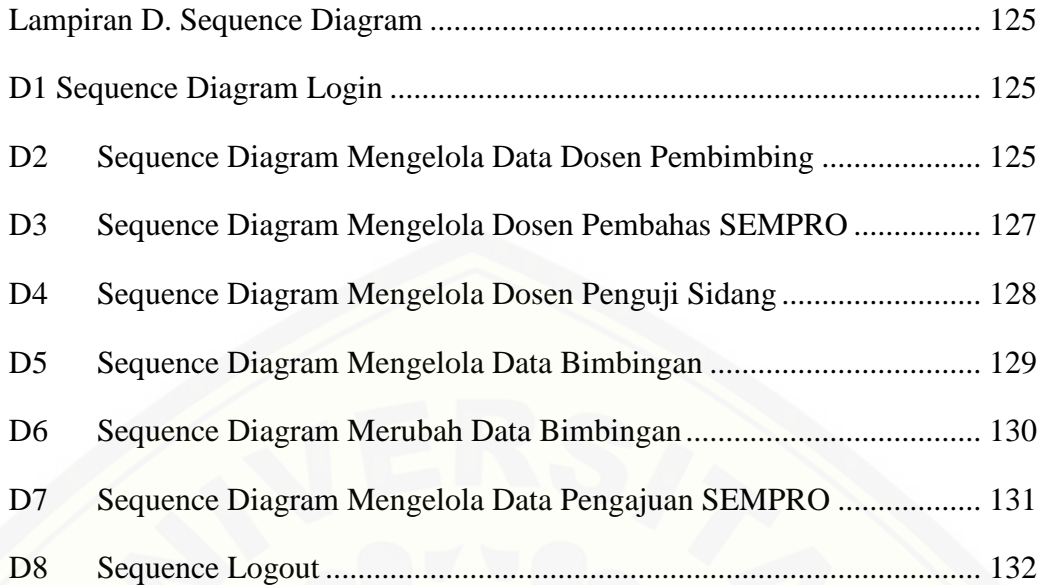

### **DAFTAR GAMBAR**

<span id="page-18-0"></span>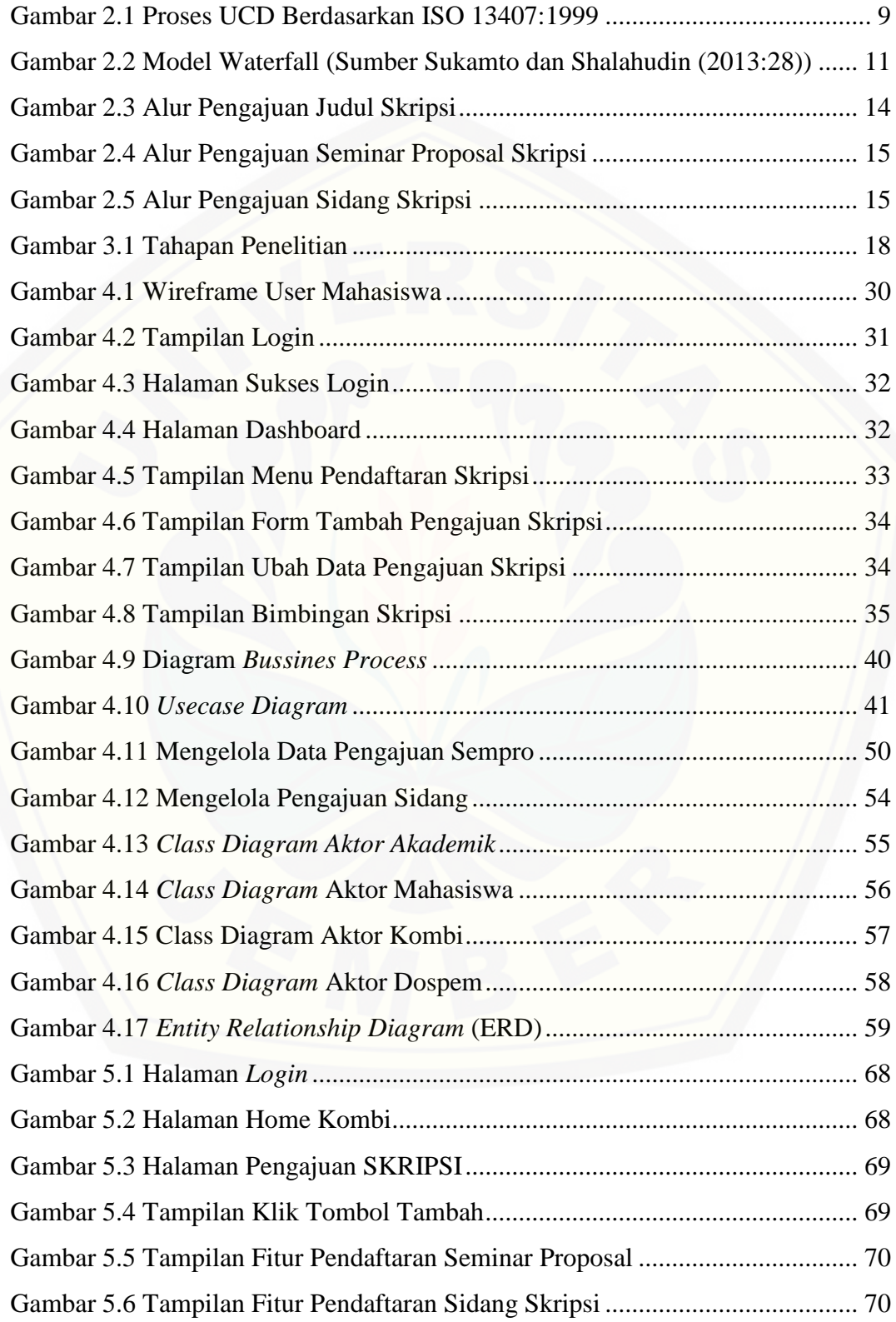

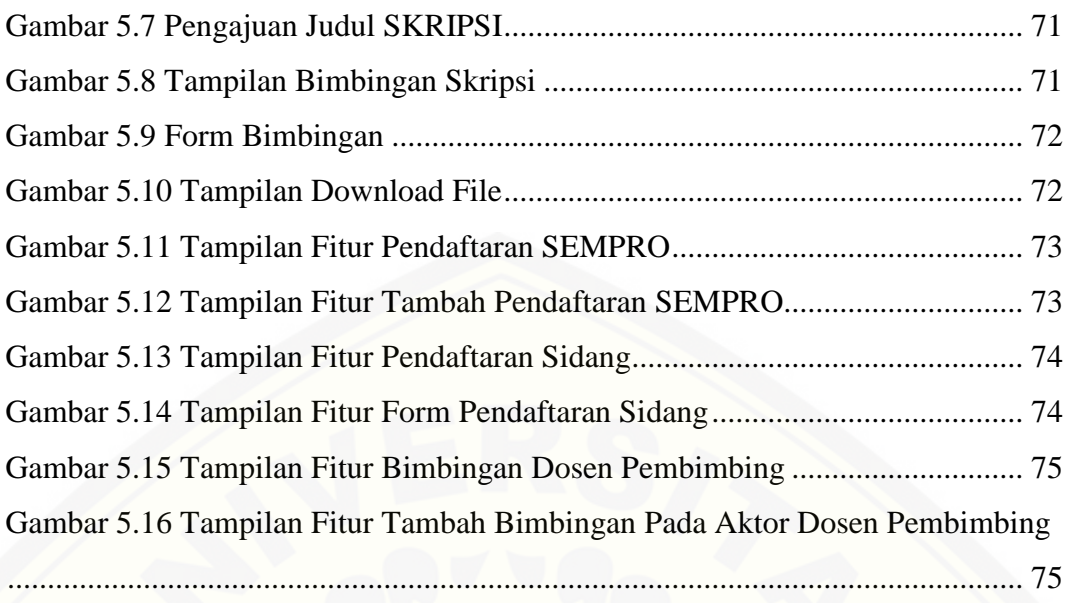

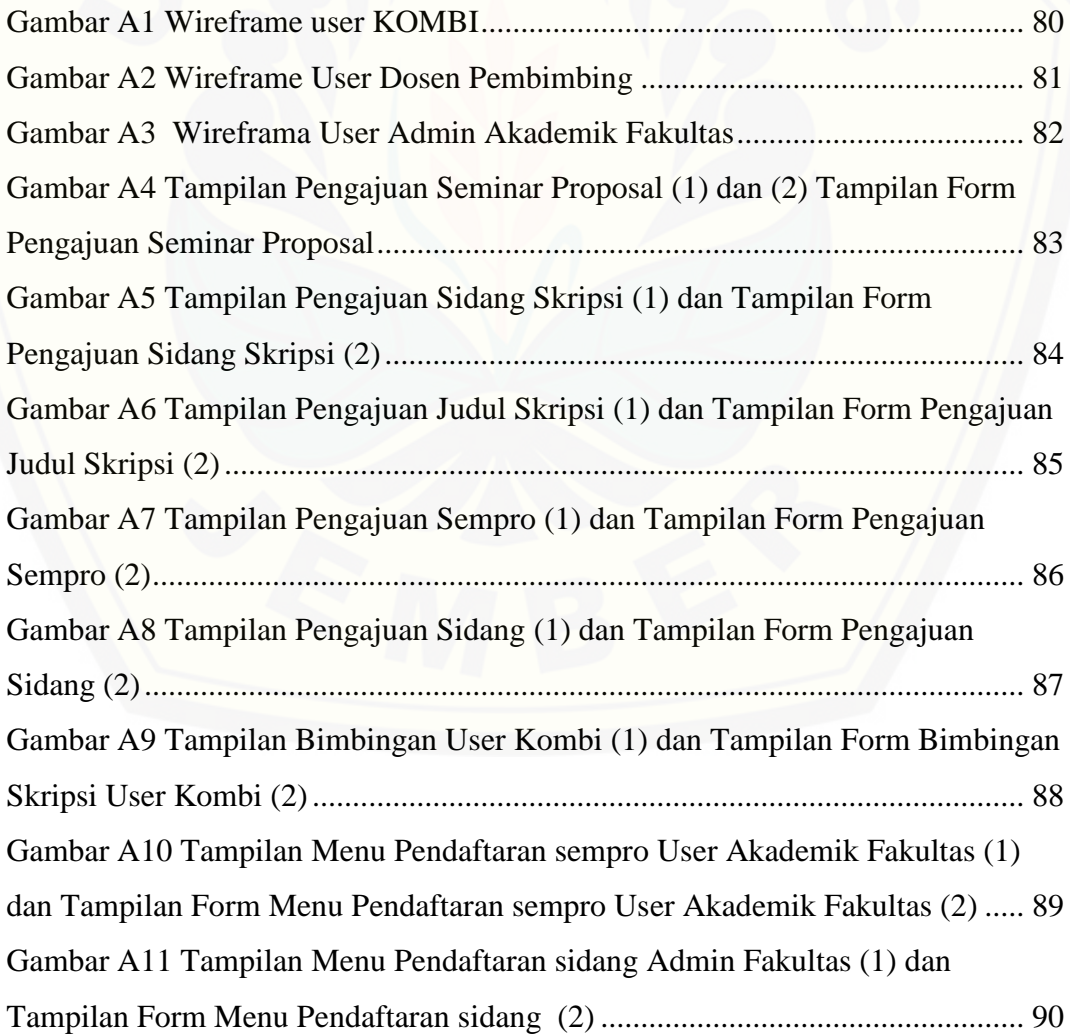

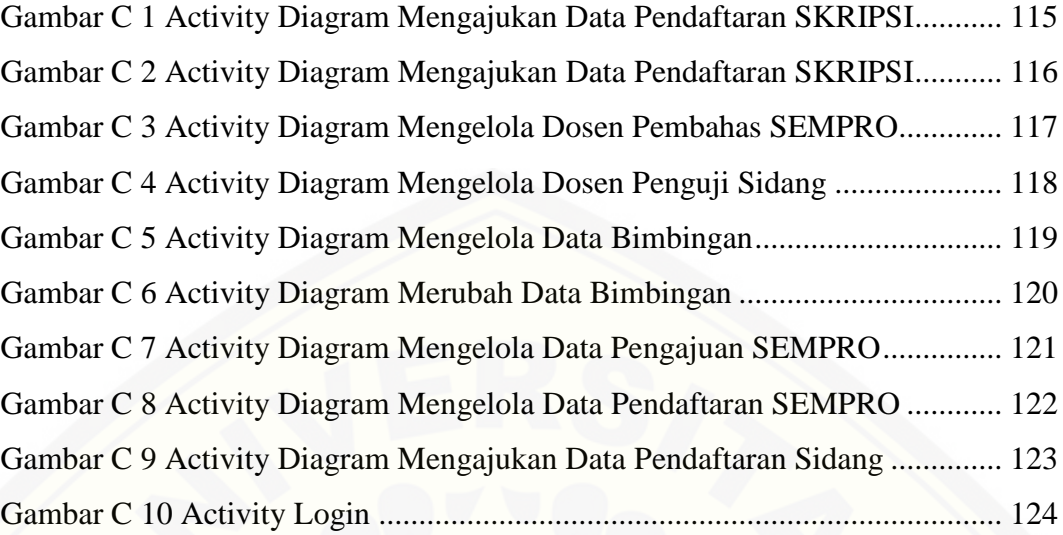

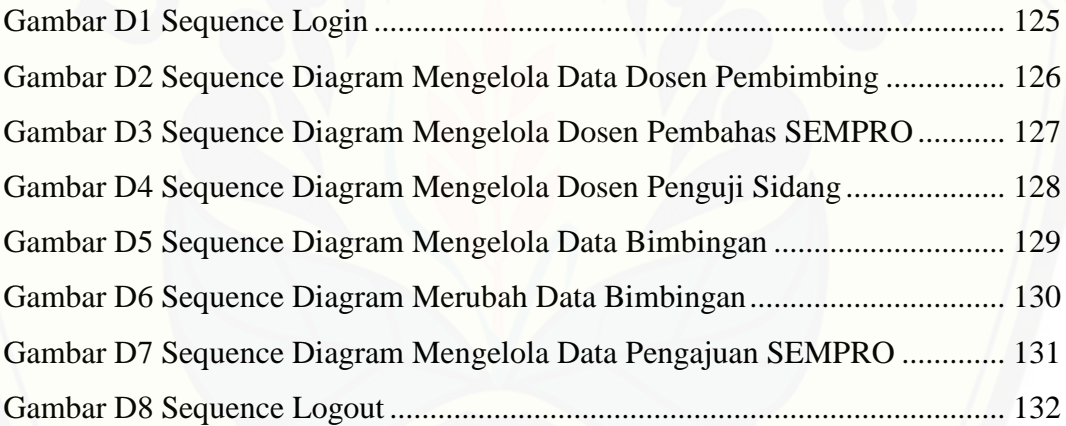

### **DAFTAR TABEL**

<span id="page-21-0"></span>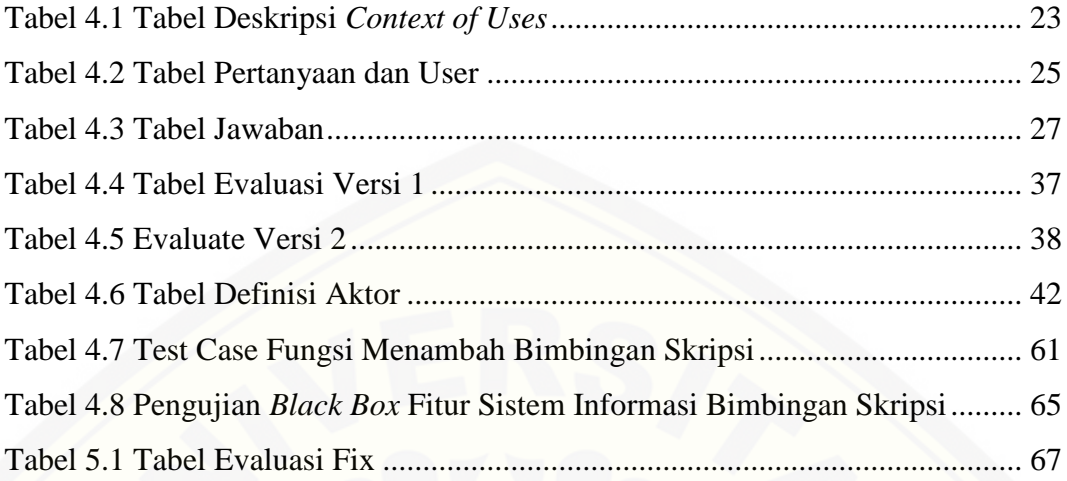

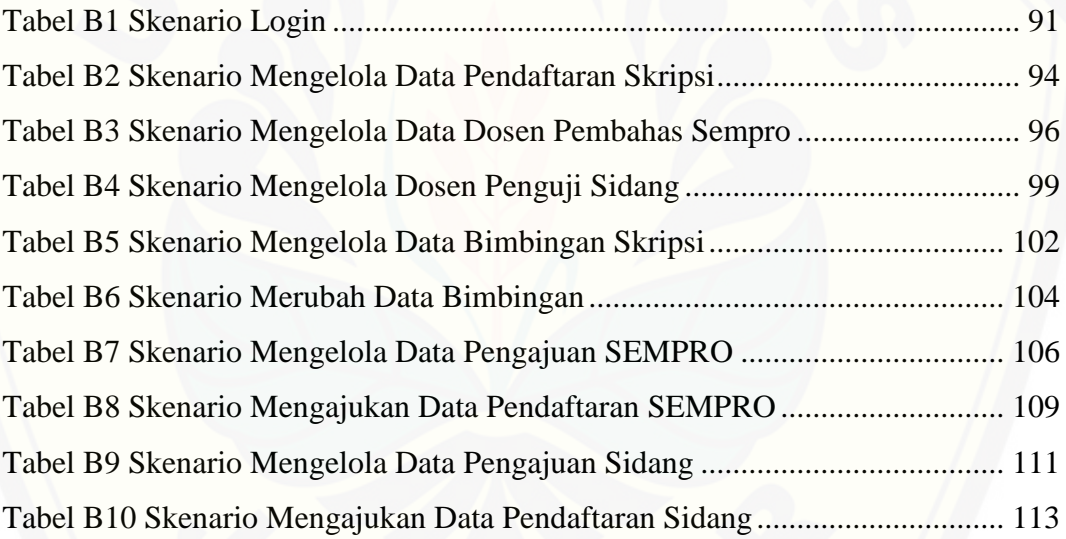

#### **BAB 1. PENDAHULUAN**

<span id="page-22-0"></span>Bab ini merupakan langkah awal dalam penulisan skripsi. Bab ini berisi latar belakang, rumusan masalah, tujuan, manfaat, batasan masalah, dan sistematika penulisan.

#### <span id="page-22-1"></span>**1.1 Latar Belakang**

Skripsi adalah karangan ilmiah berdasarkan hasil penelitian lapangan yang ditulis oleh mahasiswa untuk persyaratan akhir pendidikan akademis. Skripsi dilakukan oleh mahasiswa tingkat akhir yang sudah memprogram skripsi. Mahasiswa yang memprogram skripsi mempunyai waktu 1 tahun untuk menyelesaikan penelitiannya, jika waktu yang telah ditentukan tidak cukup dalam meyelesaikan penelitian maka mahasiswa tersebut memprogram kembali untuk penelitian lain. Mahasiswa dalam menyelesaikan skripsi ada 4 tahap yaitu pendaftaran skripsi, bimbingan skripsi, pendaftaran skripsi dan pendaftaran sidang. Pendaftaran skripsi merupakan tahap awal yang dilakukan mahasiswa. [Tahap ini mahasiswa mengajukan judul skripsi, mengisi form pendaftaran skripsi](http://repository.unej.ac.id/)  dan menunggu surat tugas dosen pembimbing. Tahap bimbingan skripsi merupakan tahap untuk melakukan konsultasi proposal skripsi atau dokumen skripsi. Tahap yang ketiga yaitu pendaftaran seminar proposal. Pada tahap tersebut mahasiswa melakukan pendaftaran seminar proposal skripsi. Pendaftaran dapat dilakukan setelah mendapat persetujuan proposal skripsi dari dosen pembimbing. Pendaftaran dilakukan kepada akademik fakultas. Tahap yang keempat yaitu pendafataran sidang skripsi. Tahap ini mahasiswa melakukan pendaftaran kebagian akademik fakultas dengan mencetak form pendaftaran skripsi dan dokumen artikel ilmiah yang disetujui dosen pembimbing.

Sistem Informasi Tugas Akhir (SITA) Universitas Jember merupakan sistem informasi yang mengelola tugas akhir atau skripsi. Sistem tersebut dibangun bertujuan untuk memudahkan mahasiswa mengetahui alur proses tugas akhir dan persyaratan tugas akhir. Salah satu persyaratan yaitu distribusi, proses

distribusi pendaftaran skripsi masih manual atau berinteraksi langsung kepada petugas akademik. Mahasiswa diharuskan mencetak dokumen skripsi dan form pendaftaran sebagai persyaratan dan setelah itu diserahkan kepada petugas akademik untuk diproses. Biaya yang dikeluarkan mahasiswa untuk mencetak proposal skripsi menjadi biaya pengeluaran tambahan. Selain itu biaya tambahan yang dikeluarkan mahasiswa terdapat dalam proses bimbingan skripsi yang diterapkan saat ini. Mahasiswa saat proses bimbingan skripsi mencetak dokumen skripsi dan jika terjadi kesalahan maka mahasiswa mencetak kembali untuk memperbaiki dokumen tersebut. Sehingga pengeluaran dari mahasiswa menjadi lebih banyak dalam proses bimbingan tugas akhir dan pendaftaran.

Berdasarkan uraian permasalahan tersebut, penulis mengembangkan Sistem Informasi Tugas Akhir (SITA) menjadi Sistem Informasi Bimbingan [Tugas Akhir. Sistem ini akan membantu permasalahan yang terjadi. Sistem](http://repository.unej.ac.id/)  Informasi Bimbingan Tugas Akhir merupakan sistem informasi yang dapat mengelola bimbingan tugas akhir, pendaftaran skripsi, pendaftaran sidang skripsi dan pendaftaran seminar proposal. Sistem Informasi Bimbingan Skripsi akan memfokuskan user dalam pengembangan sistem, oleh karena itu penulis menggunakan *Ucer Centered Design* (UCD) dalam mengolah data kebutuhan user. (Bevan, 2003) UCD merupakan metode perancangan *user interface* (UI) yang berfokus pada kebutuhan user. User akan berkaitan pada seluruh tahapan perancangan sistem. Hasil dari Sistem Informasi Bimbingan Skripsi menggunakan *Ucer Centered Design* (UCD) membuat permasalahan yang muncul dari mahasiswa, tenaga akademik fakultas teratasi dengan management waktu yang efisien dan biaya yang murah.

#### <span id="page-23-0"></span>**1.2 Rumusan Masalah**

Berdasarkan uraian latar belakang di atas, permasalahan yang dapat disimpulkan adalah:

1. Bagaimana merancang dan membangun sistem informasi bimbingan tugas akhir?

2. Bagaimana menerapkan metode *User Centered Design* (UCD) dalam pengembangan sistem informasi bimbingan tugas akhir?

#### <span id="page-24-0"></span>**1.3 Tujuan**

Tujuan merupakan hal yang akan dicapai dan digunakan untuk aspek [penelitian terselesaikan. Adapun tujuan yang akan dicapai dalam penelitian seperti](http://repository.unej.ac.id/)  diawah ini:

- 1. Merancang sistem informasi bimbingan tugas akhir
- 2. Menerapkan metode *User Centered Design* (UCD) dalam pengembangan sistem informasi bimbingan tugas akhir.

#### <span id="page-24-1"></span>**1.4 Batasan Masalah**

Batasan masalah digunakan dalam sebuah pembahasan bertujuan agar dalam pembahasannya lebih terarah dan sesuai dengan tujuan yang akan dicapai. Hal – hal yang menjadi batasan dalam perancangan sistem informasi bimbingan skripsi yaitu:

- 1. Sistem informasi bimbingan skripsi dibangun berdasarkan metode *User Centered Design* (UCD). UCD berfokus kepada kebutuhan – kebutuhan user.
- 2. Lingkup objek studi kasus pada mahasiswa Program Studi Sistem Informasi Universitas Jember yang memprogram skripsi.
- 3. Fitur yang dikembangkan didalam sistem yaitu pendaftaran skripsi, bimbingan skripsi, pendaftaran seminar proposal skripsi dan pendaftaran sidang skripsi.
- 4. Sistem informasi bimbingan skripsi berbasis *website.*

#### <span id="page-24-2"></span>**1.5 Manfaat Penelitian**

Manfaat penelitian pada penelitian ini adalah:

1. Bagi Akademis

Penelitian yang dilakukan diharapkan memberikan sebuah informasi terhadap pembaca dan memberikan motivasi untuk membuat *start up* yang dimulai dari lingkungan sekitar kampus.

#### 2. Bagi Peneliti

Mengembangkan sistem yang sudah ada (manual) menjadi terkomputerisasi.

3. Bagi Objek Penelitian

Mempermudah proses bimbingan tugas akhir untuk mahasiswa, dosen dan akademik dalam pemanfaatan waktu, biaya dan produktivitas kerja.

#### <span id="page-25-0"></span>**1.6 Sistematika Penulisan**

Sistematika penulisan pada penelitian ini yaitu:

1. Pendahuluan

[Bab pendahuluan disini terdiri dari latar belakang, rumusan masalah,](http://repository.unej.ac.id/)  tujuan, batasan masalah, manfaat penelitian dan sistematika penulisan.

2. Tinjauan Pustaka

Bab tinjuan pustaka penelitian ini berisi mengenai kajian teori dan informasi yang digunakan sebagai acuan dalam penelitian ini.

a. Penelitian terdahulu

Bab penelitian terdahulu menjelaskan penelitian – penelitian yang digunakan referensi pada tahap awal penelitian.

- b. Interaksi manusia dan komputer Bab ini menjelaskan tentang interaksi apa saja yang dapat dilakukan oleh manusia dan komputer.
- c. Pengaruh interaksi manusia dan komputer terhadap sistem informasi Bab ini menerangkan pengaruh apa saja yang menjadi faktor utama dari interaksi manusia dan komputer

#### d. Metode *Ucer Centered Design* (UCD)

Bab ini menjelaskan metode yang akan digunakan pada penelitian ini. Keunggulan dan kelemahan dari metode tersebut akan diulas sehingga

peneliti menentukan metode UCD sebagai mentode yang tepat dalam membangun sistem informasi.

- 3. Metodologi Penelitian Bab metodologi penelitian menjelaskan tentang tahapan penelitian yang dimulai dari analisis kebutuhan sampai pengujian sistem.
- 4. Pengembangan Sistem Bab pengembangan sistem menjelaskan tentang tahapan yang dilakukan dalam mengembangkan sistem.

### 5. Hasil dan Pembahasan

Bab hasil dan pembahasan menjelaskan tentang hasil dari penelitian yang [telah dilakukan dan menjelaskan secara lengkap peroses pemecahan](http://repository.unej.ac.id/)  masalah yang telah dijelaskan pada rumusan masalah.

#### 6. Penutup

Bab penutup menjelaskan tentang kesimpulan dari penelitian yang dilakukan dan saran untuk pengembangan sistem informasi selanjutnya.

#### **BAB 2. TINJAUAN PUSTAKA**

<span id="page-27-0"></span>Tinjauan pustaka adalah bagian untuk menjelaskan teori-teori dan pustaka yang akan digunakan dalam penelitian. Teori-teori ini diambil dari penelitian dan litetature. Berikut merupakan teori-teori yang diangkat dalam penelitian yaitu:

#### <span id="page-27-1"></span>**2.1 Penelitian Terdahulu**

Tinjauan pustaka penelitian diperoleh dari berbagai penelitian. Peneliti disini menggunakan tiga penelitian sebagai referensi penelitian terdahulu. penelitian yang pertama yaitu (Sutariyani, Desember 2016) penerapan metode user centered design untuk perancangan sistem administrasi mahasiswa. Penelitian tersebut dilakukan di STMIK Adi Unggul Bhirawa (AUB) Surakarta. Sistem administrasi pada STMIK Adi Unggul Bhirawa (AUB) Surakarta merupakan sistem konvensional sehingga proses administrasi yang ada di STMIK menjadi lama. Pengelolaan administrasi akan lebih efisien dan efektif jika dirubah menjadi sistem berbasis online dengan menerapkan metode *User Centered Design* (UCD). UCD digunakan untuk menggali kebutuhan perancangan sistem informasi administrasi STMIK dan memberikan kuisoner kepada user terhadap rencana [tampilan dan implementasi sistem maupun pemeliharaan sistem. Setelah](http://repository.unej.ac.id/)  implementasi UCD terhadap sistem maka dilakukan evaluasi dan hasilnya sistem informasi administrasi mahasiswa STMIK memberikan informasi tentang kartu rencana studi, urusan surat menyurat, pengajuan cuti, pengajuan judul dan ujian kppis, pendaftaran wisuda yang bisa diakses mahasiswa secara online.

Penelitian yang kedua yaitu penggunaan metode user centered design (UCD) dalam perancangan ulang web portal jurusan psikologi fisip universitas brawijaya (Pratiwi, Saputra, & Wardani, 2018). Pada penelitian ini membahas tentang *usability website. Website* portal Psikologi Universitas Brawijaya versi 2014 telah dibangun dan diterapkan dilingkungan kampus psikologi, namun terdapat kekurangan dari interaksi antarmuka dari *website* tersebut dilihat dari keluhan user yang telah mengkases atau menggunakannya. Peneliti menggunakan

UCD untuk mencari nilai *usability* dari evaluasi desain yang telah dibuat. Peneliti menggunakan kuisoner WEBUSE pada desain website versi 2014 dan desain website versi 2017 untuk validitas data. Hasil dari evaluasi versi 2014 dan versi 2017 menunjukkan *usability* tahap *moderate* dengan masalah yang muncul yaitu *link* tidak bisa dibedakan setelah diakses atau tidak, dari permasalahan tersebut solusi yang diberikan yaitu pemberian warna pada *link* yang sudah diakses atau belum diakses.

Penelitian ketiga yang berjudul Perspektif Pengguna dalam Perancangan UserInterface pada Website Digital Library (Muslim, 2015). Pada penelitian ini membahas penggunaan website *digital library* yang mengeluhkan website tidak *userfriendly* dan susah untuk dipelajari. Tujuan dari penelitian ini adalah memudahkan user dalam menemukan sebuah data. Berdasarkan tujuan dari penelitian tersebut, penelitian dilakukan untuk merancang *user interface* (UI) [yang mudah dipahami dan sesuai dengan kebutuhan user. Muslim menggunakan](http://repository.unej.ac.id/)  konsep UCD karena mampu mengidentifikasi keinginan dan kebutuhan user secara keseluruhan dalam konteks *user interface* (UI). Peneliti menggunakan wawancara dan kuisoner dalam mencari kebutuhan user sehingga dapat menghasilkan sebuah rancangan UI yang tepat sasaran. Hasil yang diperoleh dari penelitian tersebut, mengurangi gambar dan tulisan dalam halaman website agar user fokus dalam mencari informasi yang dibutuhkan.

Setelah pemaparan dari ketiga penelitian di atas dapat kita ambil kesimpulan bahwa UCD merupakan sebuah metode perancangan *user interface* (UI) yang berfokus pada kebutuhan user. UCD akan membantu peneliti dalam merancang sebuah sistem informasi yang berguna, menarik, dan mudah dipahami oleh user. Desain *interface* yang menarik akan menciptakan sebuah ketertarikan user untuk selalu menggunakan / mengoperasikan sistem tersebut. Banyak dari sistem informasi yang telah diciptakan tidak memperhatikan desain *interface***,**  maka yang akan terjadi adalah informasi yang dicari susah ditemukan. Keterlibatan faktor UI dan *User Experience* (UX) menjadi penentu keberhasilan sebuah sistem informasi.

#### <span id="page-29-0"></span>**2.2 Interaksi Manusia Dan Komputer (IMK)**

Interaksi manusia dan komputer adalah sebuah ilmu yang mempelajari tentang hubungan manusia dan komputer yang meliputi evaluasi, perancangan, dan implementasi. Tujuan dari interaksi manusia dan komputer yaitu agar pekerjaan manusia dapat dikerjakan maksimal dengan waktu yang singkat dan untuk mencapai pekerjaan yang maksimal sebuah perangkat lunak haruslah bersifat (John M. Carrol, 1990):

#### 1. *Useful*

*Useful* merupakan sebuah sistem informasi dapat bermanfaat sesuai kebutuhan user. Seperti tombol tambah dalam fitur tambah pengajuan skripsi dapat menambahkan data dari form kedatabase sistem.

#### 2. *Usable*

*Usable* merupakan sebuah sistem informasi dapat digunakan dengan mudah. Seperti tombol login pada halaman login, tombol akan mengecek form username dan password jika form tidak lengkap maka akan muncul pesan eror sehinga user dapat mudah mengetahui form mana yang salah.

3. *Used*

*Used* merupakan sebuah sistem informasi dioperasionalkan secara terus menerus. User mengunjungi website sistem informasi untuk mendapatkan informasi yang dibutuhkan.

#### <span id="page-29-1"></span>**2.3 Pengaruh IMK Terhadap Sistem Informasi**

Interaksi manusia dan komputer memiliki tujuan untuk mempermudah [pekerjaan manusia dengan cepat, mudah dan murah pada sebuah sistem informasi.](http://repository.unej.ac.id/)  Sistem akan sukses jika komponen – komponen yang menyusun sesuai dengan kebutuhan user. Komponen tersebut yaitu desain *interface* dan kebutuhan fungsional. Desain *interface* merupakan komponen utama yang membuat user terkesan atau tidak dalam mengoperasikan sistem informasi. (Istiqomah, 2013) sebuah website tidak akan optimal jika informasi yang disampaikan sulit untuk

dipahami oleh user melalui *interface*. Desain interface yang efisien akan membuat user tertarik sehingga menemukan informasi saat mengoperasikannya.

#### <span id="page-30-0"></span>**2.4** *User Centered Design* **(UCD)**

(Bevan, 2003) *User Centered Design* (UCD) merupakan perancangan yang berpusat kepada user dalam proses pengembangan sistem. Terdapat beberapa aktivitas proses di dalam UCD. Aktivitas tersebut akan berhenti berotasi [jika menghasilkan sebuah desain yang benar, namun jika terdapat kesalahan maka](http://repository.unej.ac.id/)  rotasi akan terus berjalan. Berikut aktivitas dalam *User Centered Design* (UCD) yang dapat dilihat pada gambar 2.1

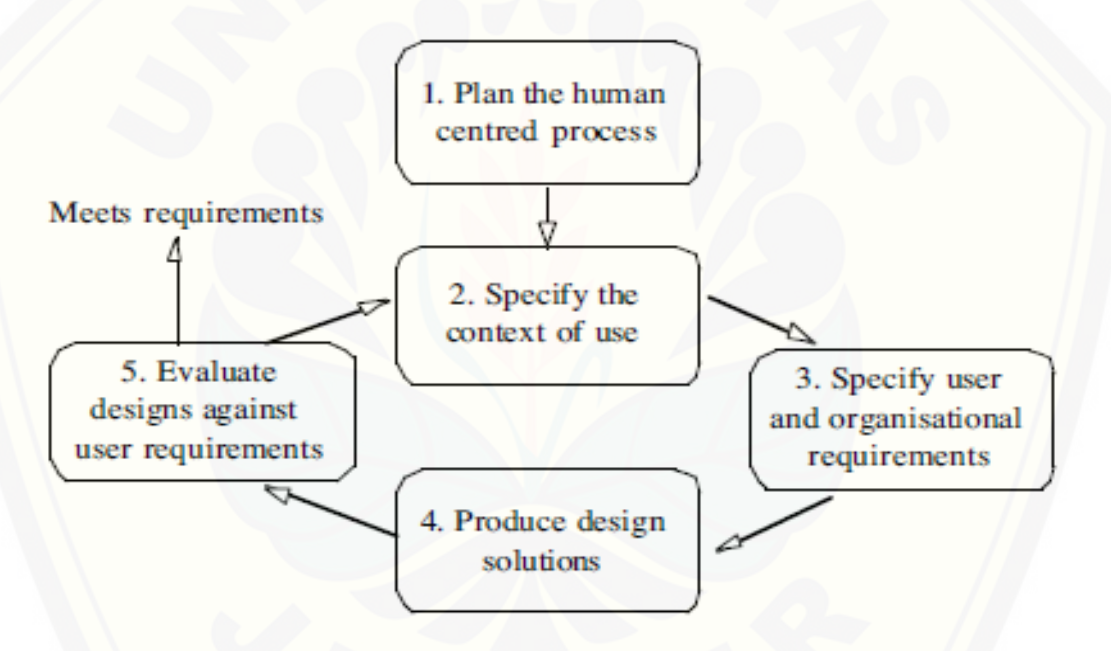

Gambar 2.1 Proses UCD Berdasarkan ISO 13407:1999

Keterangan gambar:

1) *Plan the human Centered Process*

Pada Tahap ini peneliti atau pengembang melakukan indentifikasi proses apa saja yang ada dalam kebutuhan sistem.

2) *Specify the Context of Use*

Pada bagian ini merupakan tahap untuk melakukan pengumpulan semua kebutuhan – kebutuhan yang terkait dalam penelitian.

- 3) *Specify user and organisational requirements* Pada bagian ini merupakan tahap untuk melakukan penentuan user dengan kebutuhan yang sesuai dengan fungsi user dalam sistem.
- 4) *Produce Design Solutions*

Pada tahap ini UCD melakukan implementasi desain dari kebutuhan yang telah dilakukan pada tahap sebelumnya. Desain akan digambarkan dengan model *mockup* dan *wireframe.*

5) *Evaluate Design Againts User Requirement* Pada tahap ini merupakan tahap untuk evaluasi terhadap desain mockup, wireframe dan desain kebutuhan pada tahap sebelumnya yang akan dinilai oleh user dari hasil wawancara kembali.

#### <span id="page-31-0"></span>**2.5** *Software Developmet Life Cycle* **(SDLC)** *Waterfall*

SDLC *Waterfall* adalah model sekuensi liniear atau alur hidup klasik (Sukamto, 2013). SDLC *waterfall* merupakan model pengembangan sistem yang [dikerjakan terurut mulai dari analisis kebutuhan sistem, desain sistem,](http://repository.unej.ac.id/)  implementasi kode program, pengujian implementasi dan pemeliharaan. Berikut gambar dari model *waterfall* yang dapat dilihat pada gambar 2.2

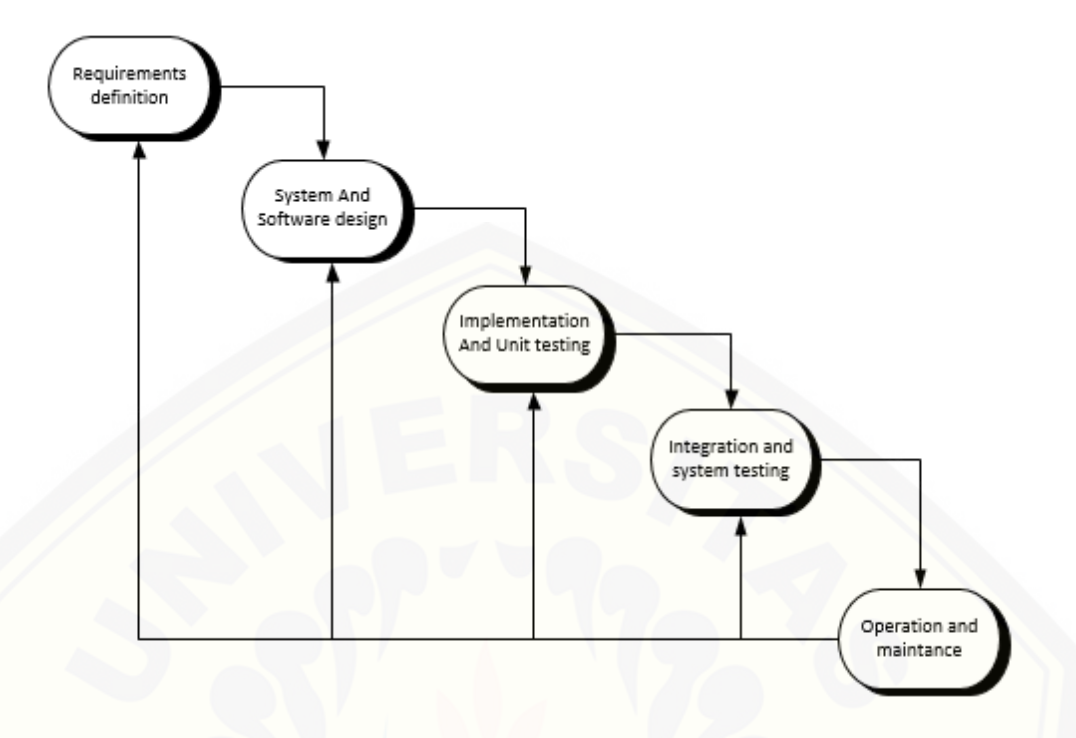

<span id="page-32-0"></span>Gambar 2.2 Model Waterfall (Sumber Sukamto dan Shalahudin (2013:28))

Keterangan dari gambar 2.2 model waterfall:

*1. Requirements Definition*

Tahap *requirements definition* merupakan tahap untuk pencarian [kebutuhan. Kebutuhan dapat dikumpulkan melalui wawancara, observasi](http://repository.unej.ac.id/)  lapagan, penyebaran kuisoner, dan survey.

*2. System and Software Design*

Tahapan *system and software design* merupkan tahap untuk merubah kebutuhan – kebutuhan menjadi sebuah dokuementasi desain. Contoh salah satu desain yang harus dibuat yaitu *usecase* (user sesuai hak akses dan fitur yang dapat diakses).

*3. Implementation and Unit testing*

Tahap *implementation and unit testing* merupakan tahap untuk implementasi kode program dari tahapan desain. Tahap ini dikerjakan oleh programmer.

*4. Integration and System Testing*

Tahap *integration and system testing* merupakan tahap penguji coba *software. Software* akan diuji coba dari berbagai fitur apakah terjadi *error*  atau berhasil.

*5. Operation and Maintance*

Tahap *operation and maintance* merupakan tahap untuk pemeliharaan sebuah *software. Software* dapat saja berubah terjadi *error* dalam suatu waktu, dengan adanya tahap ini diharapkan kesalahan yang terjadi dapat diperbaiki dengan cepat.

#### <span id="page-33-0"></span>**2.6** *Unified Modeling Language* **(UML)**

UML merupakan bahasa yang menjadi standart untuk visualisasi, [merancang dan mendokumentasikan sistem perangkat lunak \(Booch, 1999\). UML](http://repository.unej.ac.id/)  disajikan kedalam sebuah diagram – diagram. Keterangan dari diagram tersebut dapat dilihat seperti berikut:

#### 1. *Bussines Process Diagram*

*Business process* menjelaskan proses yang akan dibangun di dalam sebuah sistem informasi. *Business process* terdiri dari data untuk sistem (*input*), informasi (output) yang dihasilkan oleh sistem dan tujuan dari sistem informasi tersebut.

#### 2. *Use Case Diagram*

*Use case diagram* menjelaskan fitur-fitur dan hak akses aktor yang terdapat dalam suatu sistem. Contoh pada sistem ini adalah aktor kombi mengelola data dosen pembimbing.

#### 3. *Scenario*

*Scenario* menjelaskan alur berjalannya sistem berdasarkan tugas dari user yang ada pada *use case diagram*. Scenario terdiri dari nama *usecase*, aksi aktor dan reaksi sistem yang menjelaskan aktivitas user dan sistem di dalamnya. Contoh dalam Sistem Informasi Bimbingan Skripsi dalam skenarionya terdapat penjelasan

urutan proses awal pengajuan proposal sampai pengajuan sidang pada skenario normal dan skenario alternatif.

#### 4. *Sequence Diagram*

*Sequence Diagram* adalah suatu diagram yang memperlihatkan atau menampilkan interaksi-interaksi antar objek di dalam sistem yang disusun pada sebuah urutan atau rangkaian waktu. Interaksi antar objek tersebut termasuk pengguna, display, dan sebagainya berupa pesan atau message. Diagram ini menjelaskan method-method dan data apa saja yang akan digunakan dalam melakukan aktivitas sistem yang telah dijelaskan di *activity diagram*. Diagram ini berisi method-method yang akan digunakan saat melakukan coding program yang berfungsi untuk memudahkan progammer dalam penulisan coding dalam Sistem Informasi Bimbingan Skripsi.

#### 5. *Activity Diagram*

*Activity Diagram* digunakan untuk menggambarkan urutan aktivitas dalam sebuah proses. Aktivitas tersebut diambil dari skenario sesuai dengan tugas user yang digambarkan dalam bentuk diagram. Dalam Sistem Informasi Bimbingan Skripsi.

#### 6. *Class Diagram*

*Class Diagram* menggambarkan struktur dan deskripsi *class*, *package* dan [objek beserta hubungan satu sama lain seperti pewarisan, asosiasi, dan lain-lain.](http://repository.unej.ac.id/)  Data dan method yang digunakan di sequence diagram dalam Sistem Informasi Bimbingan Skripsi akan dimasukkan dalam class diagram sehingga terlihat relasi antar class-nya dalam class diagram.

#### 7. *Entity Relationship Diagram*

*Entity Relationship Diagram* menggambarkan struktur database yang akan dibangun pada Sistem Informasi Bimbingan Skripsi.

### <span id="page-35-0"></span>**2.7** *Standar Operating Procedures* **Sistem Informasi Tugas Akhir (SITA) Universitas Jember**

Sistem Informasi Tugas Akhir (SITA) merupakan sebuah sistem informasi yang mengelola tugas akhir. Pengelolaan SITA terdiri dari pendaftaran skripsi, [pendaftaran seminar proposal, pendaftaran sidang skripsi. Sistem tersebut masih](http://repository.unej.ac.id/)  bersifat manual atau dibutuhkan user yang saling bertatapmuka. Berikut penggambaran dari alur SITA yang dapat dilihat pada gambar 2.3, 2.4, dan 2.5

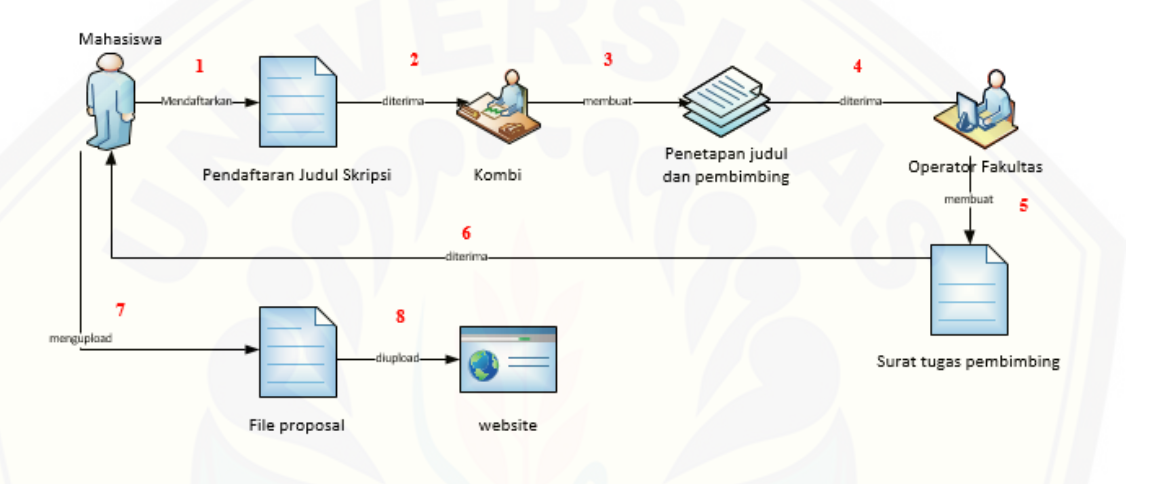

Gambar 2.3 Alur Pengajuan Judul Skripsi

Keterangan dari gambar 2.3 yaitu mahasiswa pertama kali mendaftarkan judul skripsi setelah itu dokumen pedaftaran dicek oleh kombi. Kombi disini bertugas untuk menentukan dosen pembimbing yang tepat sesaui dengan judul diajukan. Setelah ditetapkan maka data tersebut dikasihkan ke bagian operator fakultas untuk dibuatkan surat tugas dosen pembimbing. Surat tersebut didistribusikan kepada mahasiswa dan selanjutnya diberikan kepada dosen pembimbing terkait.
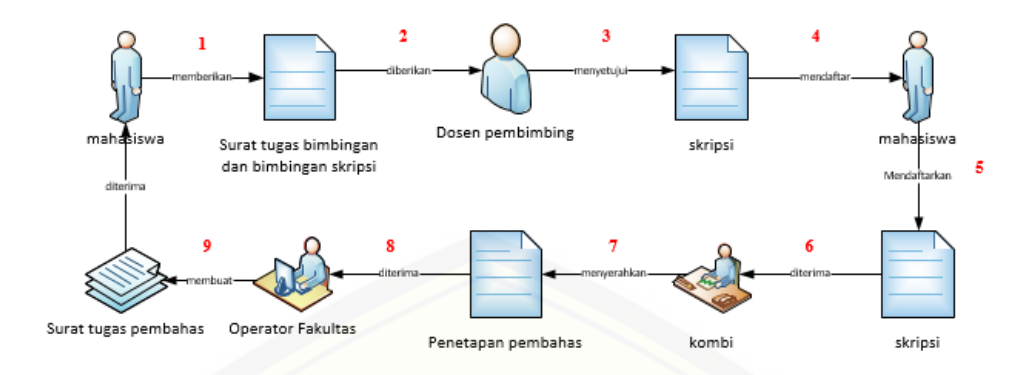

Gambar 2.4 Alur Pengajuan Seminar Proposal Skripsi

Berikut keterangan dari gambar 2.4 yaitu mahasiswa memberikan surat tugas pada dosen pembimbing. Setelah memberikan surat tugas mahasiswa dapat melakukan bimbingan skripsi. Mahasiswa dapat melanjutkan untuk pendafataran seminar proposal jika mendapat persetujuan dokumen selama proses bimbingan [berlangsung. Persetujuan tersebut dapat berupa persetujuan sidang proposal](http://repository.unej.ac.id/)  skripsi dan pengajuan seminar proposal.

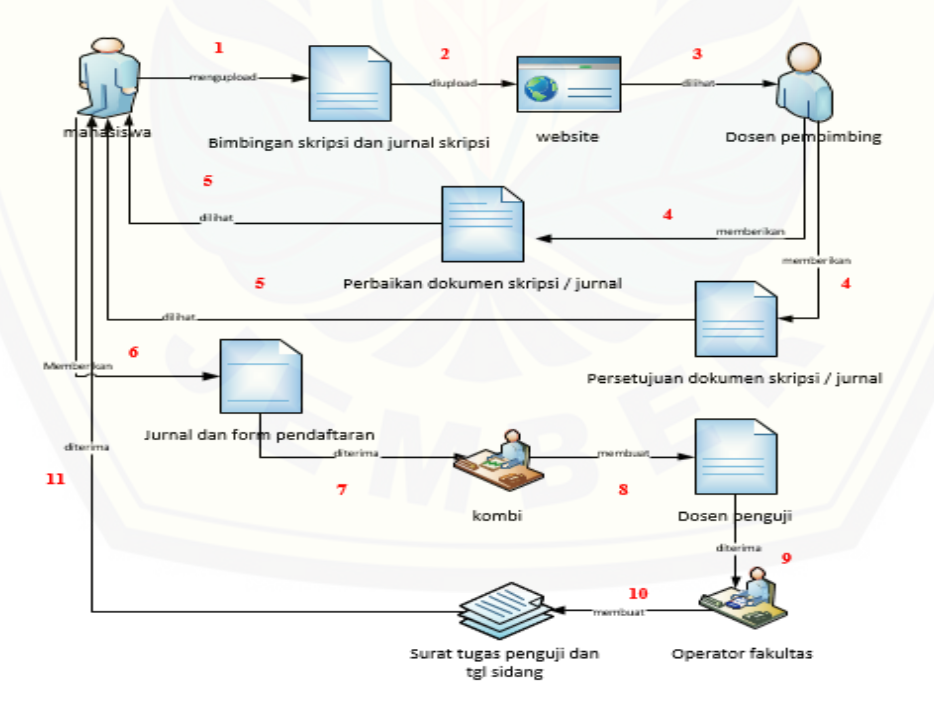

Gambar 2.5 Alur Pengajuan Sidang Skripsi

Keterangan gambar 2.5 yaitu mahasiswa setelah selesai seminar proposal, maka bimbingan kembali untuk membuat dokumen skripsi dan jurnal skripsi. Mahasiswa bimbingan seperti proses sebelumnya sampai mendapatkan persetujuan untuk mendaftarkan kesidang skripsi. Mahasiswa jika sudah mendapat persetujuan selanjutnya mencetak jurnal dan mengisi form pendaftaran skripsi. [Kombi akan menentukan dosen penguji dari judul yang sesuai dan operator](http://repository.unej.ac.id/)  fakultas akan mengelola jadwal diadakan sidang skripsi.

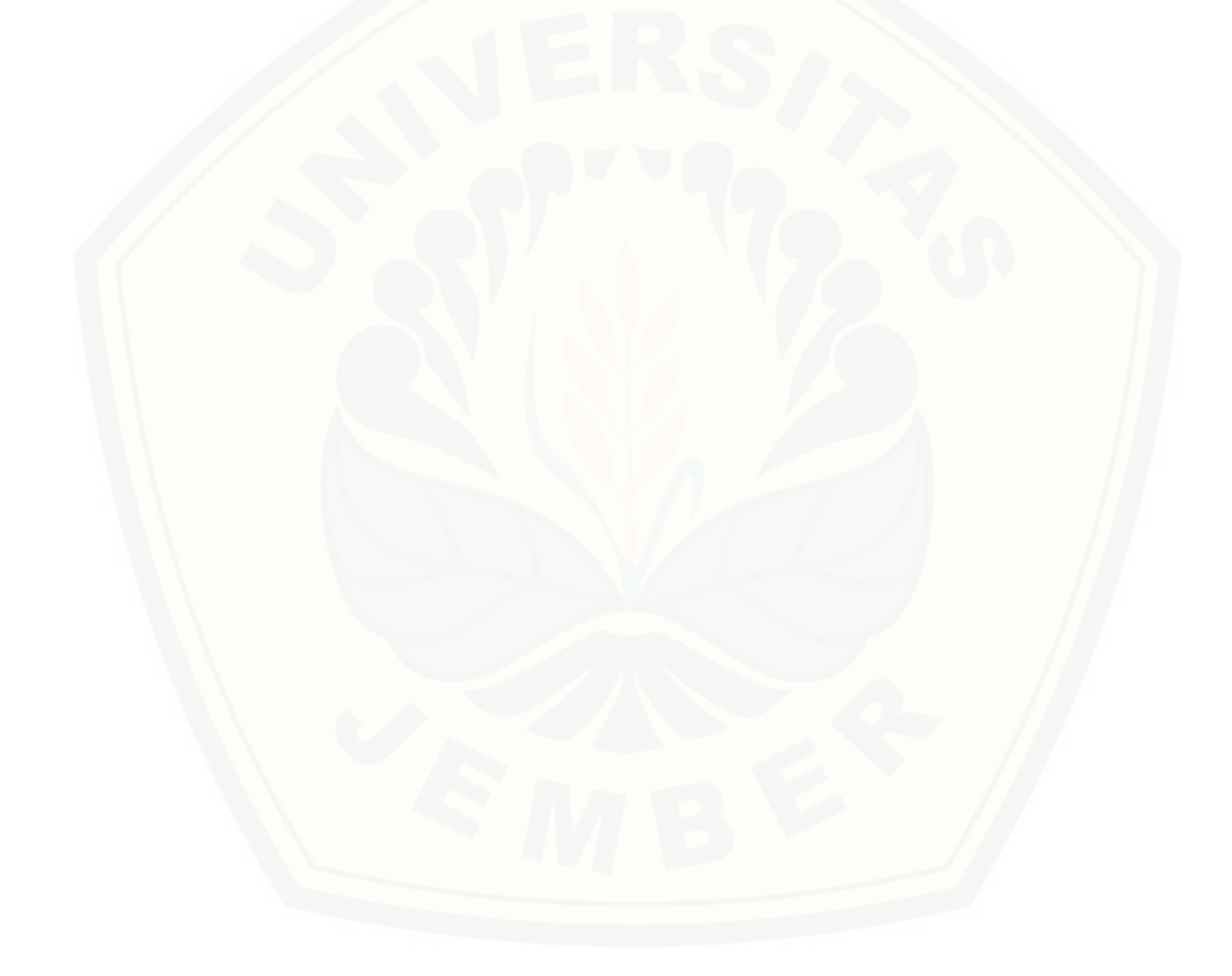

#### **BAB 3. METODOLOGI PENELITIAN**

Bab ini menjelaskan gambaran tahapan yang digunakan dalam penelitian. Bab metodologi penelitian ini juga menjelaskan mengenai metode pengumpulan data yang dilakukan untuk menjawab permasalahan pada penelitian.

### **3.1 Jenis Penelitian**

Jenis penelitian ini merupakan penelitian pengembangan perangkat lunak. Jenis penelitian ini memiliki tujuan untuk membangun sistem informasi yang [berjudul Pengembangan Sistem Informasi Bimbingan Tugas Akhir Menggunakan](http://repository.unej.ac.id/)  *User Centered Design* (UCD) (Studi Kasus : Mahasiswa Program Studi Sistem Informasi Universitas Jember).

### **3.2 Waktu dan Tempat Penelitian**

Penelitian ini dilakukan di Fakultas Ilmu Komputer Universitas Jember. Aktor yang diwawancarai yaitu mahasiswa angkatan 2013 yang menempuh skripsi, tenaga akademik fakultas, dosen pembimbing, dan kombi. Waktu penelitian ini dilakukan selama 3 bulan, yaitu bulan Juli 2017 sampai dengan bulan September 2017.

## **3.3 Tahapan Penelitian**

Tahapan penelitian ini merupakan tahap untuk melakukan proses penelitian. Penelitian ini dilakukan berdasarkan *Software Development Life Cycle*  (SDLC) model *waterfall.* Penelitian dimulai dari pengumpulan data, penerapan metode UCD, implementasi desain dan kode program. Berikut merupakan diagram dari tahapan penelitian dapat dilihat pada gambar 3.1

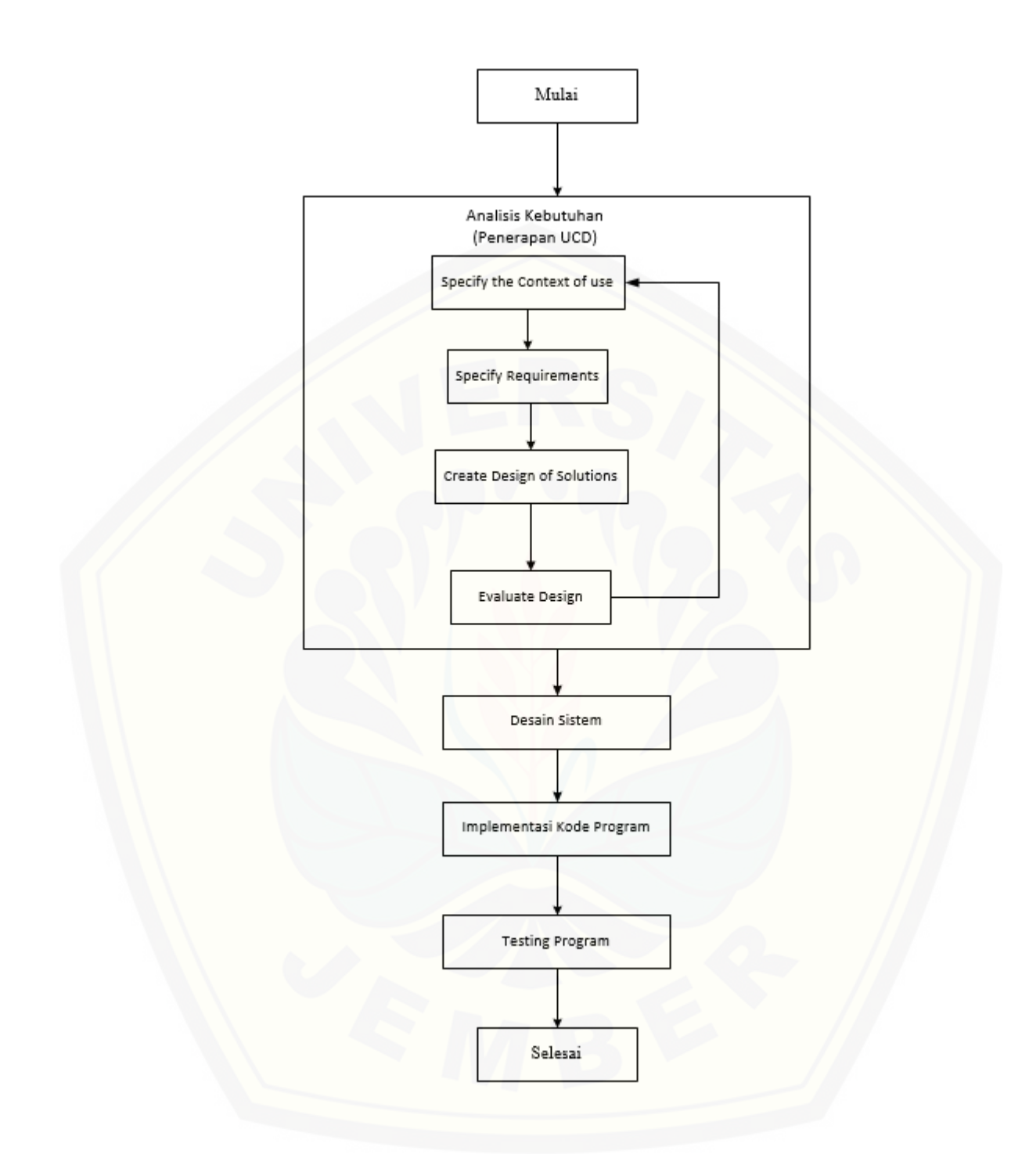

**Gambar 3.1** Tahapan Penelitian

Berikut merupakan penjelasan dari gambar 3.1 tahapan penelitian dalam pengembangan sistem informasi bimbingan tugas akhir, yaitu:

a. Analisis Kebutuhan

Tahap analisis kebutuhan adalah tahap untuk menganalisis dan mengumpulkan data yang diperoleh dari studi literatur dan wawancara terhadap narasumber yaitu mahasiswa yang memprogram skripsi, tenaga akademik fakultas, dosen pembimbing dan komisi bimbingan. Pada tahap analisis kebutuhan [cara yang digunakan untuk mengumpulkan data yaitu menerapkan UCD. Berikut](http://repository.unej.ac.id/)  tahapan dalam *Ucer Centered Design* (UCD):

i. *Specify the Context Use*

Tahapan *specify the context use* merupakan tahap untuk mengidentifikasi user mulai dari kegiatan, tujuan dan tugasnya. Dalam penelitian ini tahapan mendifinisikan *context user* mengacu kepada sistem informasi bimbingan tugas akhir.

ii. *Specify Requirement*

Tahap *specify requirement* merupakan tahap untuk mengidentifikasi kebutuhan user. Cara yang digunakan untuk mengumpulkan kebutuhan tersebut yaitu menggunakan studi literatur dengan mengobservasi SOP Sistem Informasi Tugas Akhir (SITA) dan melakukan wawancara terhadap user.

iii. *Create Design of Solutions*

Tahapan untuk mengapplikasikan desain mockup dan wireframe dari kebutuhan yang sudah terkumpul.

iv. *Evaluate Design*

Tahapan untuk mengevaluasi desain yang sudah dibuat pada tahap sebelumnya. Desain mockup, wireframe dan kebutuhan akan di konsultasikan kembali kepada user sampai benar. Jika terdapat kesalahan atau kekurangan maka akan kembali pada tahap *specify the context use* sehingga terdapat perbaikan dari kebutuhan yang sudah ada.

20

### b. *Design Sistem*

Pada tahap ini peneliti melakukan desain *bussines proses, usecase, scenario, aktivity, sequence*, *class diagram* dan ERD menggunakan tools *visual paradigm*.

### c. Implementasi Kode Program

Pada tahap ini peneliti melakukan impelementasi kode program dari desain – desain yang telah dilakukan pada tahap selanjutnya. Peneliti menggunakan media editor sublime text dan database mengunakan php MySQL.

#### d. *Testing Program*

Tahapan untuk mengevaluasi software dari *usability.* Seperti pengujian *white-box* dan *black box*. (Pressman, 2002) "*White Box Testing is a test case design method that used the control structure of the procedural design to derive test case*". Salah satu pengujian yang menggunakan *white box testing* yaitu *Cyclometic Complecity* (CC) menggunakan pengujian jalur dasar (*basis path testing*) yang didalamanya terdapat beberapa tahapan pengujian antara lain pembuatan diagram alir atau grafik alir, penentuan jalur independen, penghitungan kompleksitas siklomatik jalur independen dan *test case.* Jika ada [modul yang menghasilkan output yang tidak sesuai, maka baris-baris progam,](http://repository.unej.ac.id/)  variabel dan parameter yang terlibat pada unit tersebut satu persatu akan di cek dan diperbaiki, kemudian di *compile* ulang. Rumus CC dapat dilihat pada persamaan 1.

*CC* = *(Edge – Node)* + 2...................................................................(persamaan 1). Pengujian *black box* dilakukan dengan cara meguji fungsionalitas fitur yang sudah dibuat apakah sesuai atau tidak berhasil.

## **3.4 Gambaran Sistem**

Sistem informasi bimbingan tugas akhir adalah sebuah sistem yang mengelola bimbingan tugas akhir. Sistem informasi bimbingan tugas akhir memiliki user yaitu mahasiswa, dosen pembimbing, komisi bimbingan, dan petugas akademik fakultas. User mahasiswa memiliki fitur mengelola pendaftaran

skripsi, mengelola bimbingan skripsi, mengelola pendaftaran seminar proposal skrisi, mengelola pendaftaran sidang skripsi. User dosen pembimbing memiliki fitur mengelola bimbingan skripsi. User komisi bimbingn memiliki fitur mengelola dosen pembimbing, mengelola dosen pembahas seminar proposal skripsi dan mengelola dosen penguji sidang skripsi. User petugas akademik fakultas memiliki fitur mengelola tanggal seminar proposal dan mengelola tanggal sidang skripsi. Sistem informasi bimbingan tugas akhir menggunakan metode *Ucer Centered Design* (UCD). Penerapan metode UCD terletak pada pengembangan sistem. Pengembangan sistem yang digunakan pada penelitian ini yaitu model *waterfall,* dan UCD diterapkan diawal model *waterfall.* UCD merupakan metode yang berfokus pada kebutuhan user. Hasil dari UCD akan menghasilkan desain kebutuhan fungsional yang sesuai dengan kebutuhan user. [Sistem informasi bimbingan tugas akhir dengan metode UCD menghasilkan fitur](http://repository.unej.ac.id/)  – fitur yang sesuai dengan kebutuhan user sehingga membantu user dalam estimasi waktu dan estimasi biaya.

### **BAB 4. PENGEMBANGAN SISTEM**

Pada bab pengembangan sistem peneliti menjelaskan perihal tahapantahapan dari pengembangan sistem informasi bimbingan skripsi. Tahapan-tahapan tersebut dilakukan berdasarkan model *waterfall* yang dijelaskan pada bab 3.

## **4.1 Analisa Kebutuhan Sistem**

Pada tahap ini merupakan langkah awal model *waterfall*. Analisa [kebutuhan sistem pada penelitian ini menggunakan metode UCD dalam](http://repository.unej.ac.id/)  pengumpulan data. Data yang dijelaskan pada analisa kebutuhan sistem yaitu *Specify the context use, specify user and organitational, produce design*, dan *evaluate design*. Hasil dari analisa kebutuhan sistem ini berupa desain *interface* dan kebutuhan – kebutuhan yang sesuai dengan user.

### 4.1.1 *Specify the Context of Uses*

Pada tahap ini dilakukan analisis terhadap user sistem informasi bimbingan tugas akhir. Berikut deskripsi pada tahap *context of use* yang dapat dilihat pada tabel 4.1

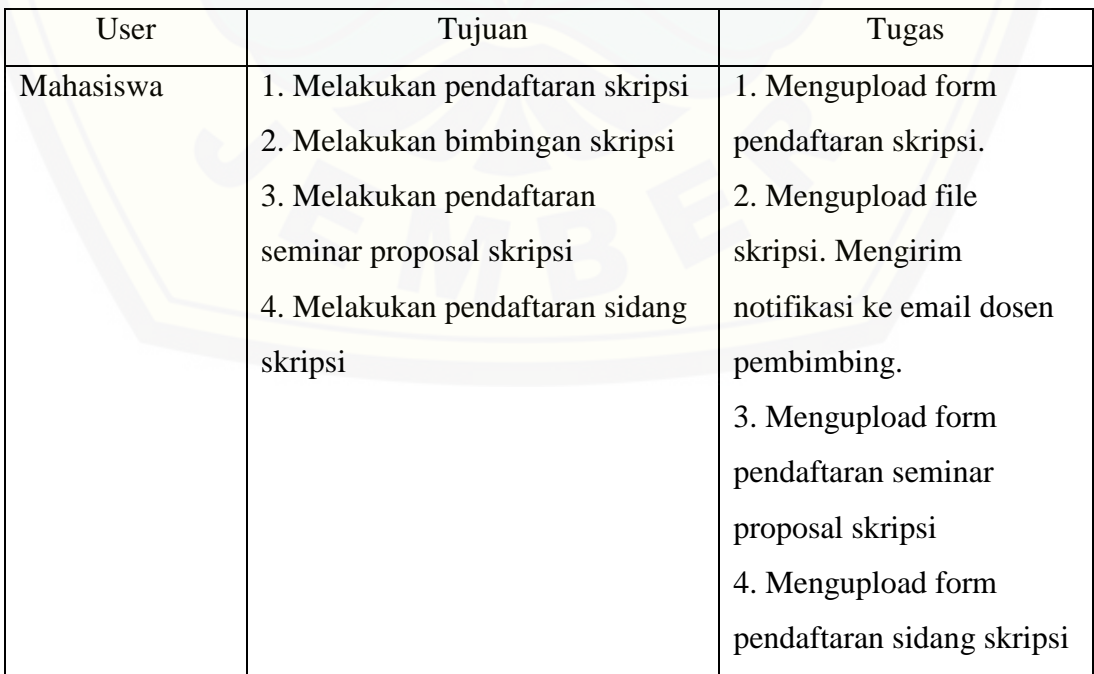

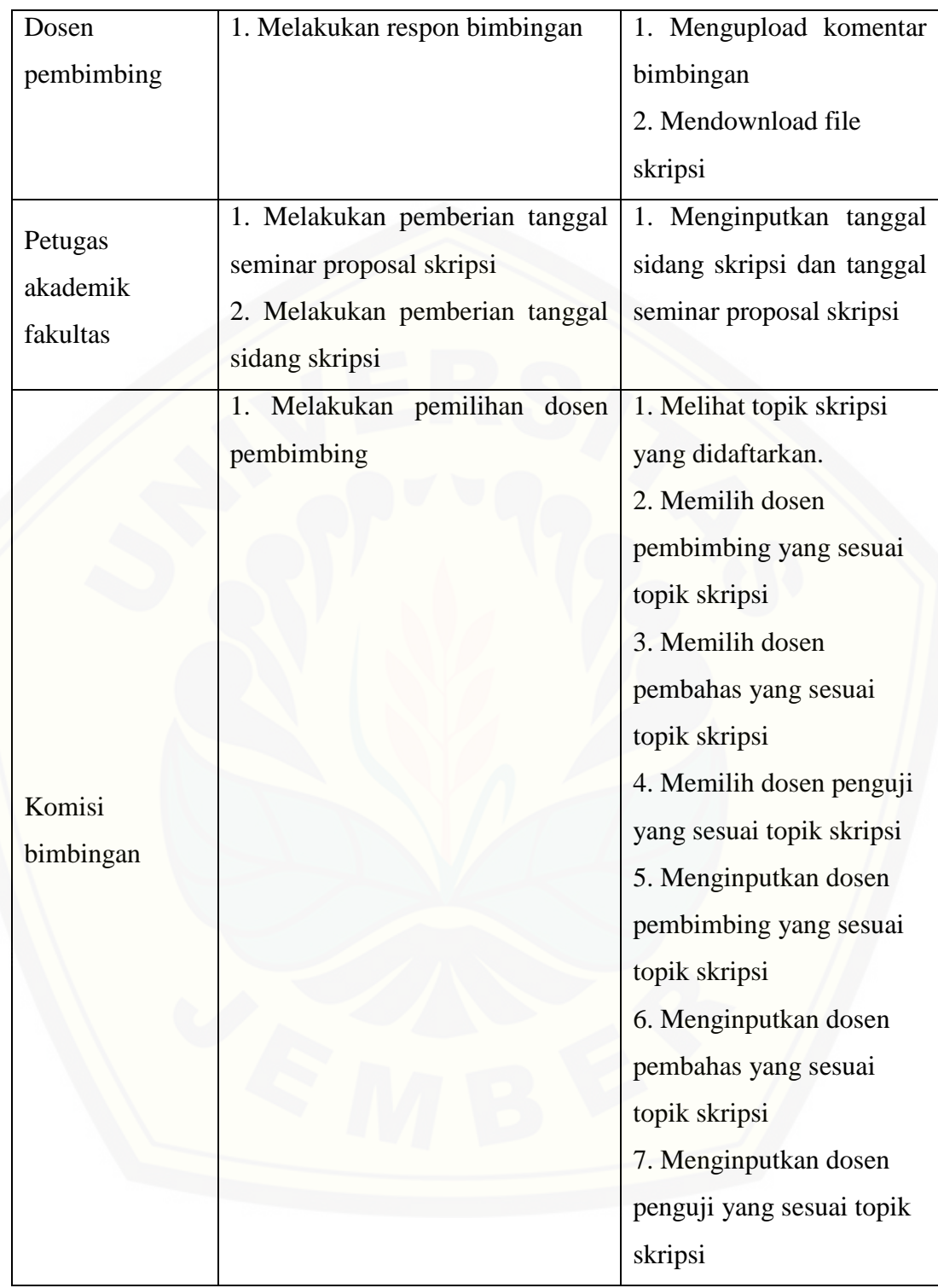

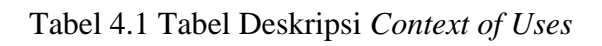

## *4.1.2 Specify User and Organitational requirment*

Pada tahap ini pertanyaan dibedakan sesuai dengan user yang dibutuhkan dalam sistem. Jawaban dari pertanyaan yang diajukan akan meghasilkan kebutuhan masing-masing user. Berikut daftar pertanyaan, jawaban dan hasil kesimpulan dari kebutuhan masing-masing user pada tabel 4.2

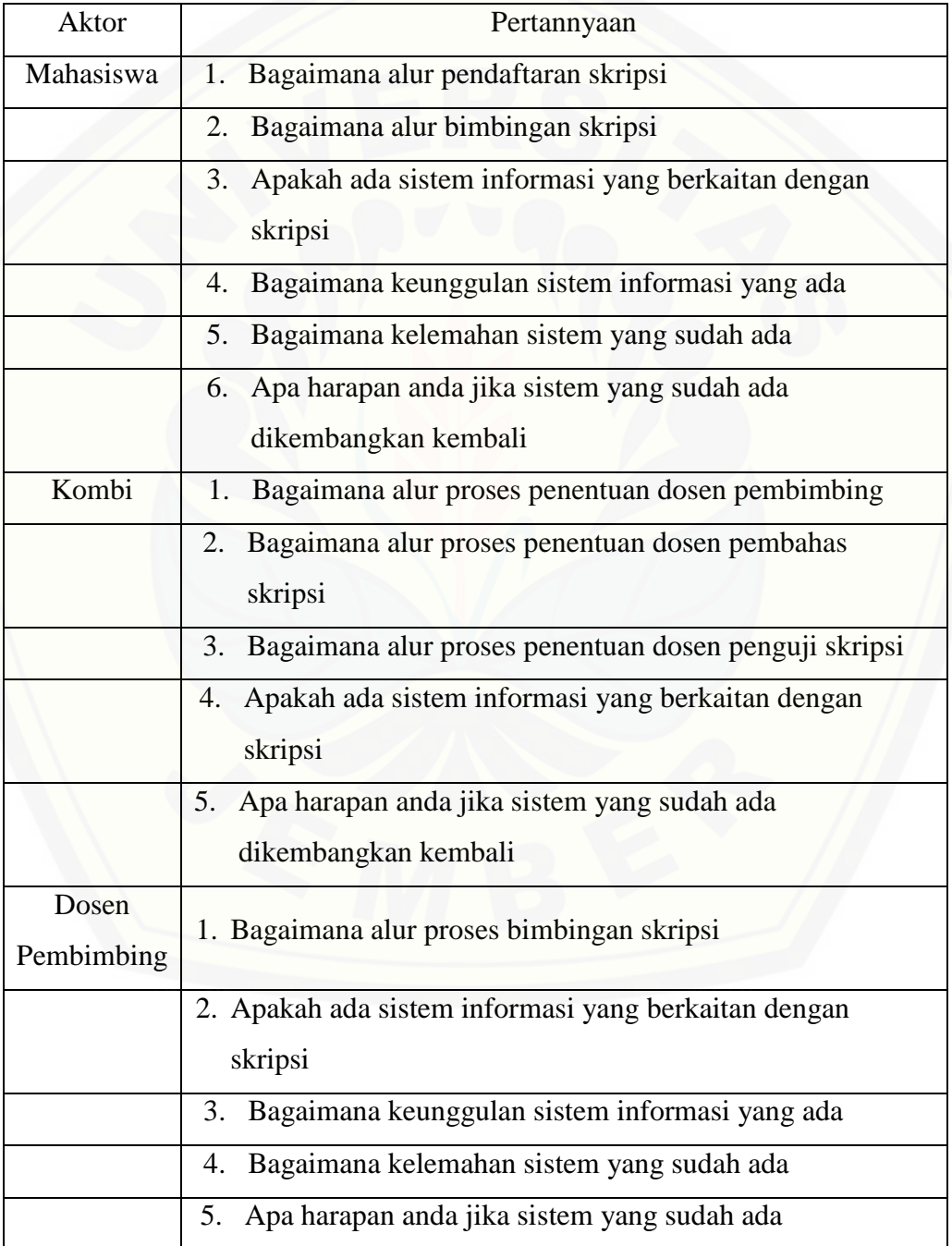

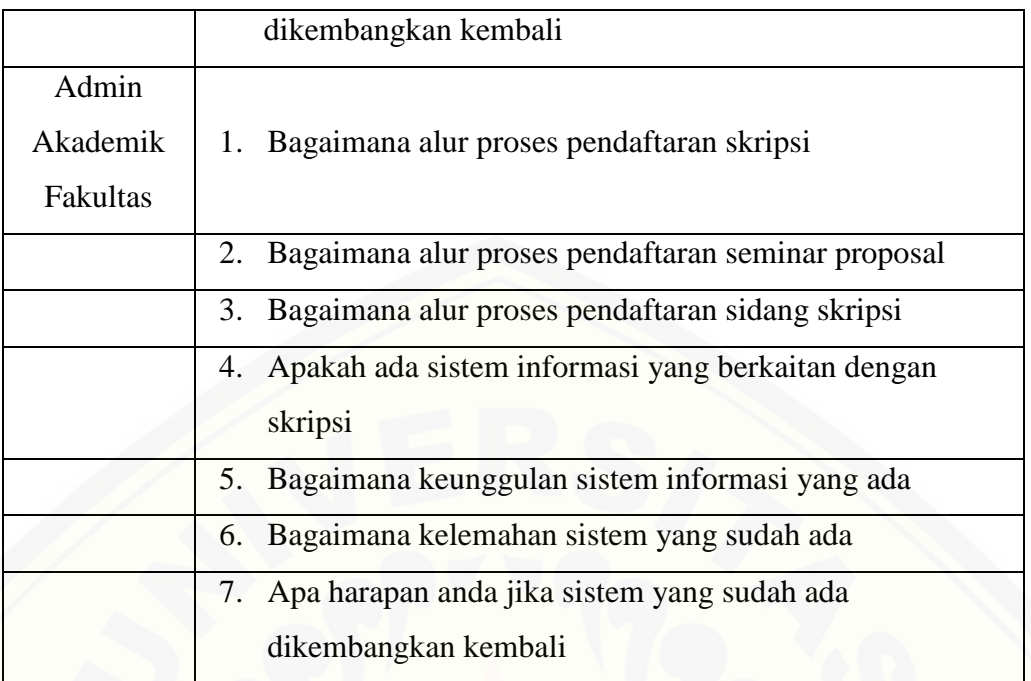

Tabel 4.2 Tabel Pertanyaan dan User

[Setelah pertanyaan tersebut diajukan maka menghasikan data mentah dari](http://repository.unej.ac.id/)  kebutuhan – kebutuhan aktor atau user. Berikut hasil dari wawancara dari penelitian kepada aktor mahasiswa yang dapat dilihat pada tabel 4.3

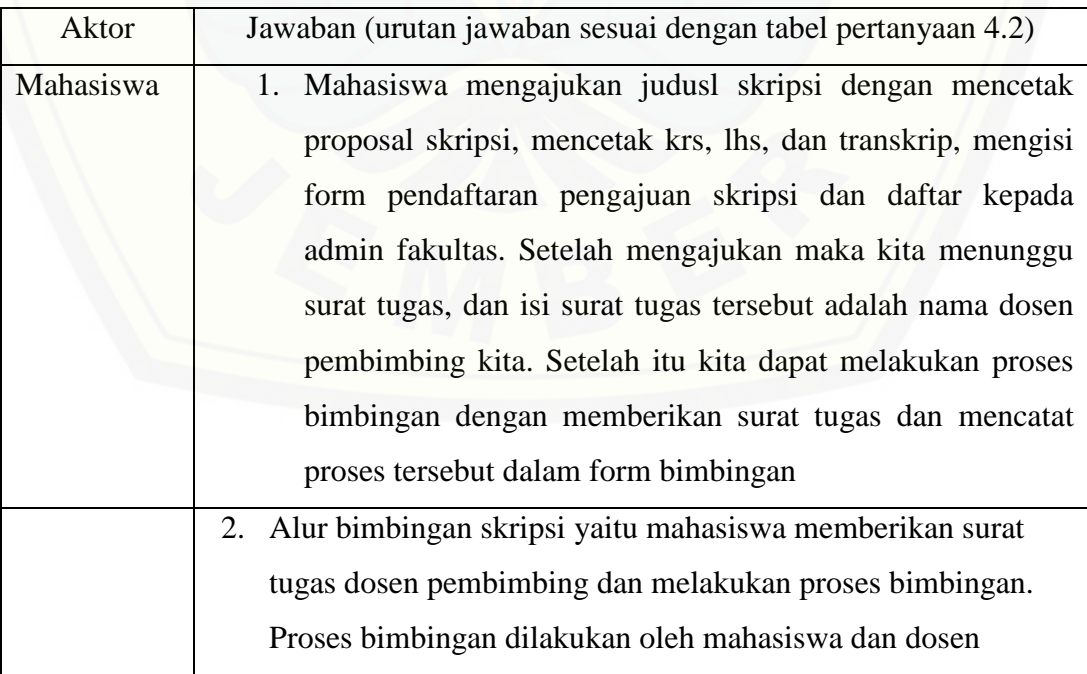

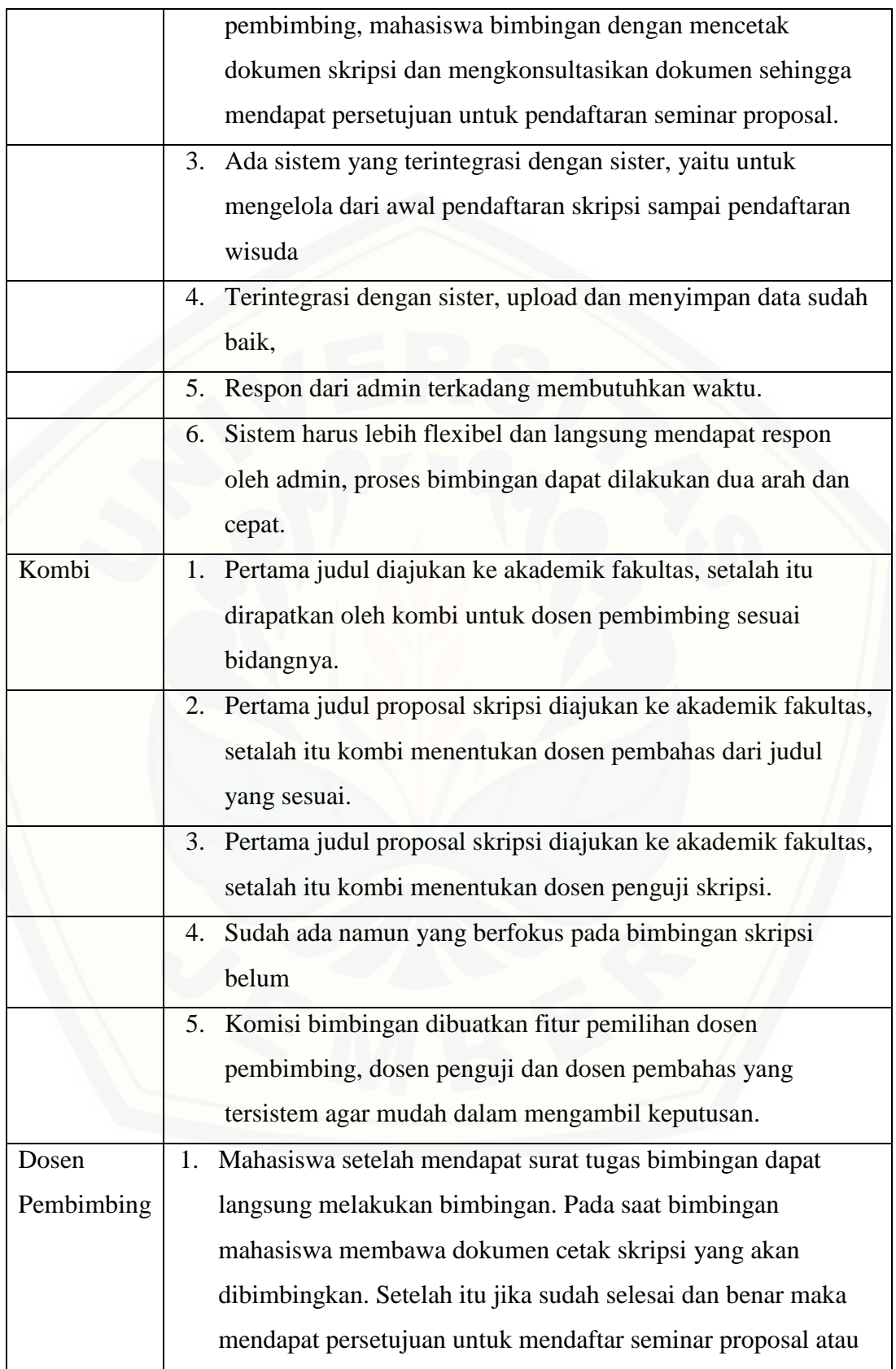

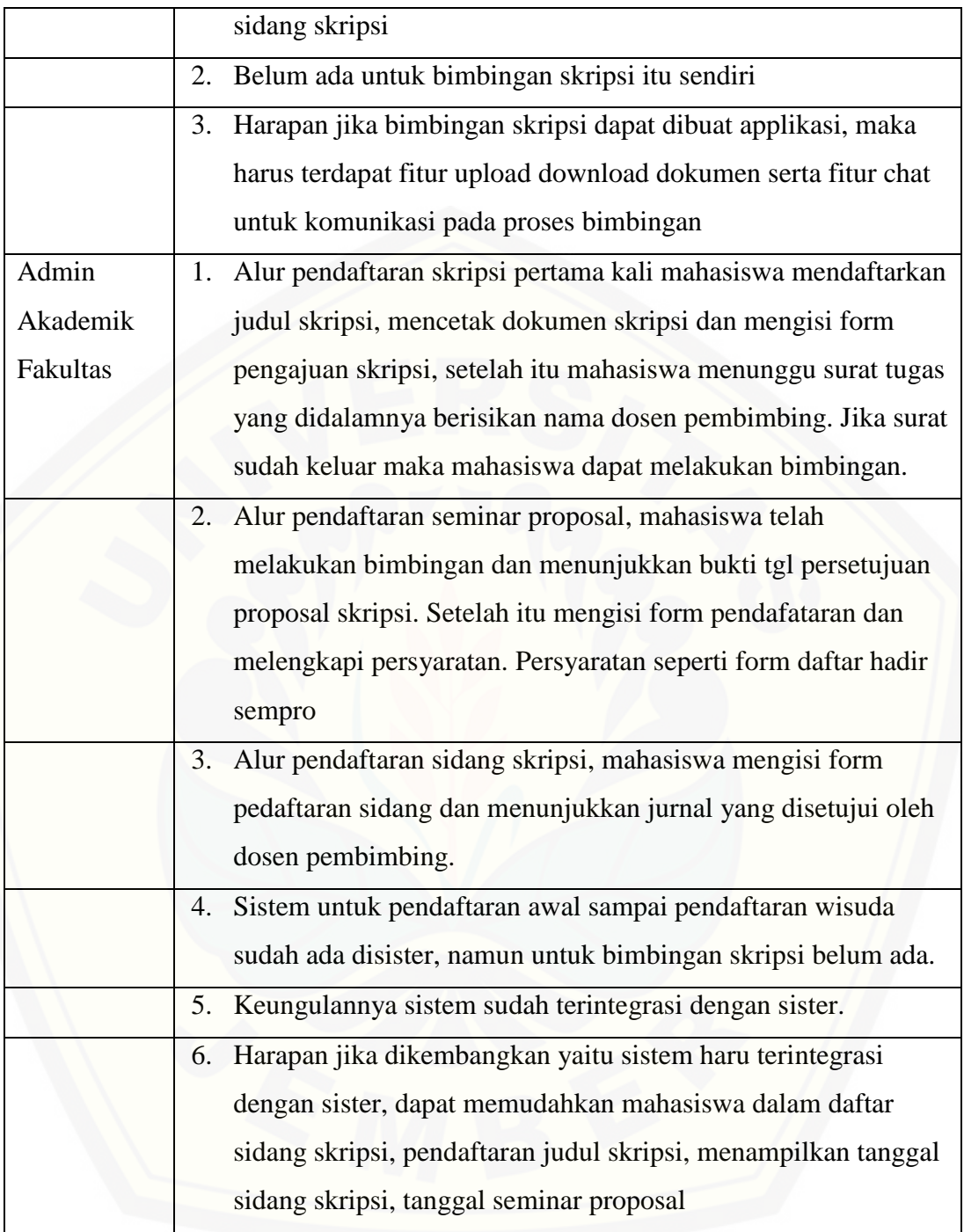

## Tabel 4.3 Tabel Jawaban

Setelah wawancara dari semua narasumber selesai maka peneliti menemukan kebutuhan – kebutuhan masing - masing user yaitu:

- a. Sistem dapat menambahkan, merubah dan melihat data pendaftaran skripsi (user mahasiswa)
- b. Sistem dapat melihat dosen pembimbing(user mahasiswa)
- c. Sistem dapat melihat dosen pembahas seminar proposal skripsi (user mahasiswa)
- d. Sistem dapat melihat dosen penguji sidang skripsi (user mahasiswa)
- e. Sistem dapat menambah, merubah dan melihat data bimbingan skripsi (user mahasiswa)
- f. Sistem dapat melihat data pengajuan seminar proposal (user mahasiswa).
- g. Sistem dapat melihat data pengajuan sidang skripsi (user mahasiswa).
- h. Sistem dapat menambah, merubah dan melihat dosen pembimbing(user kombi)
- i. Sistem dapat menambah, merubah dan melihat dosen pembahas seminar proposal skripsi (user admin akademik fakultas)
- j. Sistem dapat menambah, merubah dan melihat dosen penguji sidang skripsi (user admin akademik fakultas)
- k. Sistem dapat merubah dan melihat bimbingan skripsi / respon terhadap data bimbingan (user dosen pembimbing)
- l. [Sistem dapat menambah, merubah dan melihat data pengajuan seminar](http://repository.unej.ac.id/)  proposal (user admin akademik fakultas).
- m. Sistem dapat menambah, merubah dan melihat data pengajuan sidang skripsi (user admin akademik fakultas).

#### *4.1.3 Produce Design*

Tahap ini merupakan pembuatan desain *mockup* dan *wireframe*. Tahap *produce design* digunakan untuk interaksi dengan user. User dapat dengan mudah memahami fungsi – fungsi apa saja yang ada dalam sistem.

*a. Wireframe* 

*Wireframe* adalah gambar dasar dari *interface* website atau *mobile application*. Gambar yang disajikan berfokus pada fungsi dari masing – masing fitur. Tujuan dari *wireframe* yaitu untuk menghubungkan tampilan website atau

applikasi mobile menjadi sebuah alur sistem dan gambar yang dihasilkan akan lebih mudah dimengerti oleh user. *Wireframe* merupakan tahap *produce design* dalam UCD dan pada penelitian ini alur *wireframe* dibedakan menurut aktor atau user. Berikut w*ireframe* dari fitur - fitur Sistem Informasi Bimbingan Skripsi :

1. User Mahasiswa

[Gambar wireframe dari user mahasiswa dapat dilihat pada gambar 4.1](http://repository.unej.ac.id/)

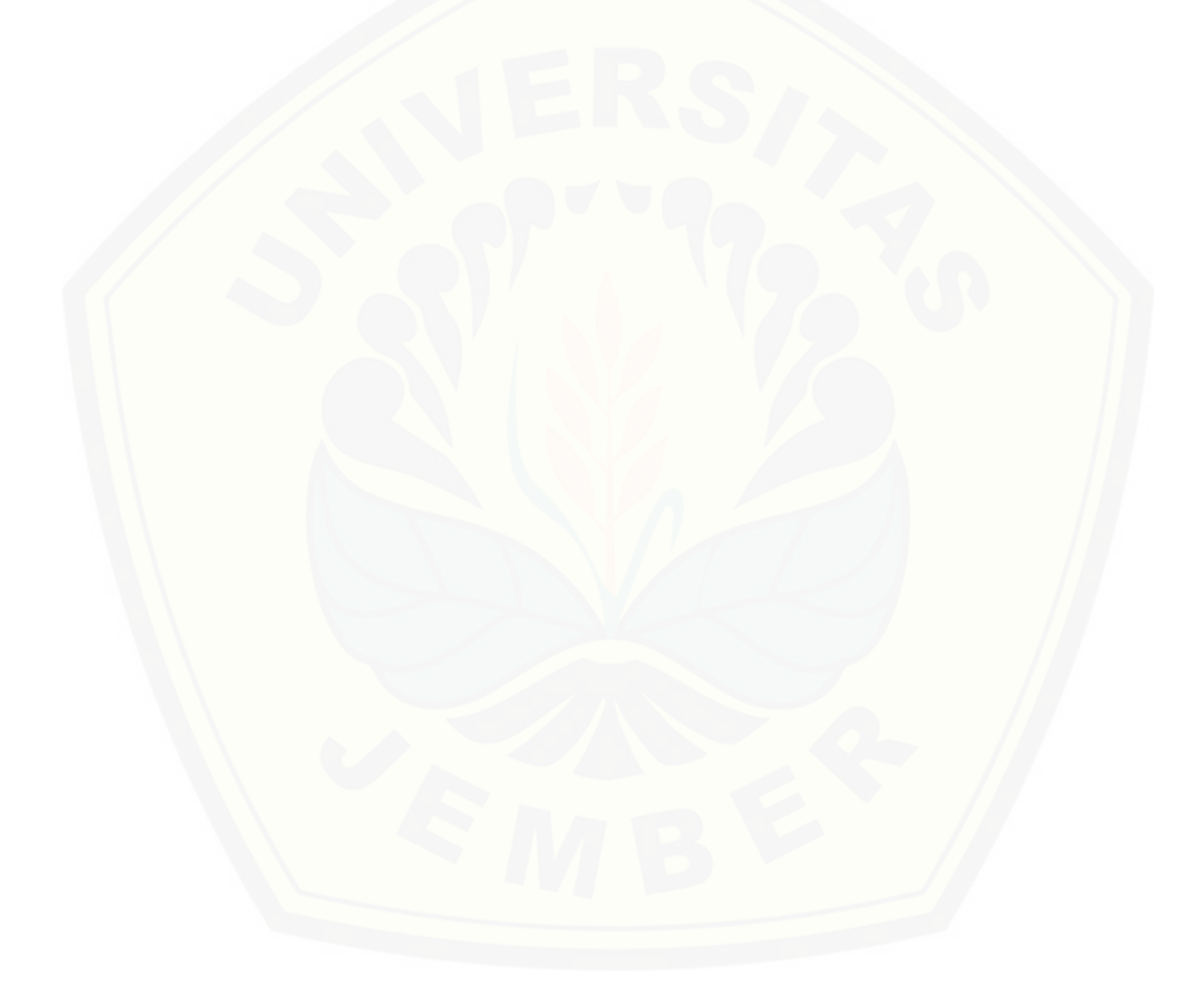

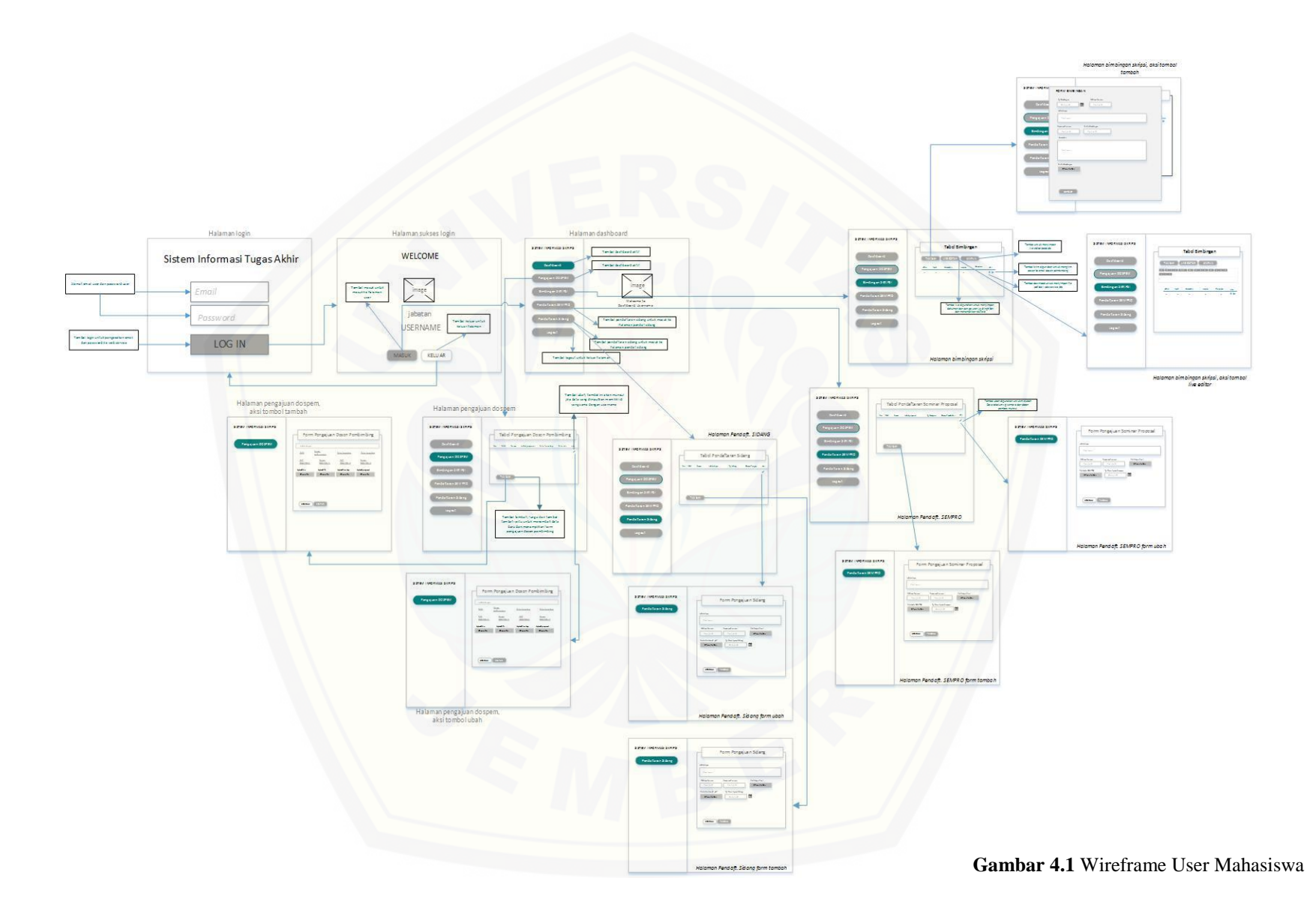

2. User Kombi

Wireframe pada user kombi dapat dilihat pada lampiran A

- 3. User Dosen Pembimbing Wireframe pada user kombi dapat dilihat pada lampiran A
- 4. User Admin Akademik Fakultas Wireframe pada user kombi dapat dilihat pada lampiran A
- b. Desain Mockup

Desain mockup adalah desain *interface* website yang dirancang [menggunakan media editor untuk menggambarkan sistem informasi yang akan](http://repository.unej.ac.id/)  dibangun. Desain mockup termasuk kedalam *produce design* dalam metode UCD. Penulis menggukan media CorelDraw dalam membangun desain ini. CorelDraw merupakan dipilih karena tools yang ada dalam program CorelDraw mudah dan beragam fariasi dalam membentuk sebuah tampilan *interface*. Berikut mockup dari sistem informasi bimbingan skripsi yang dapat dilihat pada subbab berikut:

1. Login

Pada menu tampilan ini terdapat username dan password sebagai hak akses user. Tampilan dari login dapat dilihat pada gambar 4.2

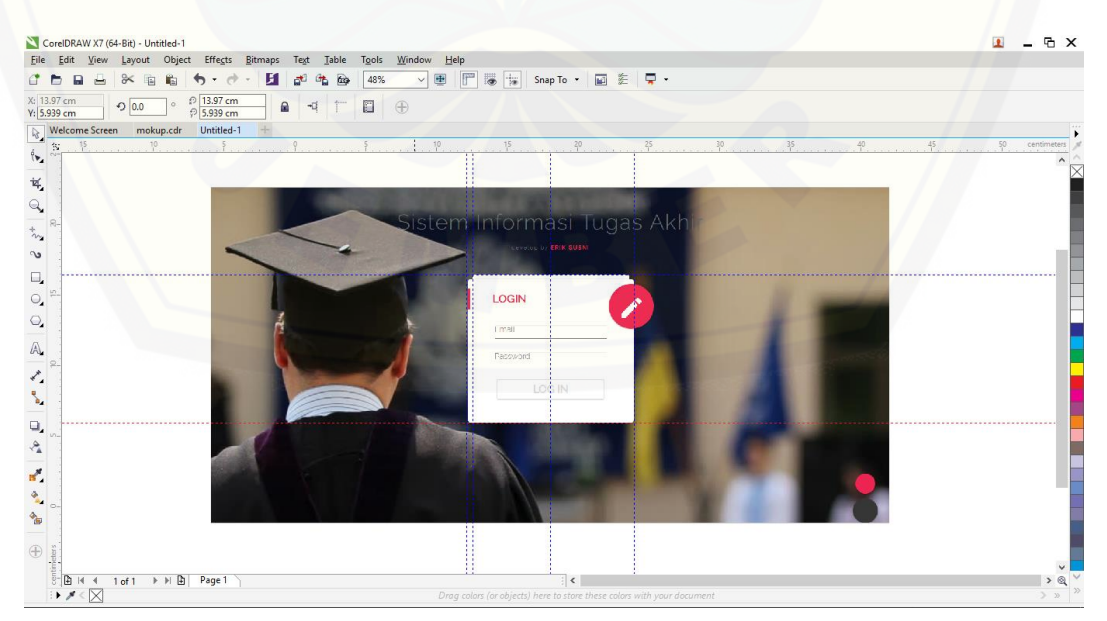

**Gambar 4.2** Tampilan Login

## 2. Halaman Sukses Login

Tampilan sukses login disini merupakan tampilan lanjutan dari login, jika hak akses sesuai, maka akan tampil menu home. Fungsi dari tampilan ini adalah untuk menandakan hak akses pada salah satu user sistem. Tampilan tersebut dapat dilihat pada gambar 4.4

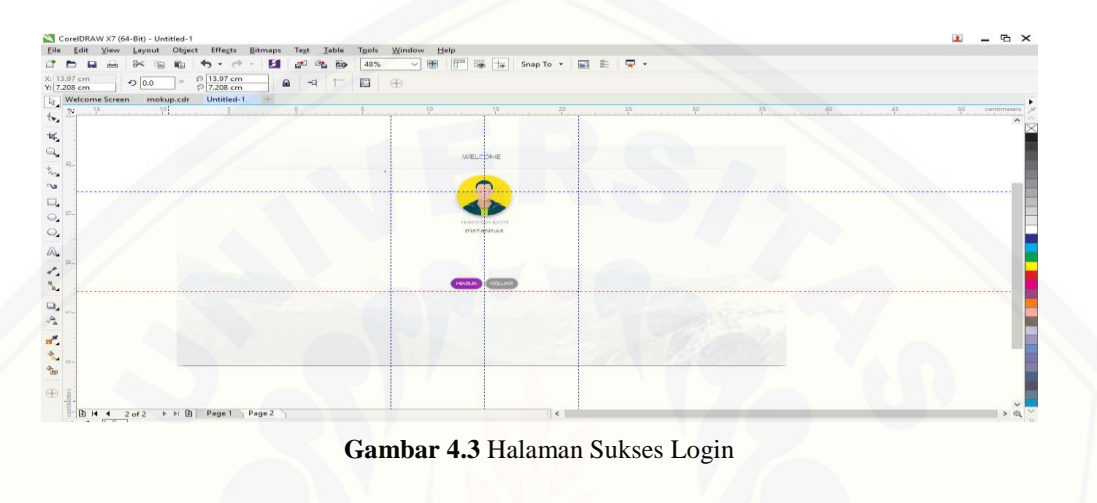

3. Aktor Mahasiswa

#### a. Dashboard

Menu dashboard merupakan menu yang berfungsi untuk ucapan selamt datang kepada user dan terdapat gambar ilustrasi dari mahasiswa yang berguna [untuk menggambarkan mahasiswa. tampilan dashboard dapat dilihat pada gambar](http://repository.unej.ac.id/) 

4.4

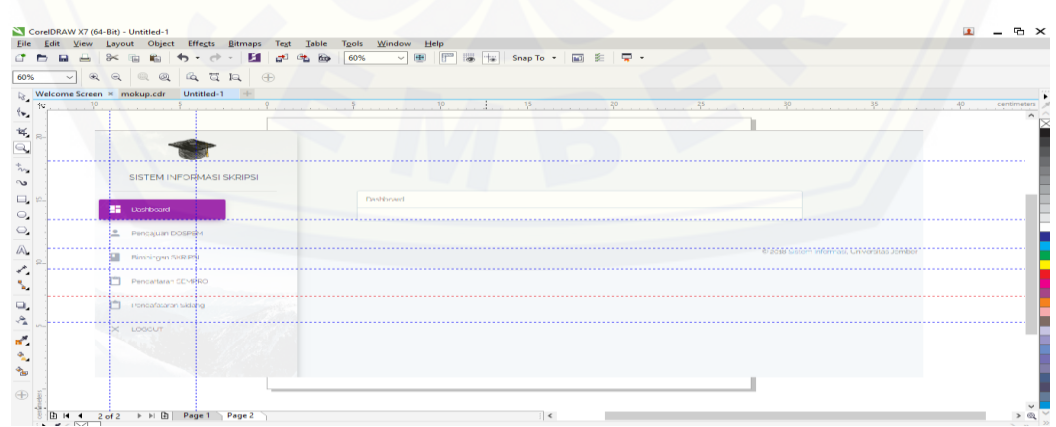

#### **Gambar 4.4** Halaman Dashboard

### b. Menu Pengajuan Skripsi

Pada menu pengajuan skripsi aktor dapat melakukan penambahan data baru yaitu data pengajuan skripsi. Tampilan ini memiliki atribut tabel, tombol tambah dan tombol ubah (simbol pensil). Tombol tambah berfungsi untuk menambah data baru dan tombol ubah (simbol pensil) berfungsi merubah data yang kita inputkan. Tampilan menu ini dapat dilihat pada gambar 4.5

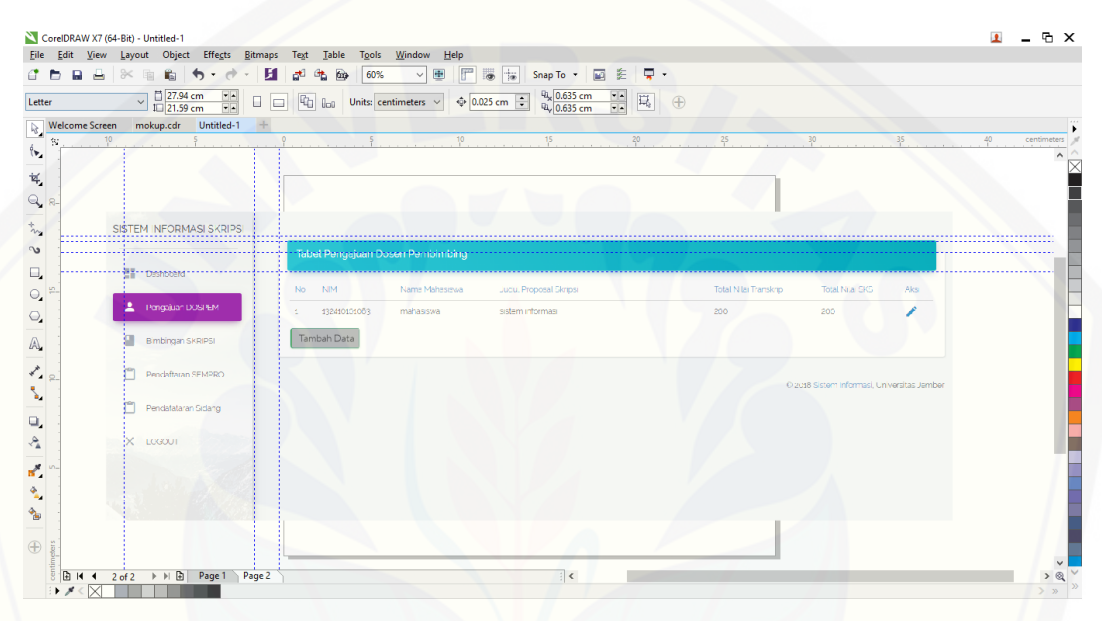

**Gambar 4.5** Tampilan Menu Pendaftaran Skripsi

Jika tombol tambah ditekan maka akan muncul tampilan baru yaitu form [tambah data pegajuan skripsi. Tampilan tersebut dapat dilihat pada gambar 4.6](http://repository.unej.ac.id/) 

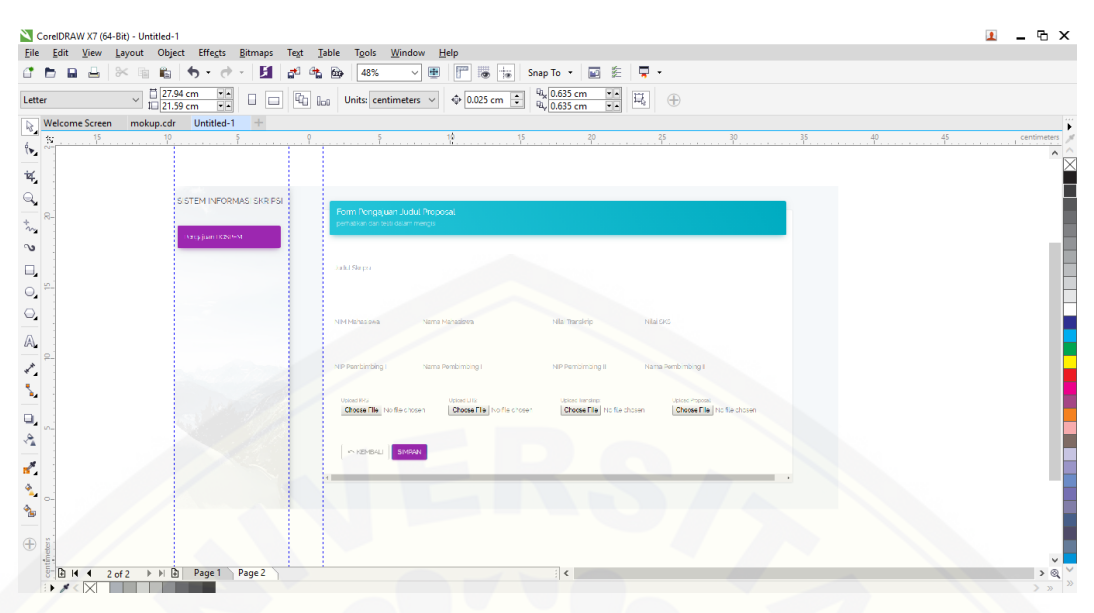

**Gambar 4.6** Tampilan Form Tambah Pengajuan Skripsi

Jika tombol ubah (simbol pensil) ditekan maka aksi yang akan muncul [yaitu menampilkan halaman ubah. Tampilan ubah data dapat dilihat pada gambar](http://repository.unej.ac.id/)  4.7

| Edit View Layout Object Effects Bitmaps<br>Text<br><b>File</b>                                         | Window<br>Help<br>Table<br>Tools                                                                                                    |                         | <b>石×</b>           |
|----------------------------------------------------------------------------------------------------|----------------------------------------------------------------------------------------------------|-------------------------|---------------------|
| $\Box$<br>$\overline{\phantom{a}}$<br>$\approx$<br>中国<br>и<br>瞗<br>Ð<br>$\star$<br>"                   | Snap To * 圖 图 【<br>$\mathbb{F}^n$<br>$\frac{1}{2}$<br>田<br>69<br>48%<br>$G_{\mathbf{b}}$<br>$\checkmark$                                                                                                    |                         |                     |
| X: 8.469 cm<br>2 8.469 cm<br>$\bigcirc$ 90.0<br>$\circ$<br>$\mathbf{a}$<br>P 10.795 cm<br>Y: 10.795 cm | O<br>$\bigoplus$<br>쿽                                                                                                    |                         |                     |
| Welcome Screen<br>Untitled-1<br>mokup.cdr                                                              |                                                                                                    |                         |                     |
| $\mathbb{S}^*$<br>$\langle \bullet \rangle$                                                            | 20<br>25<br>30<br>10<br>15                                                                                                    | 40<br>35                | $45$<br>centimeters |
|                                                                                                    |                                                                                                    |                         |                     |
| $\mathbf{\dot{q}}$                                                                                     |                                                                                                    |                         |                     |
| SISTEM INFORMASI SKRIPS!                                                                               | Jorm Pengajuan Judul Proposal                                                                                                    |                         |                     |
|                                                                                                    | orbatilan dan teliti dalam meni                                                                                                    |                         |                     |
| Pengaluan DOGPEN                                                                                       |                                                                                                    |                         |                     |
|                                                                                                    | Sat il Siegel -<br>distormination required                                                                                                    |                         |                     |
|                                                                                                    |                                                                                                    |                         |                     |
|                                                                                                    | NR Merestroa<br>Mial Trendirlo<br>N39 SKS<br>Nama Mahadinga                                                                                                    |                         |                     |
|                                                                                                    | startunates.<br>200<br>223                                                                                                    |                         |                     |
|                                                                                                    | <b>National Man</b><br>Neite Personitang I                                                                                                    |                         |                     |
|                                                                                                    | \$95006454007021002<br>stoal                                                                                                    |                         |                     |
|                                                                                                    | Millemomong I<br>Fiama Pember bing II                                                                                                    |                         |                     |
|                                                                                                    | 196906151997021002<br>bu                                                                                                    |                         |                     |
|                                                                                                    |                                                                                                    |                         |                     |
|                                                                                                    | <b>Intradicts</b><br>Upload LRS<br><b>Leikon Bandrie</b><br><b>John Province</b><br>Change hite   No file chosen<br>Chorse Mail No file chosen<br><b>Clinica: Mital No file chopen</b><br>Choose Hits   No file chosen |                         |                     |
|                                                                                                    |                                                                                                    |                         |                     |
|                                                                                                    | .<br>in KEMBALL<br>SMEWN                                                                                                    | ----------------------- |                     |
|                                                                                                    |                                                                                                    |                         |                     |
|                                                                                                    |                                                                                                    |                         |                     |
|                                                                                                    |                                                                                                    |                         |                     |
|                                                                                                    |                                                                                                    |                         |                     |

**Gambar 4.7** Tampilan Ubah Data Pengajuan Skripsi

a. Menu Bimbingan Skripsi

Menu bimbingan skripsi ini merupakan menu yang dapat diakses setelah mahasiswa melakukan pendaftaran skripsi dan mendapatkan dosen pembimbing.

Menu bimbingan skripsi memiliki atribut tabel, tomobl tambah, tombol live editor, tombol simpan, tombol download, tombol kirim. Fungsi dari tombol tambah adalah menambahkan data baru. Fungsi dari tombol live editor yaitu menyimpan data text dengan format tertentu. Fungsi tombol simpan adalah menyimpan data text pada live editor. Fungsi dari tombol download yaitu menyimpan file dokumen pada tabel. Fungsi tombol kirim yaitu mengirim notidikasi keemail dosen pembimbing pada saat mahasiswa melakukan bimbingan. Tampilan dari menu ini dapat dilihat pada gambar 4.8

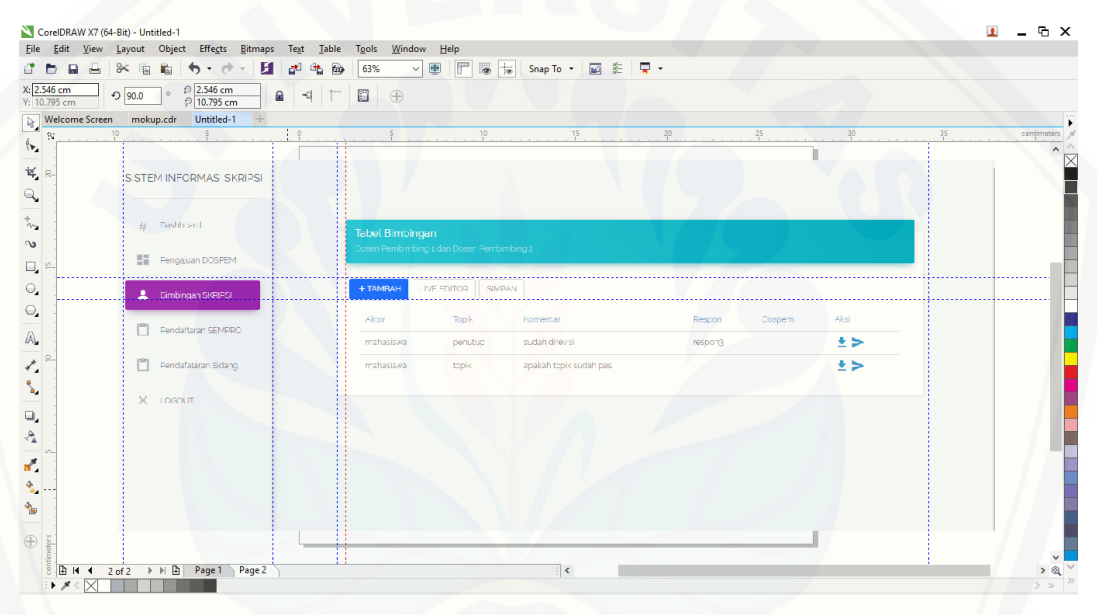

**Gambar 4.8** Tampilan Bimbingan Skripsi

#### b. Menu Pengajuan Seminar Proposal (SEMPRO)

Menu pengajuan seminar proposal memiliki fungsi untuk mengelola [pengajuan seminar proposal mulai dari tambah data, melihat data dan ubah data.](http://repository.unej.ac.id/)  Menu tampilan ini dapat dilihat pada lampiran A.

## c. Menu Pengajuan Sidang Skripsi

Menu pengajuan seminar proposal memiliki fungsi untuk mengelola pengajuan sidang skripsi mulai dari tambah data baru, melihat data, dan ubah data. Menu tampilan ini dapat dilihat pada lampiran A.

### 7. Aktor Kombi

a. Menu Pengajuan Skripsi

Menu pengajuan skripsi berfungsi untuk mengelola dosen pembimbing, menentukan dosen yang tepat sesuai dengan judul yang diajukan. Menu ini dapat dilihat pada lampiran A.

#### b. Menu Pengajuan Sempro

Menu pengajuan sempro berfungsi untuk mengelola pengajuan sempro. Aktor ini bertugas untuk memberikan dosen pembahas yang tepat sesuai dengan judul yang diajukan. Menu pengajuan sempro dapat dilihat pada lampiran A.

c. Menu Pengajuan Sidang

Menu pengajuan sidang berfungsi untuk mengelola pengajuan sidang. Aktor ini bertugas untuk memberikan dosen penguji yang tepat sesuai dengan judul yang diajukan. Menu pengajuan sempro dapat dilihat pada lampiran A.

## 8. Aktor Dosen Pembimbing

d. Menu Bimbingan Skripsi

Menu bimbingan skripsi berfungsi untuk memberikan respon dari mahasiswa yang sedang melakukan bimbingan. Menu ini memiliki atribut tabel bimbingan, tombol tambah, tombol download dan tombol ubah. Menu ini dapat dilihat pada lampiran A.

#### 9. Aktor Admin Fakultas

#### e. Menu Pendaftaran Sempro

Menu pendaftaran sempro berfungsi untuk mengelola pendaftaran seminar [proposal. Aktor ini bertugas untuk memberikan jadwal seminar dengan](http://repository.unej.ac.id/)  memberikan tanggal setelah mendapatkan dosen pembahas dari kombi. Menu pendaftaran sempro dapat dilihat pada lampiran A.

## f. Menu Pengajuan Sidang

Menu pengajuan sidang berfungsi untuk mengelola pengajuan sidang. Aktor ini bertugas untuk memberikan jadwal sidang dengan memberikan tanggal

setelah mendapatkan dosen penguji dari kombi. Menu pengajuan sidang dapat dilihat pada lampiran A.

## 4.1.4 Evaluate Design Againts User Requirements

Pada tahap *evaluate design* desain mockup dan wireframe disesuaikan kembali dengan kebutuhan kebutuhan user. Terdapat 2 revisi yang telah dilakukan [setelah wawancara kepada narasumber. Desain ditunjukkan kepada user dan](http://repository.unej.ac.id/)  berikut hasil dari evaluasi versi 1 pada tabel 4.4

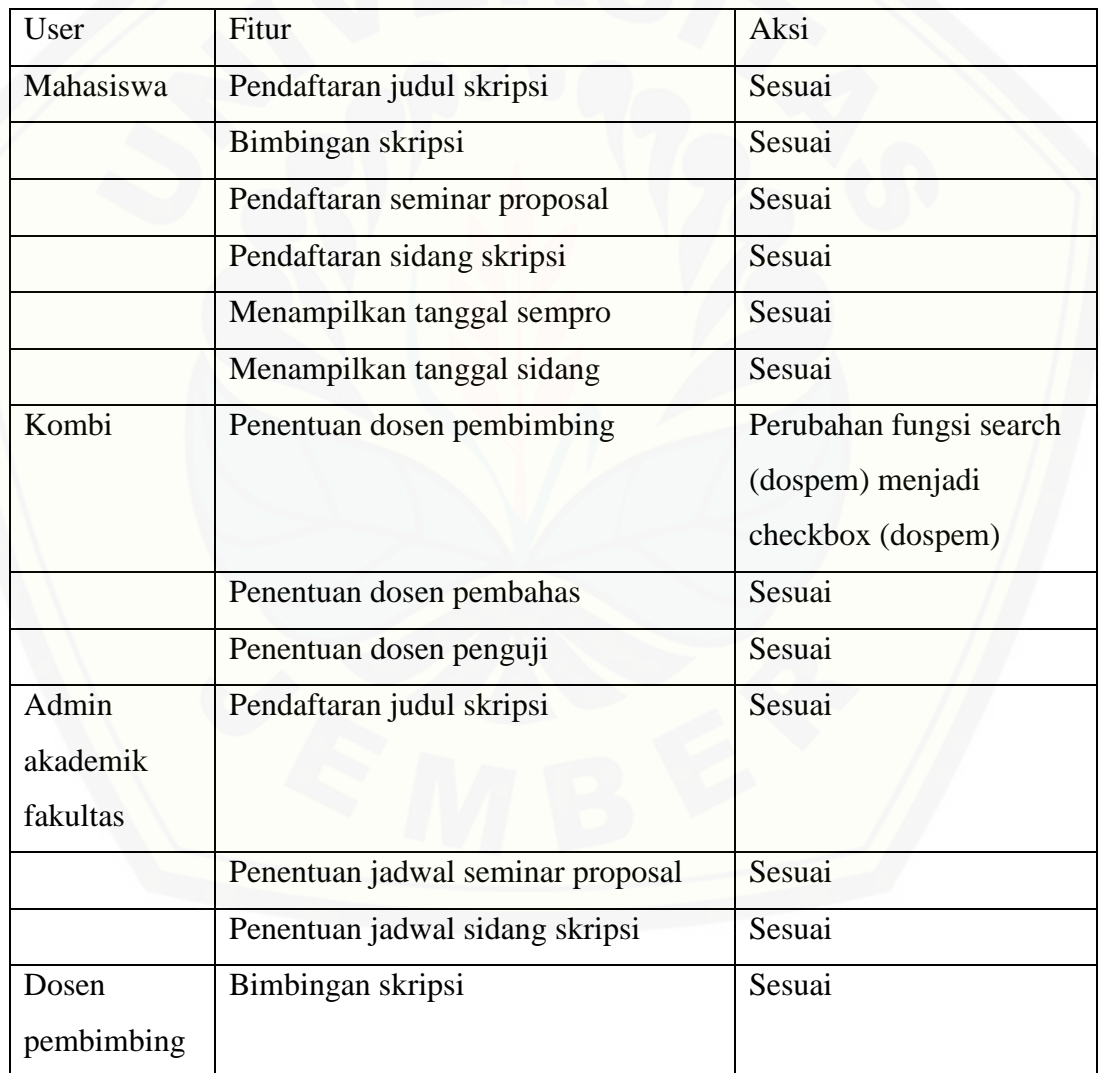

Tabel 4.4 Tabel Evaluasi Versi 1

Evaluasi pertama pada aktor kombi terjadi perubahan tombol pencarian dosen pembimbing menjadi combo-box. Perbaikan tersebut dikarenakan dalam mencari data dosen pembimbing lebih cepat menemukan solusi dan referensi sebagai batasan yang ditampilkan dalam combo-box sudah mengikuti alur penelitian dosen.

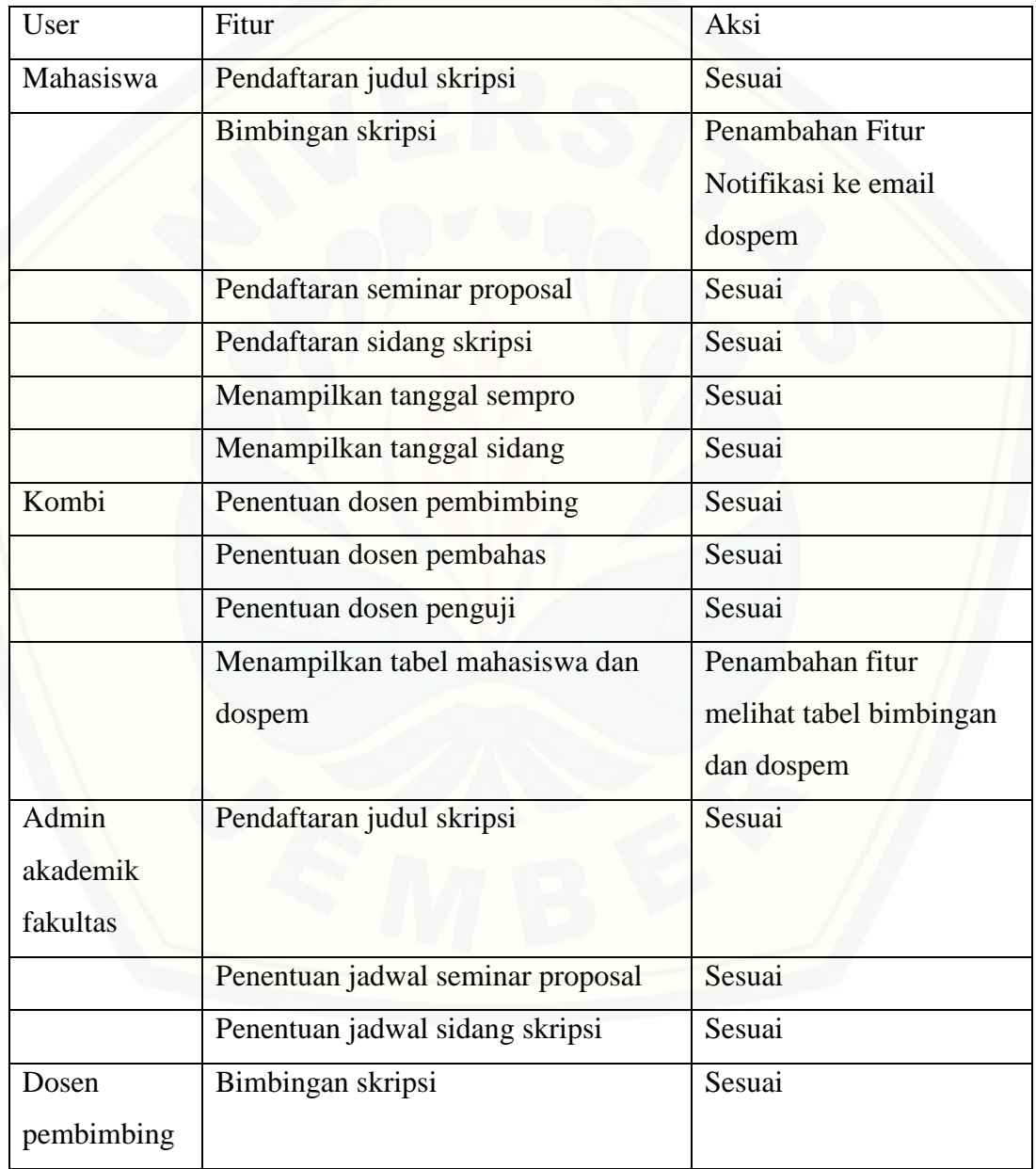

Tabel 4.5 Evaluate Versi 2

Evaluasi kedua pada aktor kombi terjadi penambahan fitur yaitu fitur melihat tabel bimbingan skripsi dan dosen pembimbing. Pada fitur tersebut menampilkan tabel bimbingan skripsi yang bertujuan untuk user kombi dapat melihat banyaknya dosen pembimbing yang telah dibimbingnya. Pada user mahasiswa juga terjadi perubahan yaitu pada fitur bimbingan skripsi. Fitur tambahannya yaitu [membuat text-field seperti chat untuk merubah tabel bimbingan. Sehingga](http://repository.unej.ac.id/)  memunvulkan interaksi yang lebih aktif dalam proses bimbingan skripsi.

## **4.2 Desain Sistem**

Tahap desain sistem merupakan tahapan setelah analisa kebutuhan sistem selesai dilakukan. Desain sistem pada penelitian ini memiliki diagram berupa *business process, usecase diagram, scenario, sequence diagram, activity diagram, class diagram,* dan *entity relationship diagram* (ERD)*.*

### 4.2.1 Business Process

*Business Process* adalah gambaran dari sebuah sistem informasi yang akan dibangun. *Business Process* memiliki komponen penyusun yaitu data masukan, data keluar, *uses* (media yang digunakan sistem), *goal* (tujuan yang ingin dicapai). *Business Process* pada sistem ini dapat dilihat pada Gambar 4.9

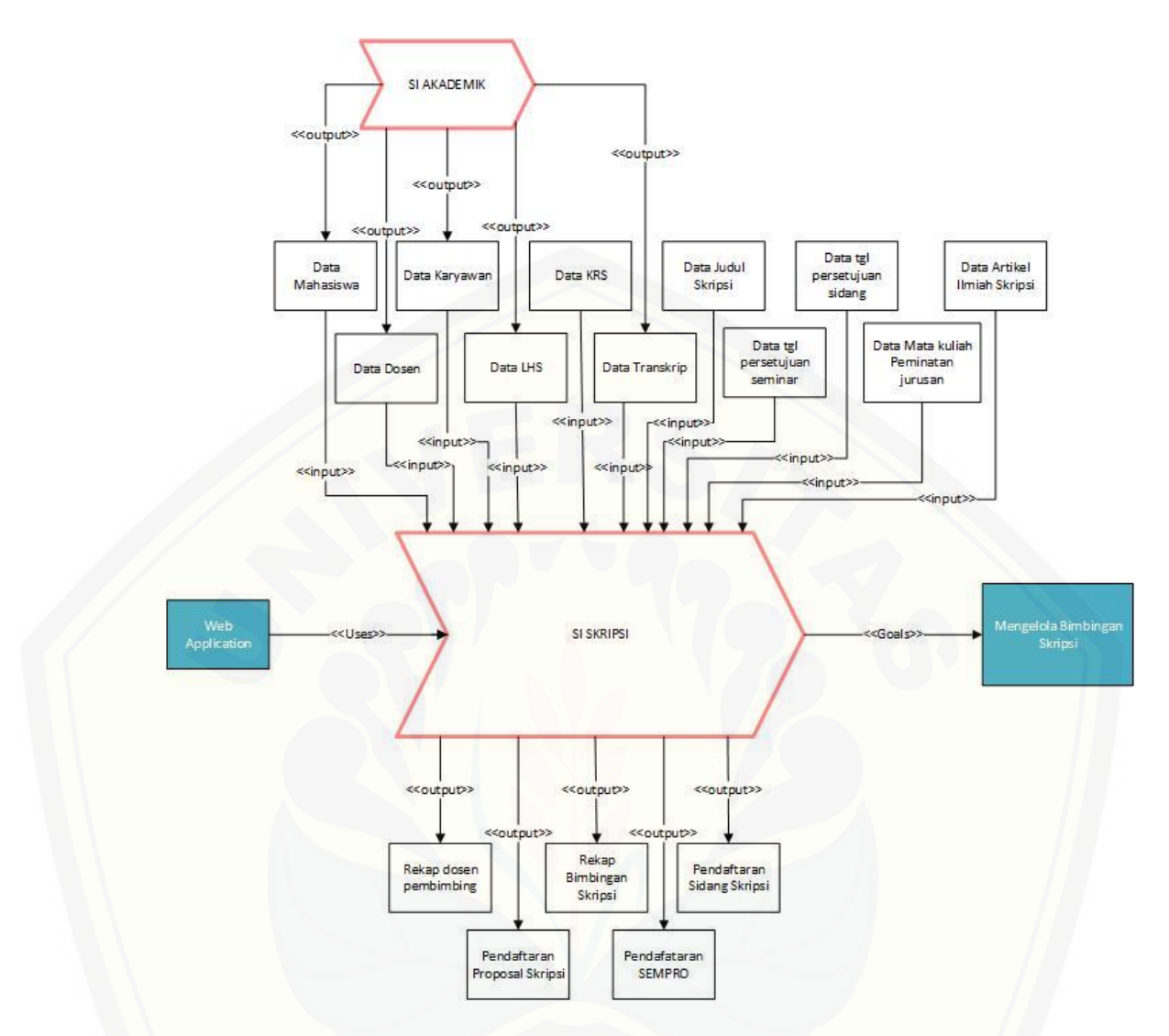

**Gambar 4.9** Diagram *Bussines Process*

## 4.2.2 Use Case Diagram

Use case diagram adalah diagram yang menggambarkan fitur-fitur yang [terdapat dalam suatu sistem informasi dan hak akses aktor.](http://repository.unej.ac.id/) Use case diagram sistem ini dapat dilihat pada Gambar 4.10

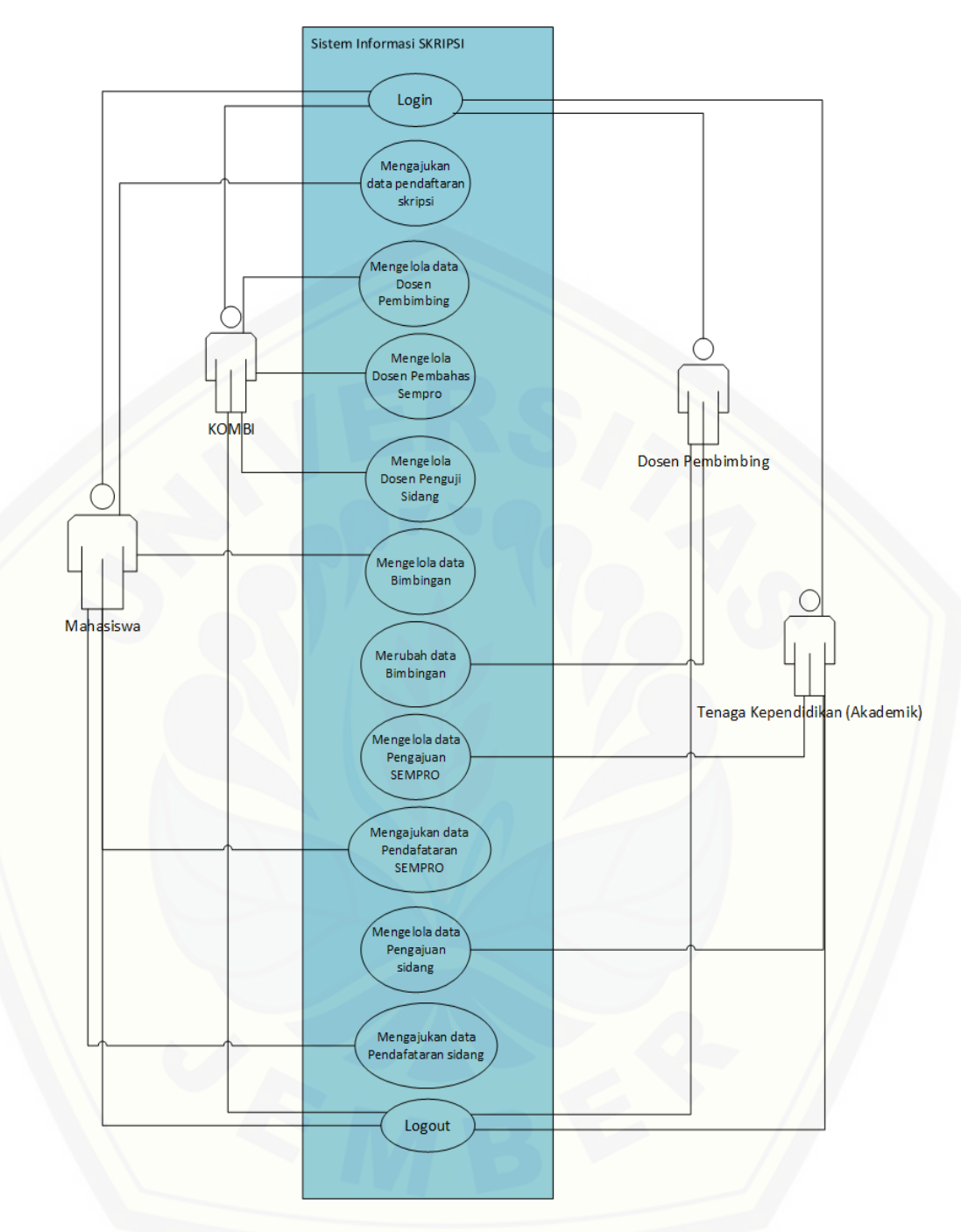

 **[Gambar 4.10](http://repository.unej.ac.id/)** *Usecase Diagram*

## 1. Definisi Aktor

Berikut merupakan keterangan dari aktor yang berkaitan dengan sistem informasi bimbingan skripsi. Terdapat 4 aktor pada sistem ini seperti pada Tabel 4.1:

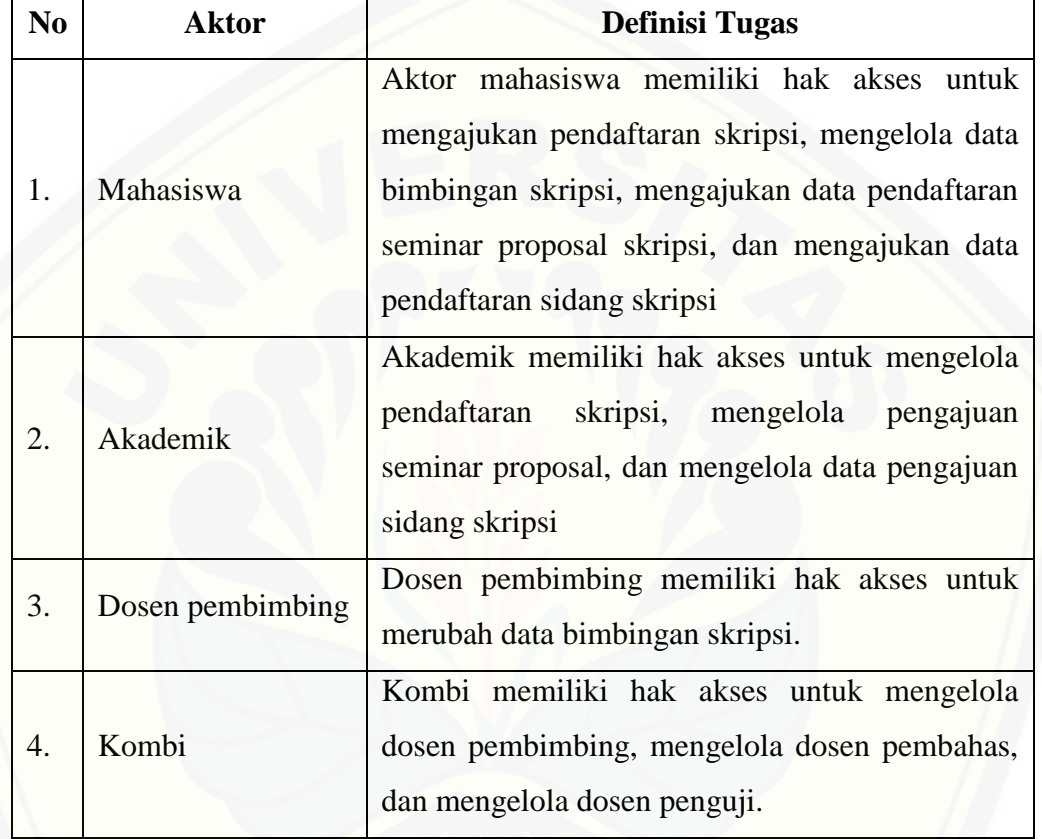

### **Tabel 4.6** Tabel Definisi Aktor

## 10. Definisi *Use Case Diagram*

Definisi *use case* merupakan penjelasan fitur-fitur yang ada pada sistem informasi bimbingan skripsi. Definisi *use case* dapat dilihat pada Tabel 4.2.

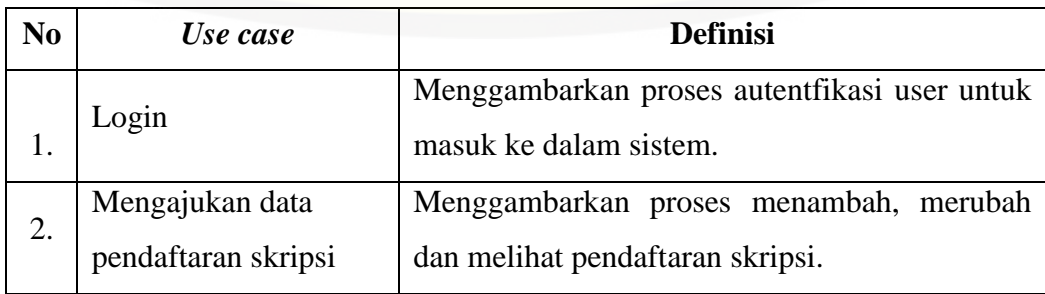

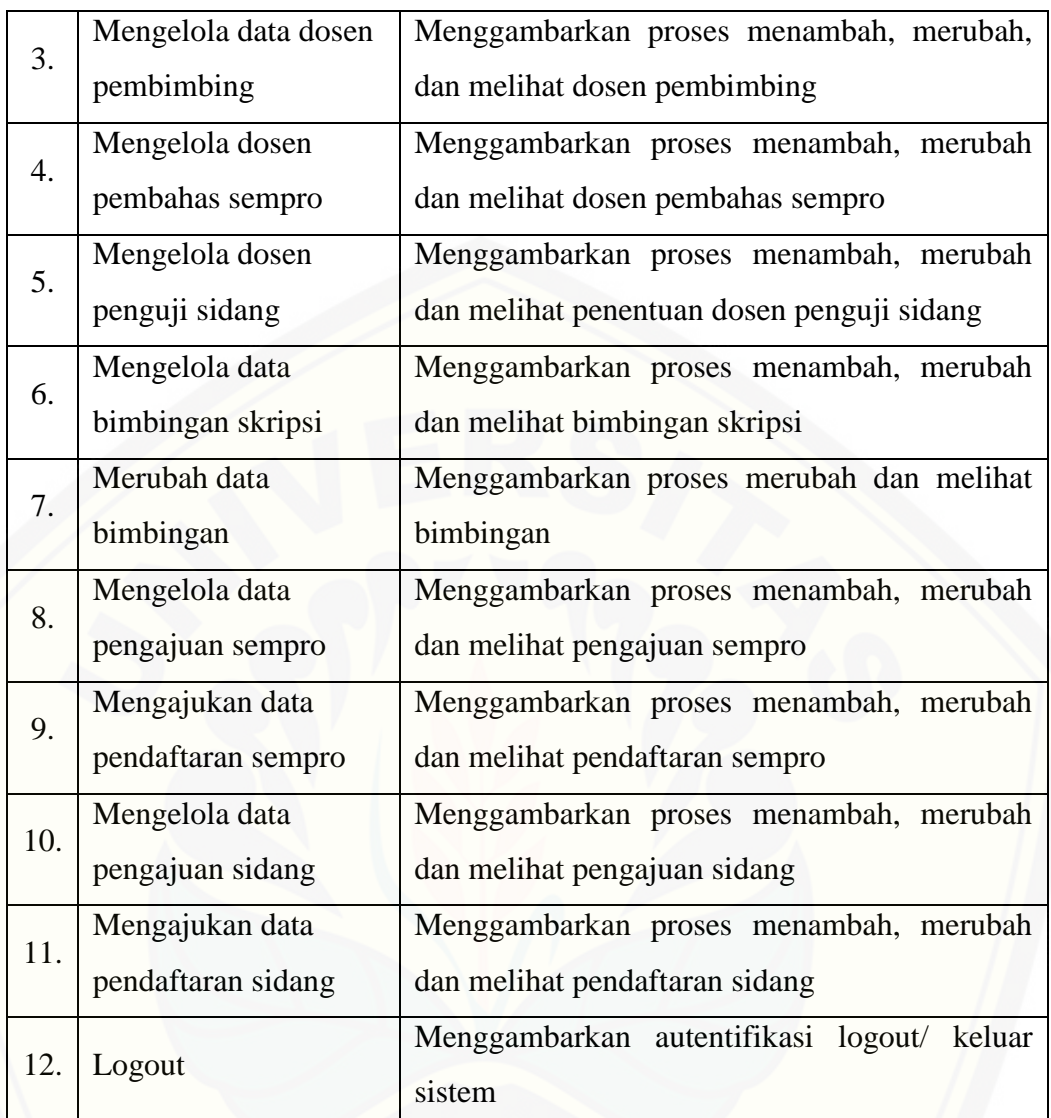

## **Tabel 4.2** Definisi *Use Case Diagram*

## 4.2.3 *Scenario*

*Scenario* merupakan tahap selanjutnya dari *use case* diagram dimana menggambarkan alur dari sistem*. Scenario* terdiri dari alur berjalannya sistem pada *scenario* normal dan alternatif.

### 4.2.3.1 *Scenario* Login

Penjelasan alur aksi aktor dan reaksi sistem informasi bimbingan skripsi dalam skenario normal dan skenario alternatif login dijelaskan pada lampiran B.

### 4.2.3.2 *Scenario* Mengajukan Data Pendaftaran Skripsi

Penjelasan alur aksi aktor dan reaksi sistem informasi bimbingan skripsi [dalam skenario normal dan skenario alternatif mengajukan data pendaftaran](http://repository.unej.ac.id/)  skripsi dijelaskan pada lampiran B.

### 4.2.3.3 *Scenario* Mengelola Data Dosen Pembimbing

Alur aksi aktor dan reaksi sistem informasi pengajuan kenaikan jabatan fungsional dosen dari *scenario* normal dan alternatif melihat erolehan angka kredit dijelaskan pada tabel 4.3:

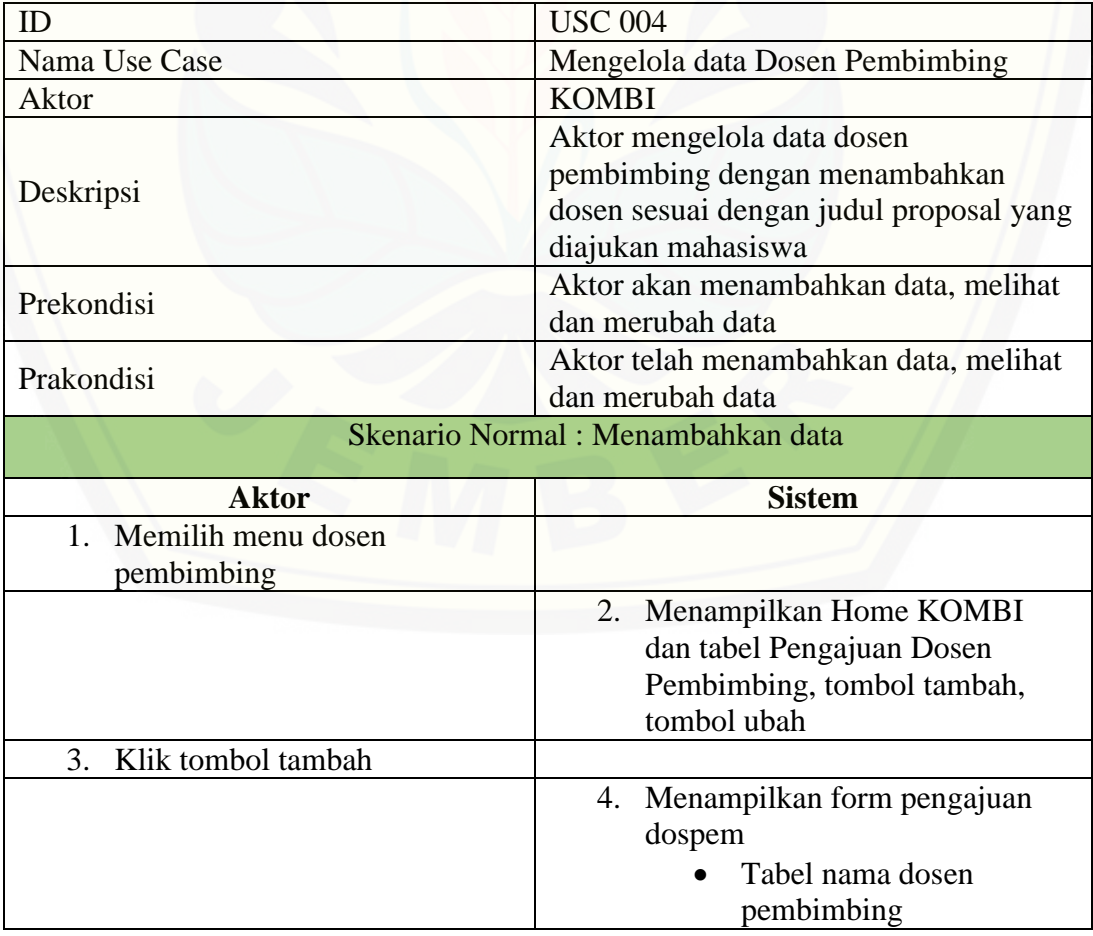

**Tabel 4.3** Skenario Mengelola Data Dosen Pembimbing

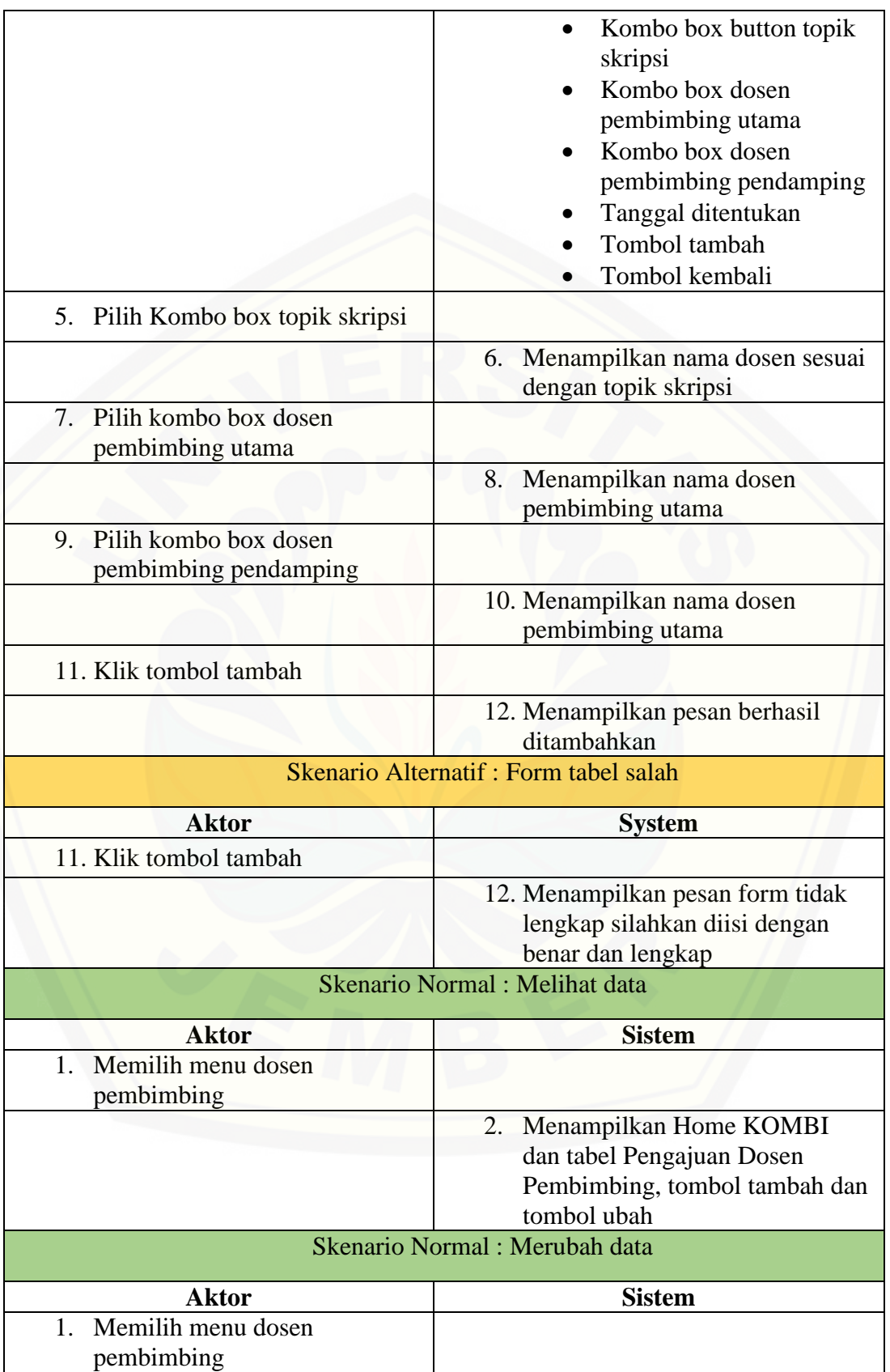

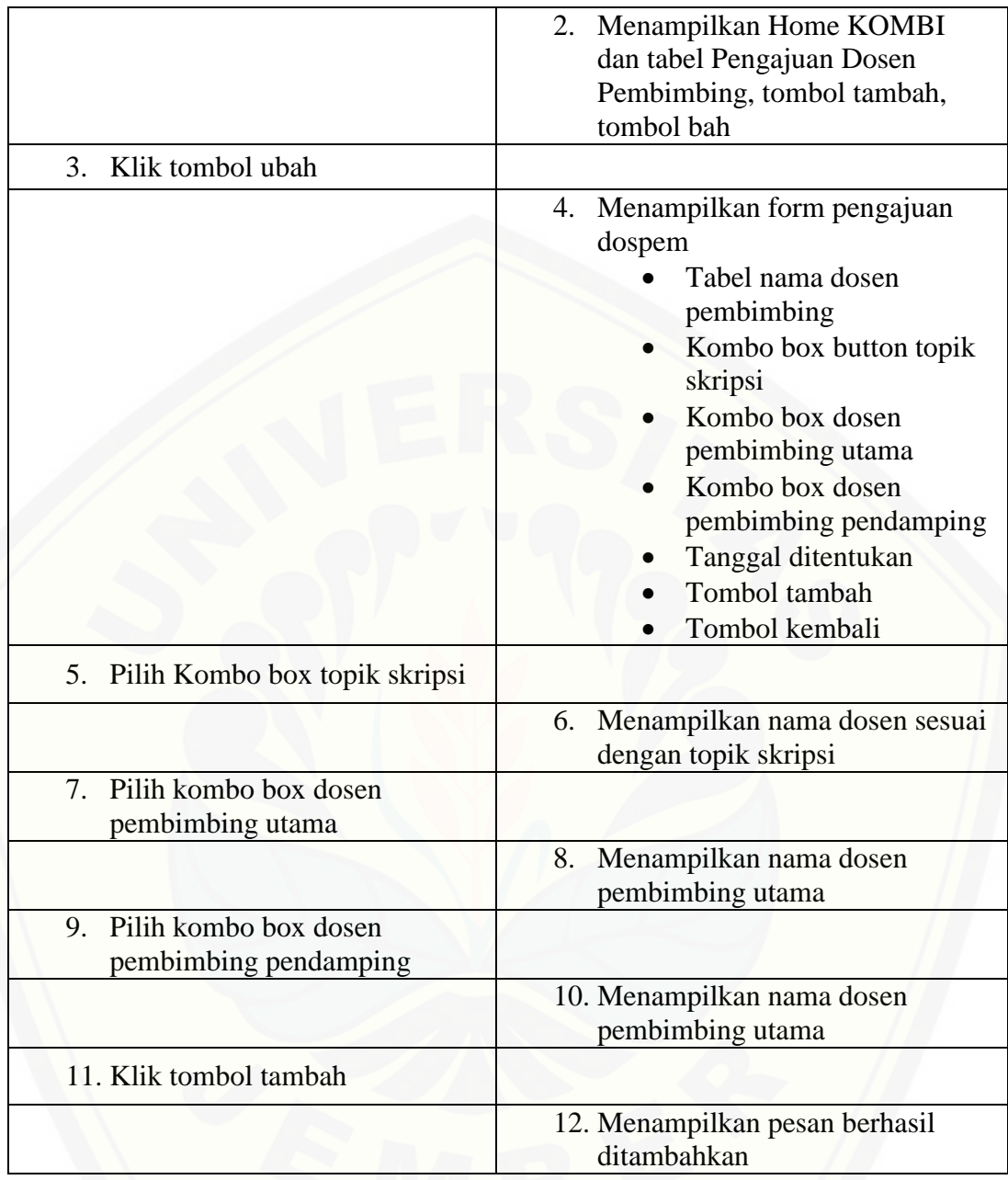

## 4.2.3.4 *Scenario* [Mengelola Dosen Pembahas SEMPRO](http://repository.unej.ac.id/)

Penjelasan alur aksi aktor dan reaksi sistem informasi bimbingan skripsi dalam skenario normal dan skenario alternatif mengelola dosen pembahas sempro dijelaskan pada lampiran B.

### 4.2.3.5 *Scenario* Mengelola Dosen Penguji Sidang

Penjelasan alur aksi aktor dan reaksi sistem informasi bimbingan skripsi dalam skenario normal dan skenario alternatif mengelola dosen penguji sidang dijelaskan pada lampiran B.

## 4.2.3.6 *Scenario* Mengelola Data Bimbingan Skripsi

Penjelasan alur aksi aktor dan reaksi sistem informasi bimbingan skripsi dalam skenario normal dan skenario alternatif mengelola data bimbingan skripsi dijelaskan pada lampiran B.

### 4.2.3.7 *Scenario* Merubah Data Bimbingan

Penjelasan alur aksi aktor dan reaksi sistem informasi bimbingan skripsi dalam skenario normal dan skenario alternatif merubah data bimbingan skripsi dijelaskan pada lampiran B.

#### 4.2.3.8 *Scenario* Mengelola Data Pengajuan SEMPRO

Penjelasan alur aksi aktor dan reaksi sistem informasi bimbingan skripsi dalam skenario normal dan skenario alternatif mengelola data pengajuan sempro dijelaskan pada lampiran B.

#### 4.2.3.9 *Scenario* Mengajukan Data Pendaaftaran SEMPRO

Penjelasan alur aksi aktor dan reaksi sistem informasi bimbingan skripsi [dalam skenario normal dan skenario alternatif mengajukan data pendaftaran](http://repository.unej.ac.id/)  sempro dijelaskan pada lampiran B.

## 4.2.3.10 *Scenario* Mengelola Data Pengajuan Sidang

Penjelasan alur aksi aktor dan reaksi sistem informasi bimbingan skripsi dalam skenario normal dan skenario alternatif mengelola data pengajuan sempro dijelaskan pada lampiran B

#### 4.2.3.11 *Scenario* Mengajukan Data Pendaftaran Sidang

Penjelasan alur aksi aktor dan reaksi sistem informasi bimbingan skripsi dalam skenario normal dan skenario alternatif mengajukan data pendaftaran sidang dijelaskan pada lampiran B

#### 4.2.3.12 *Scenario Logout*

Penjelasan alur aksi aktor dan reaksi sistem informasi bimbingan skripsi [dalam skenario normal dan skenario alternatif logout dijelaskan pada lampiran B](http://repository.unej.ac.id/)

### 4.2.4 *Activity Diagram*

*Activity* diagram merupakan penggambaran dari berbagai alur aktivitas dalam sistem yang akan dibangun*. Activity* diagram sistem informasi bimbingan tugas akhir adalah sebagai berikut:

### 4.2.5.1 *Activity Diagram* Login

*Activity diagram login* dari aksi aktor sampai reaksi sistem dapat dilihat pada lampiran C

### 4.2.5.2 *Activity Diagram* Mengajukan Data Pendaftaran SKRIPSI

*Activity diagram* mengajukan data pendaftaran SKRIPSI dari aksi aktor sampai reaksi sistem dapat dilihat pada lampiran C.

#### 4.2.5.3 *Activity Diagram* Mengelola Data Pendaftaran SKRIPSI

*Activity diagram* mengelola data pendaftaran SKRIPSI dari aksi aktor sampai reaksi sistem dapat dilihat pada lampiran C.

#### 4.2.5.4 *Activity Diagram* Mengelola Dosen Pembahas SEMPRO

*Activity diagram* mengelola data dosen pembahas SEMPRO dapat dilihat pada lampiran C.

## 4.2.5.5 *Activity Diagram* Mengelola Dosen Penguji Sidang

*Activity diagram* mengelola data dosen penguji sidang dapat dilihat pada lampiran C

4.2.5.6 *Activity Diagram* Mengelola Data Bimbingan

Gambaran *activity diagram* mengelola data bimbingan dapat dilihat pada lampiran C.

4.2.5.7 *Activity Diagram* Merubah Data Bimbingan

Gambaran *activity diagram* merubah data bimbingan dapat dilihat pada lampiran C.

## 4.2.5.8 *Activity Diagram* [Mengelola Data Pengajuan SEMPRO](http://repository.unej.ac.id/)

Gambar *activity diagram* mengelola data pengajuan seminar proposal (SEMPRO) memiliki tombol tambah yang dapat dilihat pada Gambar 4.11.

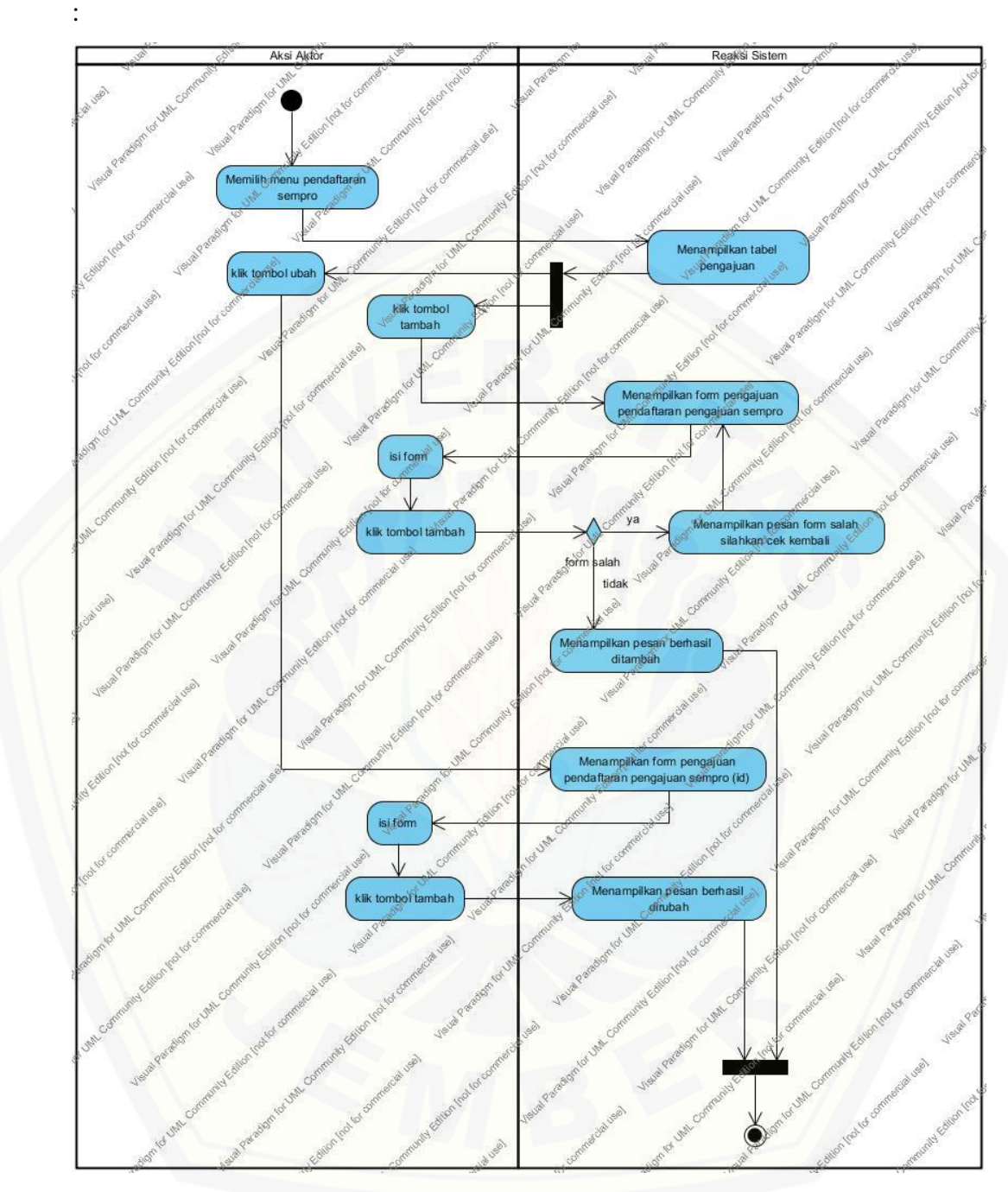

**Gambar 4.11** [Mengelola Data Pengajuan Sempro](http://repository.unej.ac.id/)

## 4.2.5.9 *Activity Diagram* Mengajukan Data Pendaftaran SEMPRO Gambaran *activity diagram* mengajukan data pendaftaran SEMPRO dapat dilihat pada lampiran C.
4.2.5.10 *Activity Diagram* Mengelola Data Pendaftaran SEMPRO

Gambaran *activity diagram* mengelola data pendaftaran SEMPRO dapat dilihat pada lampiran C

4.2.5.11 *Activity Diagram* Mengelola Data Pengajuan Sidang

Gambaran *activity diagram* Mengelola data pengajuan sidang dapat dilihat pada lampiran C.

4.2.5.12 *Activity Diagram* Mengajukan Data Pendaftaran Sidang

Gambaran *activity diagram* mengajukan data pendaftaran sidang dapat dilihat pada lampiran C.

4.2.5.13 *Activity Diagram* Logout

*Activity diagram logout* dari aksi aktor sampai reaksi sistem dapat dilihat pada lampiran C.

#### 4.2.5 *Sequence Diagram*

*Sequence diagram* adalah diagram yang menjelaskan alur proses setiap [fitur dan diagram setelah skenario selesai. Alur dari setiap proses dilakukan secara](http://repository.unej.ac.id/)  terstuktur antar objek.

#### *4.2.4.1 Sequence Diagram Login*

*Sequence diagram* login merupakan langkah-langkah yang menggambarkan interaksi yang dilakukan oleh aktor terhadap sistem. Penggambaran *sequence diagram login* digunakan untuk menjelaskan fungsi atau *method* yang akan dibuat seperti yang ditunjukkan pada lampiran D

4.2.4.2 *Sequence Diagram* Mengajukan Data Pendaftaran Skripsi

*Sequence diagra*m mengajukan data pendaftaran skripsi merupakan langkah-langkah yang menggambarkan interaksi yang dilakukan oleh aktor mahasiswa terhadap sistem. Penggambaran sequence diagram ini digunakan untuk menjelaskan fungsi atau method yang akan dibuat seperti yang ditunjukkan lampiran D

#### 4.2.4.3 *Sequence Diagram* Mengelola Data Dosen Pembimbing

*Sequence diagram* mengelola data dosen pembimibng merupakan langkahlangkah yang menggambarkan interaksi yang dilakukan oleh aktor tenaga kependidikan atau akademik terhadap sistem. Penggambaran *sequence diagram*  ini digunakan untuk menjelaskan fungsi atau *method* yang akan dibuat seperti yang ditunjukkan lampiran D

#### 4.2.4.4 *Sequence Diagram* Mengelola Dosen Pembahas SEMPRO

*Sequence diagram* megelola dosen pembahas SEMPRO merupakan langkah-langkah yang menggambarkan interaksi yang dilakukan oleh aktor kombi terhadap sistem. Penggambaran *sequence diagram* ini digunakan untuk menjelaskan fungsi atau *method* yang akan dibuat seperti yang ditunjukkan pada lampiran D

#### 4.2.4.5 *Sequence Diagram* Mengelola Dosen Penguji Sidang

*Sequence diagram* mengelola dosen penguji sidang merupakan langkahlangkah yang menggambarkan interaksi yang dilakukan oleh aktor kombi terhadap sistem. Penggambaran sequence diagram ini digunakan untuk [menjelaskan fungsi atau method yang akan dibuat seperti yang ditunjukkan pada](http://repository.unej.ac.id/)  lampiran D

#### 4.2.4.6 *Sequence Diagram* Mengelola Data Bimbingan

*Sequence diagram* mengelola data bimbingan merupakan langkah-langkah yang menggambarkan interaksi yang dilakukan oleh aktor mahasiswa terhadap sistem. Penggambaran sequence diagram ini digunakan untuk menjelaskan fungsi atau method yang akan dibuat seperti yang ditunjukkan pada lampiran D

#### 4.2.4.7 *Sequence Diagram* Merubah Data Bimbingan

*Sequence diagram* merubah data bimbingan merupakan langkah-langkah yang menggambarkan interaksi yang dilakukan oleh aktor dosen pembimbing terhadap sistem. Penggambaran *sequence diagram* ini digunakan untuk

menjelaskan fungsi atau *method* yang akan dibuat seperti yang ditunjukkan pada lampiran D

#### 4.2.4.8 *Sequence Diagram* Mengelola Data Pengajuan SEMPRO

*Sequence diagram* mengelola data pengajuan SEMPRO merupakan [langkah-langkah yang menggambarkan interaksi yang dilakukan oleh aktor](http://repository.unej.ac.id/)  akademik terhadap sistem. Penggambaran *sequence diagram* ini digunakan untuk menjelaskan fungsi atau *method* yang akan dibuat seperti yang ditunjukkan pada lampiran D

#### 4.2.4.9 *Sequence Diagram* Mengajukan Data Pendaftaran SEMPRO

*Sequence diagram* mengajukan data pendaftaran SEMPRO merupakan langkah-langkah yang menggambarkan interaksi yang dilakukan oleh aktor mahasiswa terhadap sistem. Penggambaran *sequence diagram* ini digunakan untuk menjelaskan fungsi atau *method* yang akan dibuat seperti yang ditunjukkan pada lampiran D

#### 4.2.4.10 *Sequence Diagram* Mengelola Data Pengajuan Sidang

*Sequence diagram* mengelola data pengajuan sidang merupakan langkahlangkah yang menggambarkan interaksi yang dilakukan oleh aktor akademik terhadap sistem. Penggambaran *sequence diagram* ini digunakan untuk menjelaskan fungsi atau *method* yang akan dibuat seperti yang ditunjukkan pada gambar 4.12.

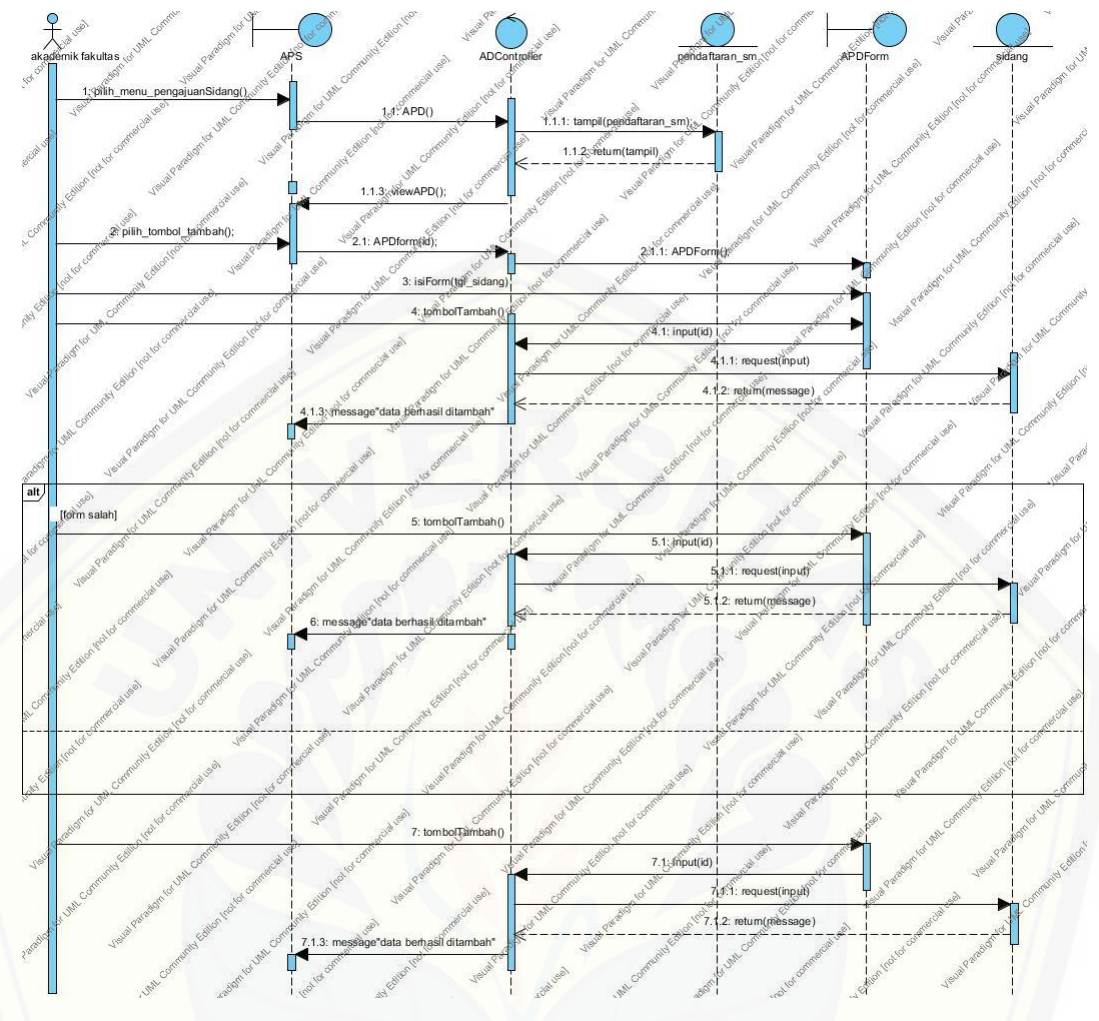

Gambar 4.12 Mengelola Pengajuan Sidang

### 4.2.4.11 *Sequence Diagram* Mengajukan Data Pendaftaran Sidang

*Sequence diagram* mengajukan data pendaftaran sidang merupakan [langkah-langkah yang menggambarkan interaksi yang dilakukan oleh aktor](http://repository.unej.ac.id/)  mahasiswa terhadap sistem. Penggambaran *sequence diagram* ini digunakan untuk menjelaskan fungsi atau *method* yang akan dibuat seperti yang ditunjukkan pada lampiran D

### *4.2.4.12 Sequence Diagram Logout*

*Sequence diagram* logout merupakan langkah-langkah yang menggambarkan interaksi yang dilakukan oleh aktor terhadap sistem.

Penggambaran *sequence diagram logout* digunakan untuk menjelaskan fungsi atau *method* yang akan dibuat seperti yang ditunjukkan pada lampiran D

#### 4.2.6 *Class Diagram*

*Class diagram* merupakan *diagram* yang menggambarkan struktur dan deskripsi class yang berhubungan dengan class lain. Terdapat 4 elemen penyusun dari *class diagram* yaitu nama class, atribut operasi dan relasi. Berikut *class diagram* yang dibedakan dari class aktor – aktor pada sistem informasi tugas [akhir. Gambar 4.13 Aktor Akademik, gambar 4.14 Aktor Mahasiswa, gambar](http://repository.unej.ac.id/)  4.15 kombi dan gambar 4.16 dospem

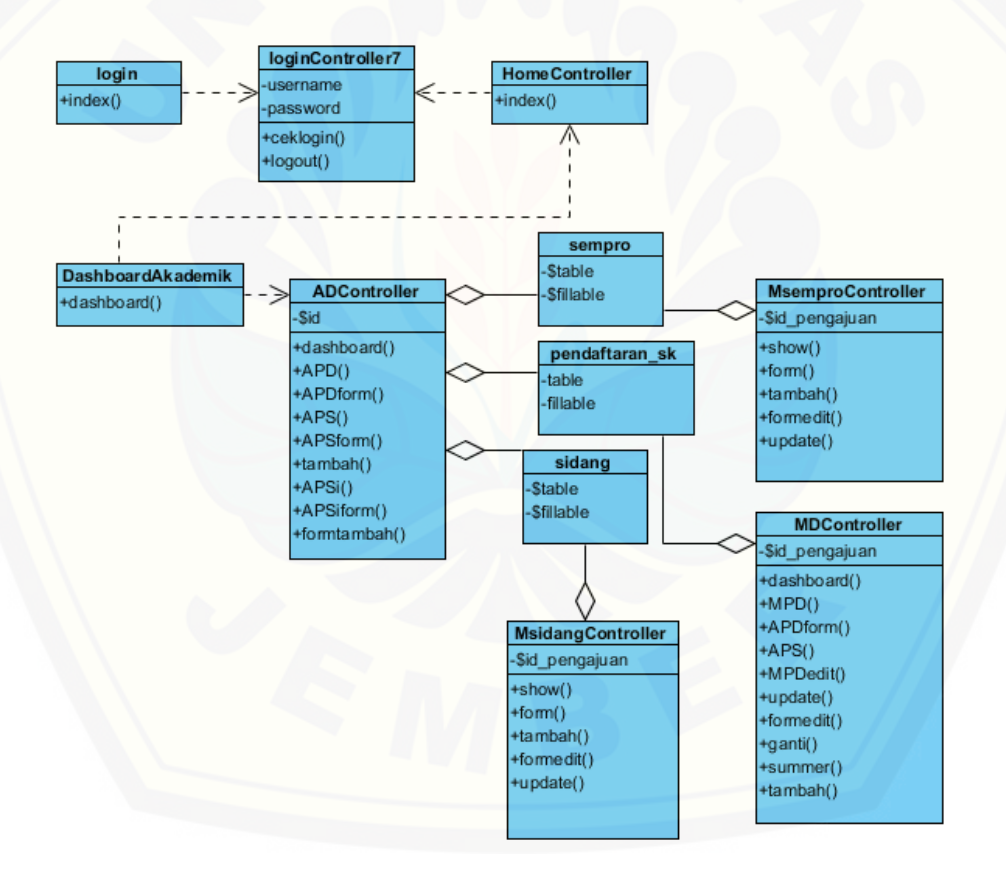

**Gambar 4.13** *Class Diagram Aktor Akademik*

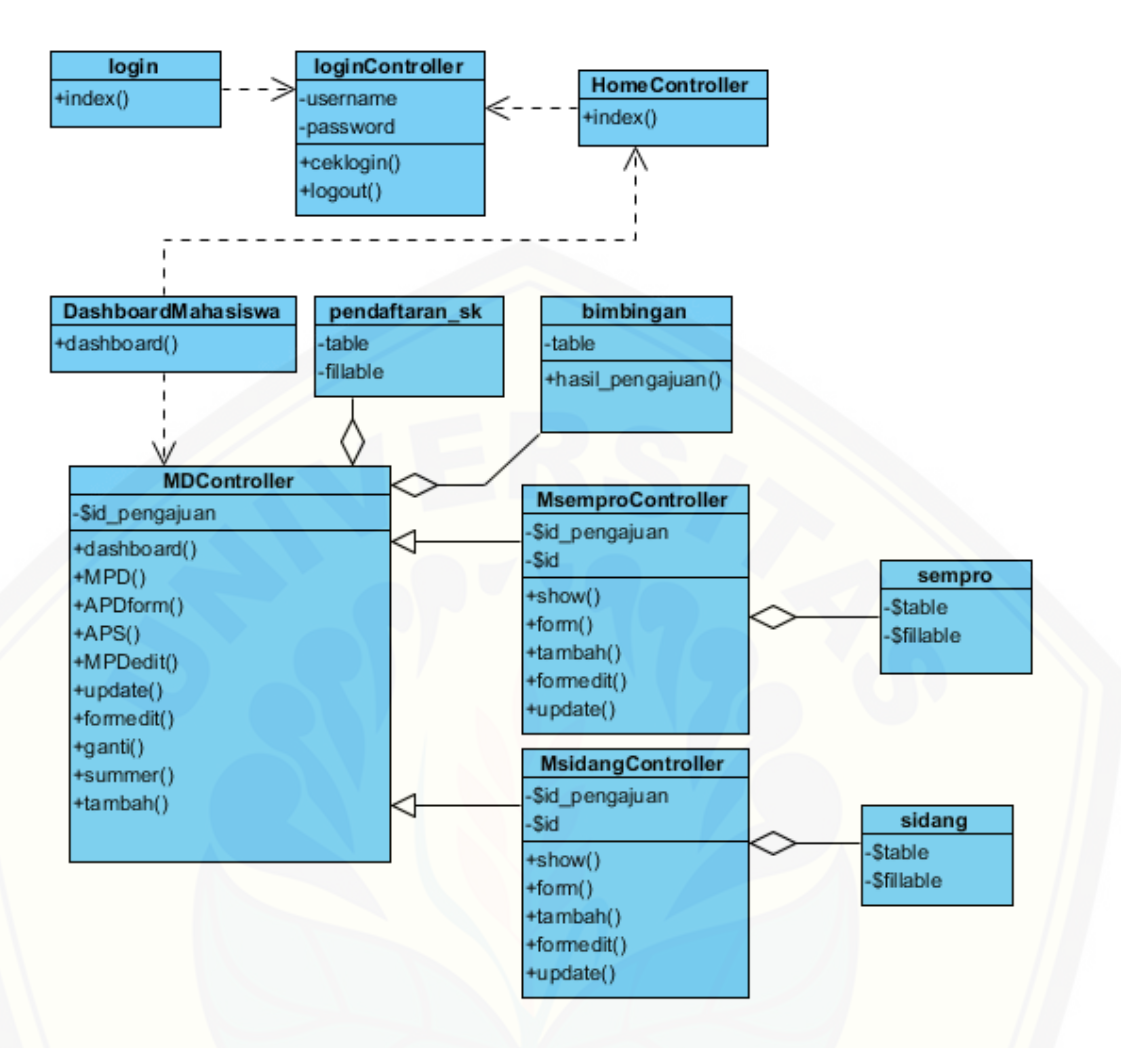

Gambar 4.14 *Class Diagram* [Aktor Mahasiswa](http://repository.unej.ac.id/)

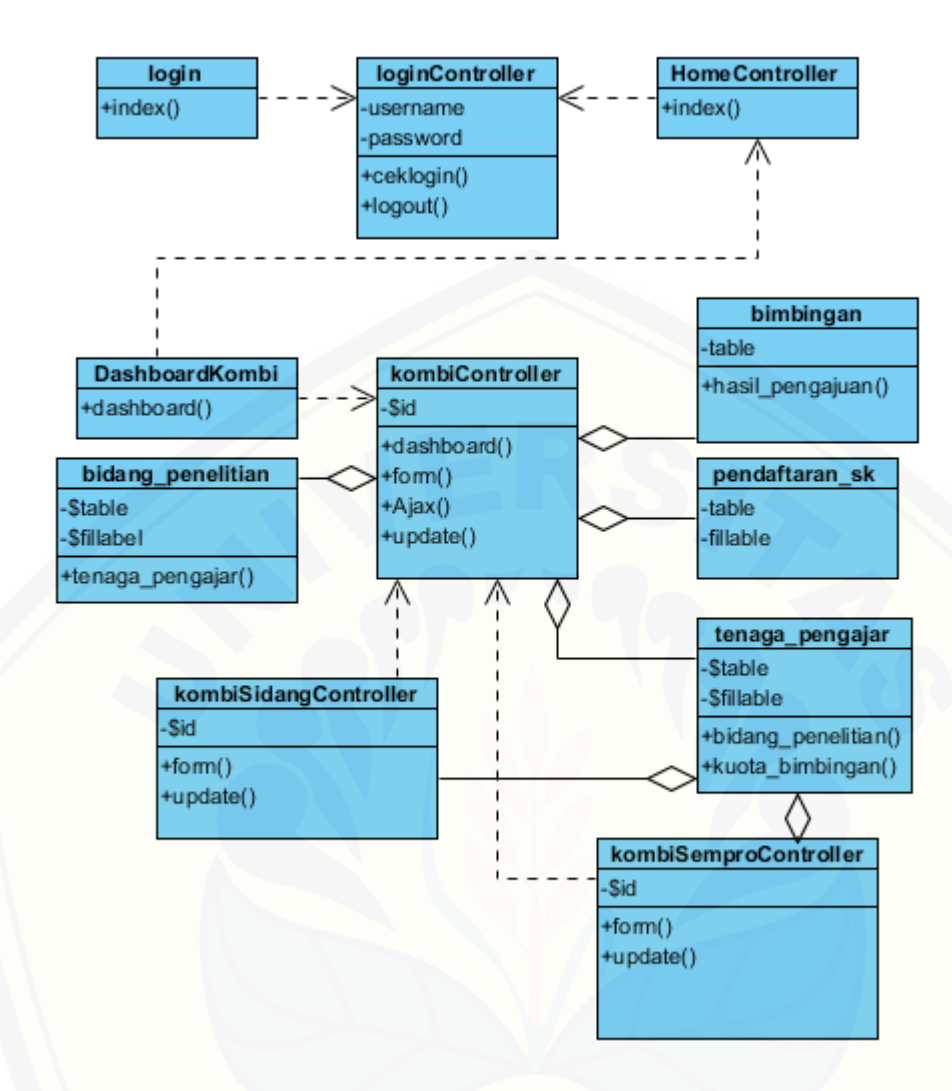

Gambar 4.15 [Class Diagram Aktor Kombi](http://repository.unej.ac.id/)

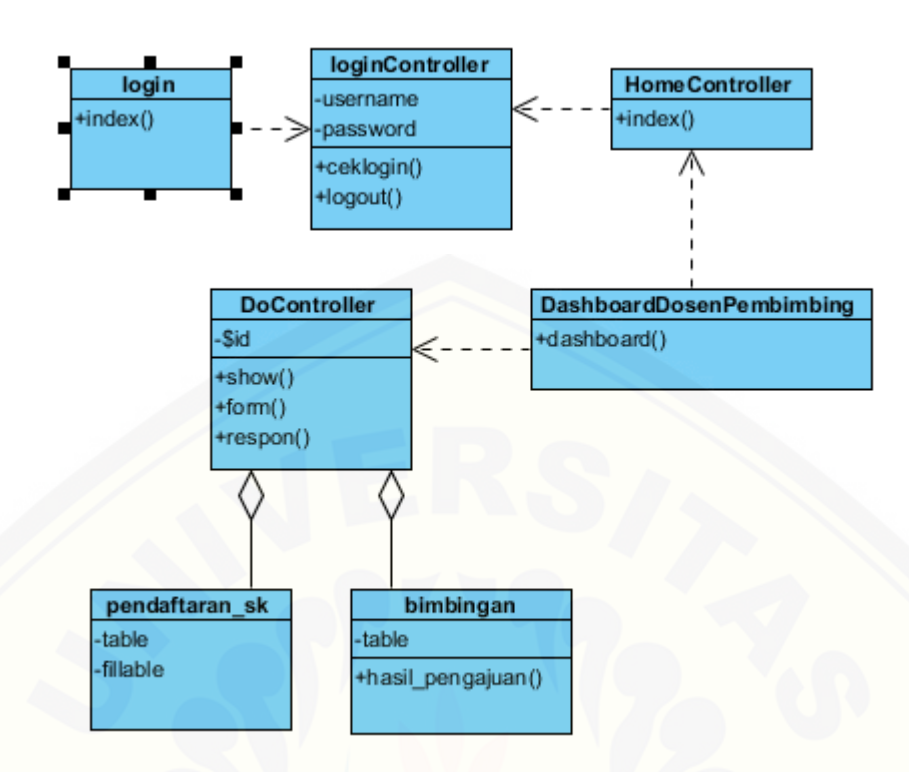

Gambar 4.16 *[Class Diagram](http://repository.unej.ac.id/)* Aktor Dospem

#### 4.2.7 Entity Relationship Diagram (ERD)

Entity relationship diagram (ERD) adalah penggambaran tabel pada suatu database dengan relasi yang antar satu dengan yang lain. Entitas dari ERD ini terdiri dari users, roles, password\_reset, bimbingan, mahasiswa, [bidang\\_penelitian, pengajuan\\_skripsi, tenaga\\_pengajar, sempro dan sidang.](http://repository.unej.ac.id/)  Berikut entitas pada sistem informasi bimbingan tugas akhir ditunjukkan pada Gambar 4.17:

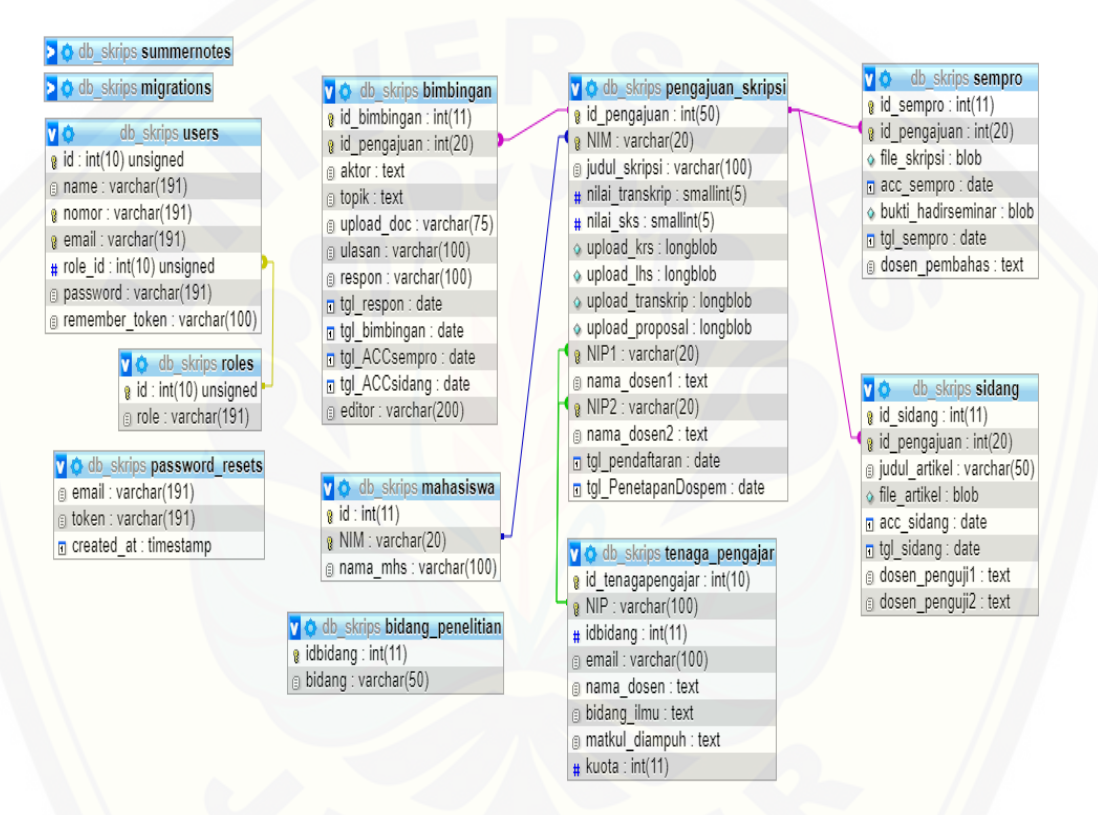

**Gambar 4.17** *Entity Relationship Diagram* (ERD)

#### **4.3 Implementasi**

Tahap implementasi yaitu tahap perubahan desain ke dalam bahasa pemrograman. Penelitian ini menggunakan bahasa pemrograman PHP dan menggunakan *framework* Laravel dalam pengembangan. Pada Tahap implementasi peneliti menjelaskan fitur – fitur yang terdapat dalam sistem informasi bimbingan tugas akhir. Adapun fitur – fitur yang terdapat dalam sistem

antara lain manajemen pemilihan dosen pembimbing, manajemen pendaftaran skrispsi, manajemen pendaftaran seminar proposal, manajemen pendafataran sidang skripsi, manajemen bimbingan skripsi, merubah pendaftaran skripsi, merubah bimbingan skripsi, melihat bimbingan skripsi, meihat pendaftaran skripsi, melihat pendaftaran sidang, melihat pendafatran seminar proposal.

### **4.4 Pengujian**

Tahapan ini merupakan tahap perbaikan dari sistem yang sudah selesai dikerjakan dan dioperasikan. Terdapat 2 pengujian pada penelitian ini yaitu metode whitebox dan blackbox.

#### 4.4.1 Pengujian *Whitebox*

Metode pengujian white box pada sistem informasi bimbingan tugas akhir [merupukan metode pengujian berdasarkan pengecekan terhadap detail](http://repository.unej.ac.id/)  perancangan. *Whitebox* dilakukan dengan cara menggambar diagram alir dan selanjutnya menghitung kompleksitas siklometik (CC), dan membuat tabel pengujian *testcase*. Pengujian kompleksitas siklometik dari fitur bimbingan skripsi seperti berikut:

1. Fitur tambah bimbingan skripsi

*Cyclometic Complexity* dan *testcase* fitur ini dapat dilihat pada gambar 4.1 dan tabel 4.1

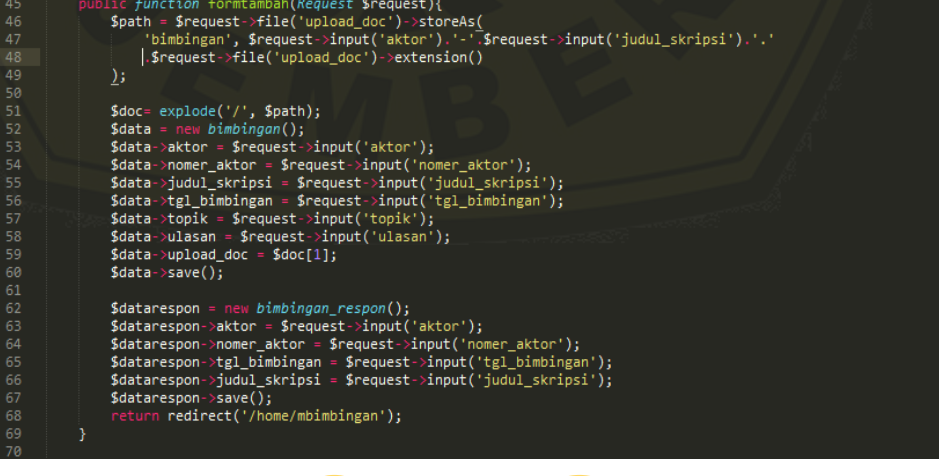

#### **gambar 4.1** Kode Menambah Data Bimbingan Skripsi

a. Perhitungan *Cyclomatic Complexity* kode menambah data bimbingan skripsi

 $CC = E - N + 2 = 1 - 2 + 2 = 1$ 

b.*Test Case* kode menambah data bimbingan skripsi

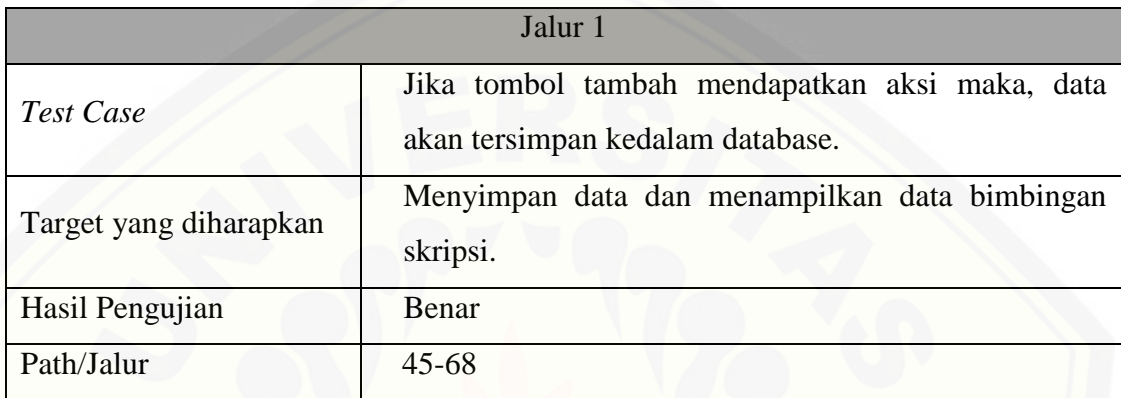

Tabel 4.7 Test Case Fungsi Menambah Bimbingan Skripsi

### 2. Fitur ubah bimbingan skripsi

*Cyclometic Complexity* dan *testcase* fitur ini dapat dilihat pada gambar 4.2 dan tabel 4.2

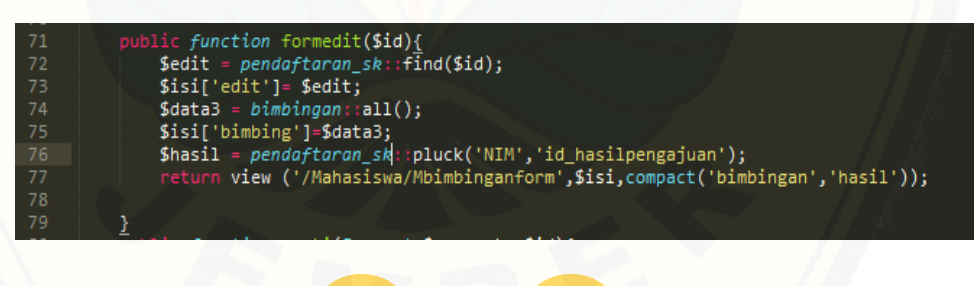

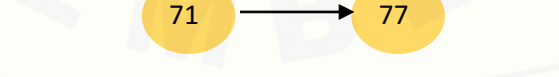

**gambar 4.2** Kode Merubah Data Bimbingan Skripsi

- a. Perhitungan *Cyclomatic Complexity* kode merubah data bimbingan skripsi  $CC = E - N + 2 = 1 - 2 + 2 = 1$
- b. *Test Case* kode Merubah Data Bimbingan Skripsi

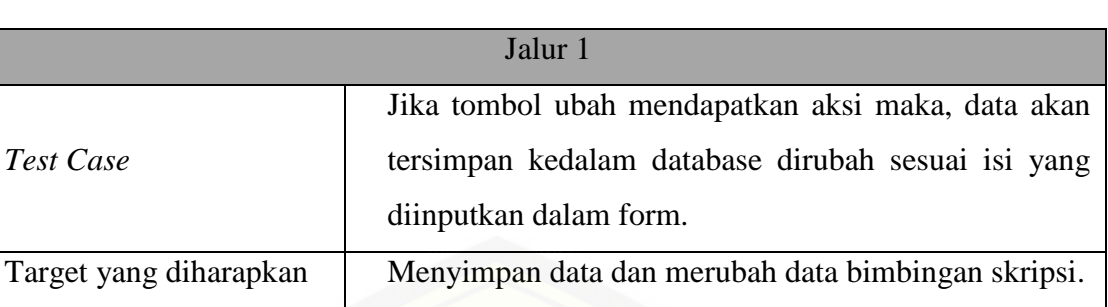

### 3. Fitur kirim email

Hasil Pengujian Benar

Path/Jalur 72-77

*Cyclometic Complexity* dan *testcase* fitur ini dapat dilihat pada gambar 4.3 dan tabel 4.3

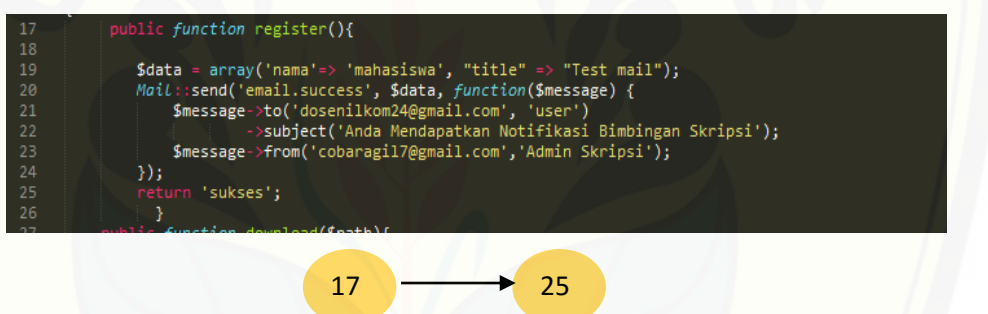

**gambar 4.3** Kode Merubah Data Bimbingan Skripsi

- a. Perhitungan *Cyclomatic Complexity* kode merubah data bimbingan skripsi  $CC = E - N + 2 = 1 - 2 + 2 = 1$
- b. Tabel *Test Case*

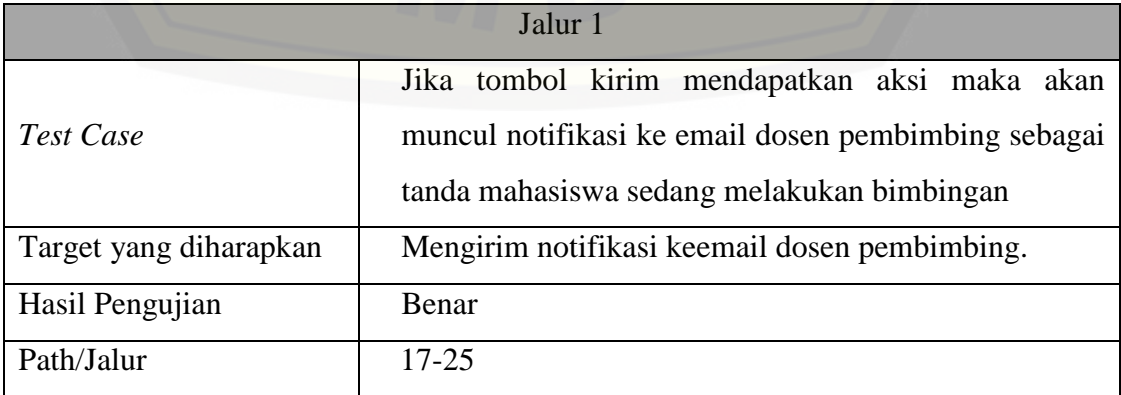

### 4. Fitur download dokumen

*Cyclometic Complexity* dan *testcase* fitur ini dapat dilihat pada gambar 4.4 dan tabel 4.4

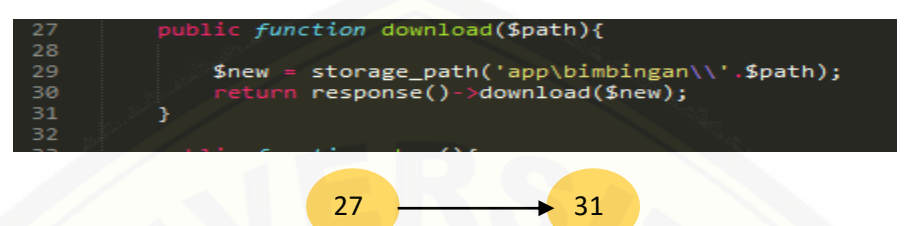

**gambar 4.3** Kode Mendownload Dokumen Bimbingan Skripsi

a. Perhitungan *Cyclomatic Complexity* kode mendownload dokumen bimbingan skripsi

 $CC = E - N + 2 = 1 - 2 + 2 = 1$ 

b. Tabel *Test Case*

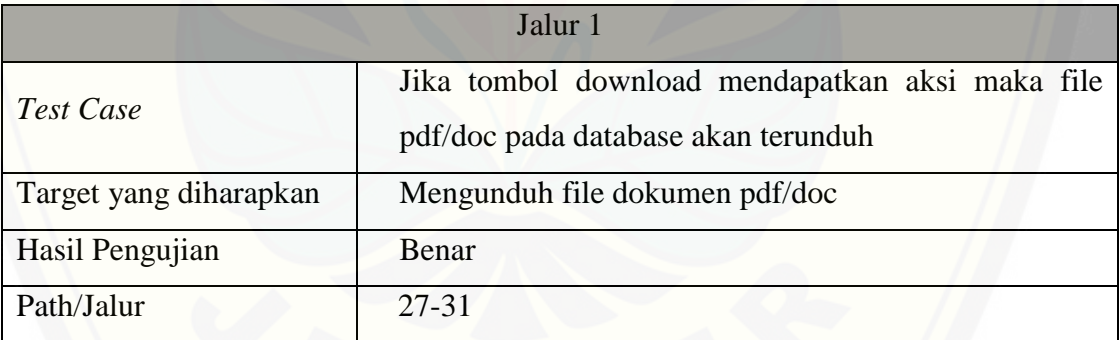

#### 4.4.2 Pengujian *Black Box*

[Pengujian black box adalah pengujian dari hasil eksekusi melalui data uji](http://repository.unej.ac.id/)  dan fungsionalitas sistem. Berikut fitur dari bimbingan skripsi yang dapat dilihat pada tabel 4.3

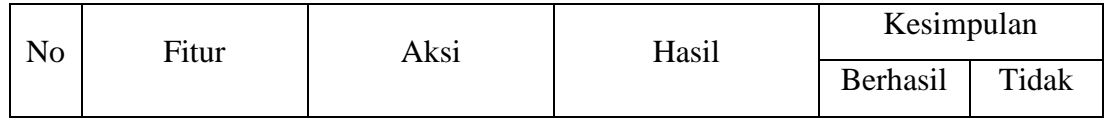

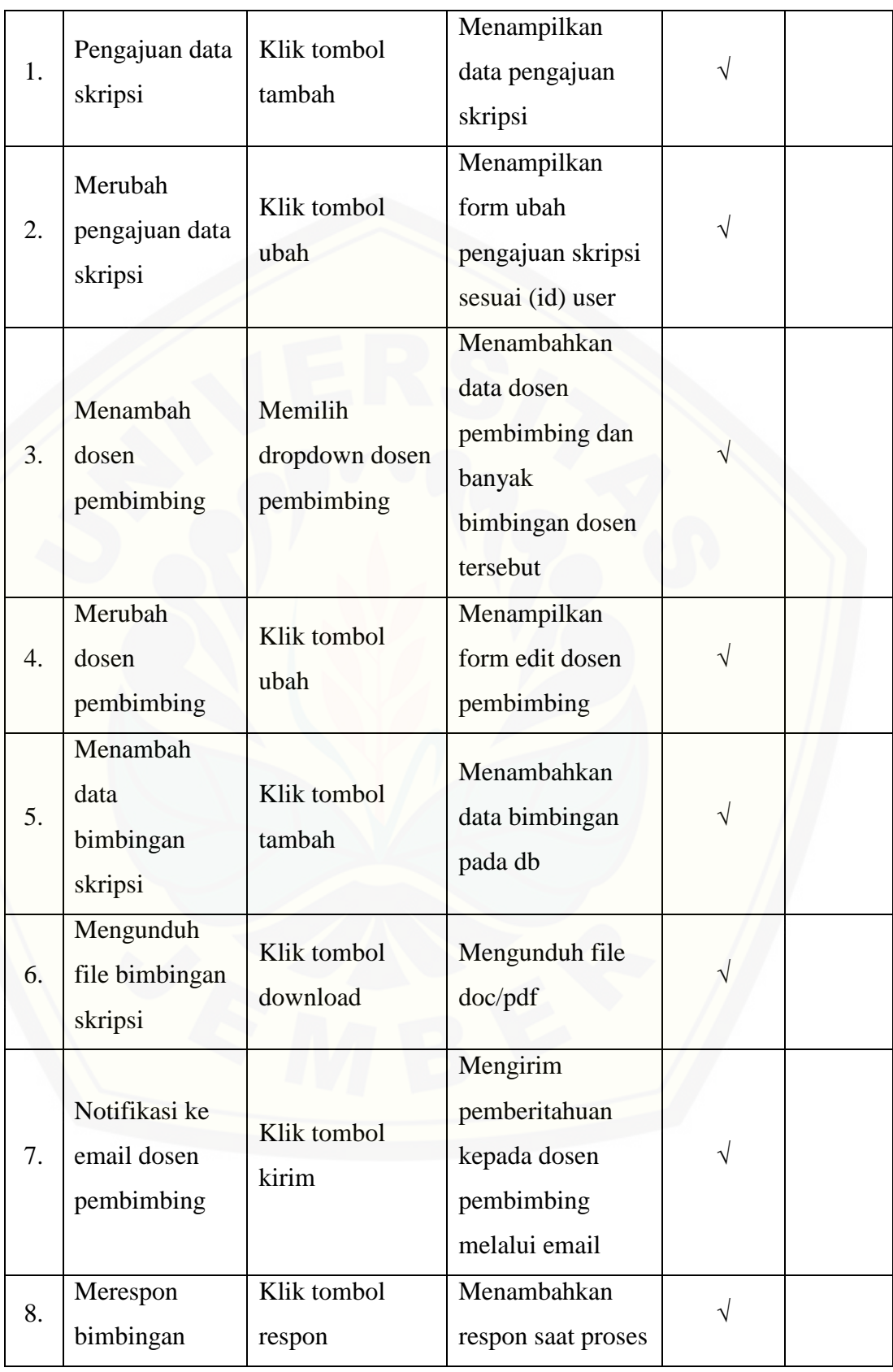

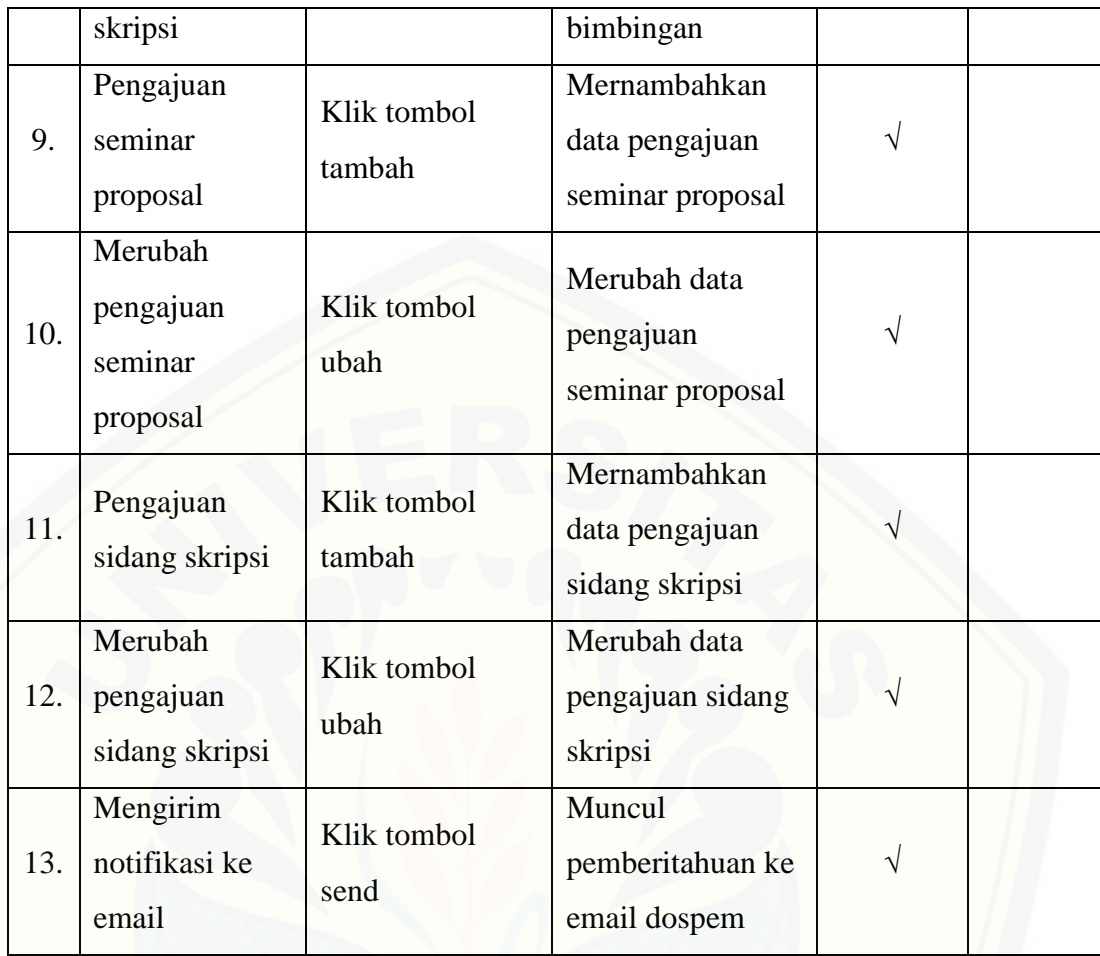

Tabel 4.8 Pengujian *Black Box* [Fitur Sistem Informasi Bimbingan Skripsi](http://repository.unej.ac.id/)

#### **BAB 6. PENUTUP**

Bab ini menjelaskan kesimpulan dan saran dari penelitian yang telah dilakukan. Kesimpulan dan saran diharapkan peneliti mampu menjadi acuan untuk mengembangkan penelitian selanjutnya.

#### **6.1 Kesimpulan**

Kesimpulan dari penelitian ini adalah :

- 1. Hasil dari perancangan dan pembangunan sistem informasi bimbingan tugas akhir menghasilkan 13 kebutuhan fungsional yang akan dibutuhkan oleh sistem, kebutuhan tersebut yaitu:
- a. Sistem dapat menambahkan, merubah dan melihat data pendaftaran skripsi (user mahasiswa)
- b. Sistem dapat melihat dosen pembimbing(user mahasiswa)
- c. Sistem dapat melihat dosen pembahas seminar proposal skripsi (user mahasiswa)
- d. Sistem dapat melihat dosen penguji sidang skripsi (user mahasiswa)
- e. Sistem dapat menambah, merubah dan melihat data bimbingan skripsi (user mahasiswa)
- f. Sistem dapat melihat data pengajuan seminar proposal (user mahasiswa).
- g. Sistem dapat melihat data pengajuan sidang skripsi (user mahasiswa).
- h. [Sistem dapat menambah, merubah dan melihat dosen pembimbing\(user](http://repository.unej.ac.id/)  kombi)
- i. Sistem dapat menambah, merubah dan melihat dosen pembahas seminar proposal skripsi (user admin akademik fakultas)
- j. Sistem dapat menambah, merubah dan melihat dosen penguji sidang skripsi (user admin akademik fakultas)
- k. Sistem dapat merubah dan melihat bimbingan skripsi / respon terhadap data bimbingan (user dosen pembimbing)
- l. Sistem dapat menambah, merubah dan melihat data pengajuan seminar proposal (user admin akademik fakultas).

- m. Sistem dapat menambah, merubah dan melihat data pengajuan sidang skripsi (user admin akademik fakultas).
- 2. Penerapan metode UCD diterapkan pada tahap awal pengembangan sistem yaitu tahap analisis kebutuhan. Hasil dari penelitian dari UCD terdapat 2 versi. Versi 1 perubahan pada desain fungsional sistem yaitu perubahan fungsi search (dospem) menjadi *checkbox* (dospem) dan versi 2 penambahan fitur melihat tabel bimbingan dan dospem, penambahan fitur notifikasi email ke dosen pembimbing.

### **6.2 Saran**

Saran penulis untuk pengembangan selanjutnya yaitu:

1. Pengembang selanjutnya diharapkan mampu menyempurnakan fitur – fitur yang sudah ada menjadi lebih kompleks dan terintegrasi dengan sistem yang lain. Terutama fitur bimbingan skripsi yang merupakan fitur penting [dari sistem informasi bimbingan skripsi, selain mempermudah waktu](http://repository.unej.ac.id/)  dalam bimbingan juga menghemat biaya dalam proses bimbingan skripsi.

#### **DAFTAR PUSTAKA**

- Bevan, N. 2003. "Usability Net Methods for User Centred Design. Human-Computer Interaction." *Theory and Practice*, 434–38.
- Grady Booch, James Rumbaugh, and Ivar Jacobson. 1999. *The Unified Modeling Language User Guide*. Addison-Wesley.
- Istiqomah. 2013. "MODEL INTERFACE UNTUK SITUS PEMERINTAHAN (E-GOVERNMENT)." *Jurnal Ilmiah Komputer Dan Informatika (KOMPUTA)*, 1–8.
- John M, Carrol. 1990. "Developing User Question Into Scenario Representations for Design . In A. C. Thomas W. Lauer, Question And Information System," 85–99.
- [Muslim, I. 2015. "Perspektif Pengguna Dalam Perancangan UserInterface Pada](http://repository.unej.ac.id/)  Website Digital Library." *Jurnal Sains, Teknologi Dan Industri*, 39–45.
- Pratiwi, D, M. C Saputra, and N. H Wardani. 2018. "Penggunaan Metode User Centered Design (UCD) Dalam Perancangan Ulang Web Portal Jurusan Psikologi FISIP Universitas Brawijaya." *Jurnal Pengembangan Teknologi Informasi Dan Ilmu Komputer*, 2448–58.
- Roger S, Pressman. 2002. *The Unified Modeling Language User Guide*. Buku Satu. Yogyakarta: Andi and McGraw-Hill Book Co.
- Sukamto, and M Shalahuddin. 2013. *Rekayasa Perangkat Lunak Terstruktur Dan Berorientasi Objek*. Bandung: Informatika.
- Sutariyani. 2016. "Penerapan Metode User Centered Design Untuk Perancangan Sistem Administrasi Mahasiswa." *Jurnal Ilmiah Go Infotech*, Volume 22 No. 2.

### **LAMPIRAN**

Lampiran A. Produce Design

A1 Wireframe User Kombi

Berikut *wireframe* user kombi dapat dilihat pada gambar A1

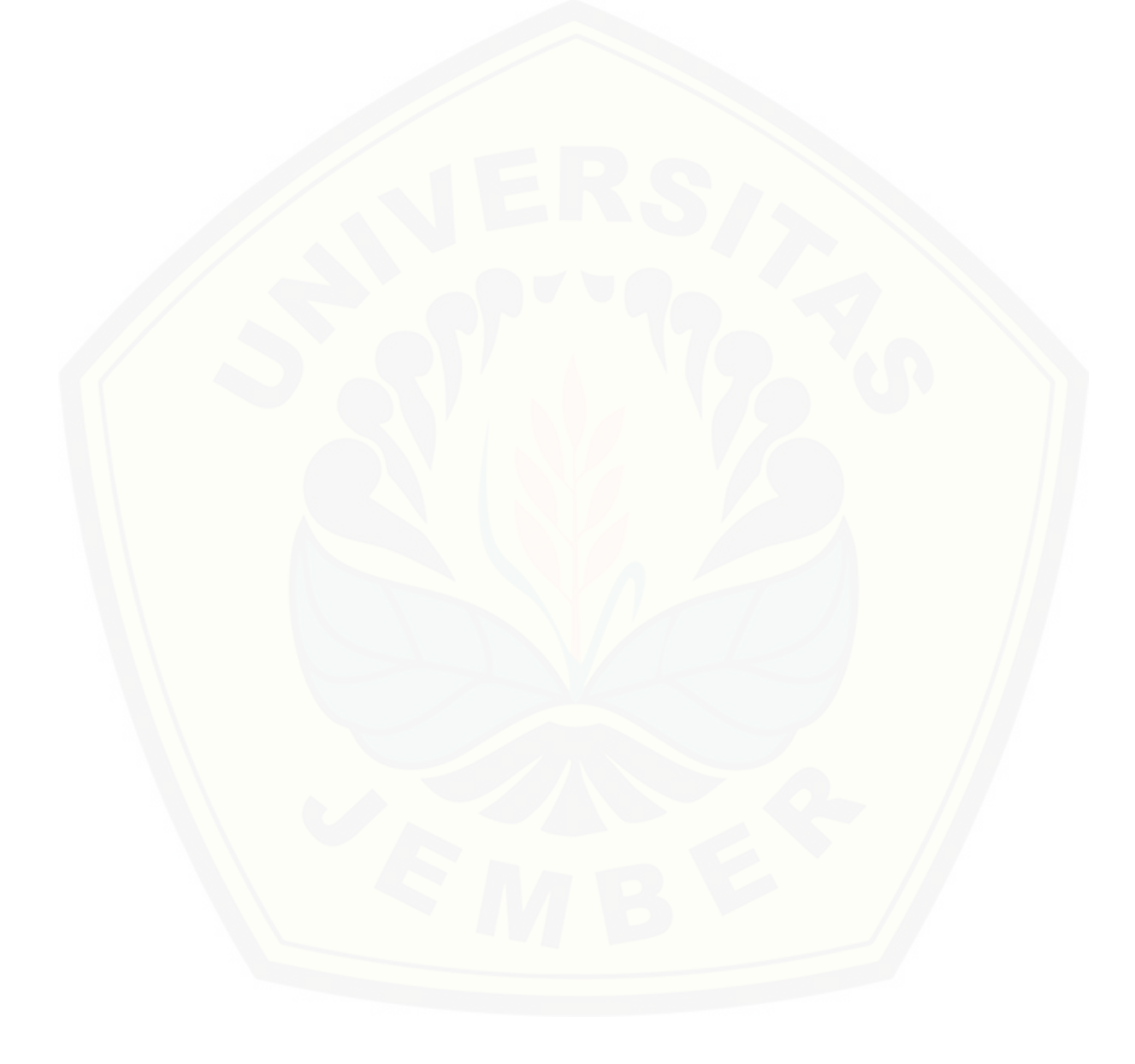

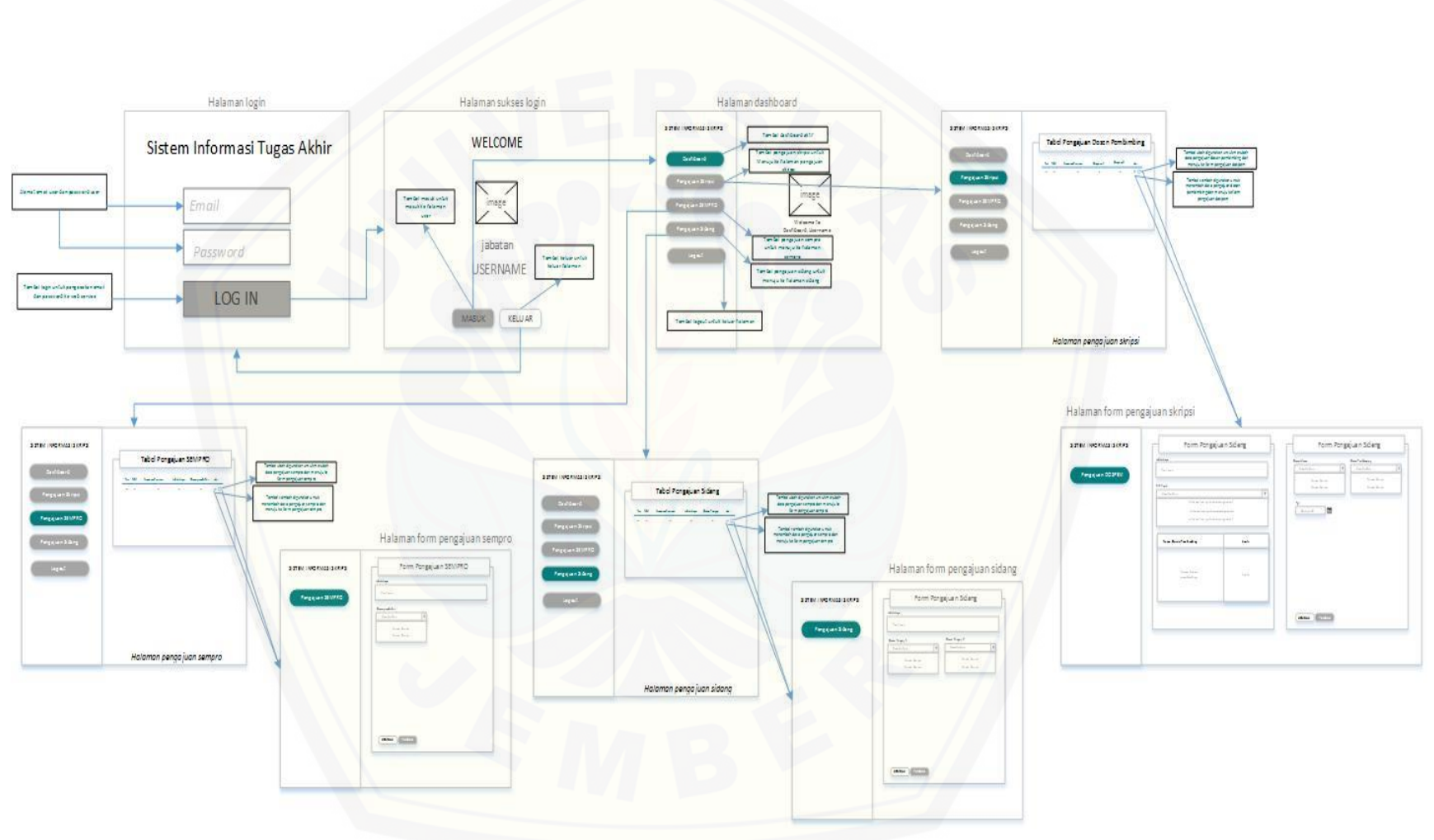

**Gambar A1** [Wireframe user KOMBI](http://repository.unej.ac.id/)

### **A2 Wireframe User Dosen Pembimbing**

Gambar dar[i user dosen pembimbing dapat dilihat pada gambar A2](http://repository.unej.ac.id/)

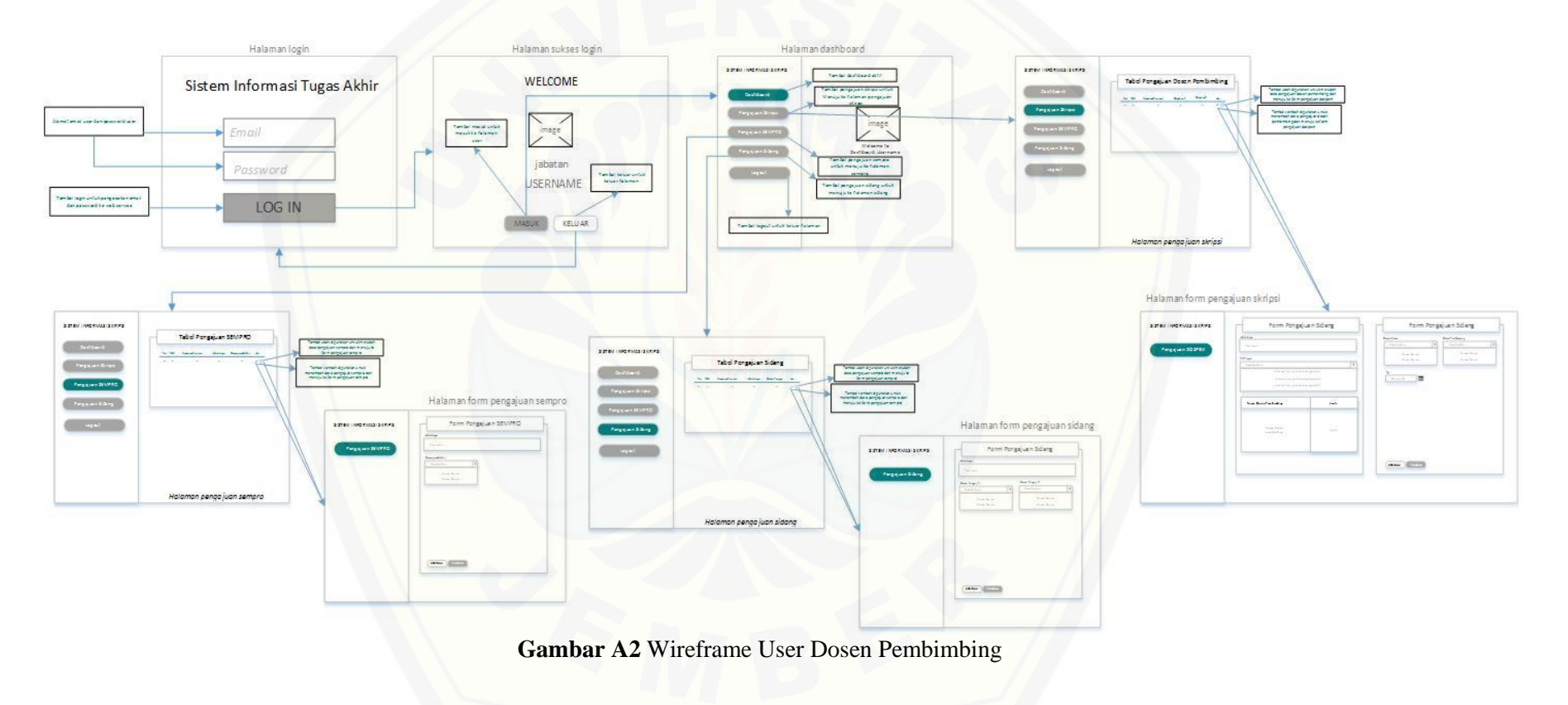

### **A3 Wireframe User Admin Fakultas**

Berikut *wireframe* [dari user admin fakultas dapat dilihat pada gambar A3](http://repository.unej.ac.id/) 

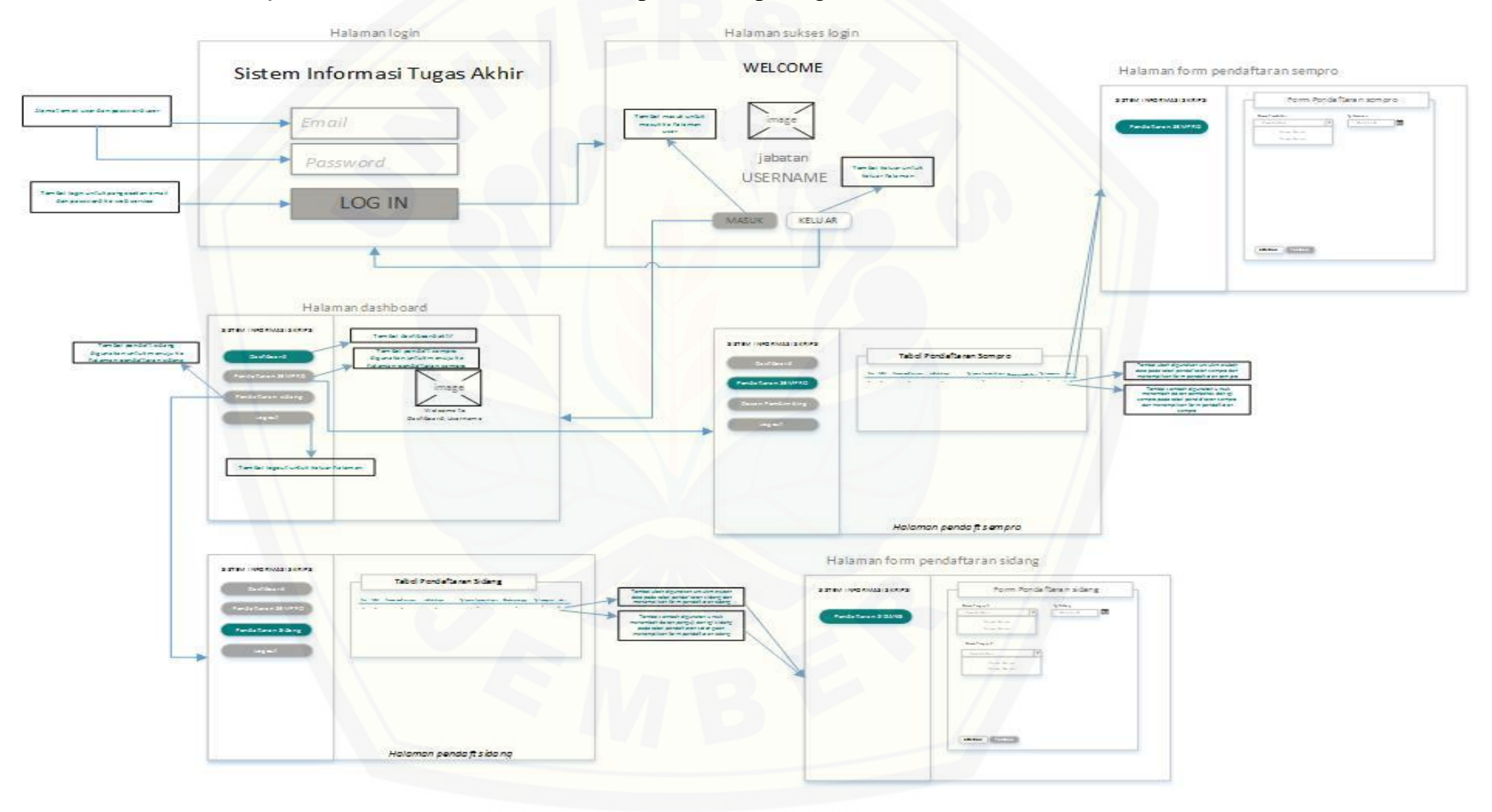

**Gambar A3** Wireframa User Admin Akademik Fakultas

### **A4 Menu Pengajuan Seminar Proposal (mahasiswa)**

Menu pengajuan seminar proposal dapat dilihat pada gambar A4 (1) dan gambar A4 (2) merupakan tampilan form pengajuan seminar proposal jika tombol tambah ditekan

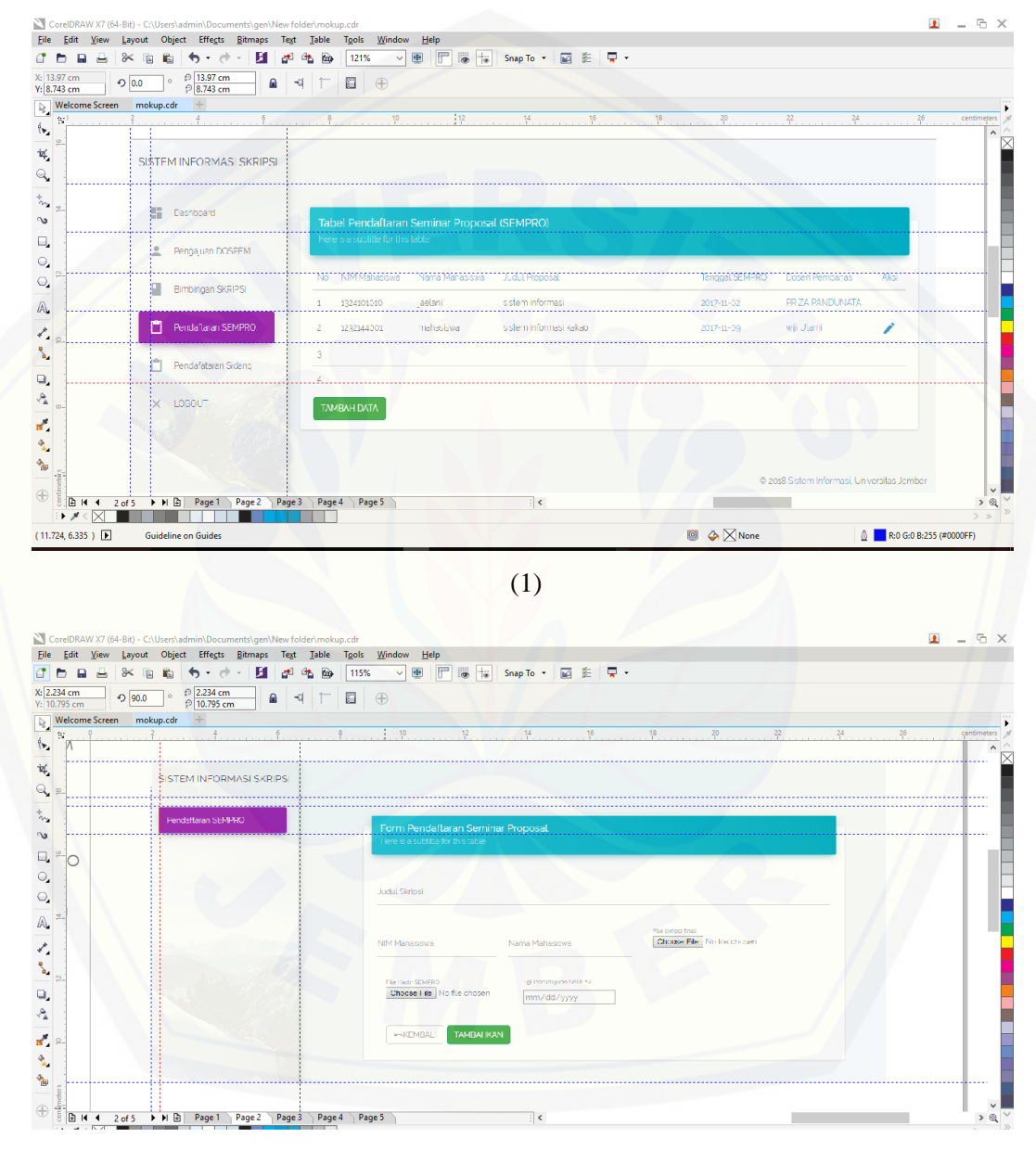

(2)

**Gambar A4** Tampilan Pengajuan Seminar Proposal (1) dan (2) Tampilan Form Pengajuan Seminar Proposal

### **A5 Menu Pengajuan Sidang Skripsi (mahasiswa)**

Menu pengajuan sidang skripsi dapat dilihat pada gambar A5 (1) dan gambar A5 (2) merupakan tampilan form pengajuan seminar proposal jika tombol [tambah ditekan](http://repository.unej.ac.id/)

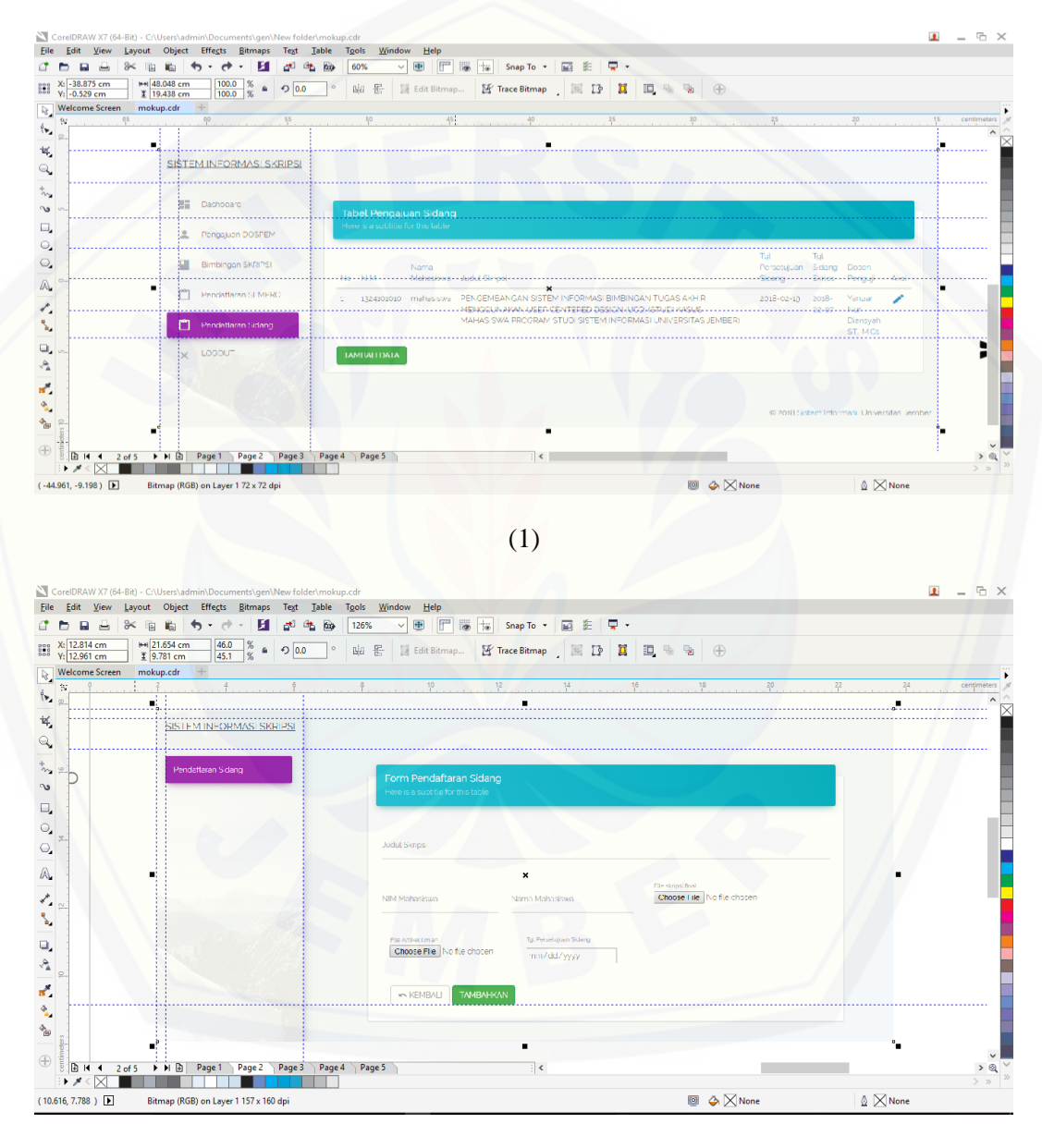

(2)

**Gambar A5** Tampilan Pengajuan Sidang Skripsi (1) dan Tampilan Form Pengajuan Sidang Skripsi (2)

#### **A6 Menu Pengajuan Skripsi (Kombi)**

Menu pengajuan skripsi dapat dilihat pada gambar A6 (1) dan gambar A6

(2) merupakan tampilan form pengajuan skripsi jika tombol tambah ditekan

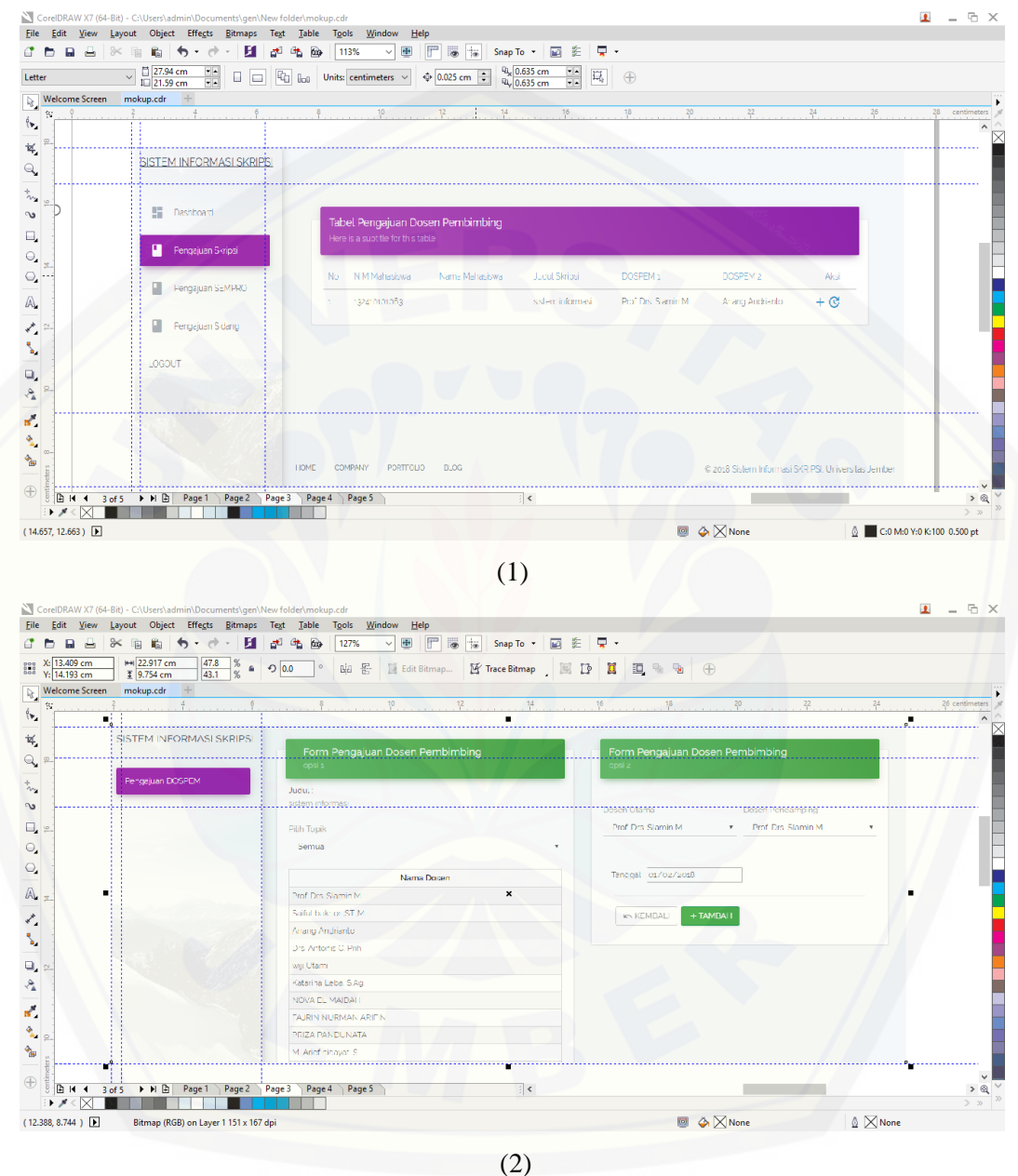

**Gambar A6** Tampilan Pengajuan Judul Skripsi (1) dan Tampilan Form Pengajuan Judul Skripsi (2)

#### **A7 Menu Pengajuan Sempro (Kombi)**

Menu pengajuan sempro dapat dilihat pada gambar A7 (1) dan gambar A7

(2) merupakan tampilan form pengajuan sempro jika tombol tambah ditekan

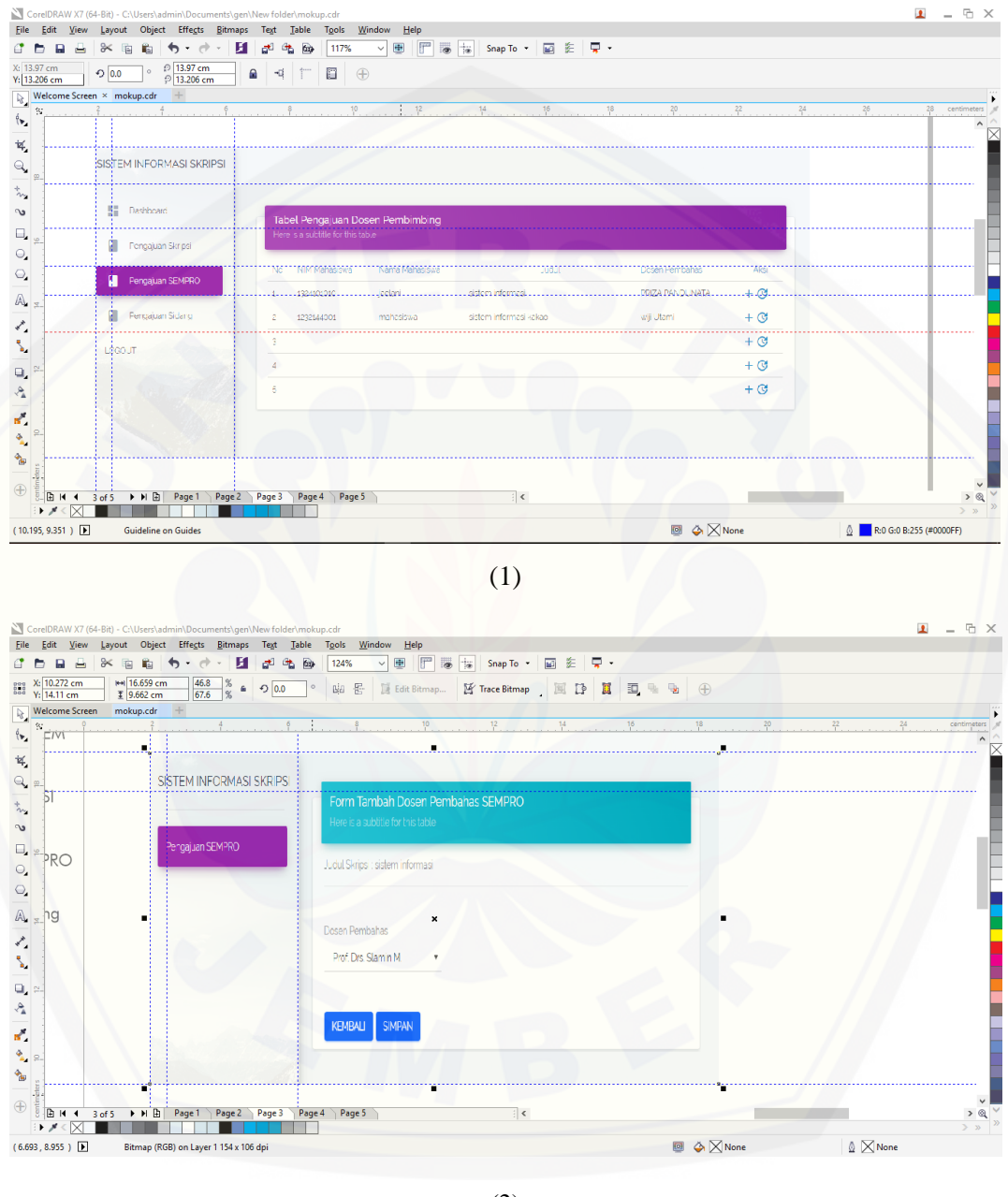

(2)

**Gambar A7** Tampilan Pengajuan Sempro (1) dan Tampilan Form Pengajuan Sempro (2)

### **A8 Menu Pengajuan Sidang (Kombi)**

Menu pengajuan sidang dapat dilihat pada gambar A8 (1) dan gambar A8

(2) merupakan tampilan form pengajuan sidang jika tombol tambah ditekan

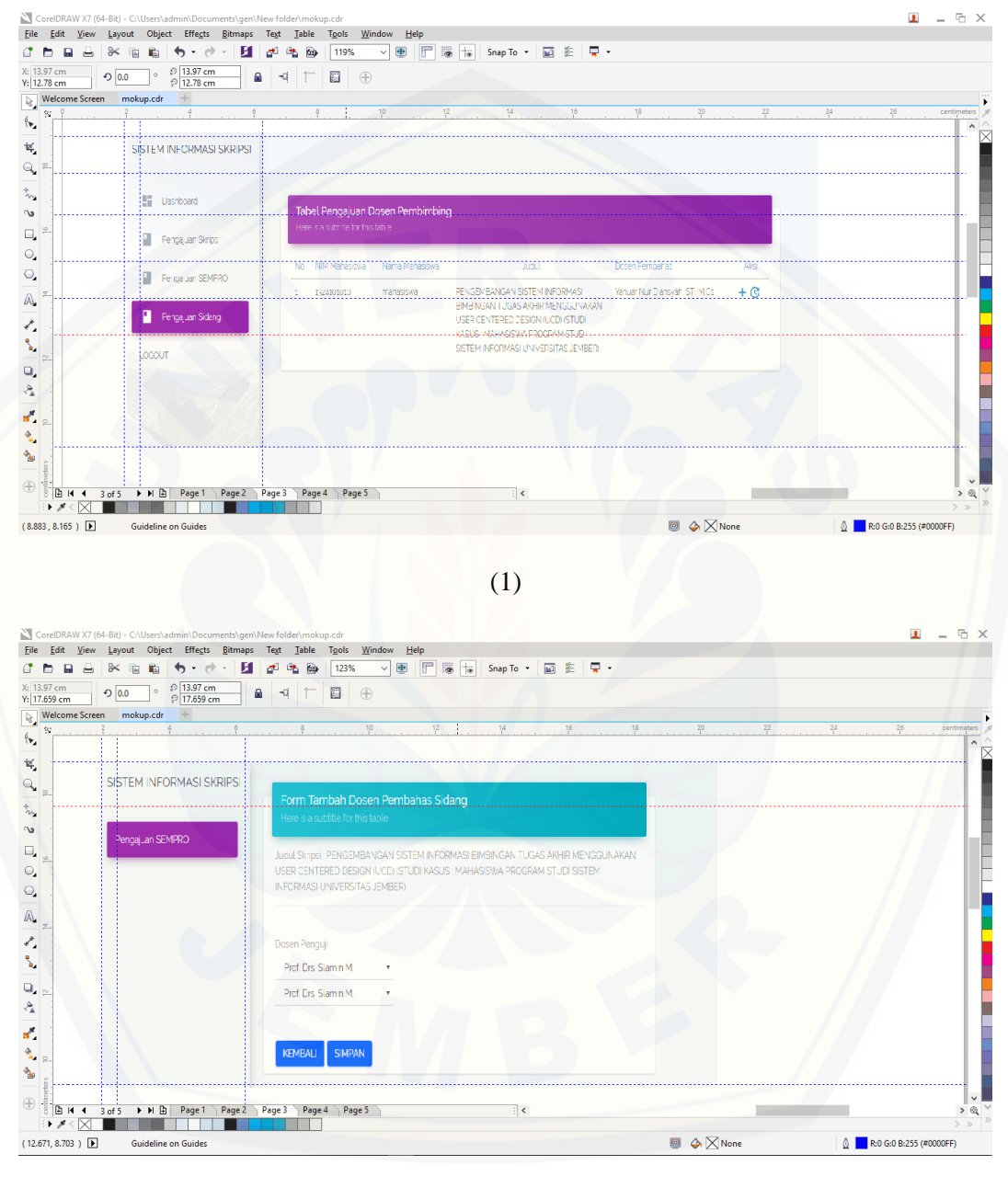

(2)

**Gambar A8** Tampilan Pengajuan Sidang (1) dan Tampilan Form Pengajuan Sidang (2)

Menu bimbingan skripsi dapat dilihat pada gambar A9 (1) dan gambar A9

(2) merupakan tampilan form pengajuan sidang jika tombol tambah atau ubah ditekan

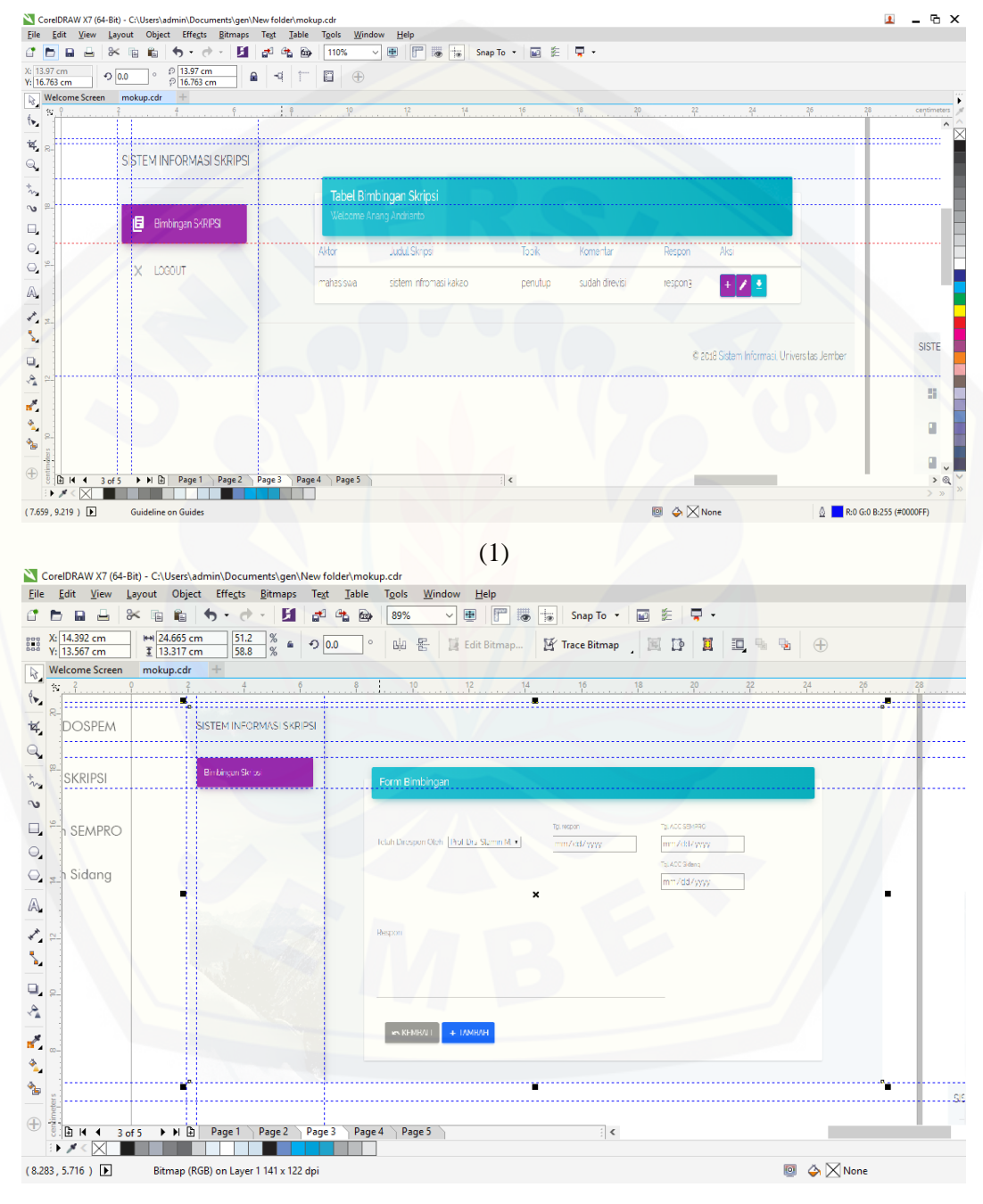

<sup>(2)</sup>

**Gambar A9** Tampilan Bimbingan User Kombi (1) dan Tampilan Form Bimbingan Skripsi User Kombi (2)

#### **A10 Menu Pendaftaran Sempro (**User Admin Fakultas )

Menu Pendaftaran sempro dapat dilihat pada gambar A10 (1) dan gambar

A10 (2) merupakan tampilan form pendaftaran sempro jika tombol tambah atau ubah ditekan

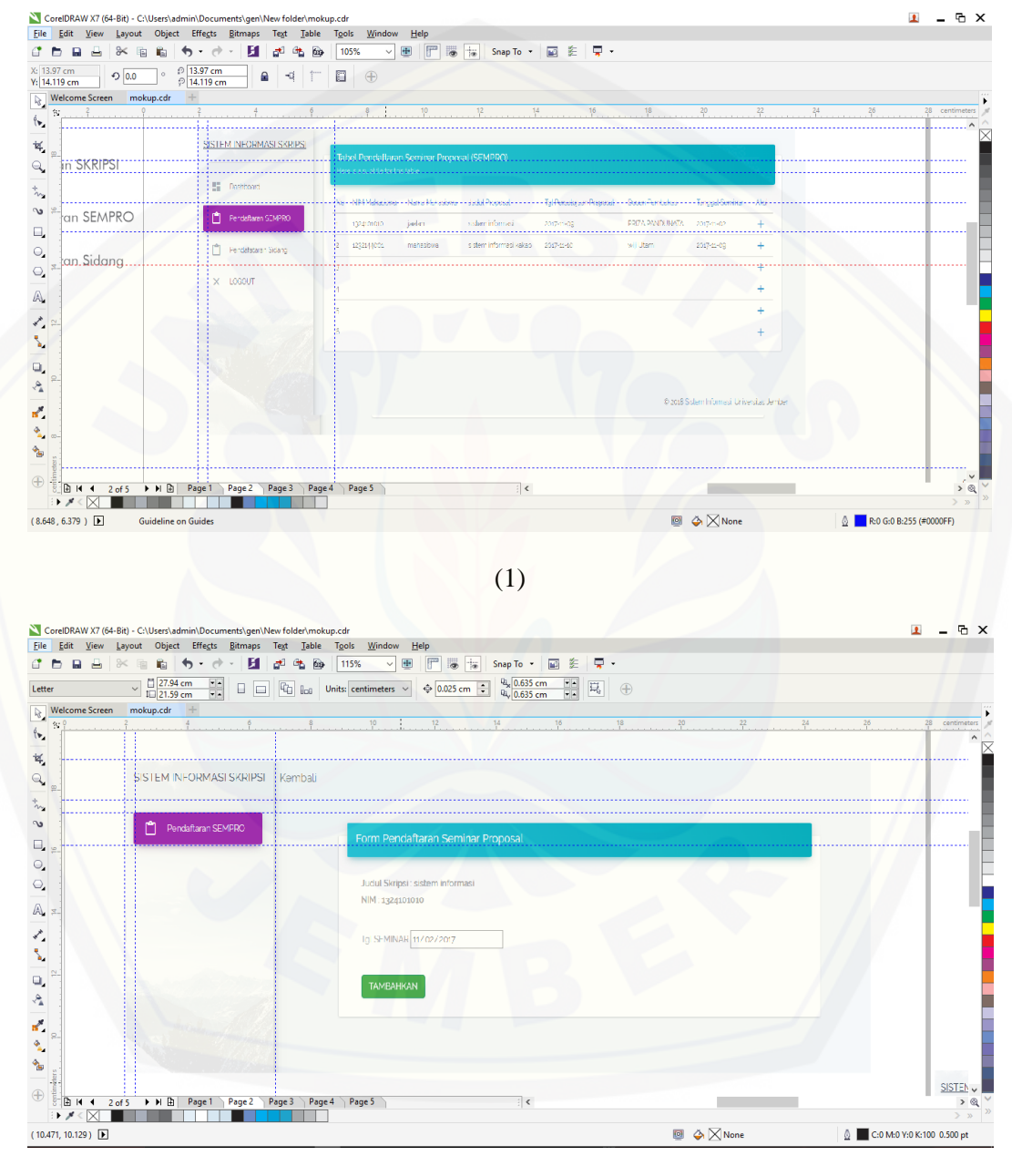

(2)

**Gambar A10 Tampilan** Menu Pendaftaran sempro User Akademik Fakultas (1) dan Tampilan Form Menu Pendaftaran sempro User Akademik Fakultas (2)

Menu Pendaftaran sidang dapat dilihat pada gambar A11 (1) dan gambar A11 (2) merupakan tampilan form pendaftaran sidang jika tombol tambah atau ubah ditekan

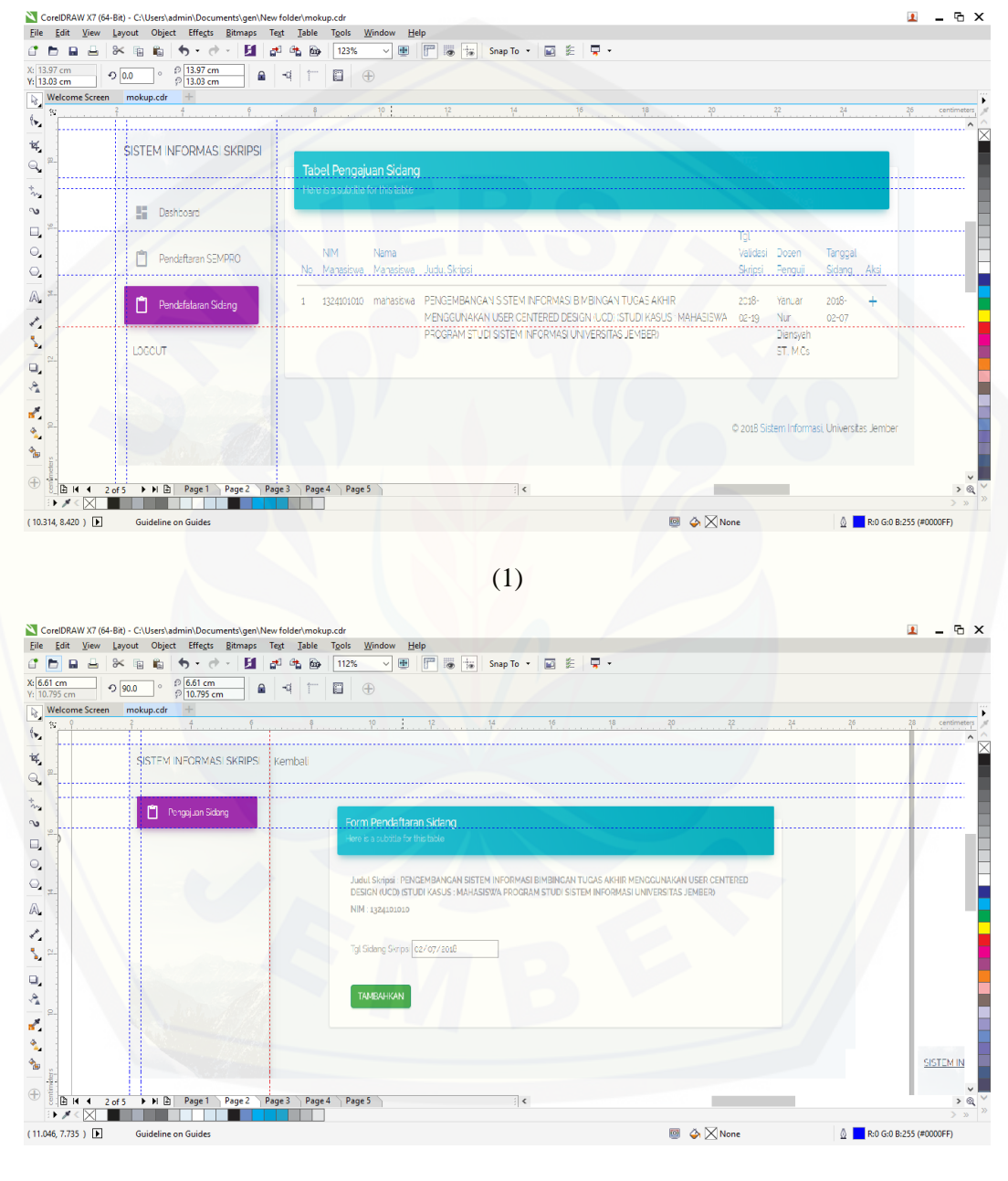

(2)

**Gambar A11** Tampilan Menu Pendaftaran sidang Admin Fakultas (1) dan Tampilan Form Menu Pendaftaran sidang (2)

### **Lampiran B. Skenario**

### B1 Skenario Login

Penjelasan alur aksi aktor dan reaksi sistem informasi bimbingan skripsi dalam skenario normal dan skenario alternatif login dijelaskan pada table B1.

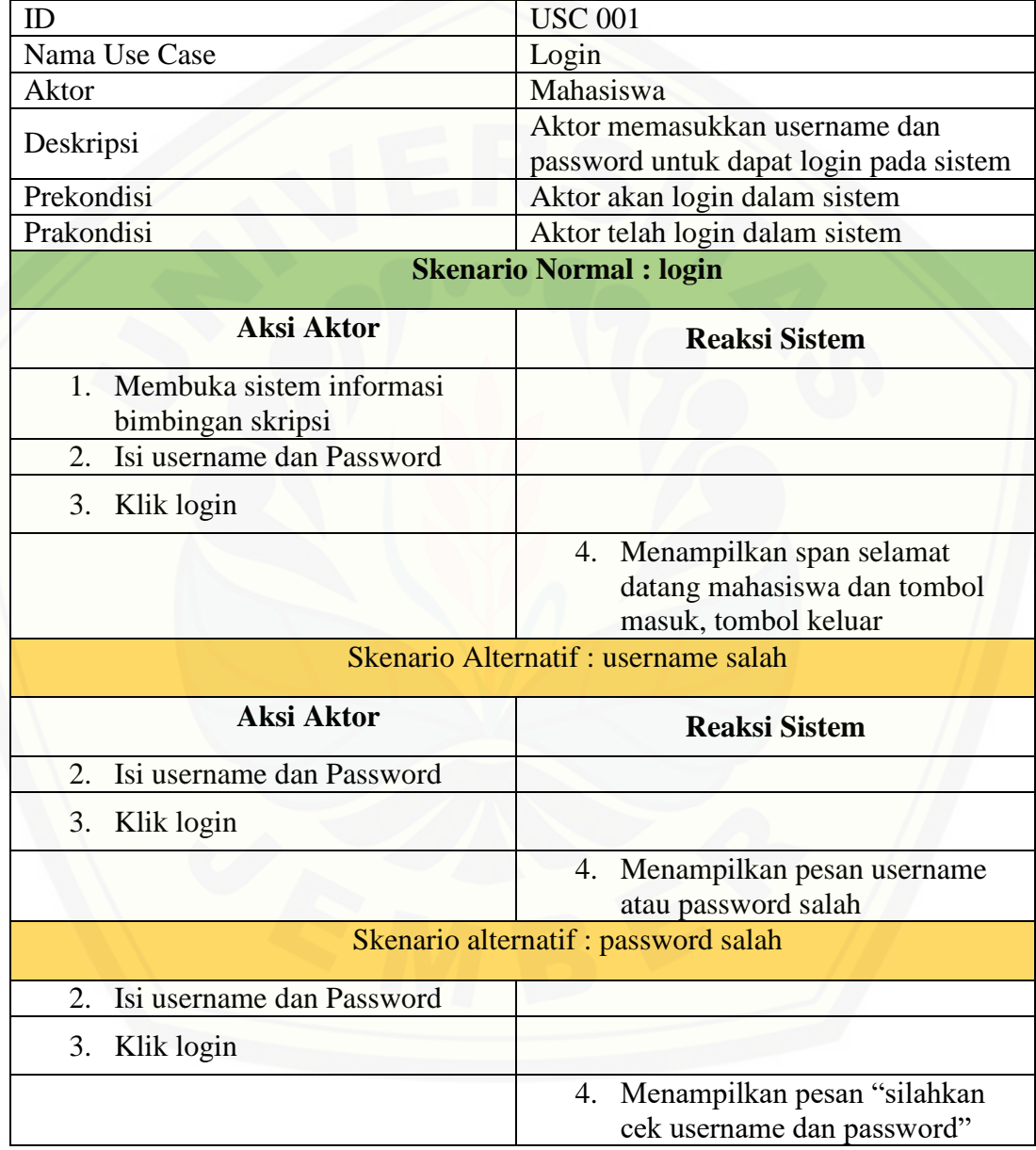

**Tabel B1** Skenario Login

### B2 Skenario Mengajukan Data Pendaftaran Skripsi

Penjelasan alur aksi aktor dan reaksi sistem informasi bimbingan skripsi dalam skenario normal dan skenario alternatif mengajukan data pendaftaran skripsi dijelaskan pada table B2.

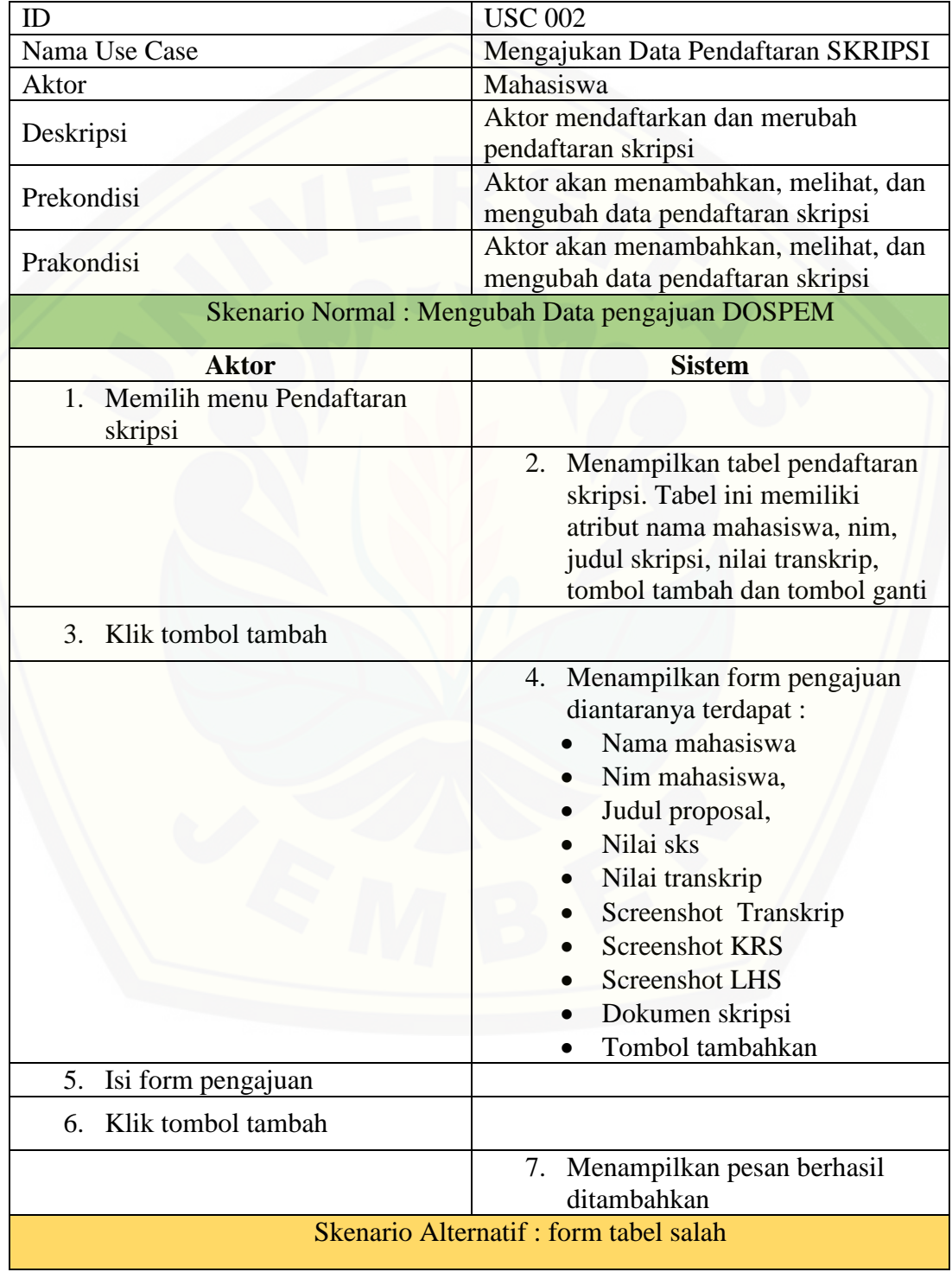

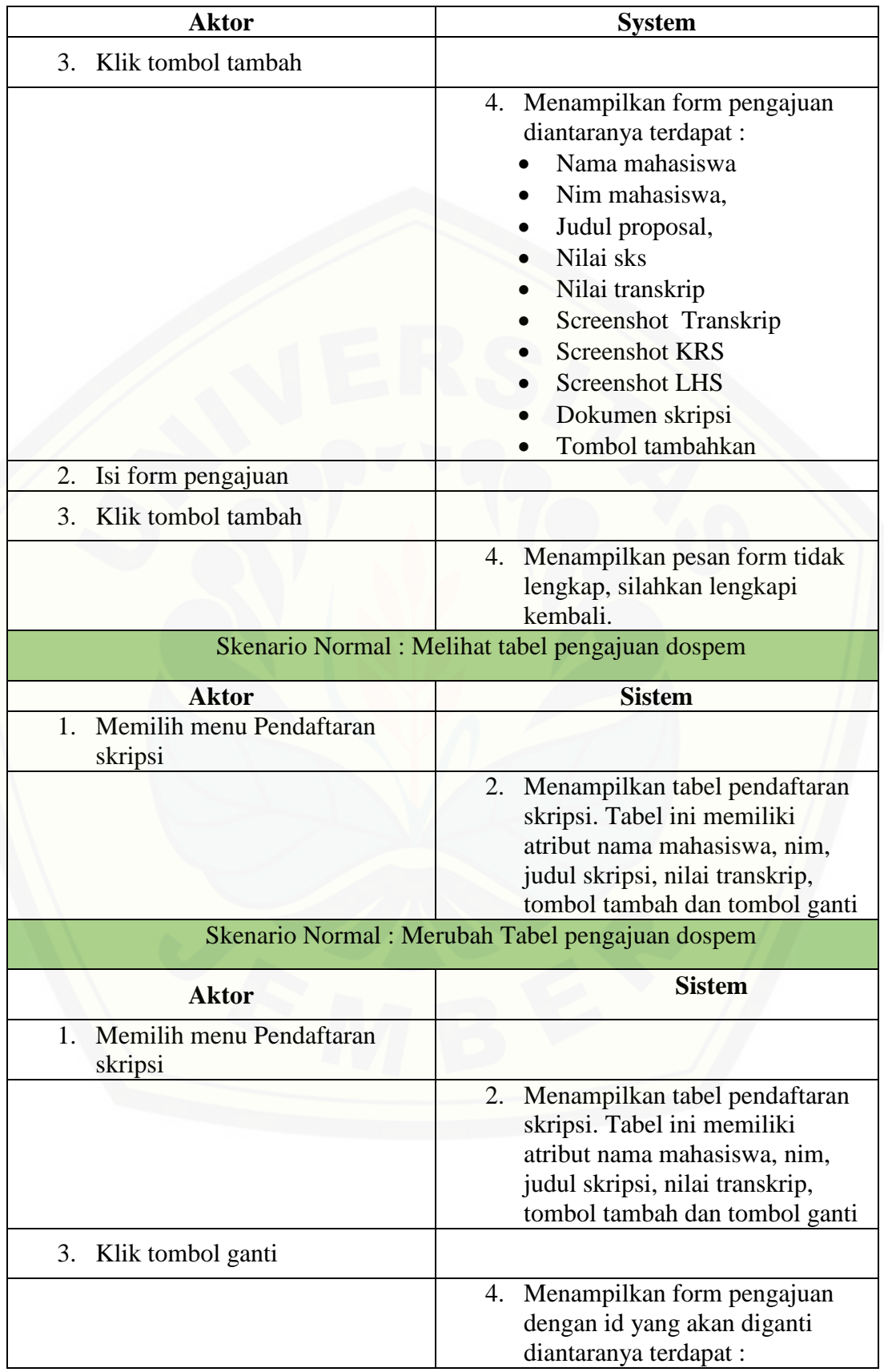

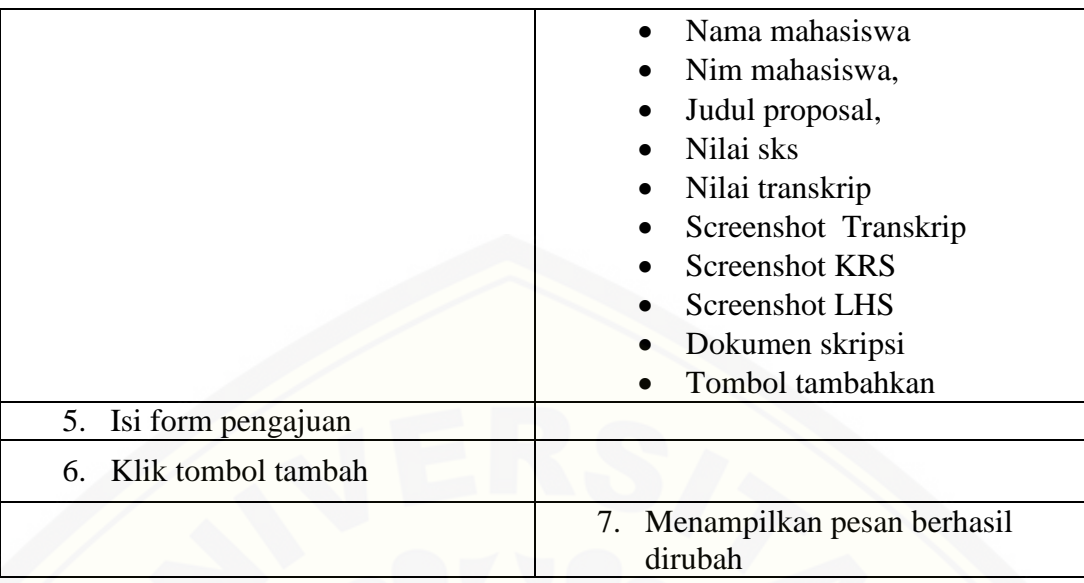

**Tabel B2** Skenario Mengelola Data Pendaftaran Skripsi

### B3 Skenario Mengelola Dosen Pembahas SEMPRO

Penjelasan alur aksi aktor dan reaksi sistem informasi bimbingan skripsi [dalam skenario normal dan skenario alternatif mengelola dosen pembahas sempro](http://repository.unej.ac.id/) dijelaskan pada table B4.

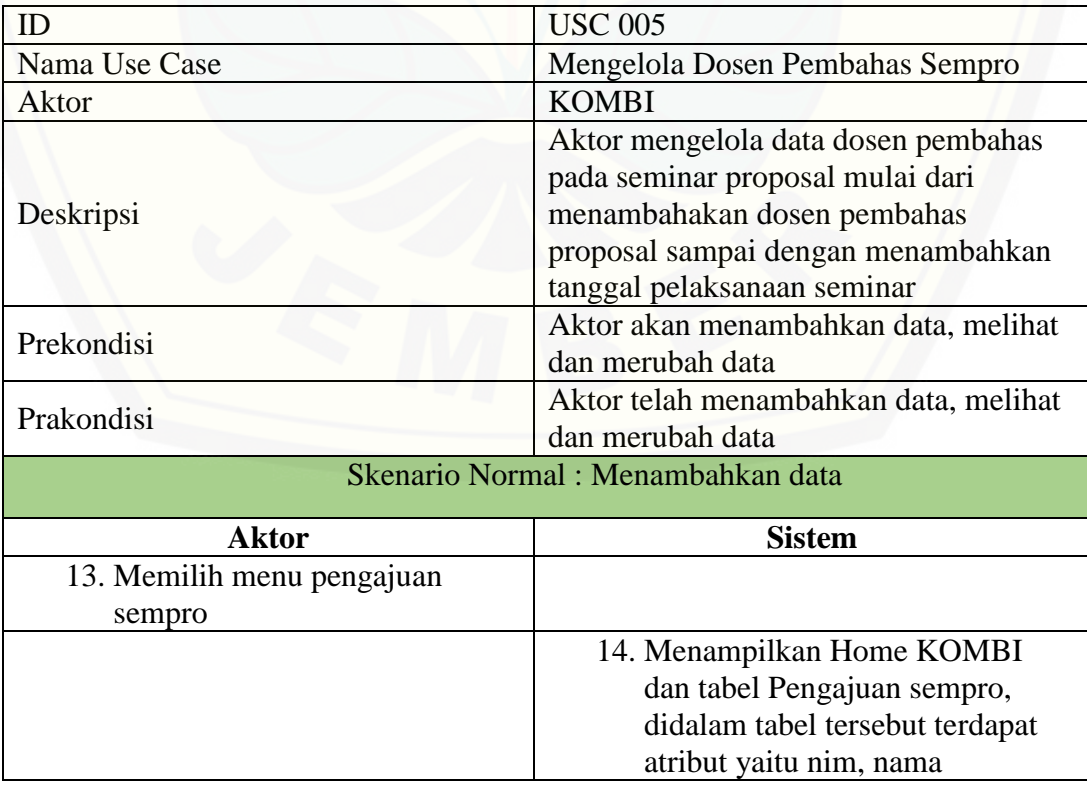

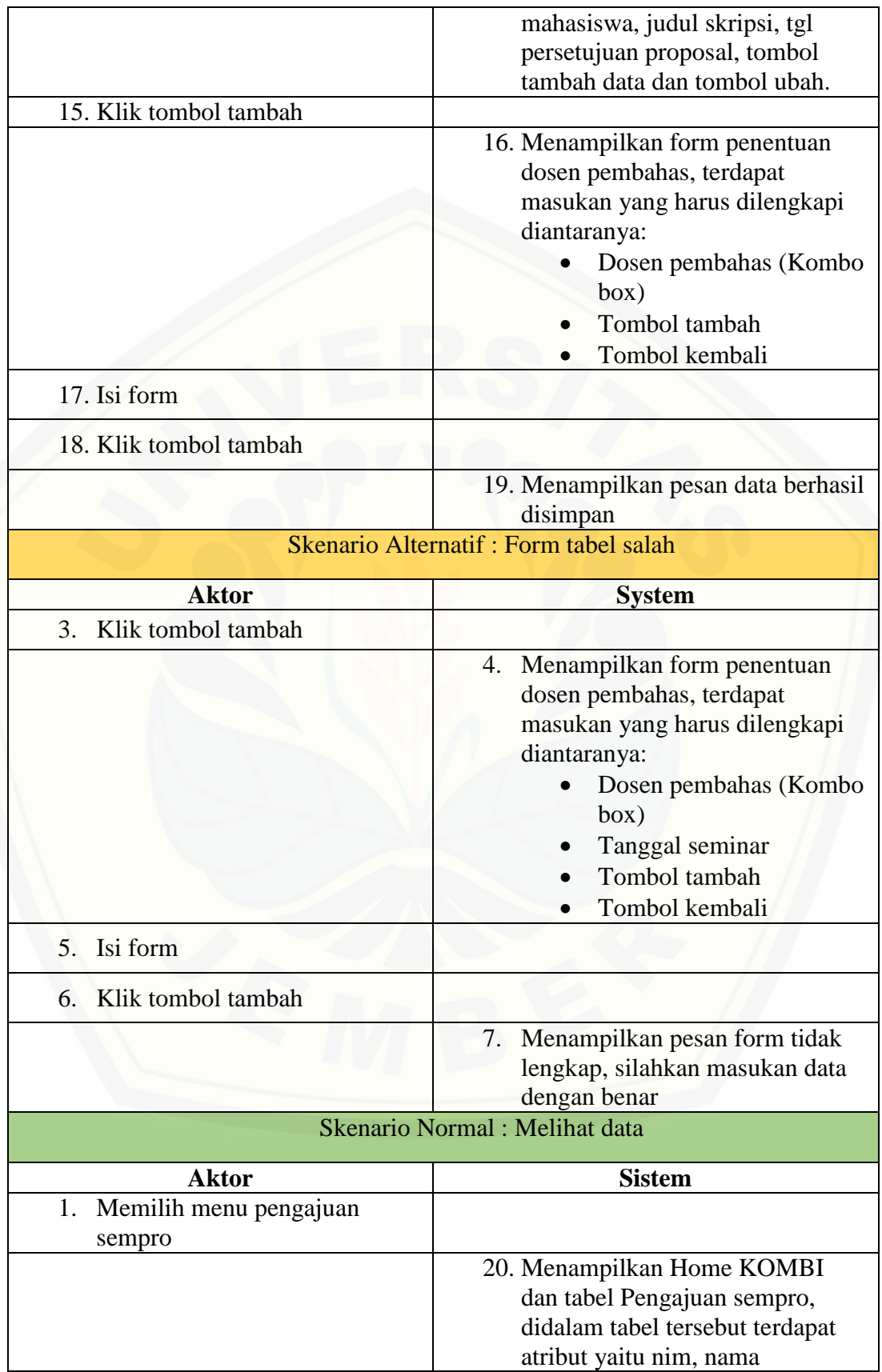

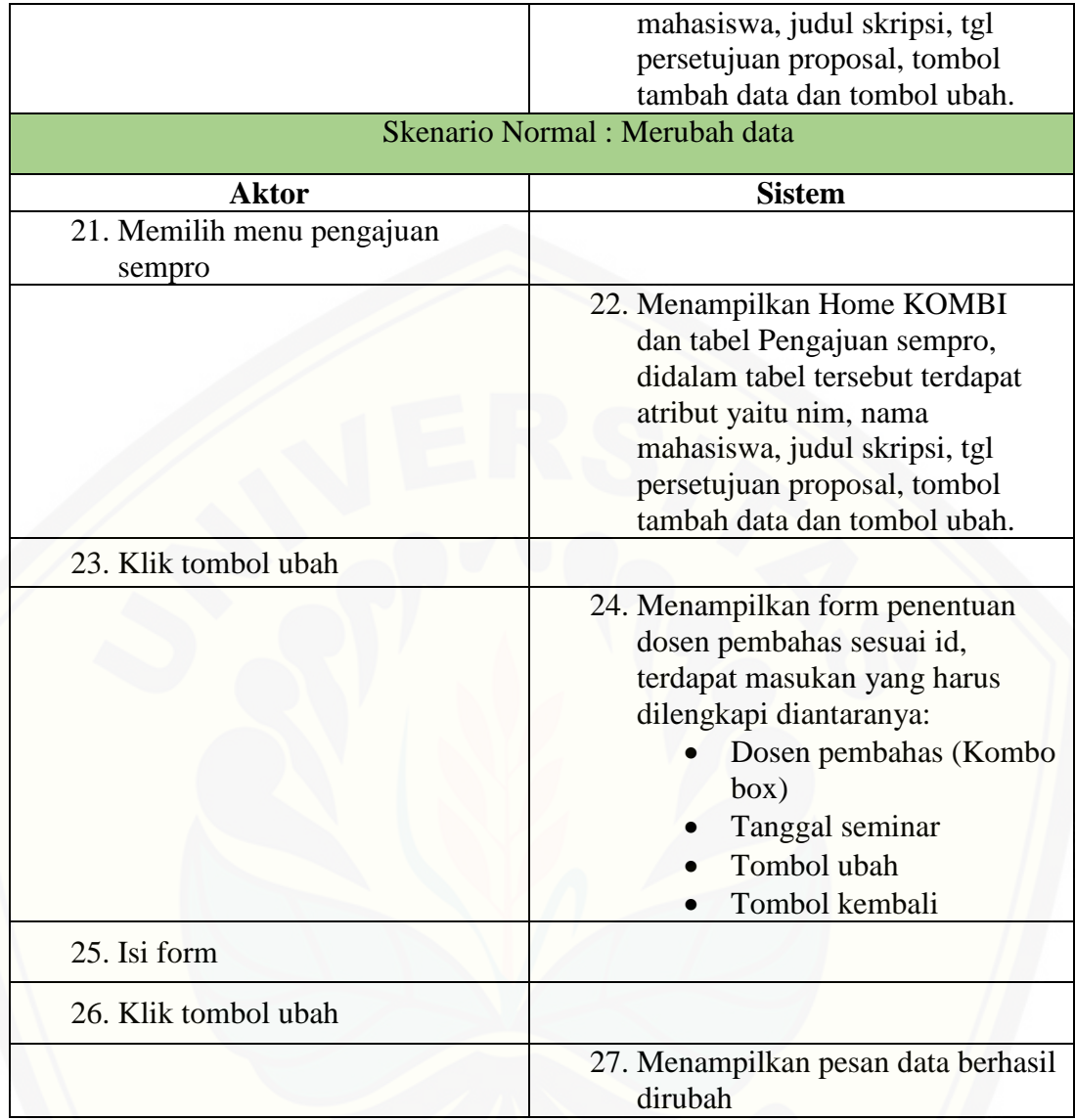

**Tabel B3** Skenario Mengelola Data Dosen Pembahas Sempro

B4 Skenario Mengelola Dosen Penguji Sidang

Penjelasan alur aksi aktor dan reaksi sistem informasi bimbingan skripsi [dalam skenario normal dan skenario alternatif mengelola dosen penguji sidang](http://repository.unej.ac.id/) dijelaskan pada table B5.

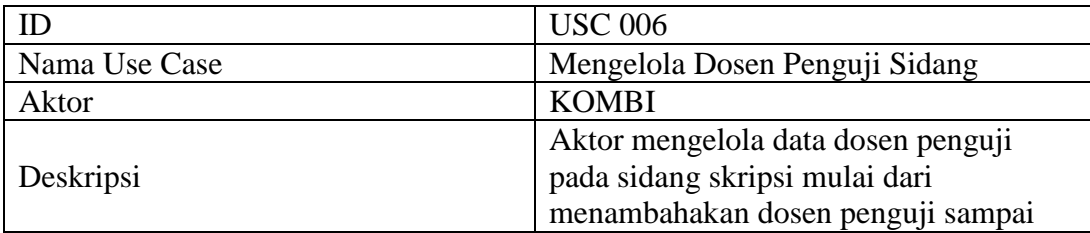
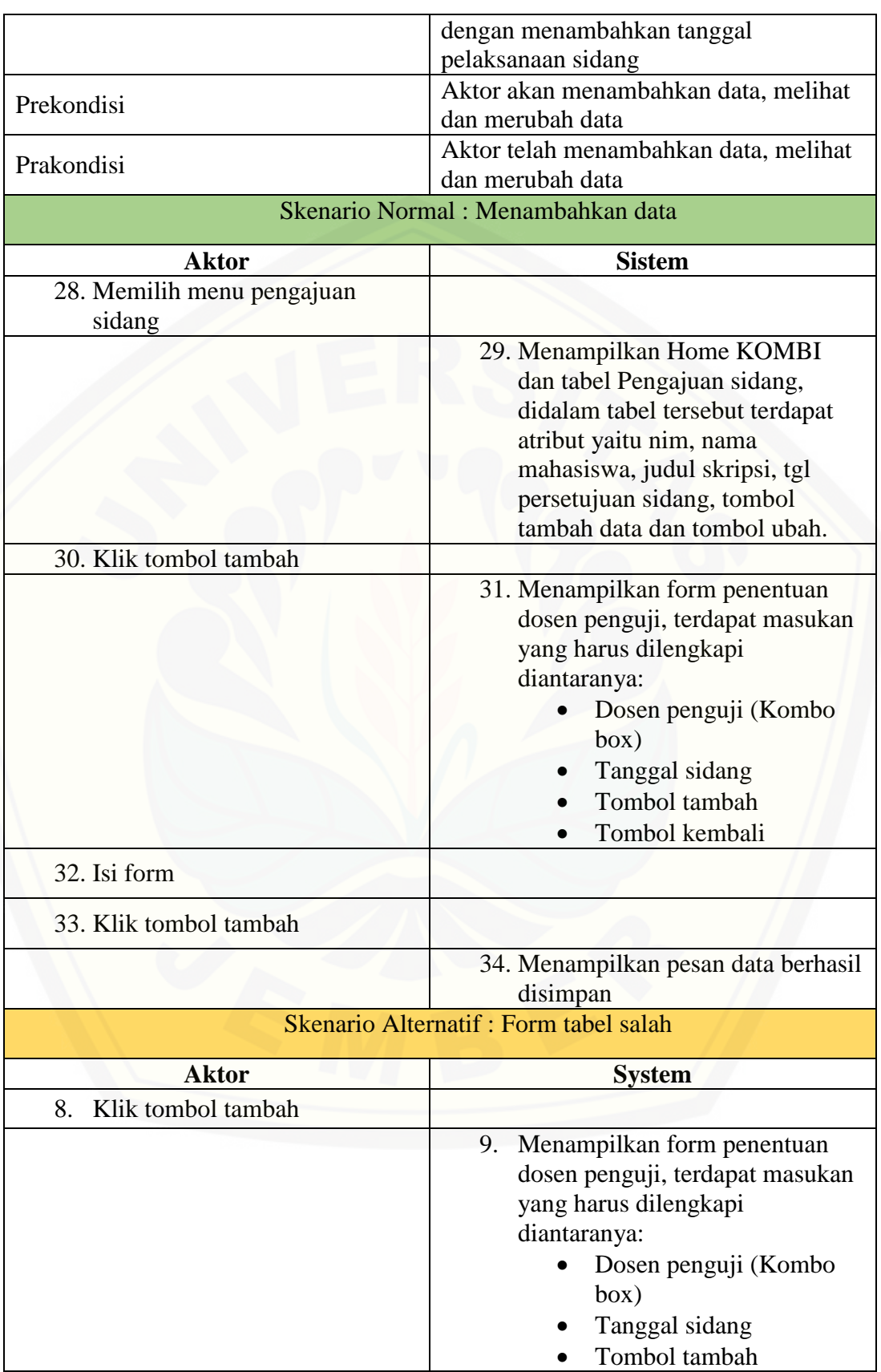

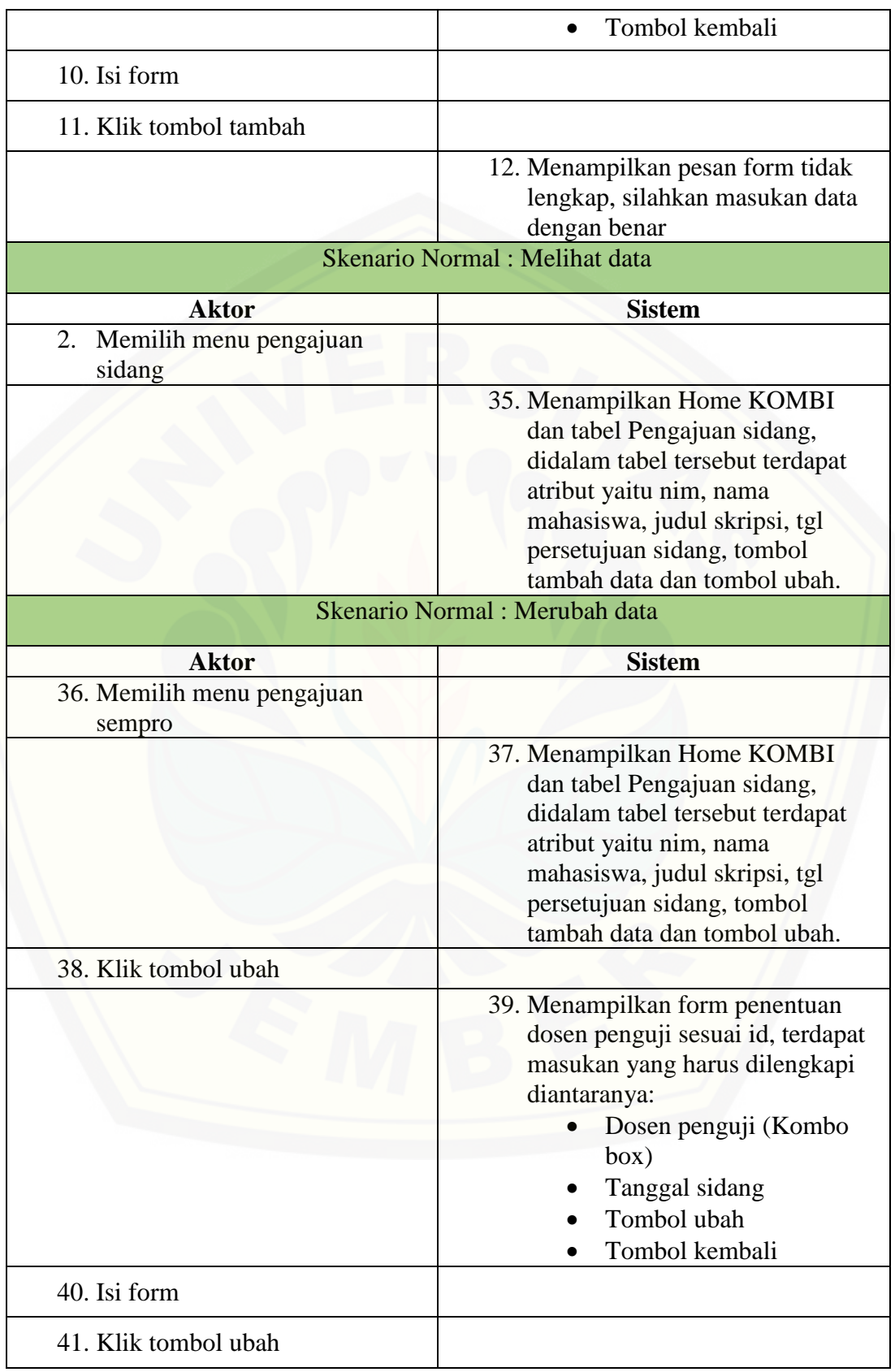

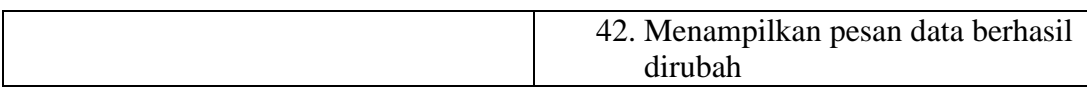

#### **Tabel B4** Skenario Mengelola Dosen Penguji Sidang

B5 Skenario Mengelola Data Bimbingan Skripsi

Penjelasan alur aksi aktor dan reaksi sistem informasi bimbingan skripsi [dalam skenario normal dan skenario alternatif mengelola data bimbingan skripsi](http://repository.unej.ac.id/) dijelaskan pada table B6.

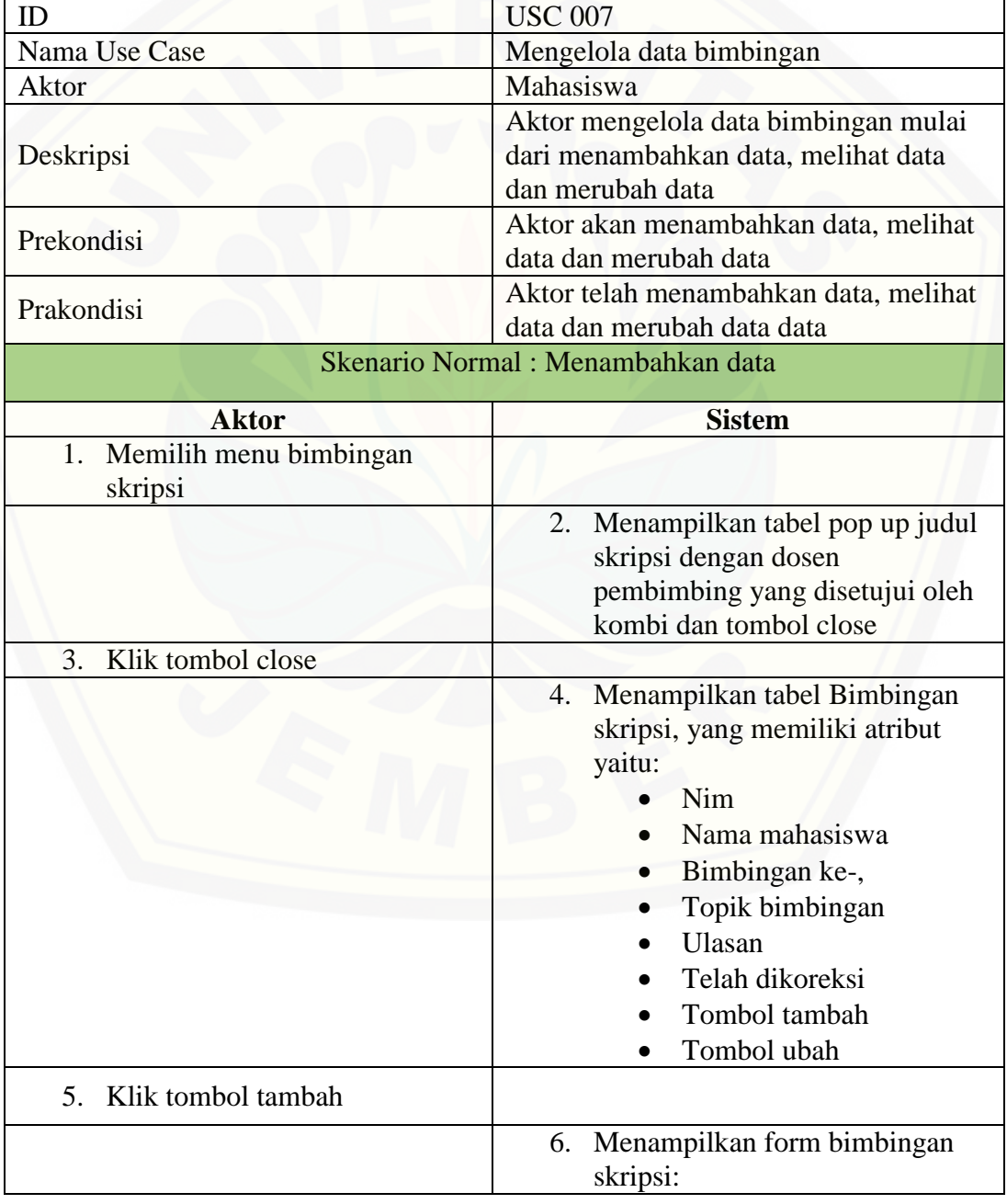

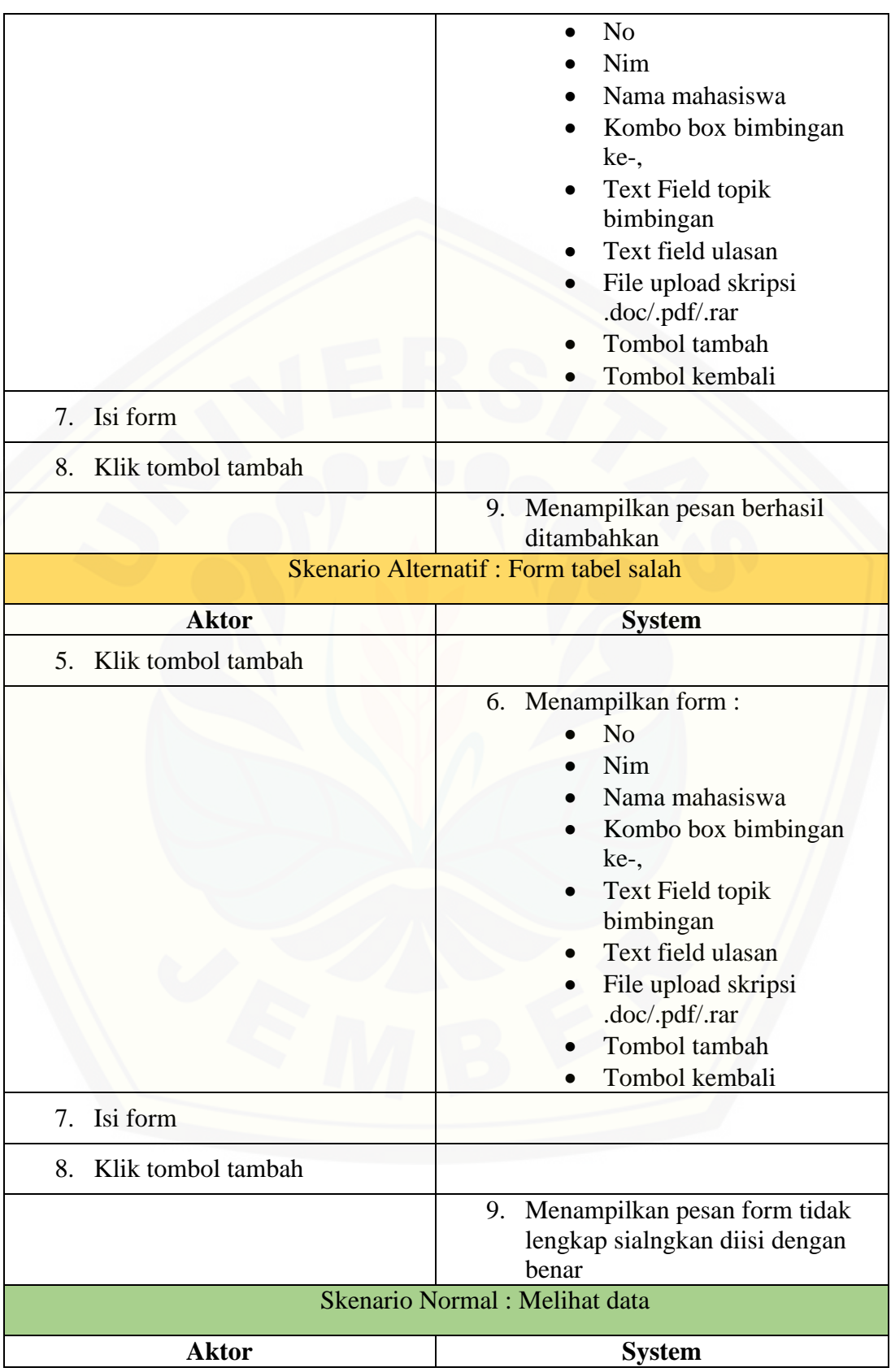

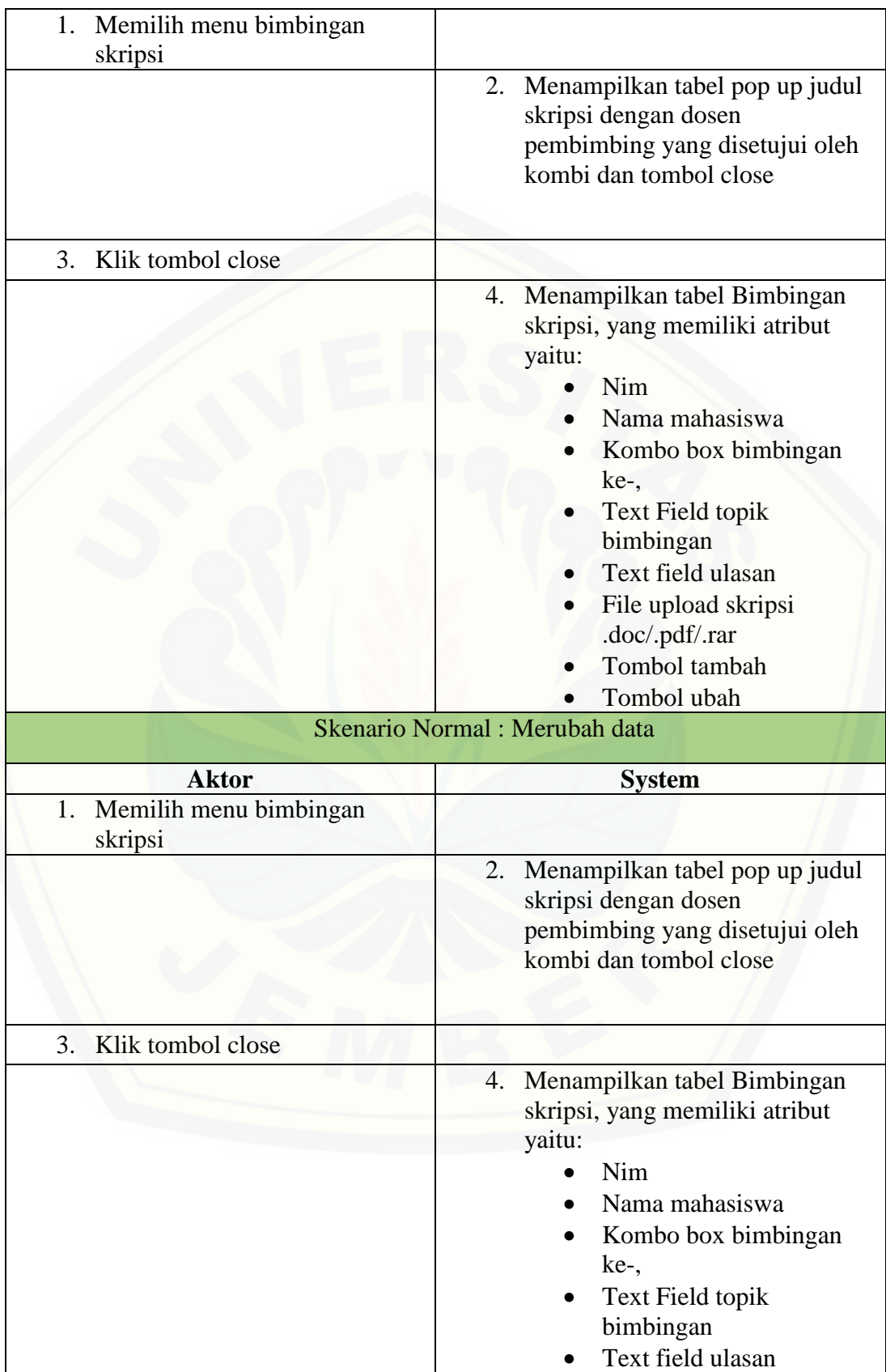

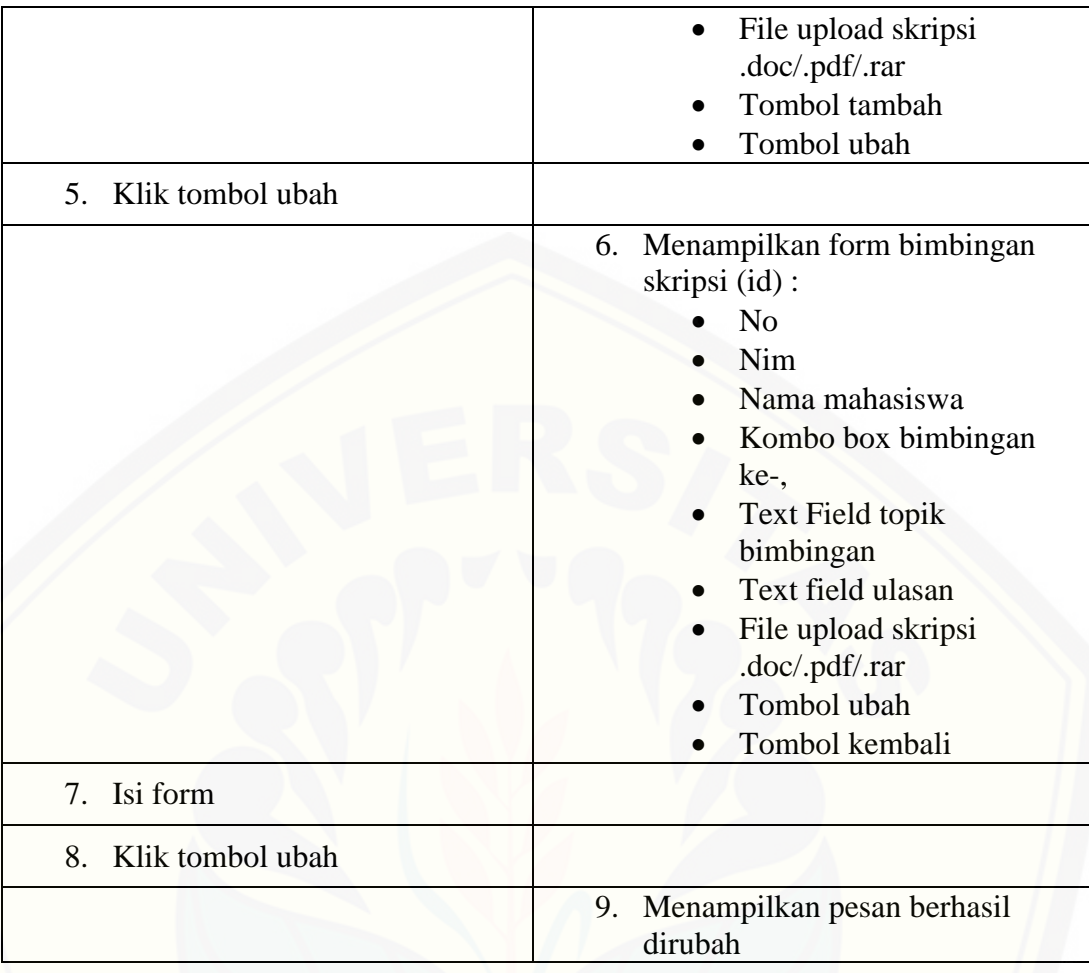

**Tabel B 5** Skenario Mengelola Data Bimbingan Skripsi

#### B6 Skenario Merubah Data Bimbingan

Penjelasan alur aksi aktor dan reaksi sistem informasi bimbingan skripsi [dalam skenario normal dan skenario alternatif merubah data bimbingan skripsi](http://repository.unej.ac.id/) dijelaskan pada table B7.

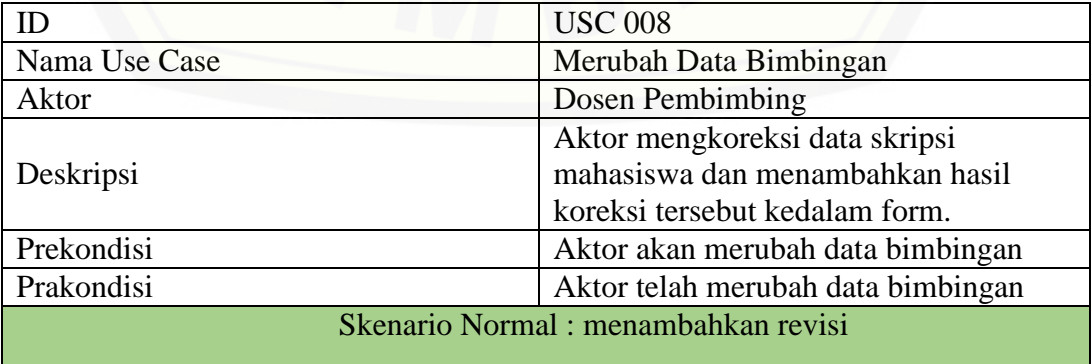

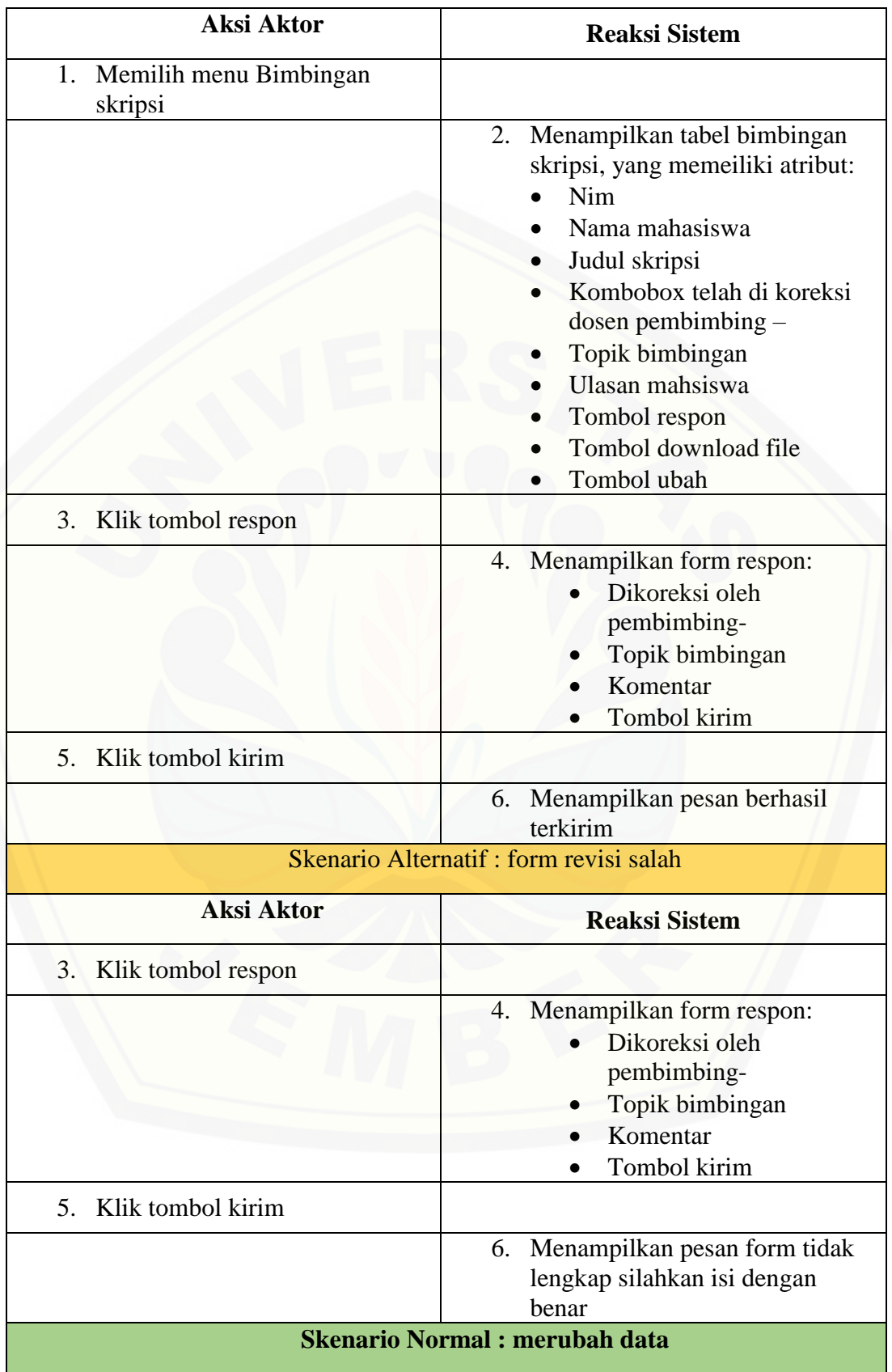

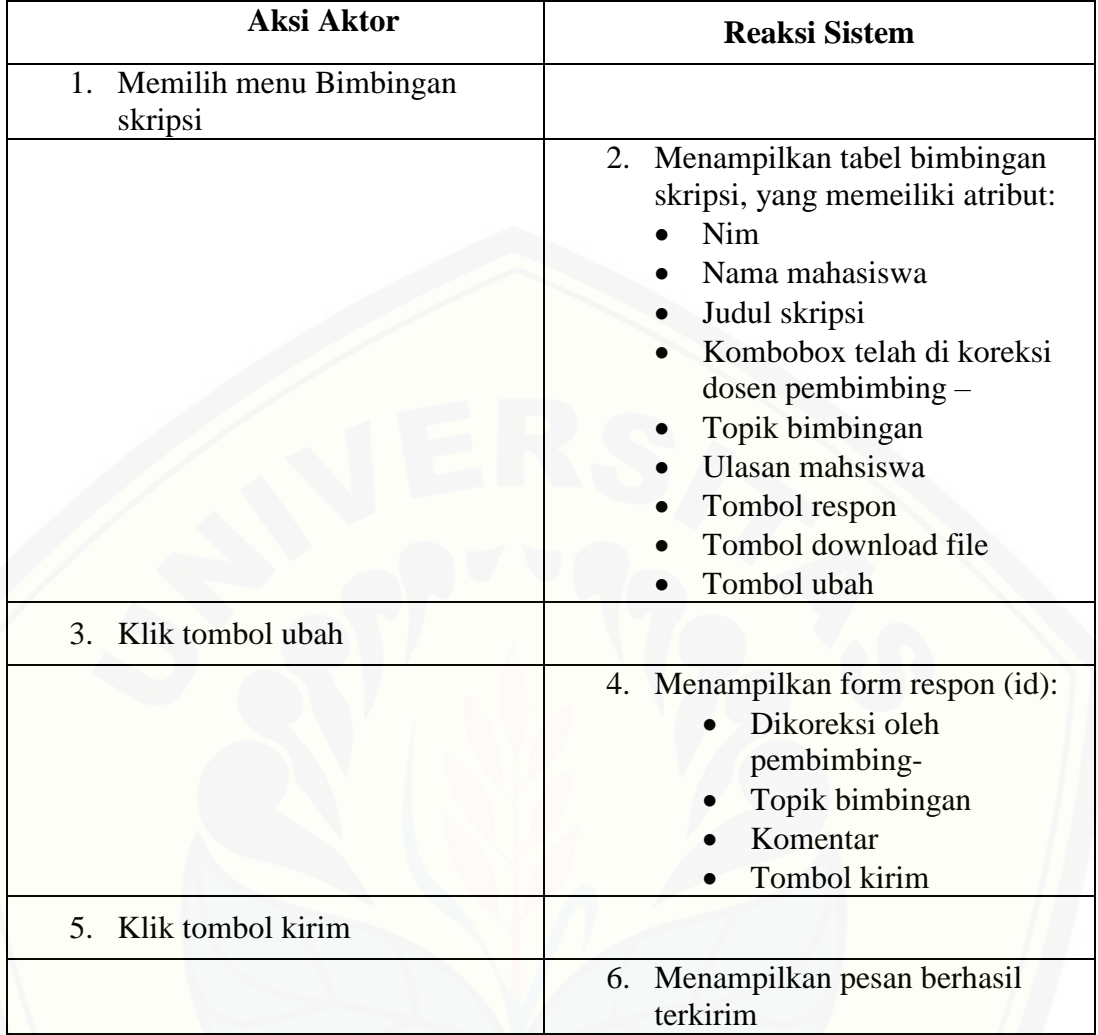

#### **Tabel B6** Skenario Merubah Data Bimbingan

#### B7 Skenario Mengelola Data Pengajuan SEMPRO

Penjelasan alur aksi aktor dan reaksi sistem informasi bimbingan skripsi [dalam skenario normal dan skenario alternatif mengelola data pengajuan sempro](http://repository.unej.ac.id/) dijelaskan pada table B8.

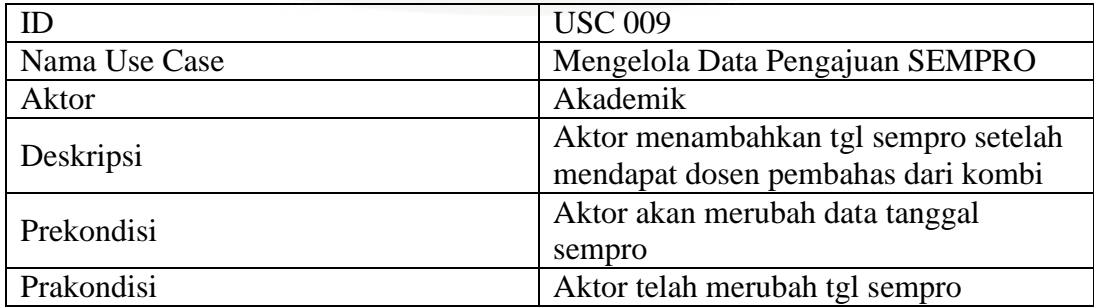

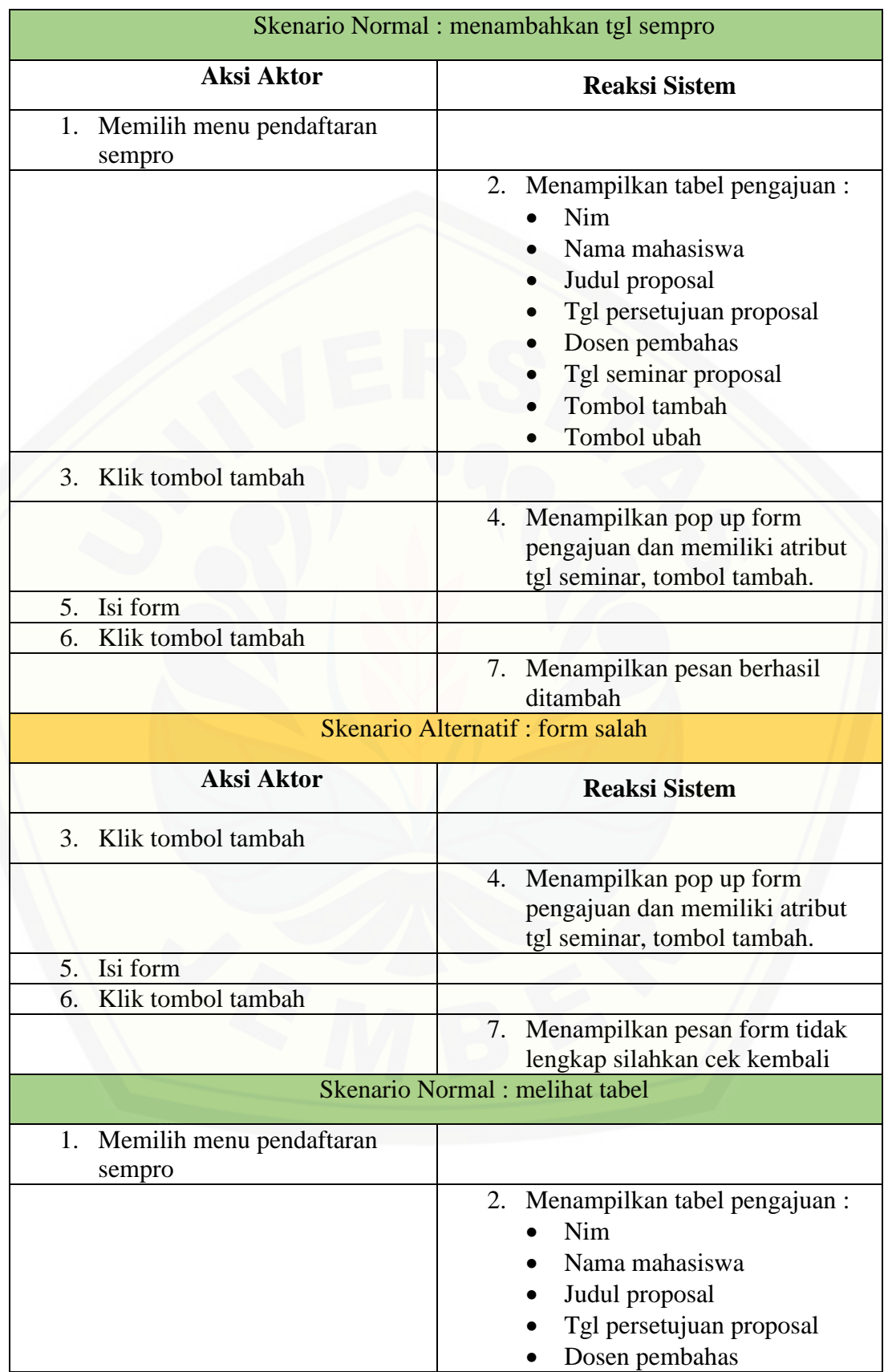

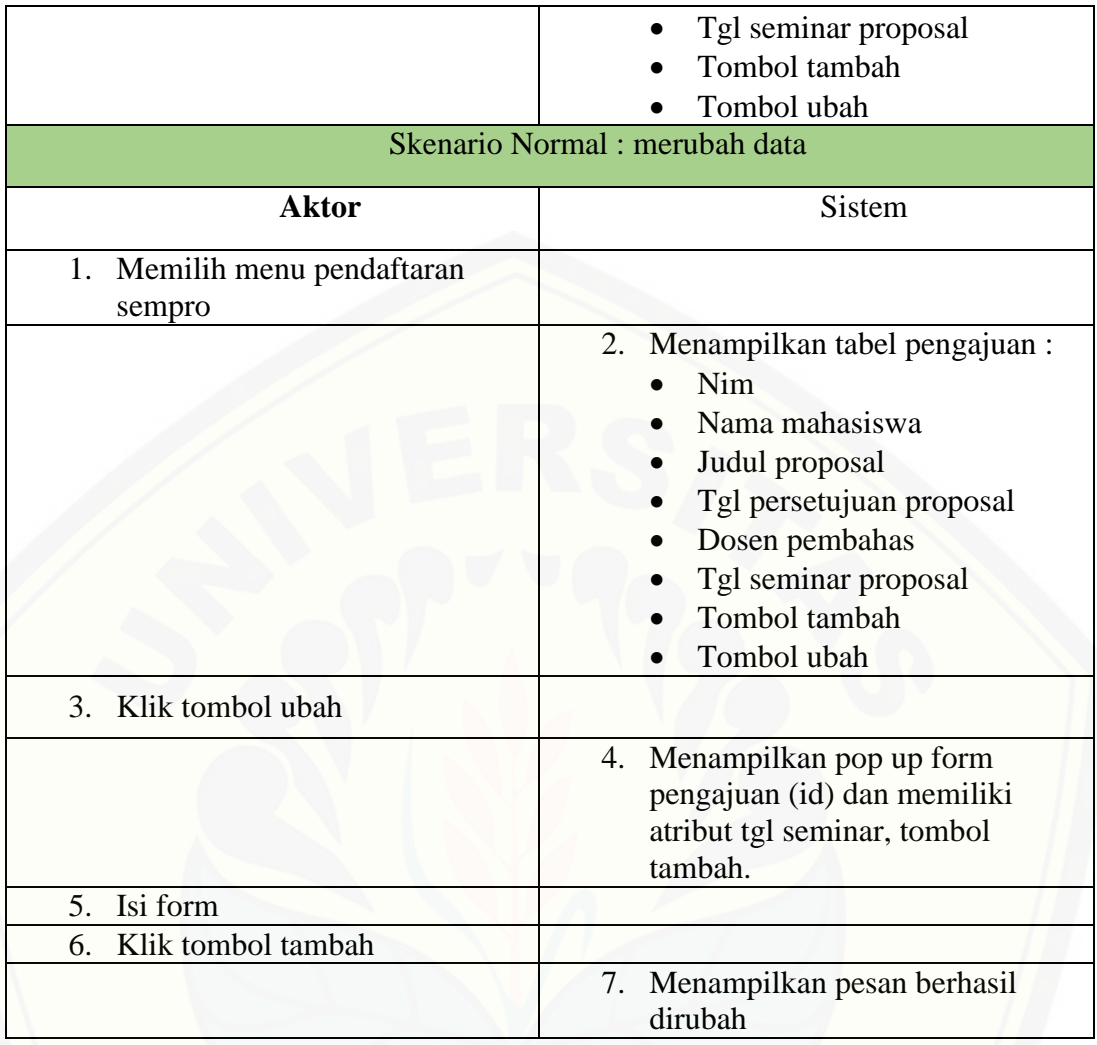

**Tabel B7** Skenario Mengelola Data Pengajuan SEMPRO

#### B8 Skenario Mengajukan Data Pendaftaran SEMPRO

Penjelasan alur aksi aktor dan reaksi sistem informasi bimbingan skripsi [dalam skenario normal dan skenario alternatif mengajukan data pendaftaran](http://repository.unej.ac.id/)  sempro dijelaskan pada table B9.

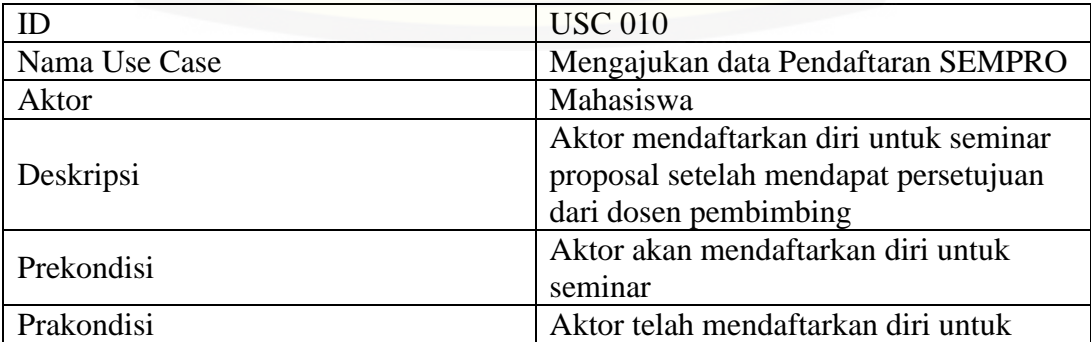

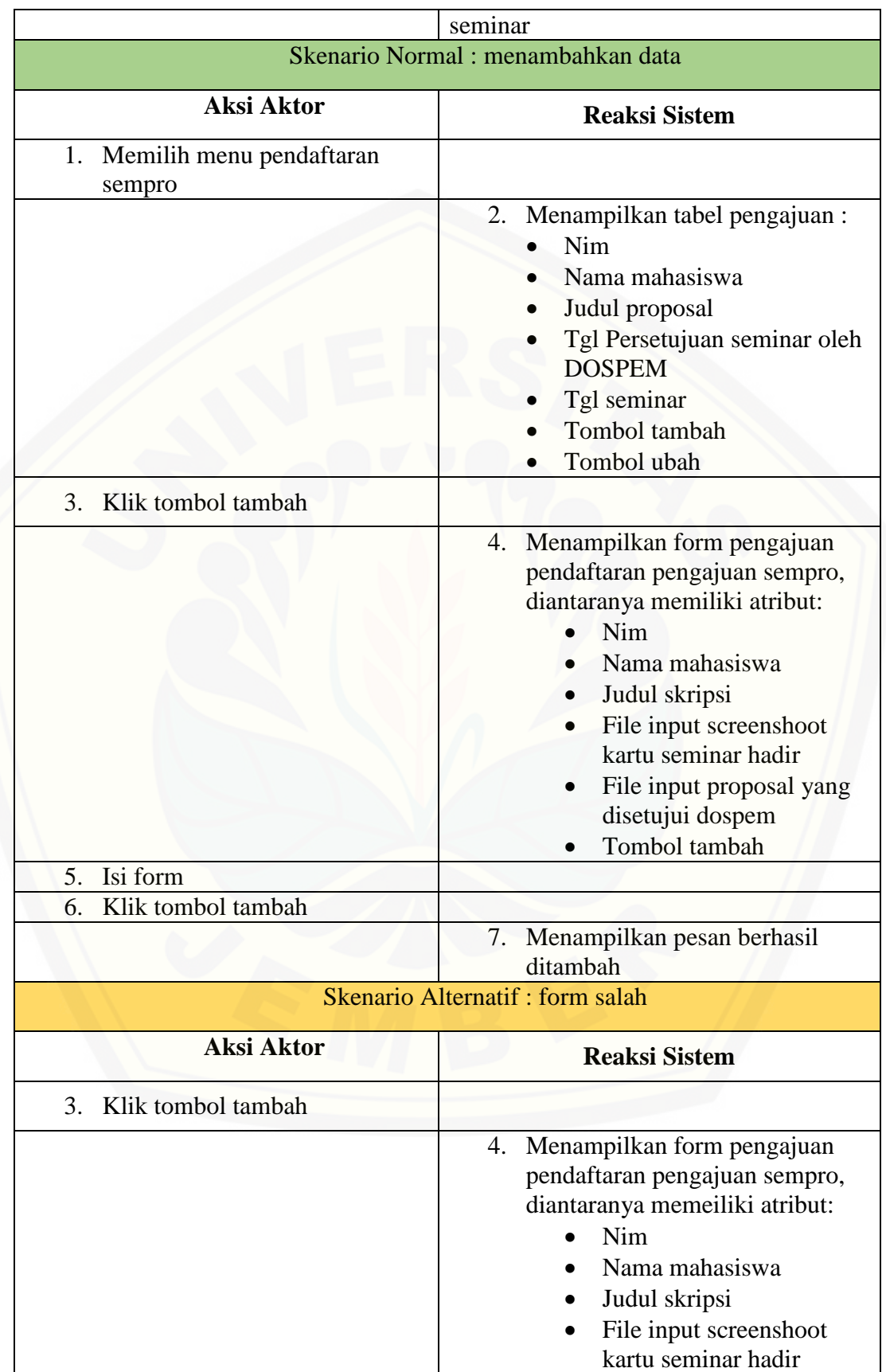

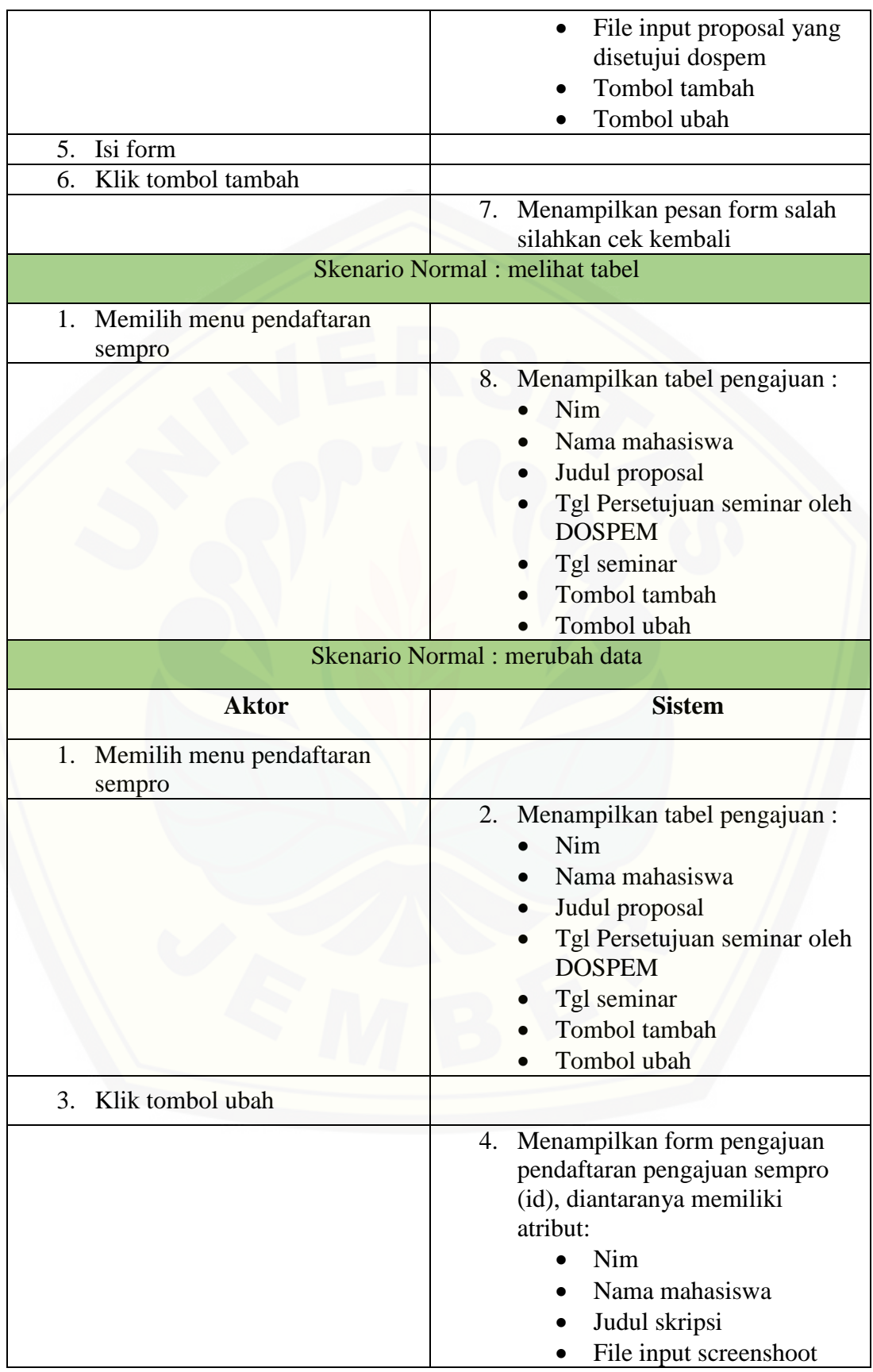

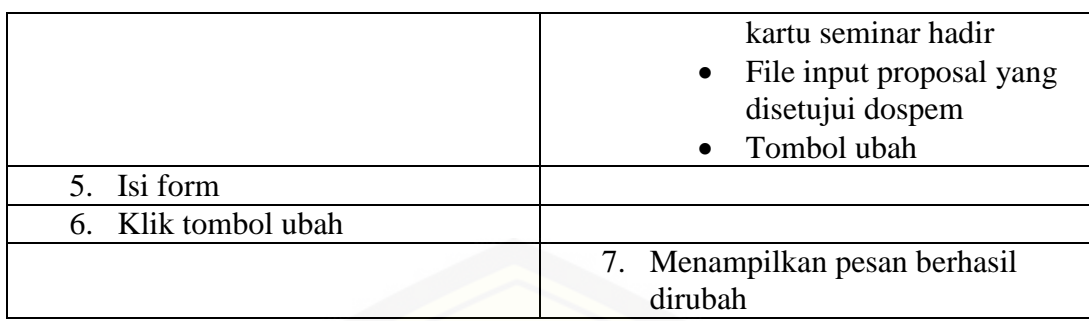

**Tabel B8** Skenario Mengajukan Data Pendaftaran SEMPRO

#### B9 Skenario Mengelola Data Pengajuan Sidang

Penjelasan alur aksi aktor dan reaksi sistem informasi bimbingan skripsi [dalam skenario normal dan skenario alternatif mengelola data pengajuan sidang](http://repository.unej.ac.id/) dijelaskan pada table B10.

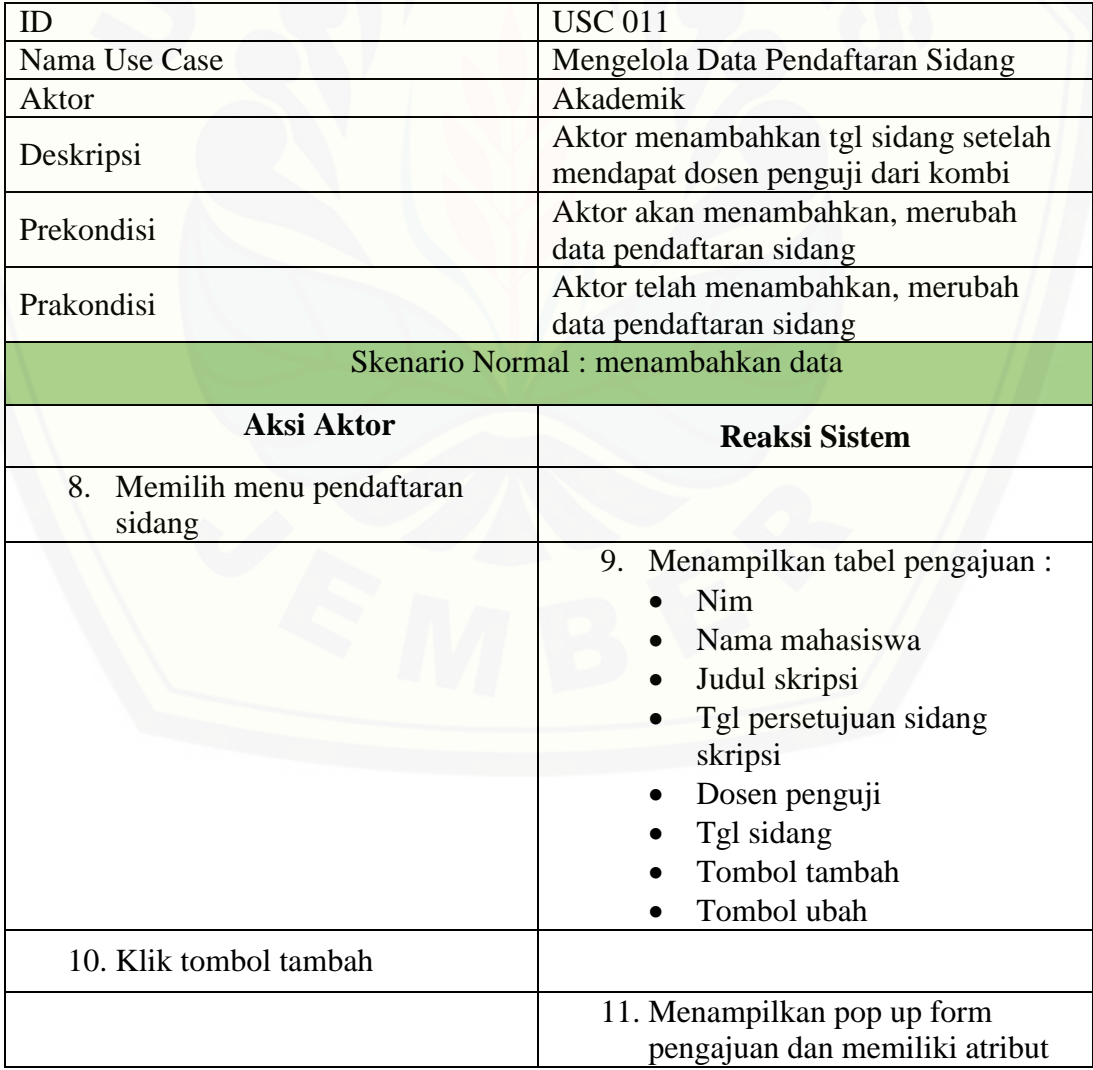

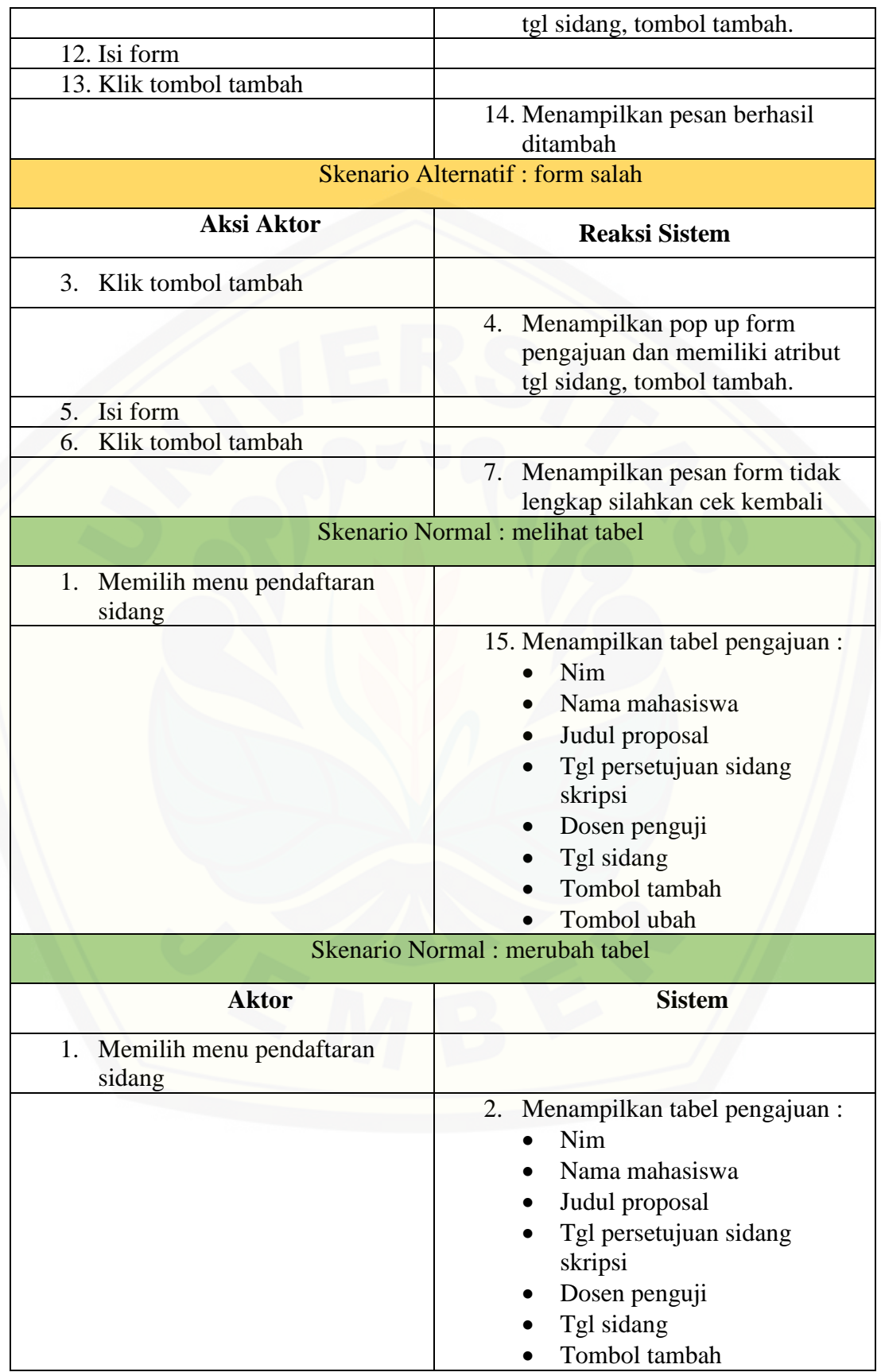

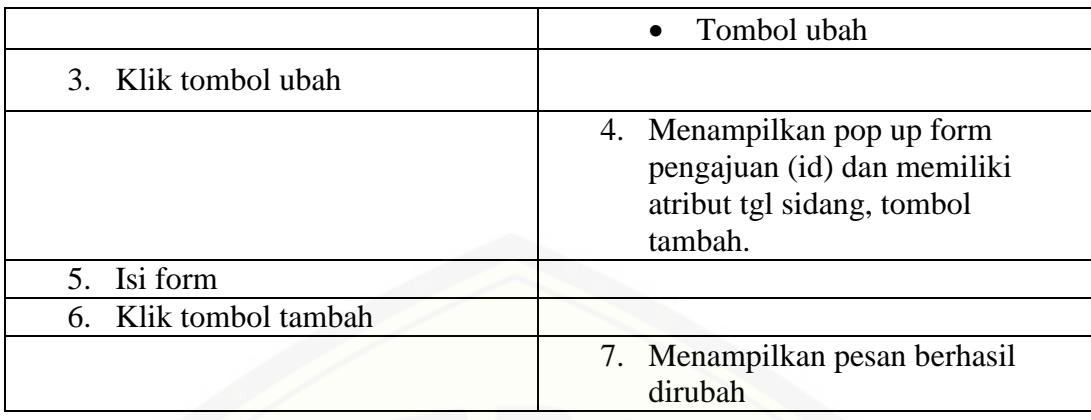

**Tabel B9** Skenario Mengelola Data Pengajuan Sidang

B10 Skenario Mengajukan Data Pendaftaran Sidang

Penjelasan alur aksi aktor dan reaksi sistem informasi bimbingan skripsi [dalam skenario normal dan skenario alternatif mengajukan data pendaftaran](http://repository.unej.ac.id/)  sidang dijelaskan pada table B11.

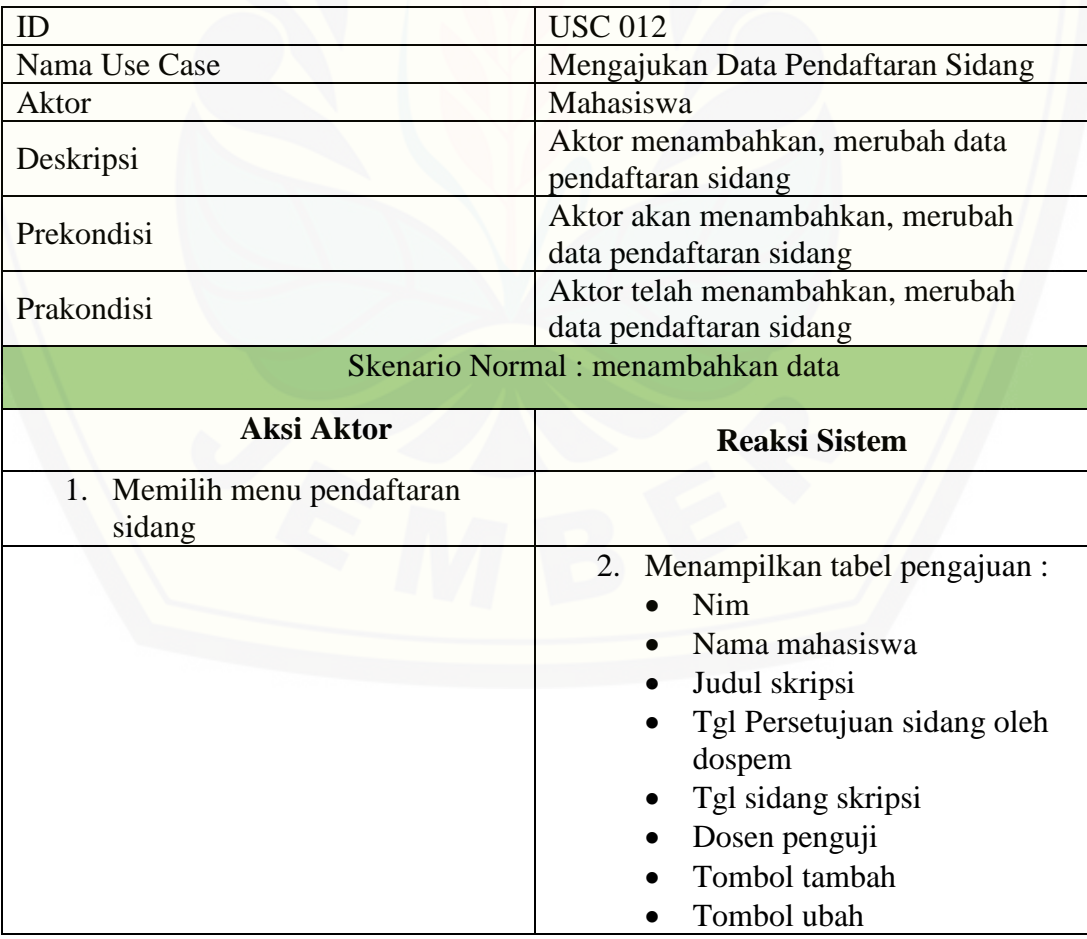

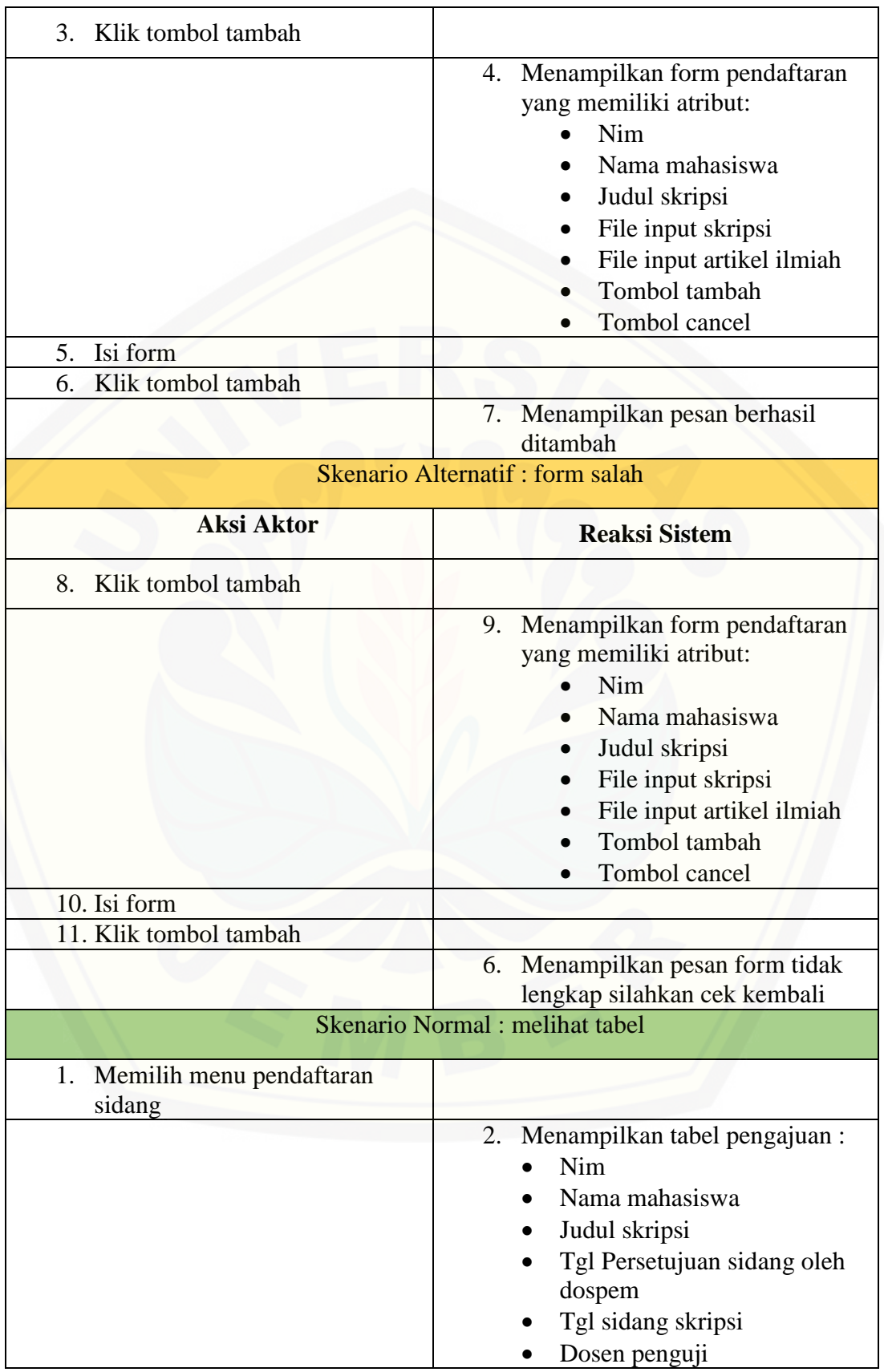

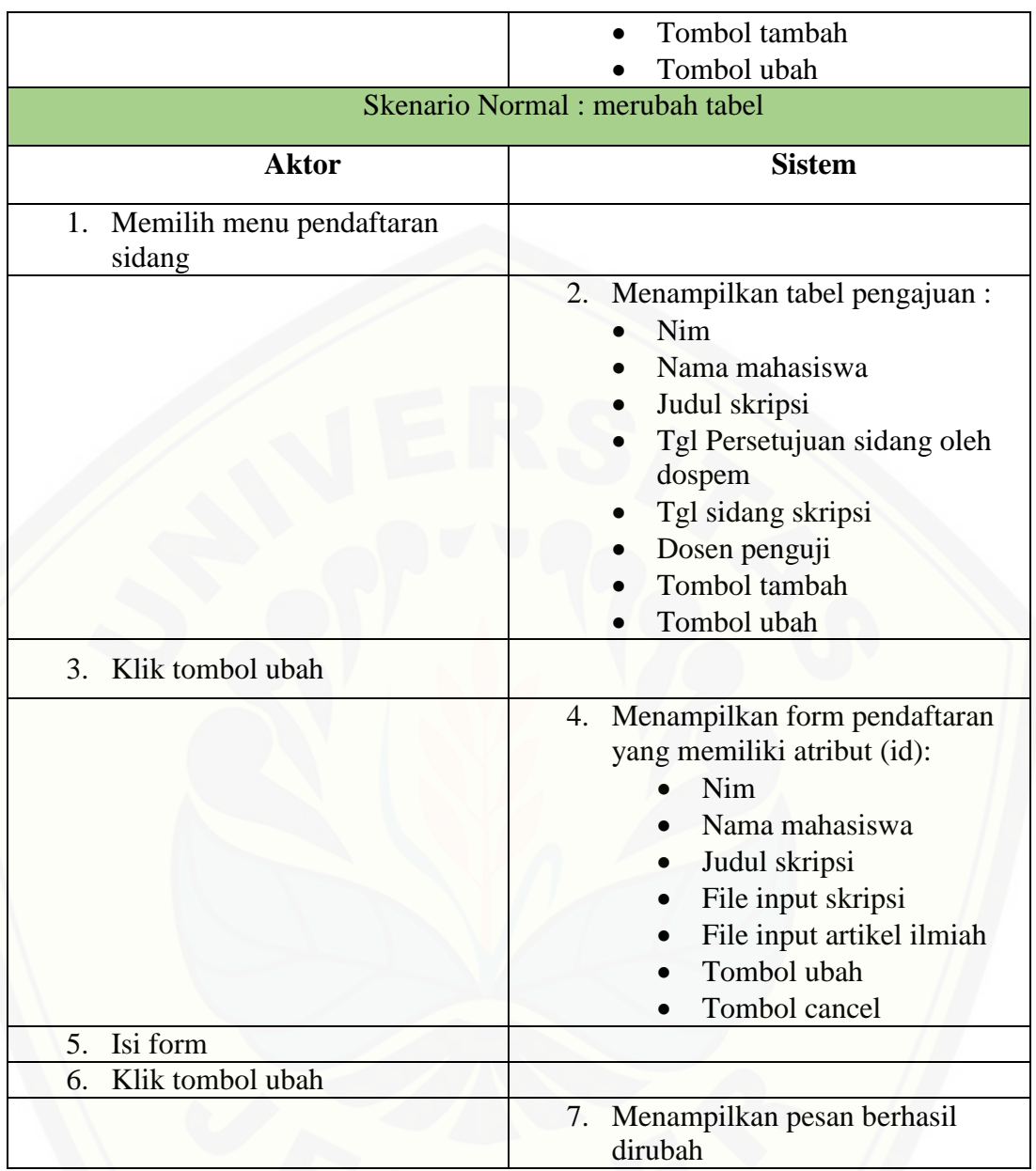

**Tabel B 10** [Skenario Mengajukan Data Pendaftaran Sidang](http://repository.unej.ac.id/)

#### B11 Skenario Logout

Penjelasan alur aksi aktor dan reaksi sistem informasi bimbingan skripsi dalam skenario normal dan skenario alternatif logout dijelaskan pada table B11.

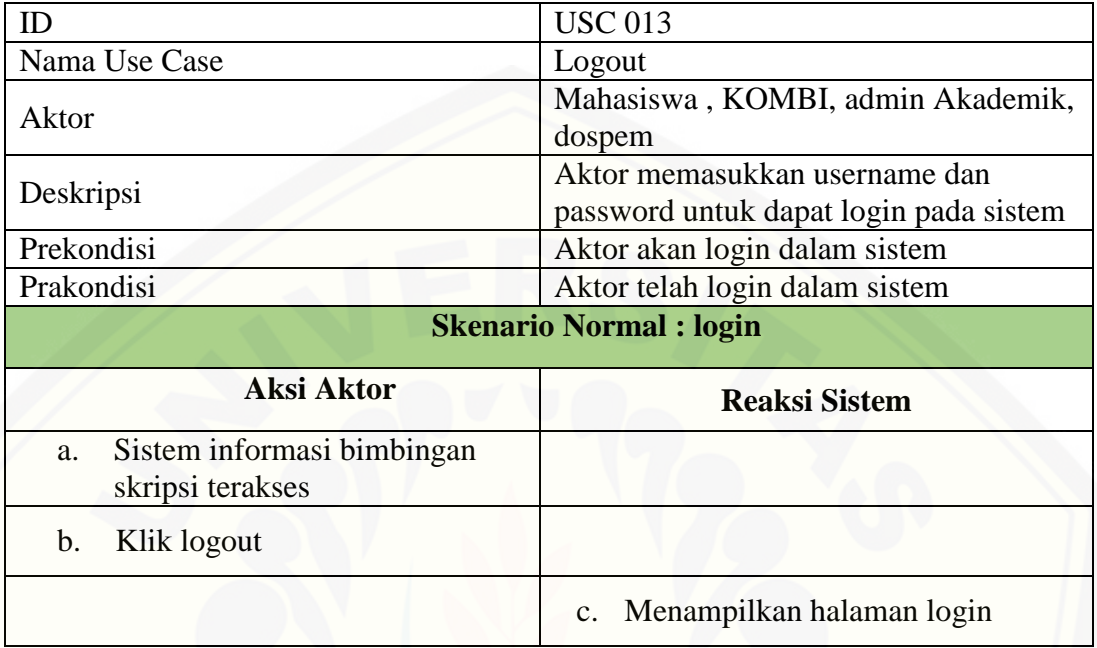

Lampiran C. Activity Diagram

#### C1 Activity Diagram Mengajukan Data Pendaftaran SKRIPSI

Activity dari mengajukan data pendaftaran skripsi dapat dilihat pada gambar C1

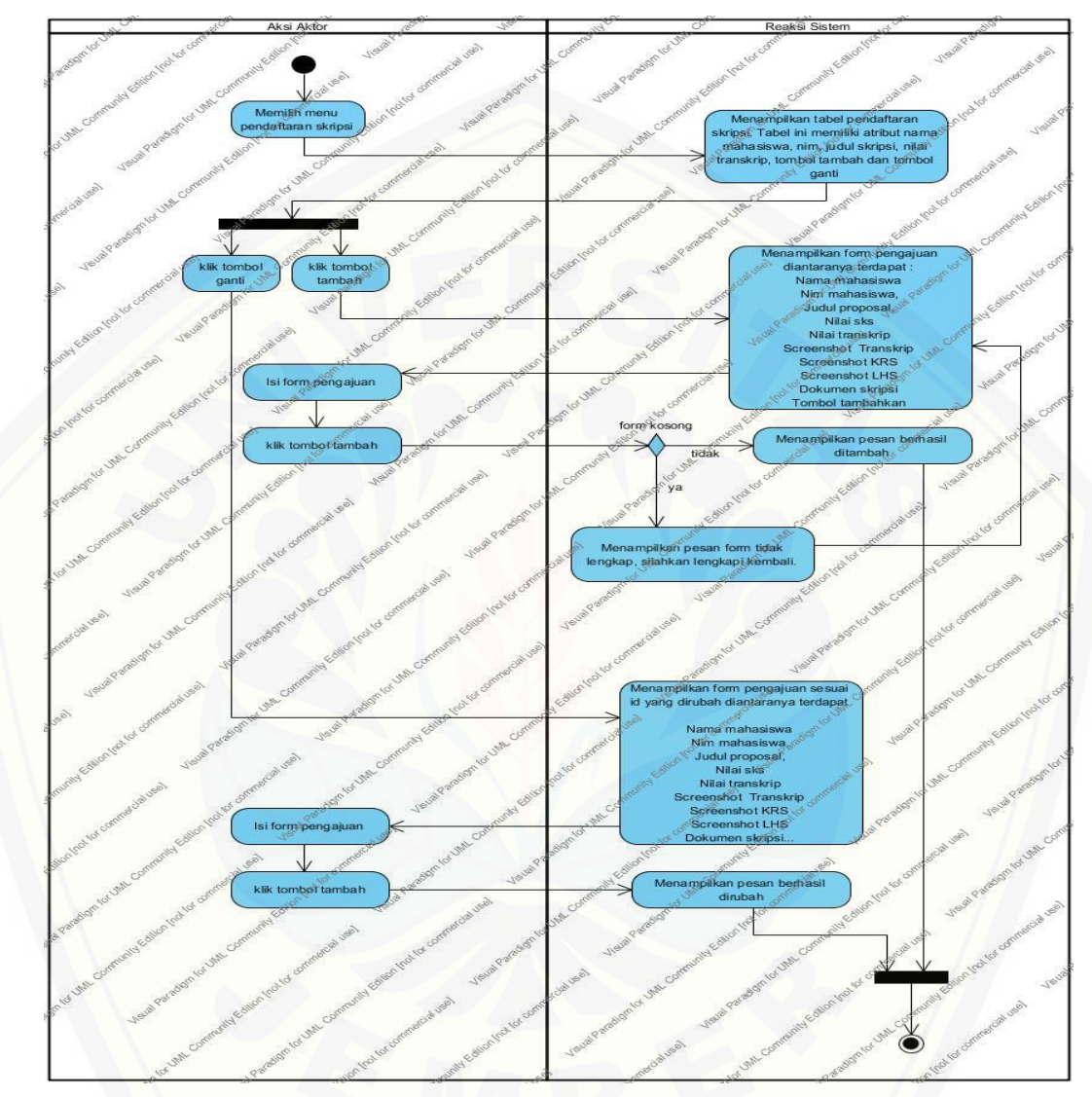

**Gambar C 1** [Activity Diagram Mengajukan Data Pendaftaran SKRIPSI](http://repository.unej.ac.id/)

C2 Activity Diagram Mengelola Data Dosen Pembimbing

Activity dari mengelola data dosen pembimbing dapat dilihat pada gambar

 $C<sub>2</sub>$ 

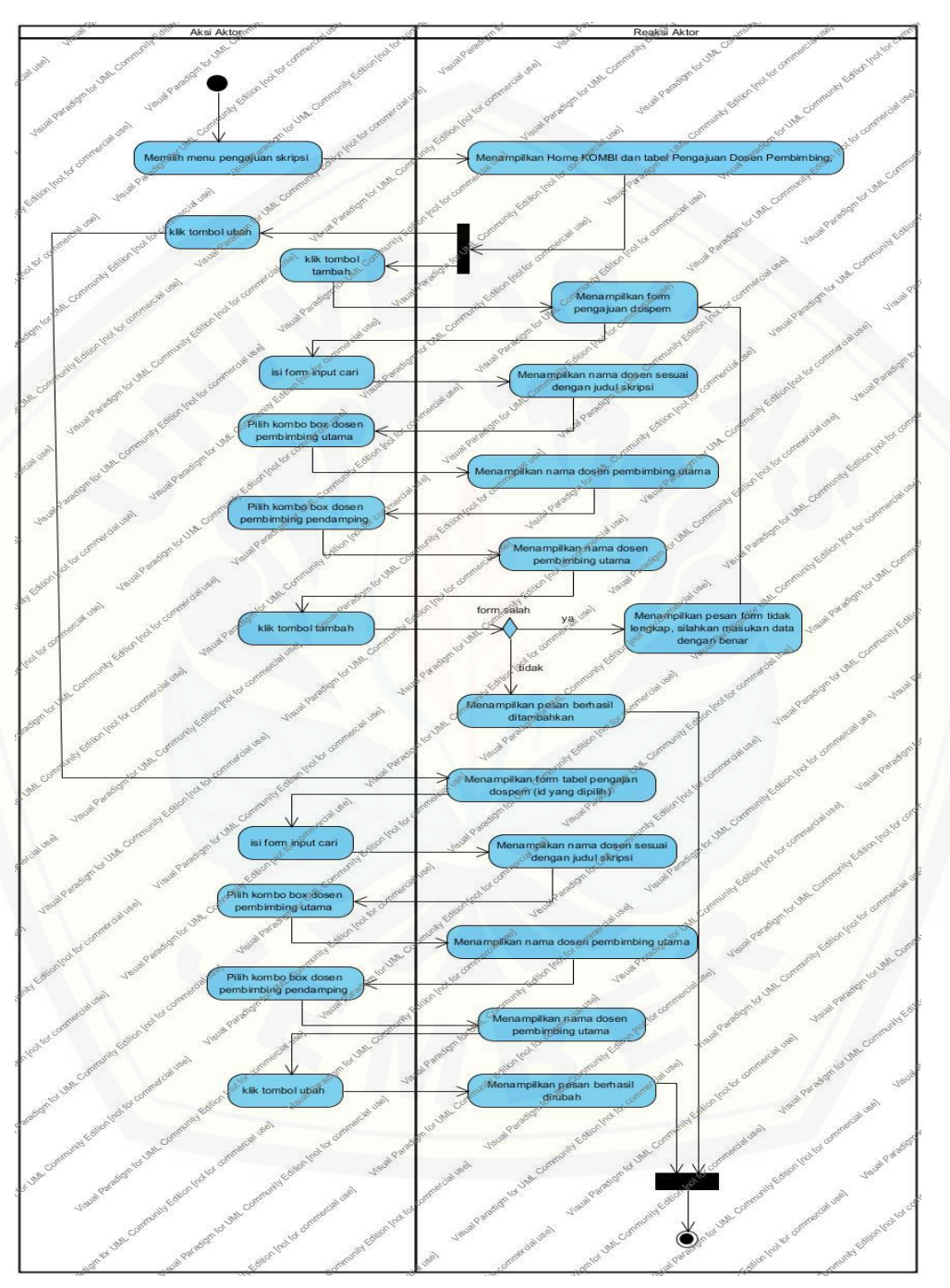

Gambar C 2 Activity Diagram Mengajukan Data Pendaftaran SKRIPSI

#### C3 Activity Diagram Mengelola Dosen Pembahas SEMPRO

Activity dari mengelola data dosen pembahas sempro dapat dilihat pada

gambar C3

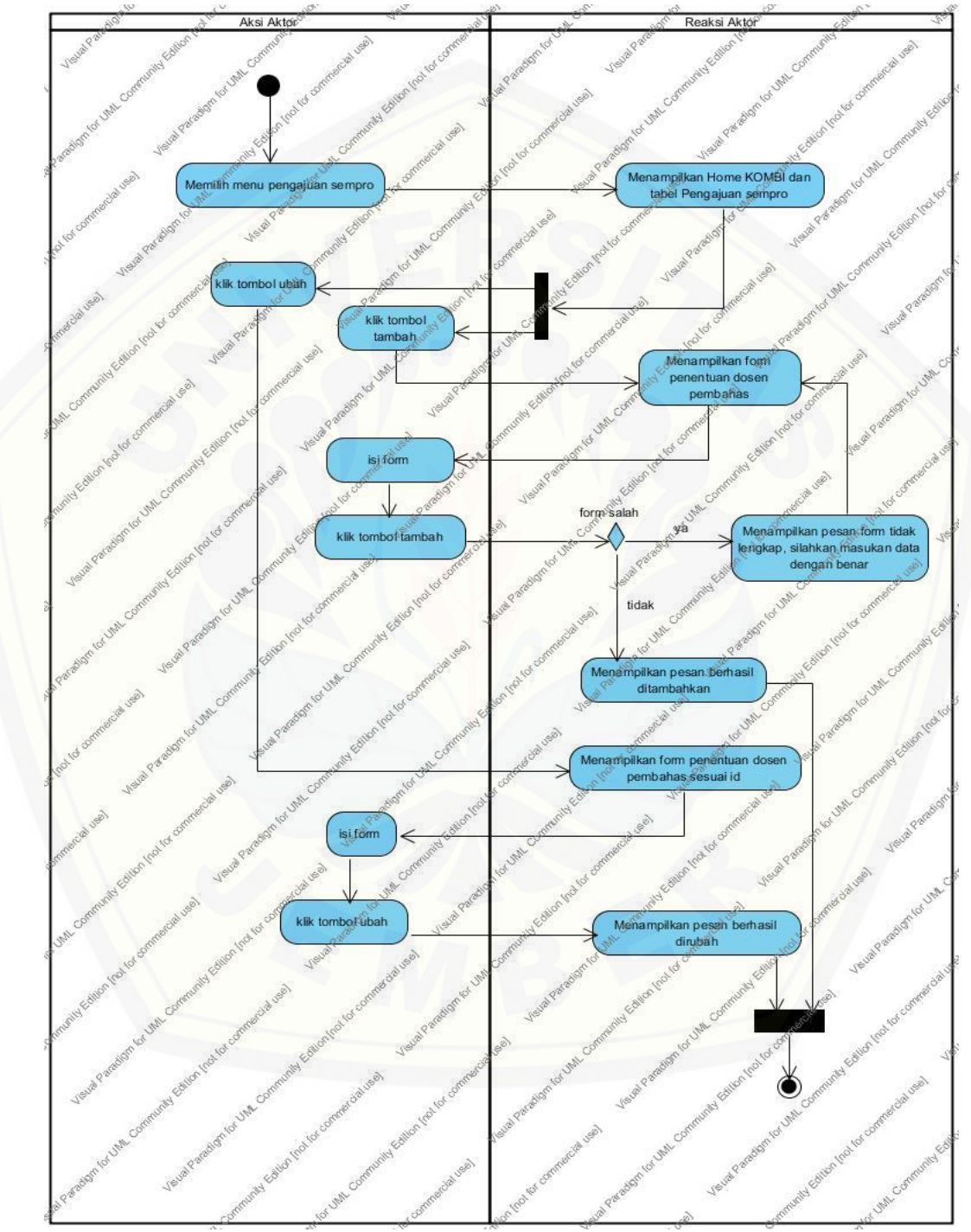

Gambar C 3 Activity Diagram Mengelola Dosen Pembahas SEMPRO

#### C4 Activity Diagram Mengelola Dosen Penguji Sidang

Activity dari mengelola data dosen penguji sidang dapat dilihat pada

gambar C4

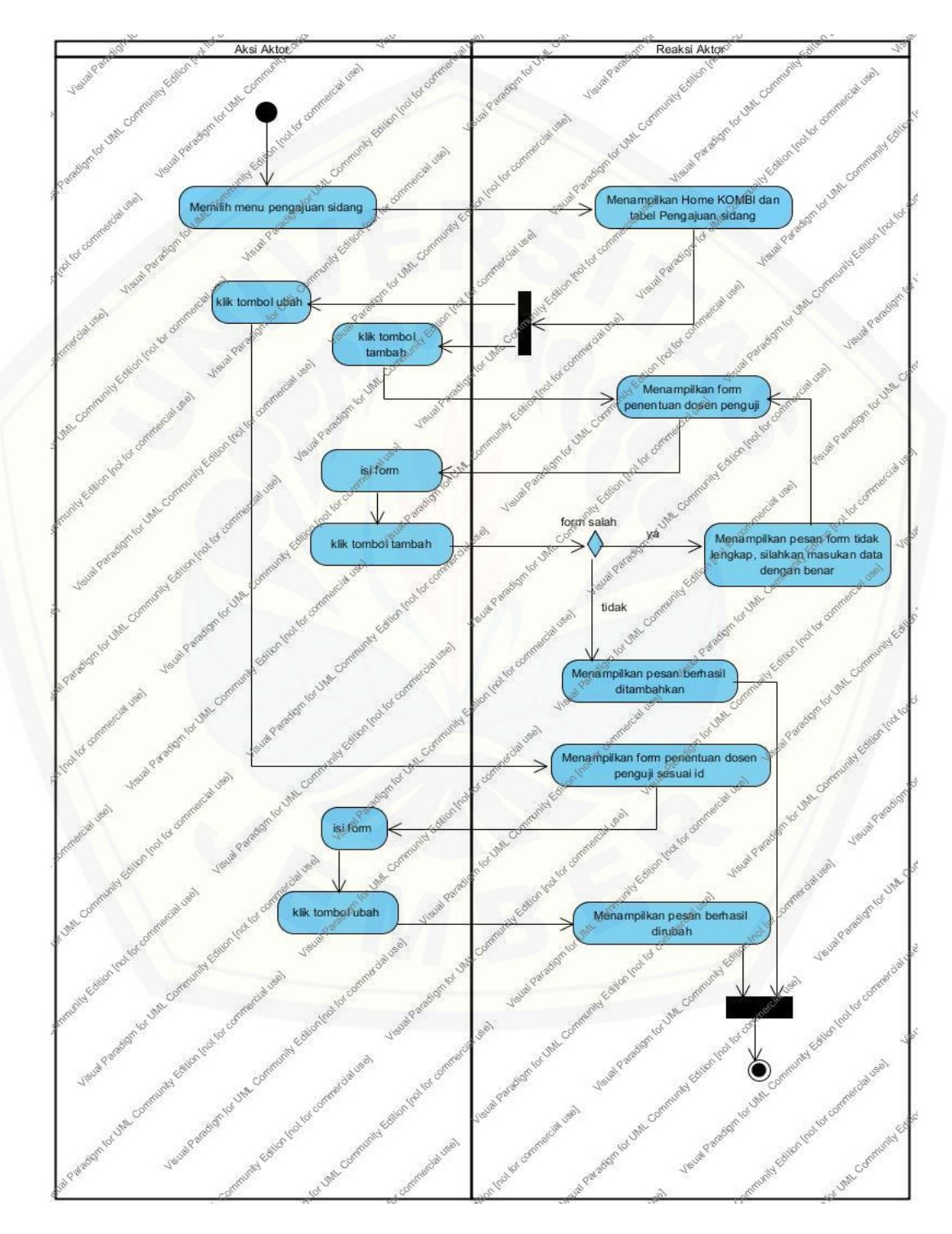

Gambar C 4 Activity Diagram Mengelola Dosen Penguji Sidang

#### C5 Activity Diagram Mengelola Data Bimbingan

Activity dari mengelola data bimbingan dapat dilihat pada gambar C5

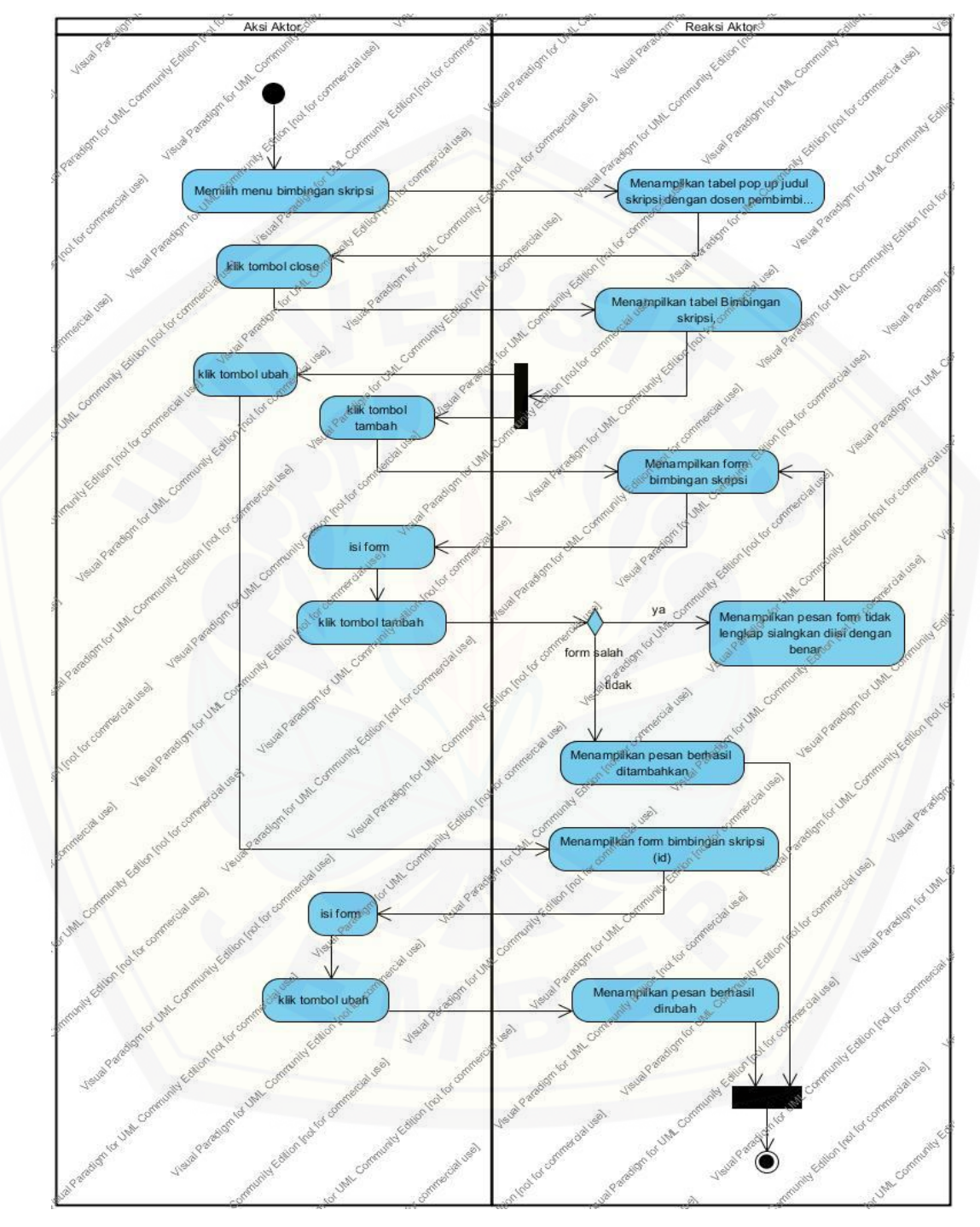

Gambar C 5 Activity Diagram Mengelola Data Bimbingan

#### C6 Activity Diagram Merubah Data Bimbingan

Activity dari merubah data bimbingan dapat dilihat pada gambar C6

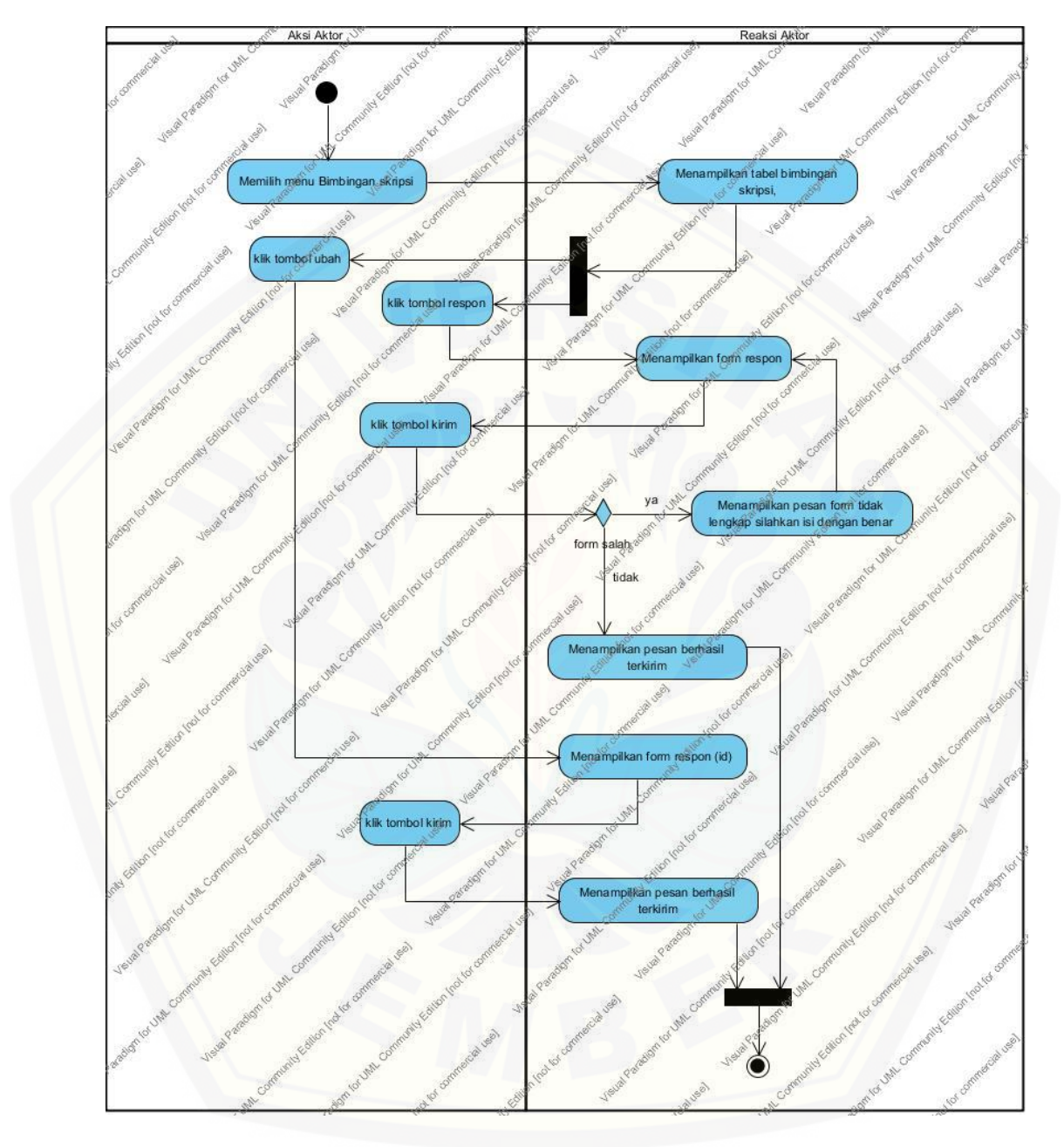

Gambar C 6 [Activity Diagram Merubah Data Bimbingan](http://repository.unej.ac.id/)

Activity dari mengajukan data pendaftaran sempro dapat dilihat pada gambar C7

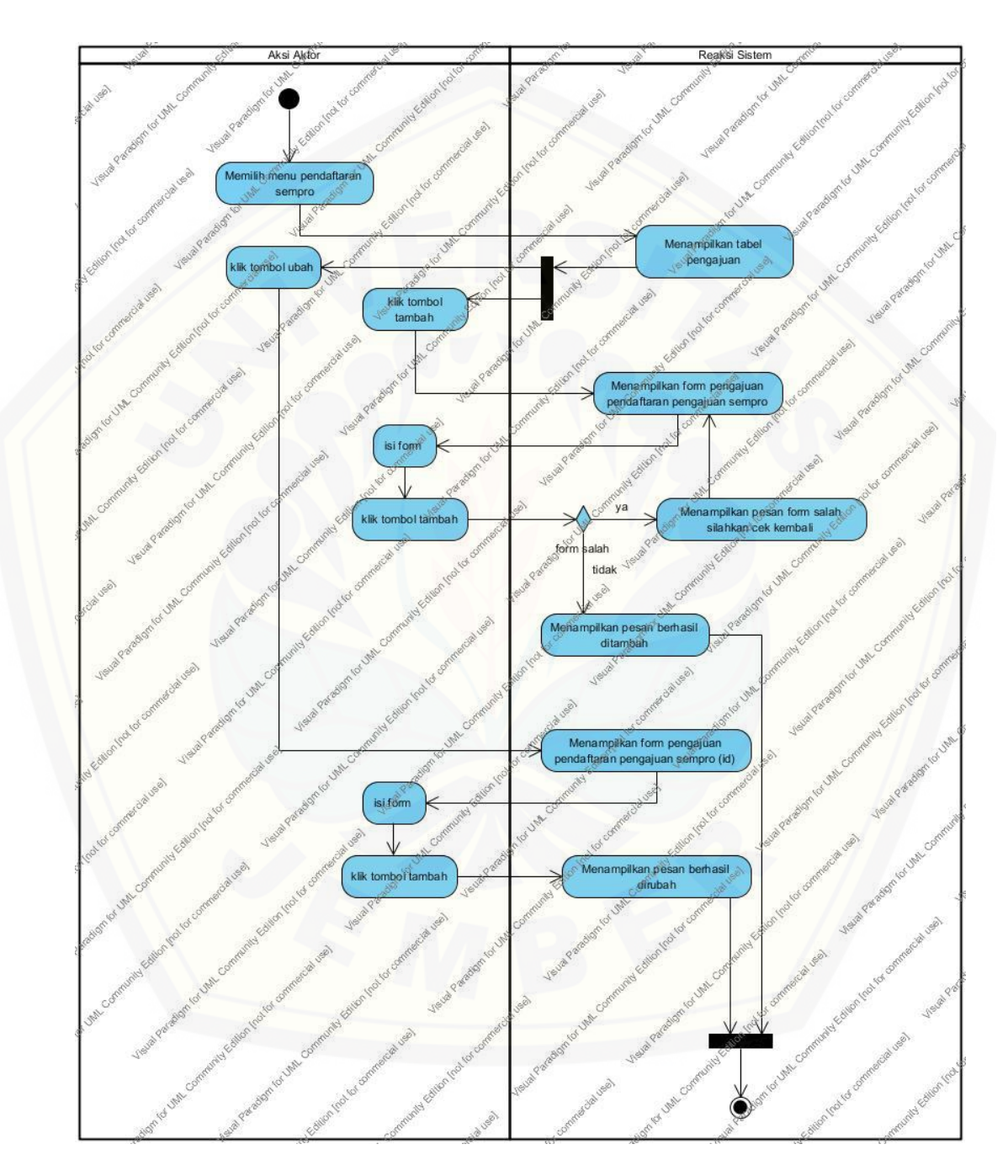

Gambar C 7 Activity Diagram Mengelola Data Pengajuan SEMPRO

C8 Activity Diagram Mengelola Data Pendaftaran SEMPRO

Activity dari mengelola data pendaftaran sempro dapat dilihat pada gambar C8

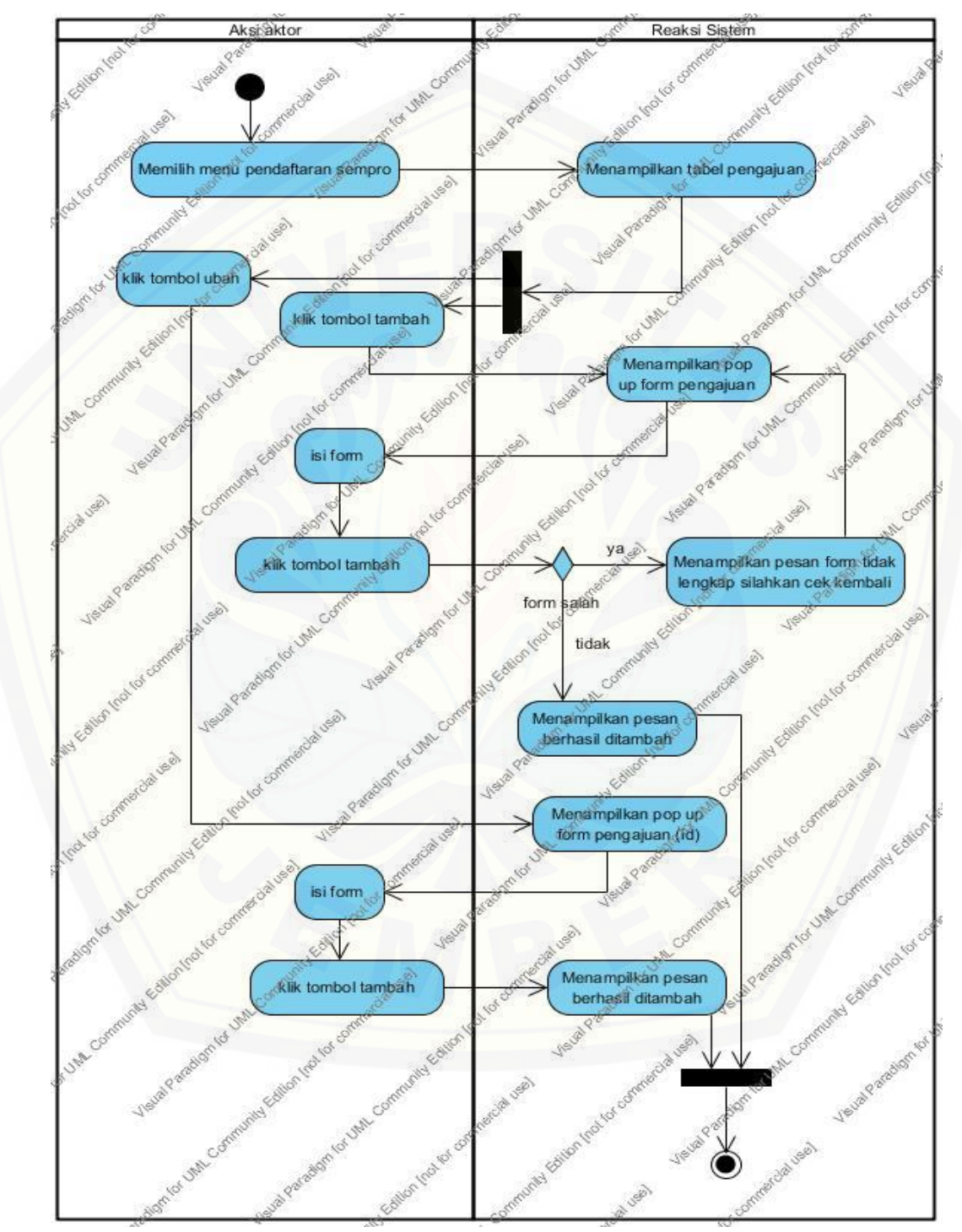

Gambar C 8 Activity Diagram Mengelola Data Pendaftaran SEMPRO

C9 Activity Diagram Mengajukan Data Pendaftaran Sidang

Activity dari mengajuakn data pendaftaran sidang dapat dilihat pada gambar C9

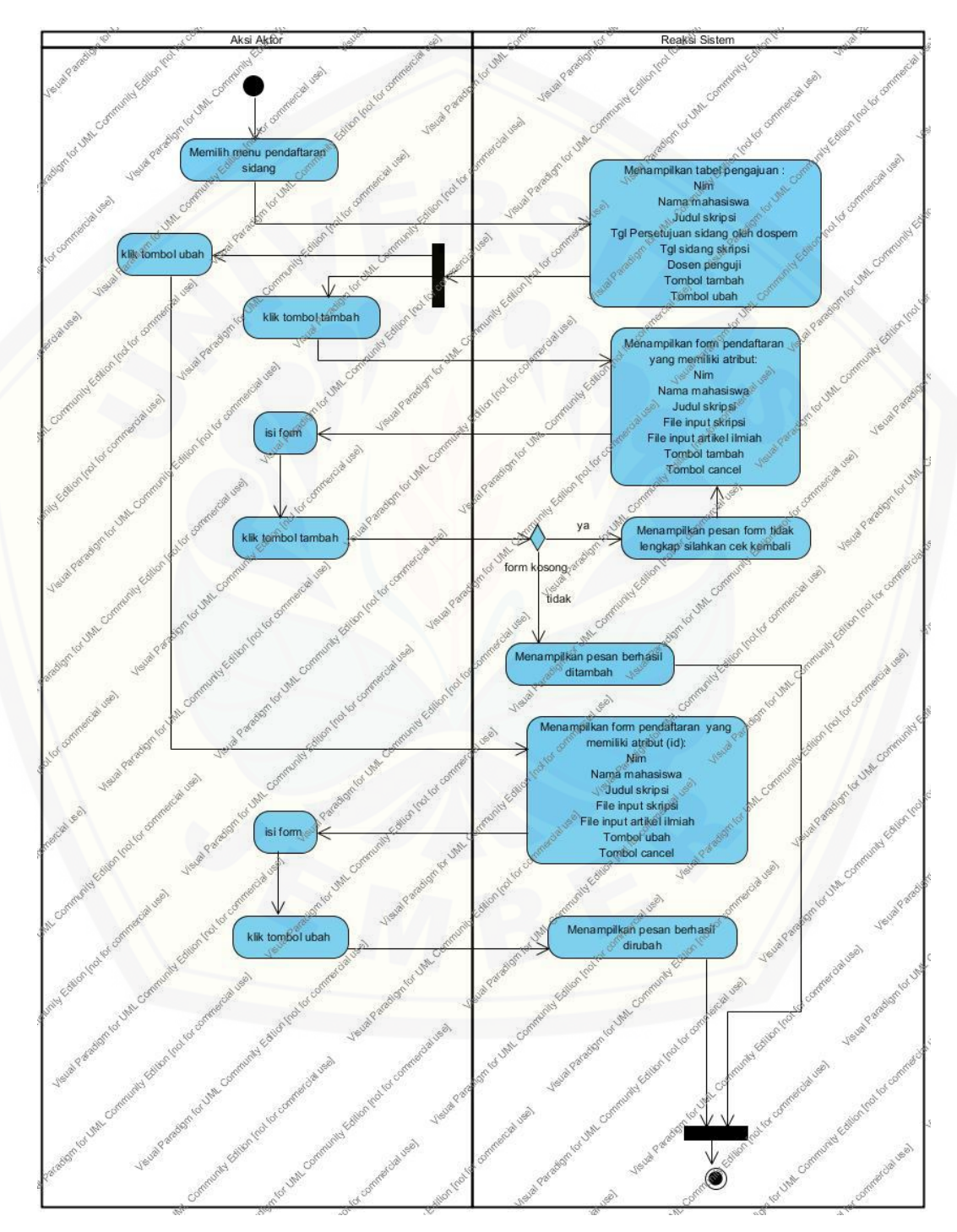

Gambar C 9 Activity Diagram Mengajukan Data Pendaftaran Sidang

#### C10 Activity Login

Activity dari login dapat dilihat pada gambar C10

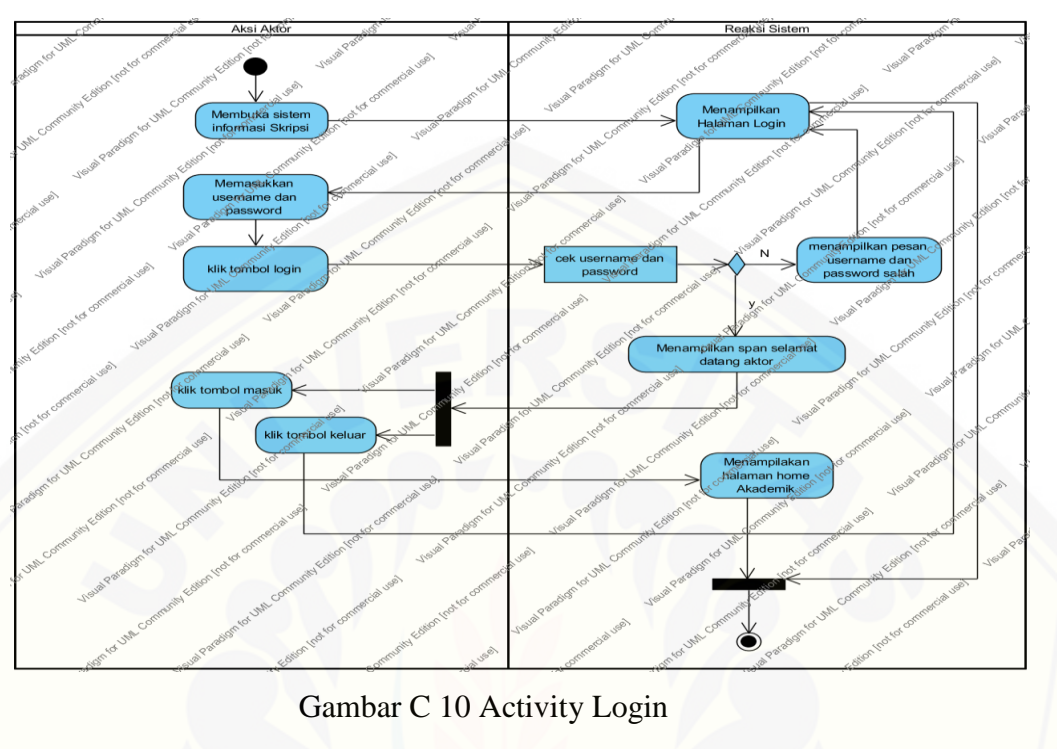

C11 Activity Logout

[Activity dari login dapat dilihat pada gambar C11](http://repository.unej.ac.id/)

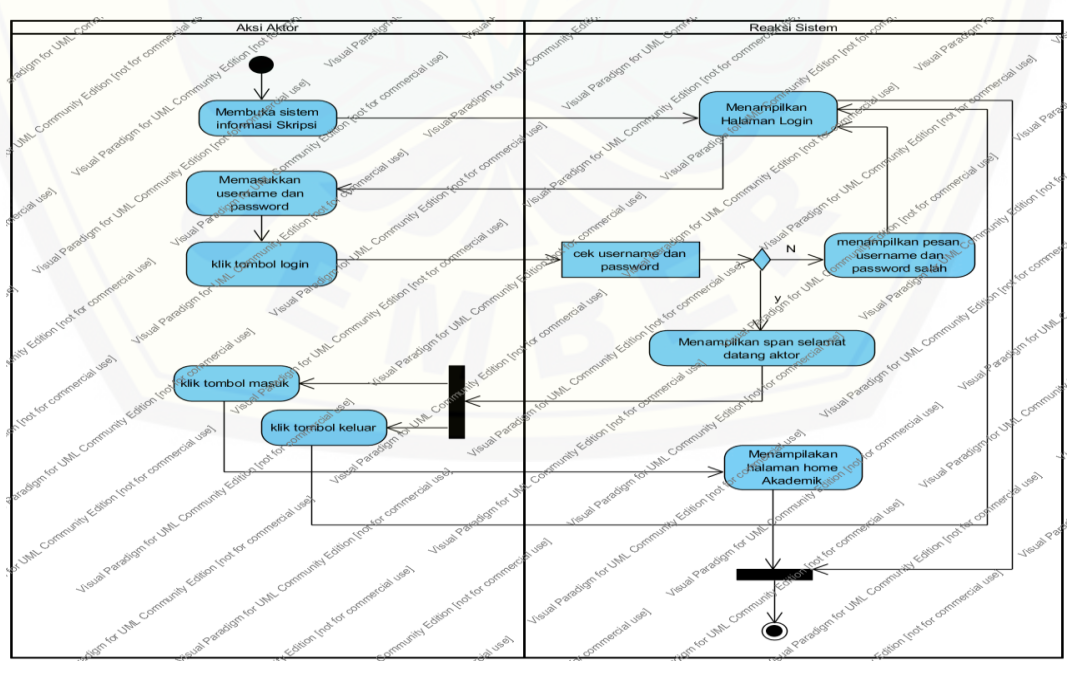

Gambar C 11 Activity Logout

#### Lampiran D. Sequence Diagram

D1 Sequence Diagram Login

Sequence dari login dapat dilihat pada gambar D1

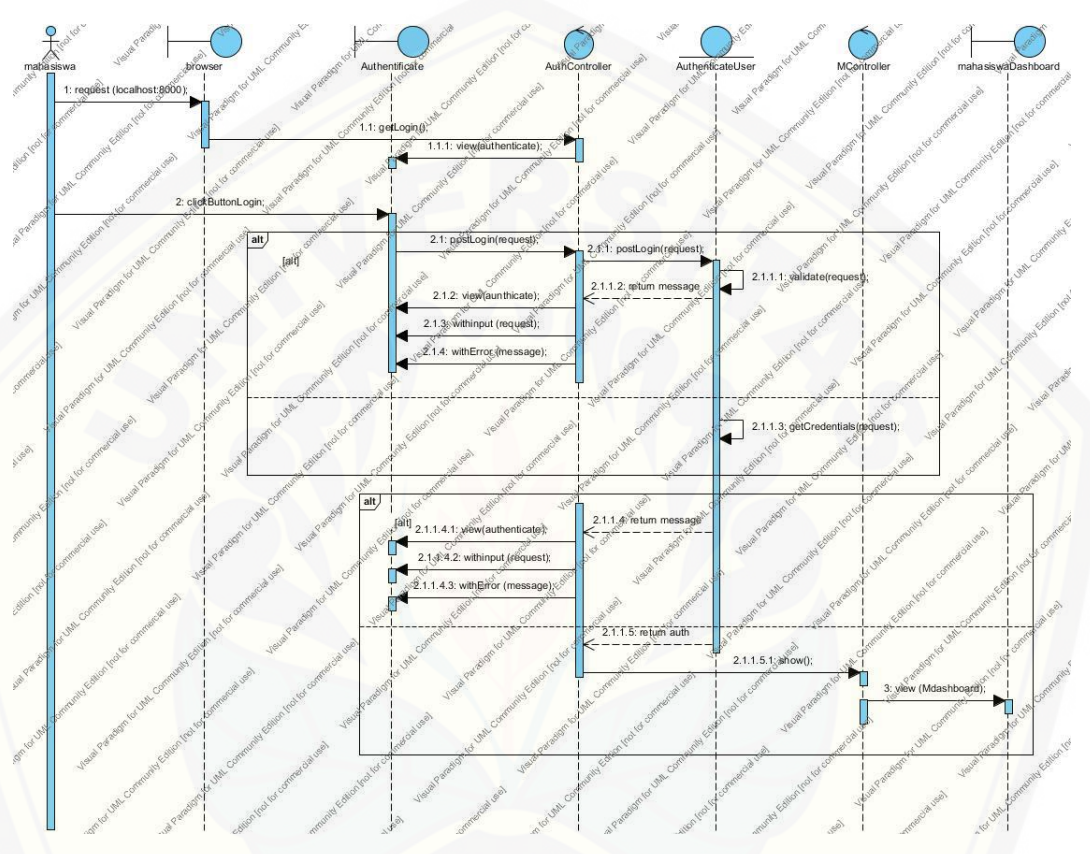

**Gambar D1** Sequence Login

D2 Sequence Diagram Mengelola Data Dosen Pembimbing [Sequence dari mengelola data dosen pembimbing dapat dilihat pada](http://repository.unej.ac.id/)  gambar D2

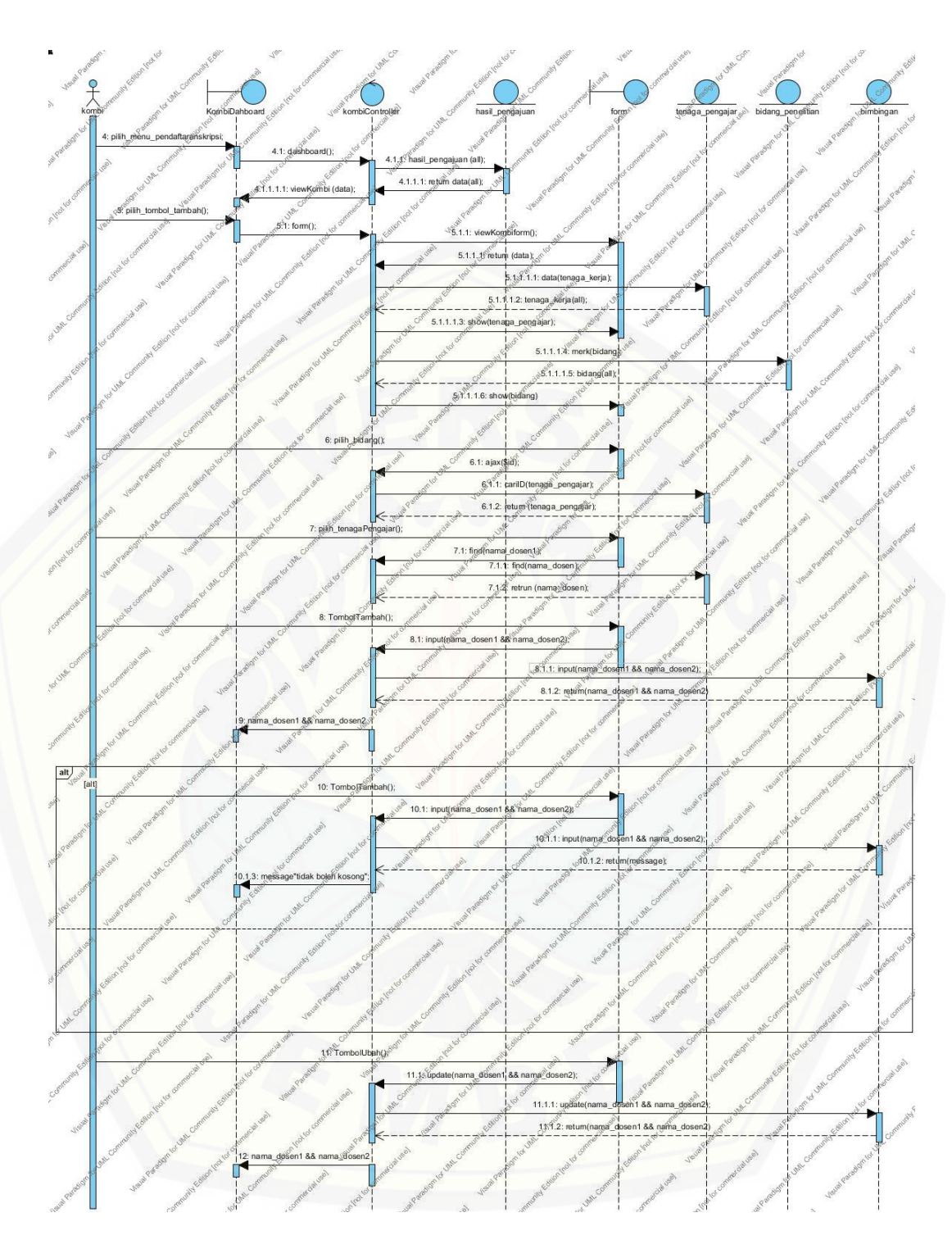

**Gambar D2** Sequence Diagram Mengelola Data Dosen Pembimbing

D3 Sequence Diagram Mengelola Dosen Pembahas SEMPRO

Sequence dari mengelola dosen pembahas sempro dapat dilihat pada

gambar D3

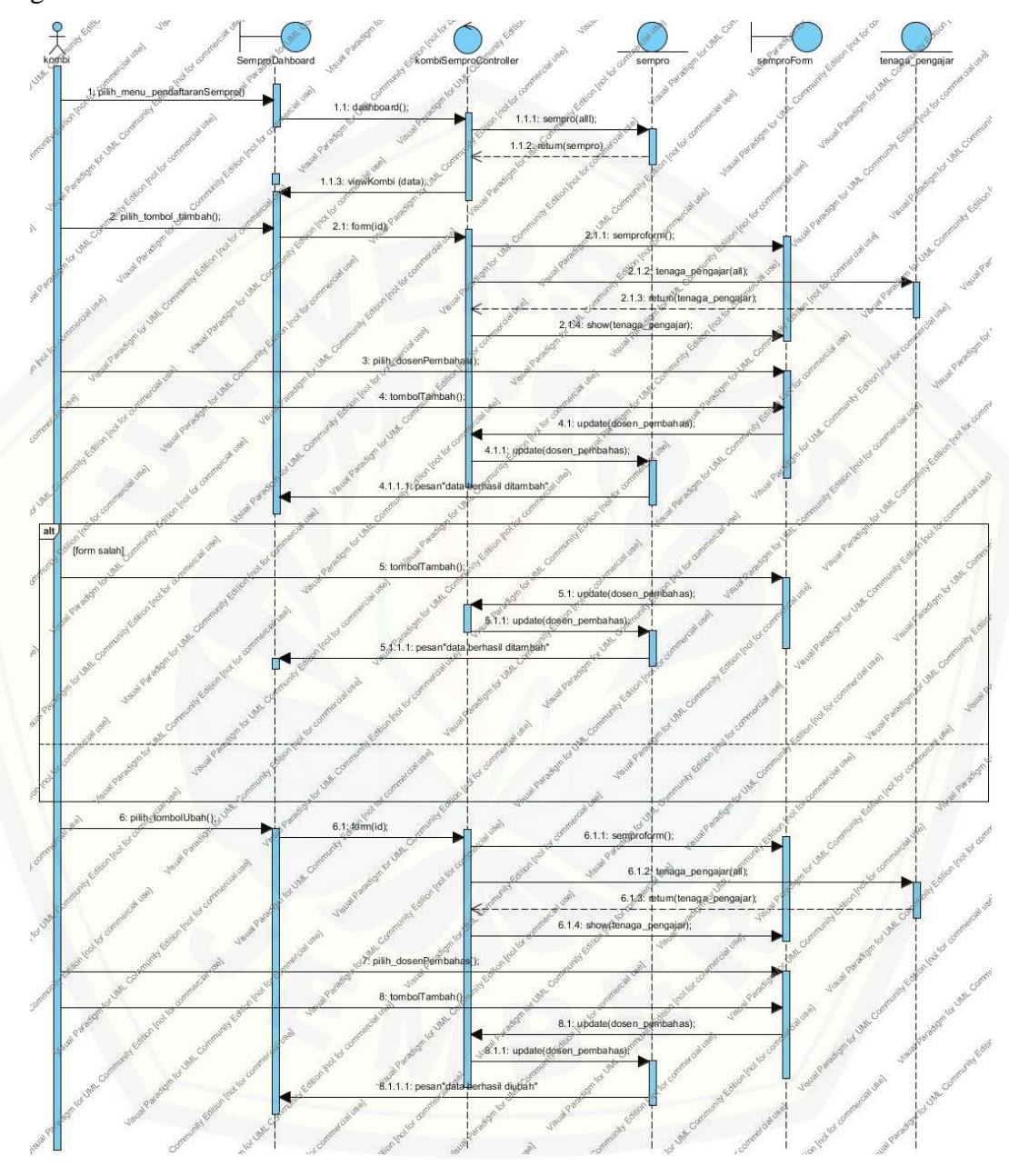

**Gambar D3** Sequence Diagram Mengelola Dosen Pembahas SEMPRO

#### **D4 Sequence Diagram Mengelola Dosen Penguji Sidang**

Sequence dari mengelola dosen pembahas penguji sidang dapat dilihat

pada gambar D4

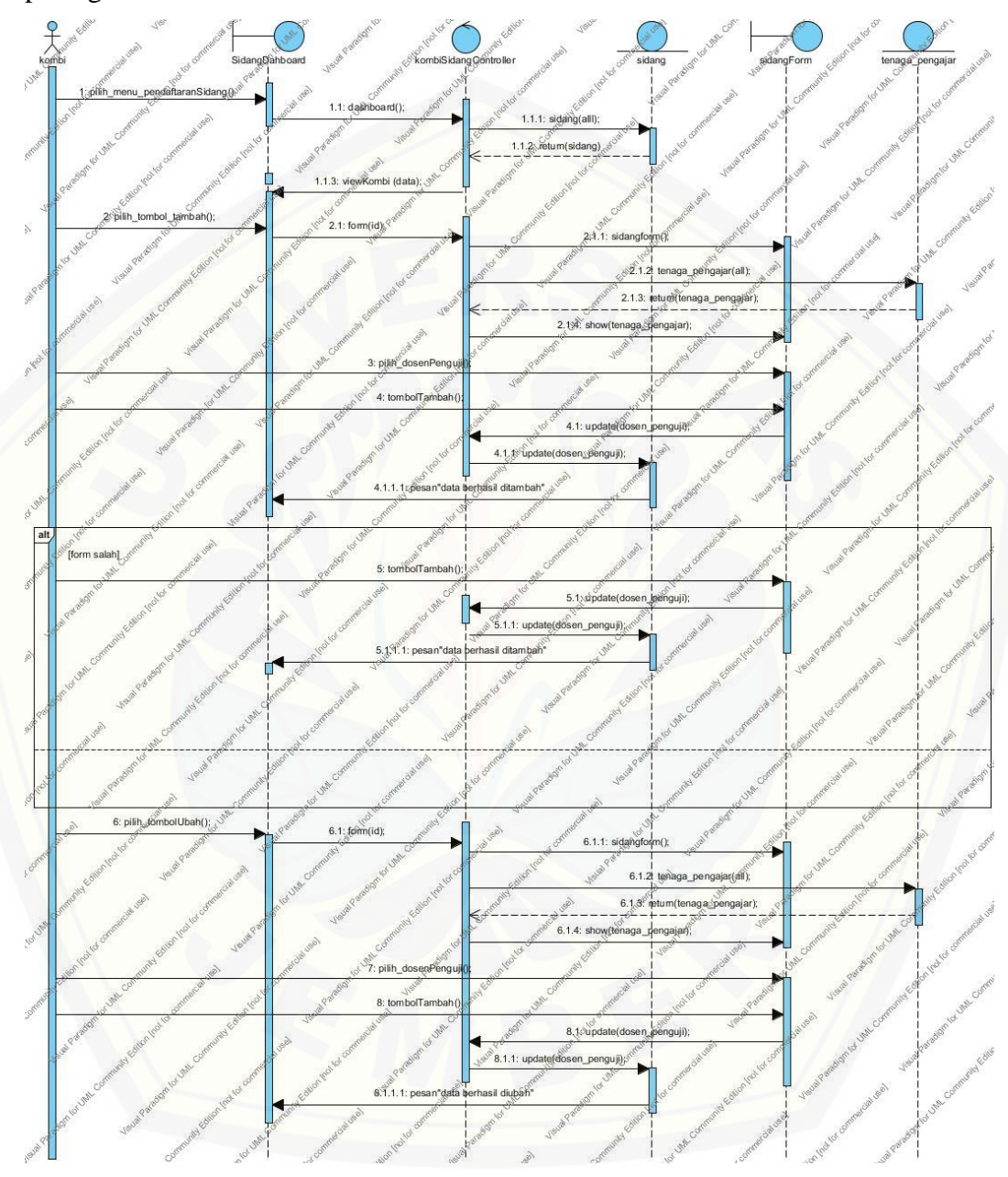

**Gambar D4** Sequence Diagram Mengelola Dosen Penguji Sidang

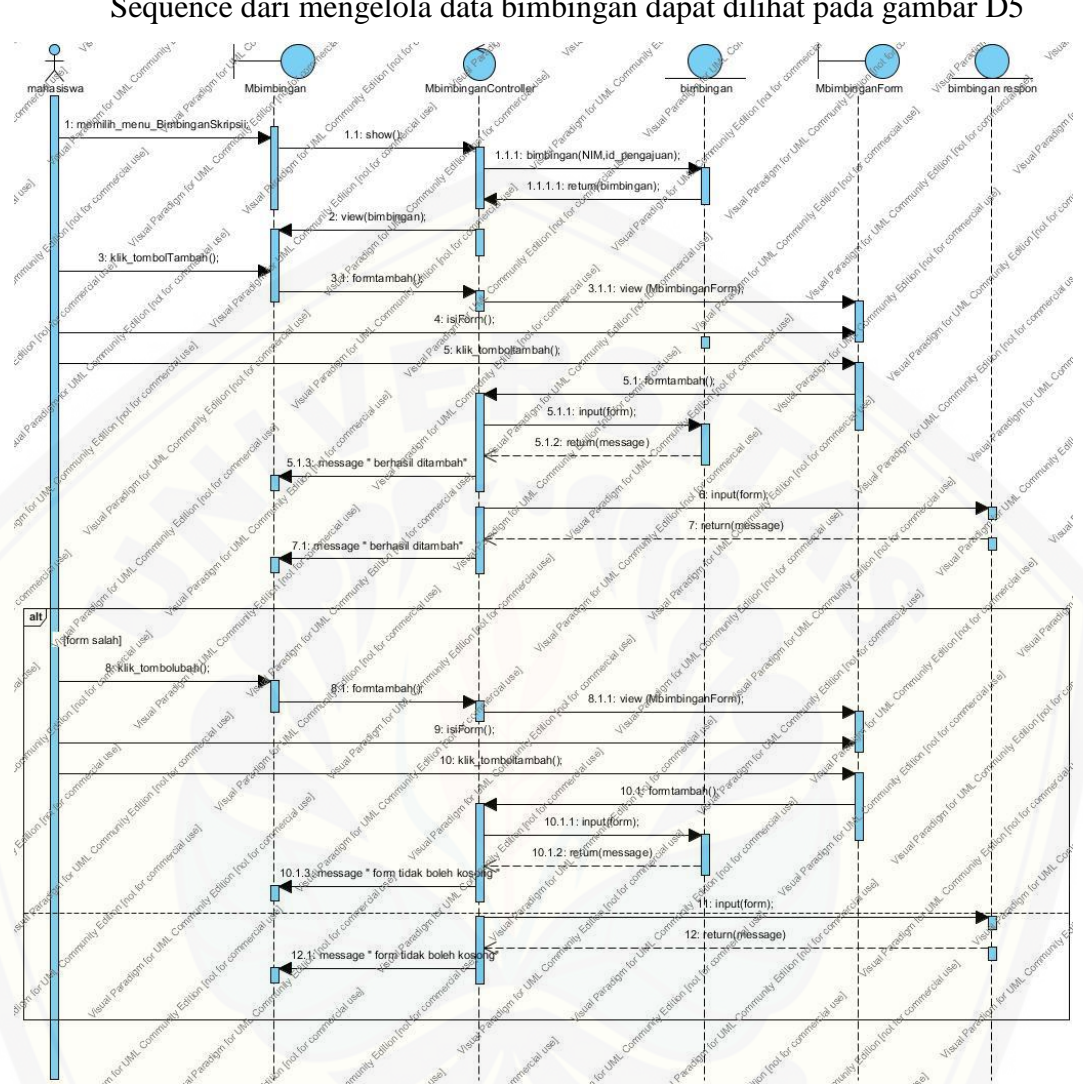

D5 Sequence Diagram Mengelola Data Bimbingan

Sequence dari mengelola data bimbingan dapat dilihat pada gambar D5

**Gambar D5** [Sequence Diagram Mengelola Data Bimbingan](http://repository.unej.ac.id/)

#### D6 Sequence Diagram Merubah Data Bimbingan

Sequence dari merubah data bimbingan dapat dilihat pada gambar D6

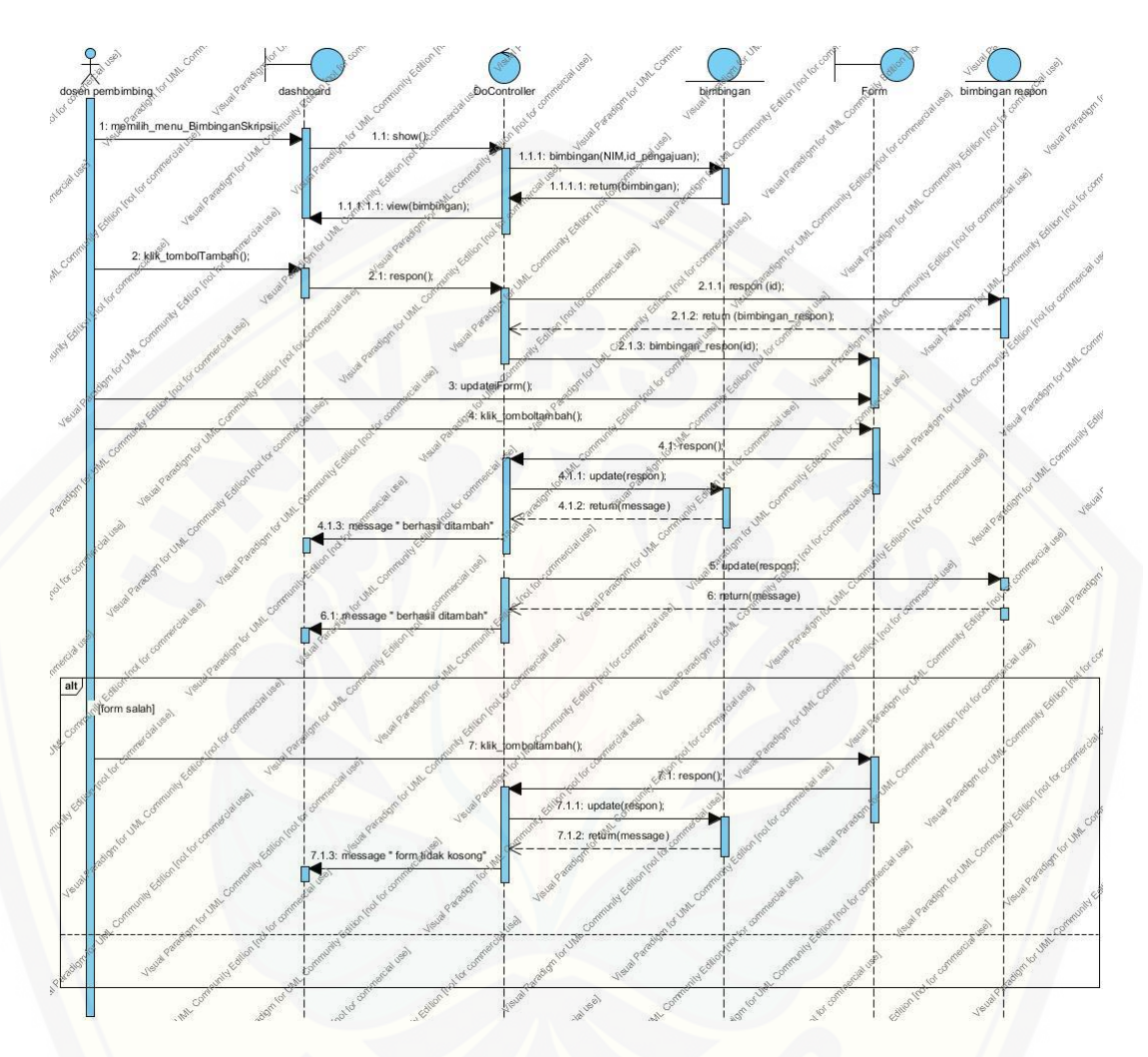

**Gambar D6** [Sequence Diagram Merubah Data Bimbingan](http://repository.unej.ac.id/)

#### D7 Sequence Diagram Mengelola Data Pengajuan SEMPRO

Sequence dari mengelola data pengajuan sempro dapat dilihat pada

gambar D7

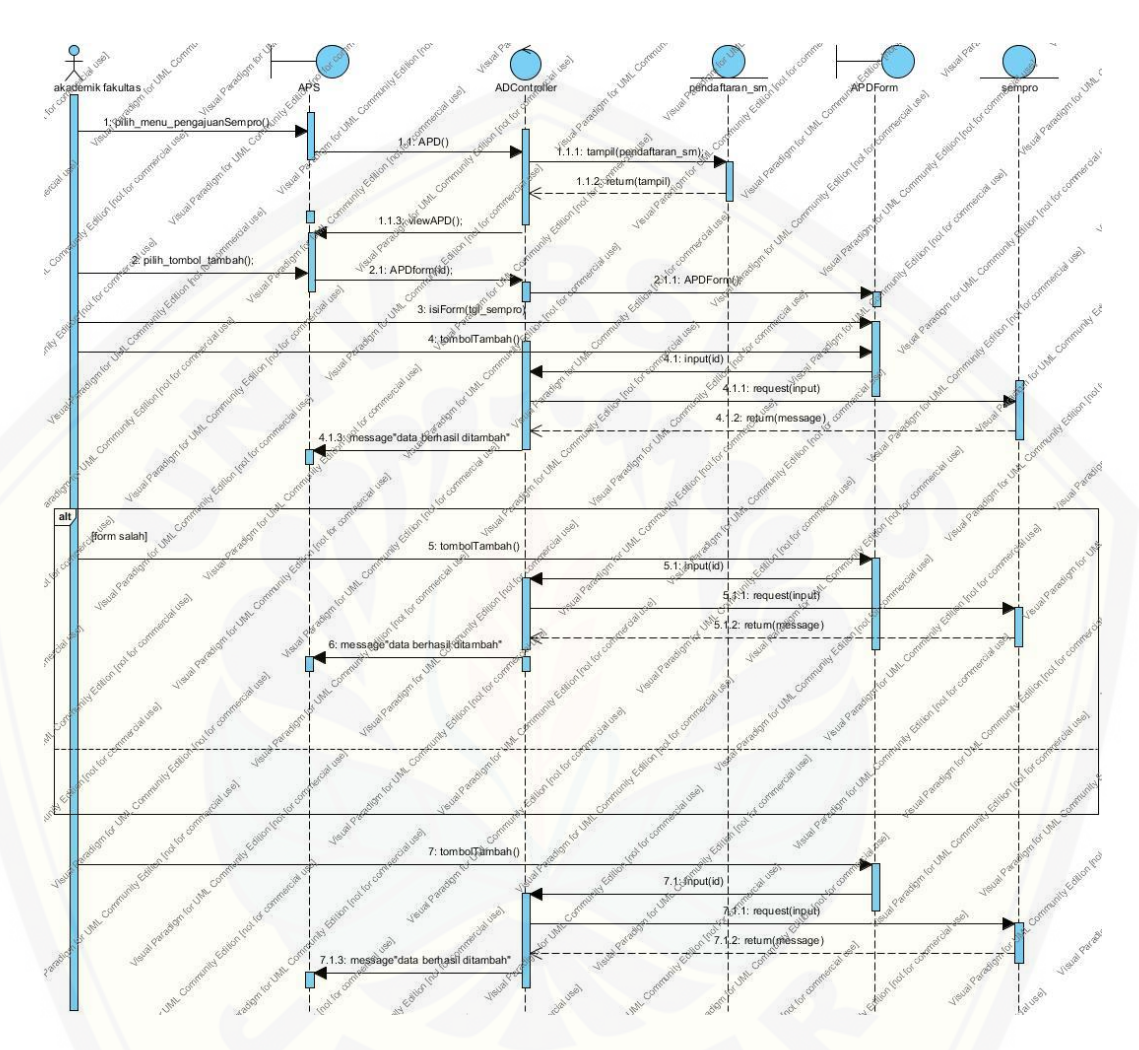

**Gambar D7** [Sequence Diagram Mengelola Data Pengajuan SEMPRO](http://repository.unej.ac.id/)

#### D8 Sequence Logout

Sequence dari logout dapat dilihat pada gambar D8

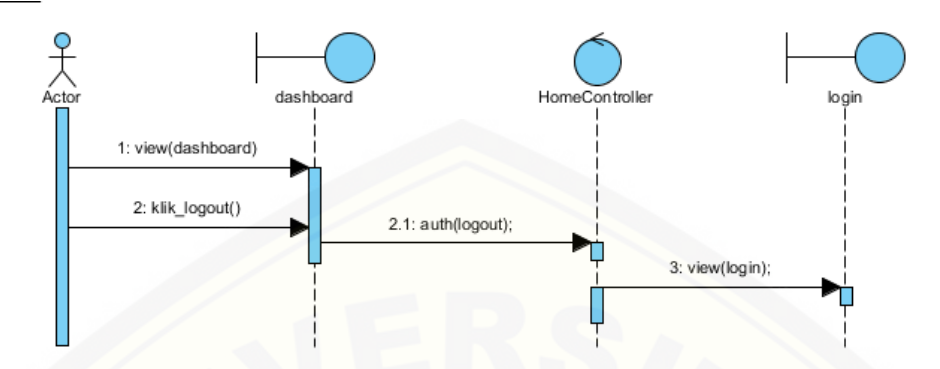

Gambar D 8 [Sequence Logout](http://repository.unej.ac.id/)